## **TMS320C6000 Network Developer's Kit (NDK) Software Programmer's**

# **Reference Guide**

Literature Number: SPRU524C January 2007

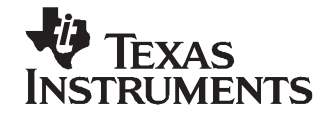

### **Contents**

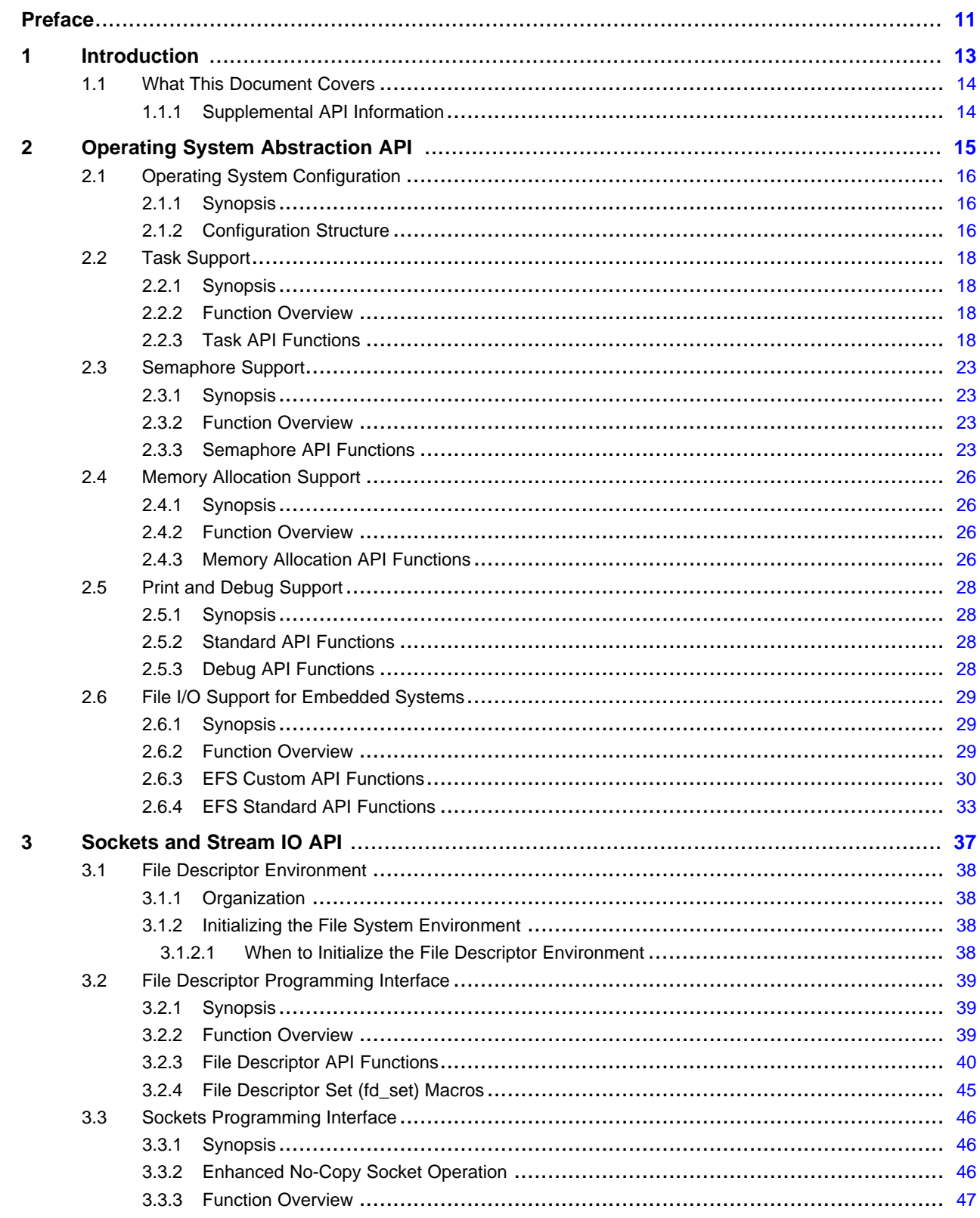

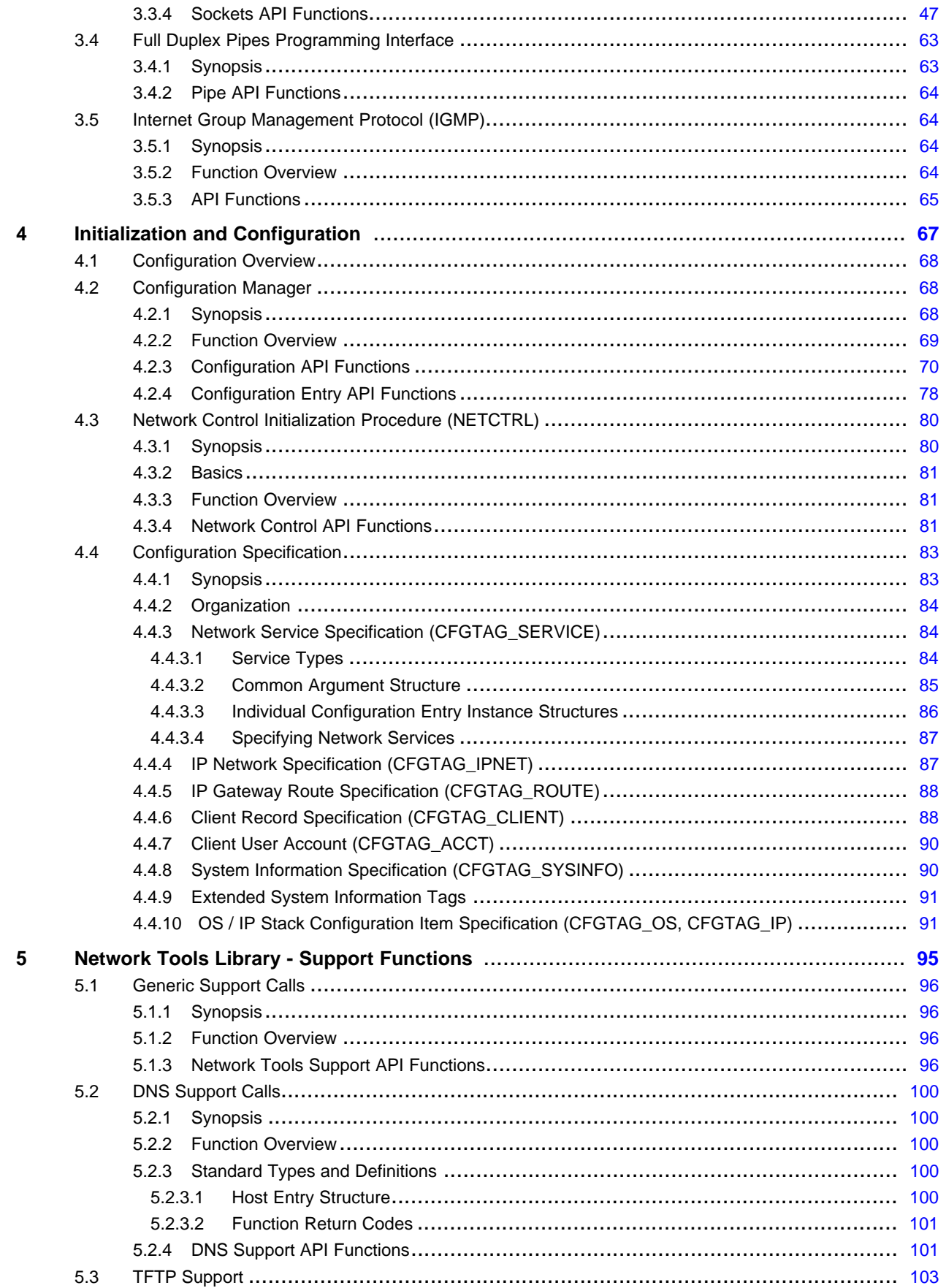

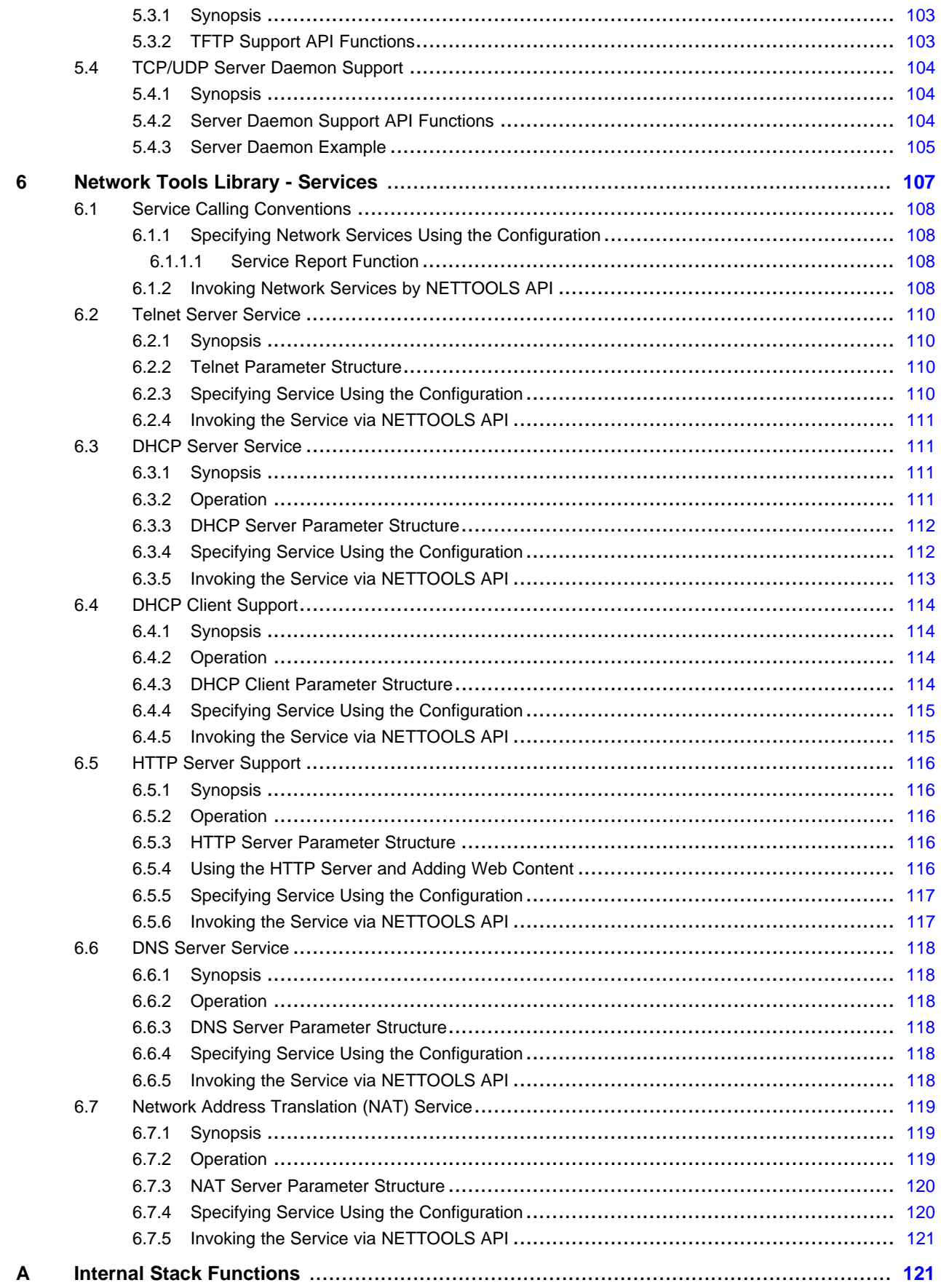

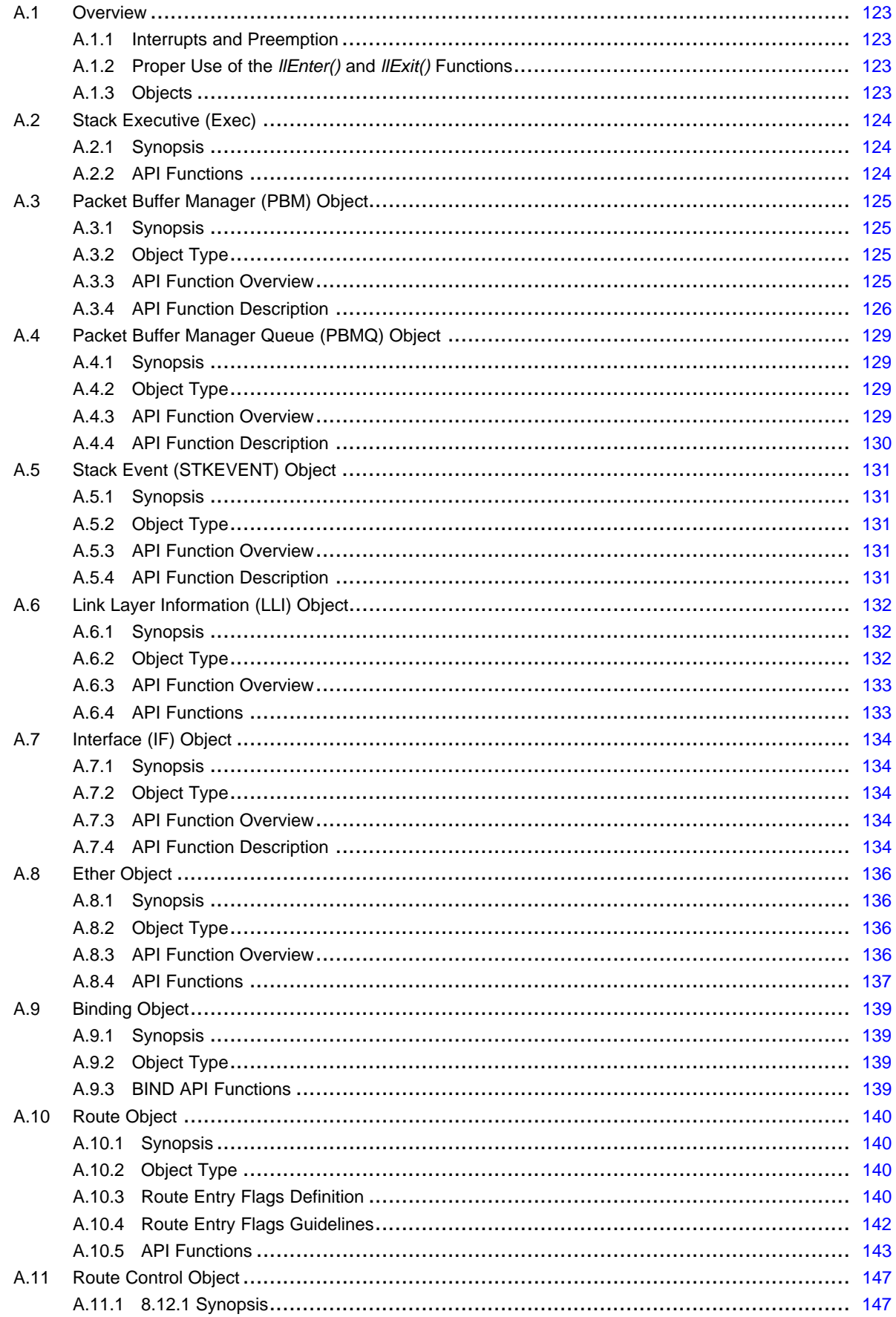

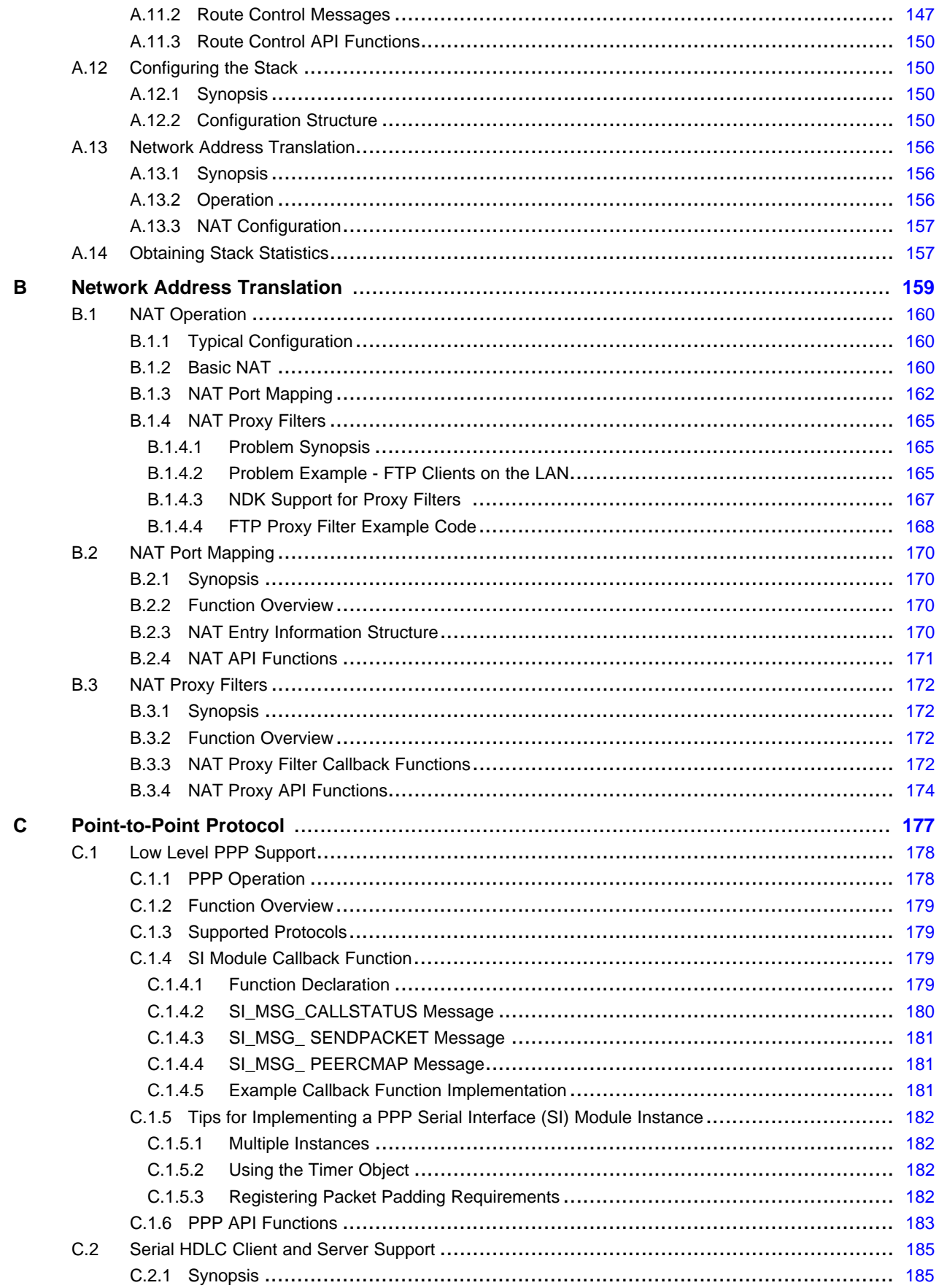

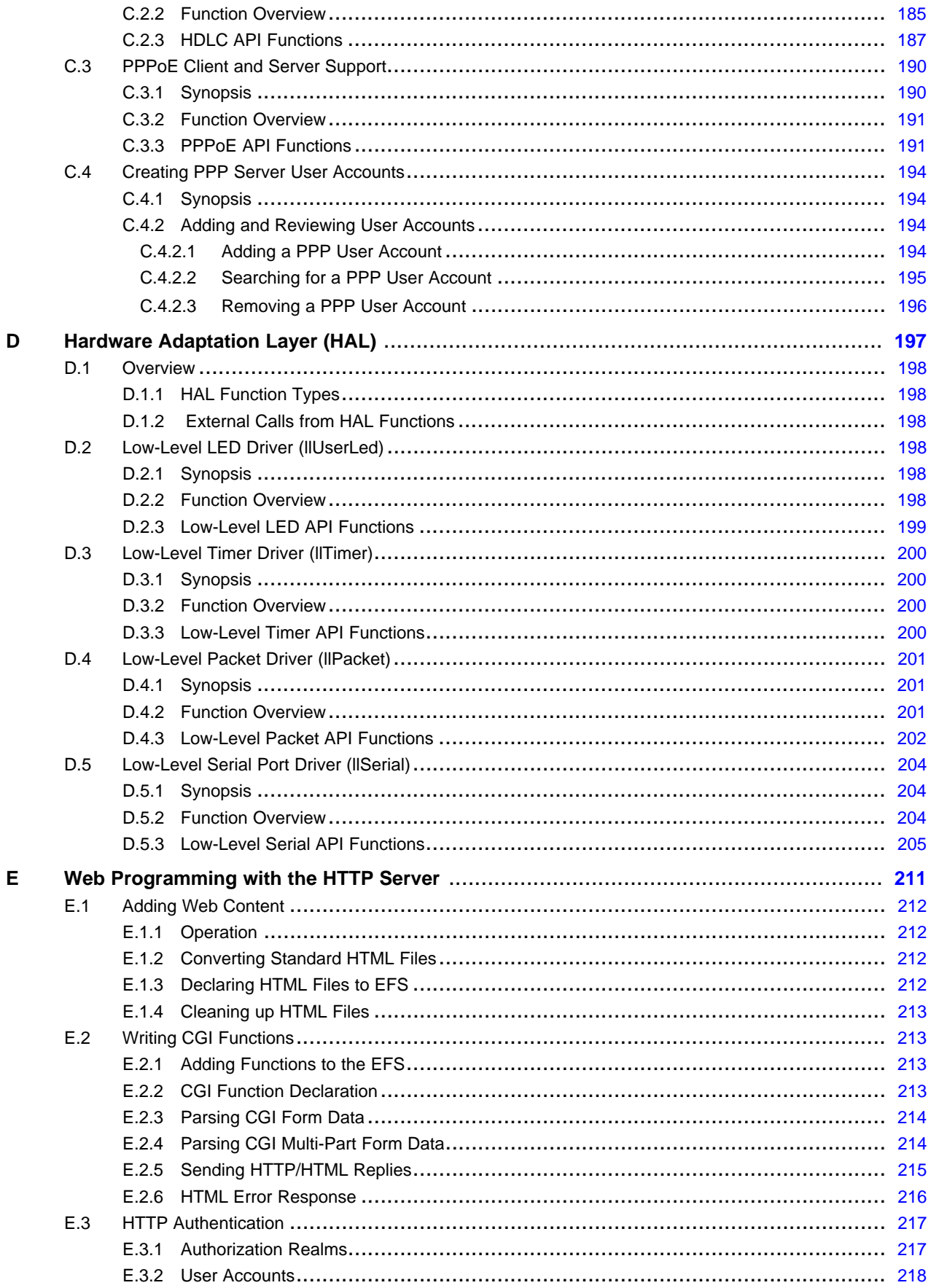

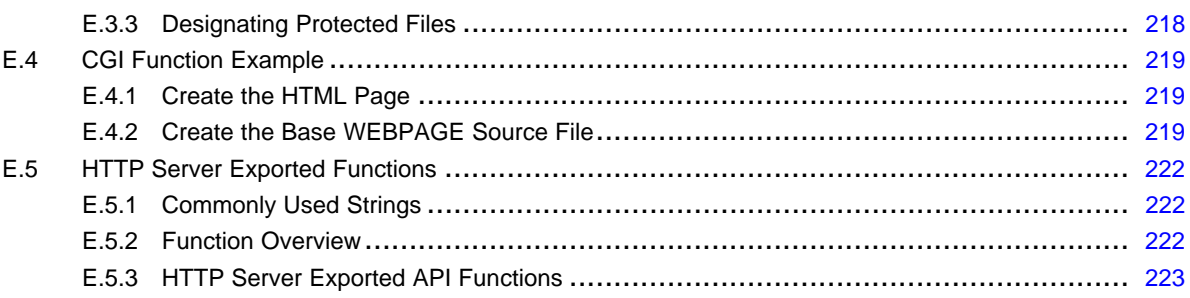

### **List of Figures**

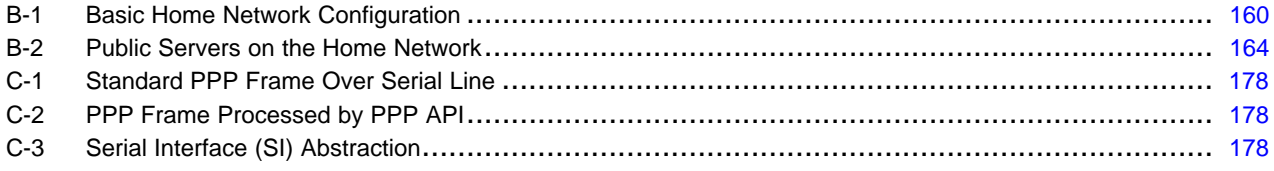

<span id="page-10-0"></span>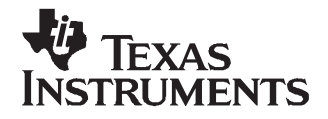

Preface SPRU524C–January 2007

#### **About This Manual**

This programmer's reference guide describes the various API functions provided by the NDK libraries, and is intended to aid the development of network applications. It is the central reference document used when programming the stack. See the TMS320C6000 Network Developer's Kit (NDK) Software User's Guide ([SPRU523](http://www-s.ti.com/sc/techlit/spru523)) to familiarize yourself with the stack libraries and in using the stack with DSP/BIOS™ and Code Composer Studio™ (CCStudio) Development Tools.

#### **How to Use This Manual**

This document contains the following chapters:

- **Chapter 1 - Introduction**, summarizes the various API sets described in the NDK documentation.
- **Chapter 2 - Operating System Abstraction API**, describes the API used by the adaptation layer to access the operating system.
- **Chapter 3 - Sockets and Stream IO API**, describes the file and sockets API functions.
- **Chapter 4 - Initialization and Configuration**, describes the NDK initialization and configuration, including the Configuration Manager API and the Network Control module.
- **Chapter 5 - Network Tools Library - Support Functions**, describes the network support functions contained in the NETTOOLS library.
- **Chapter 6 - Network Tools Library - Services**, describes the network servers and services contained in the NETTOOLS library.
- **Appendix A - Internal Stack Functions**, contains <sup>a</sup> partial list of internal stack functions provided to aid in the comprehension of kernel oriented calls.
- **Appendix B - Network Address Translation**, describes the optional Network Address Translation component, how to set up virtual networks, and protocol proxies.
- **Appendix C - Point-to-Point Protocol**, describes the operation of the PPP and PPPoE support API included in the NDK, and how to interface to <sup>a</sup> serial device.
- **Appendix D - Hardware Adaptation Layer (HAL)**, describes the operation of the HAL, and the HAL API functions.
- **Appendix E - Web Programming with the HTTP Server**, describes how to get information from an embedded network device through the webserver.

#### **Notational Conventions**

This document uses the following conventions:

- Program listings, program examples, and interactive displays are shown in <sup>a</sup> special typeface.
- In syntax descriptions, the function or macro appears in <sup>a</sup> bold typeface and the parameters appear in plain face within parentheses. Portions of <sup>a</sup> syntax that are in bold should be entered as shown; portions of <sup>a</sup> syntax that are within parentheses describe the type of information that should be entered.
- •Macro names are written in uppercase text; function names are written in lowercase.

#### **Related Documentation From Texas Instruments**

The following books describe the TMS320C6x™ devices and related support tools. To obtain <sup>a</sup> copy of any of these TI documents, call the Texas Instruments Literature Response Center at (800) 477–8924. When ordering, please identify the book by its title and literature number. Many of these documents can be found on the Internet at [http://www.ti.com.](http://www-s.ti.com/sc/techlit/www.ti.com)

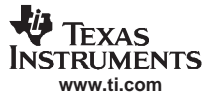

Related Documentation From Texas Instruments

- **[SPRU189](http://www-s.ti.com/sc/techlit/spru189) —TMS320C6000 DSP CPU and Instruction Set Reference Guide.** Describes the CPU architecture, pipeline, instruction set, and interrupts for the TMS320C6000 ™digital signal processors (DSPs).
- **[SPRU190](http://www-s.ti.com/sc/techlit/spru190) —TMS320C6000 DSP Peripherals Overview Reference Guide.** Provides an overview and briefly describes the peripherals available on the TMS320C6000™ family of digital signal processors (DSPs).
- **[SPRU197](http://www-s.ti.com/sc/techlit/spru197) —TMS320C6000 Technical Brief.** Provides an introduction to the TMS320C62x™ and TMS320C67x™ digital signal processors (DSPs) of the TMS320C6000™ DSP family. Describes the CPU architecture, peripherals, development tools and third-party support for the C62x™ and C67x™ DSPs.
- **[SPRU198](http://www-s.ti.com/sc/techlit/spru198) —TMS320C6000 Programmer's Guide.** Reference for programming the TMS320C6000™ digital signal processors (DSPs). Before you use this manual, you should install your code generation and debugging tools. Includes <sup>a</sup> brief description of the C6000 DSP architecture and code development flow, includes C code examples and discusses optimization methods for the C code, describes the structure of assembly code and includes examples and discusses optimizations for the assembly code, and describes programming considerations for the C64x™ DSP.
- **[SPRU509](http://www-s.ti.com/sc/techlit/spru509) —TMS320C6000 Code Composer Studio Development Tools v3.3 Getting Started Guide**. Introduces some of the basic features and functionalities in Code Composer Studio™ to enable you to create and build simple projects.
- **[SPRU523](http://www-s.ti.com/sc/techlit/spru523) —TMS320C6000 Network Developer's Kit (NDK) Software User's Guide.** Describes how to use the NDK libraries, how to develop networking applications on TMS320C6000™ platforms, and ways to tune the NDK to fit <sup>a</sup> particular software environment.

#### **Trademarks**

DSP/BIOS, Code Composer Studio, TMS320C6x, TMS320C6000, TMS320C62x, TMS320C67x, C62x, C67x, C64x are trademarks of Texas Instruments.

<span id="page-12-0"></span>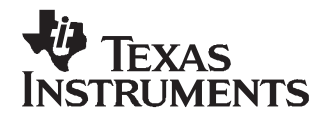

Chapter 1 SPRU524C–January 2007

This chapter serves as an introduction to the programming API reference for the TMS320C6000™ NDK Software.

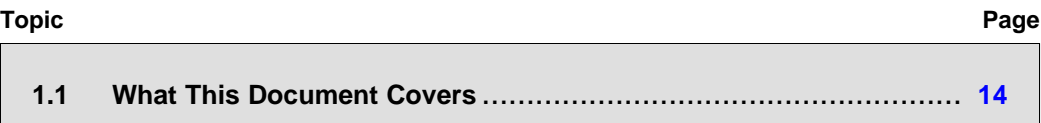

#### <span id="page-13-0"></span>**1.1 What This Document Covers**

This Programmer's Reference Guide for the NDK is mainly <sup>a</sup> programming API reference guide. It is intended to aid in the development of network applications and describes the various API functions provided by the stack libraries.

Although this Programmer's Reference Guide will be the central reference document used when programming the stack, you should first see the TMS320C6000 Network Developer's Kit (NDK) Software User's Guide ([SPRU523](http://www-s.ti.com/sc/techlit/spru523)) to familiarize yourself with the stack libraries, and in using the stack with DSP/BIOS™ and the Code Composer Studio™ (CCStudio) Development Tools.

#### **1.1.1 Supplemental API Information**

The following information appears as appendices to this document. These sections contain optional information that may be useful in understanding the low-level application interface, but is not required when developing traditional network applications.

•[Appendix](#page-120-0) A Internal Stack Functions

The stack library internal function specification describes <sup>a</sup> subset of the low-level programming interface to the stack. These functions allow the application writer to make use of kernel level function APIs. As <sup>a</sup> general rule, it is not necessary to use this API for application development, although some of the sample applications included in the NDK make use of these function calls.

- [Appendix](#page-158-0) B Network Address Translation (NAT) The stack library includes Network Address Translation module. This appendix describes the operational theory of NAT, and how to use the NAT functions included in the library.
- [Appendix](#page-176-0) C Point-to-Point Protocol (PPP)

The stack library has internal device sections for both traditional Ethernet, and PPP. The PPP module can act as PPP client, server, or both (assuming multiple interfaces). This appendix describes the operation of the PPP module, the PPP over Ethernet (PPPoE) module, and how to interface an HDLC based serial device.

• [Appendix](#page-196-0) D Hardware Adaptation Layer (HAL)

Appendix D describes the hardware and operating system interfaces used by the stack. The information allows application programmers to call device drivers directly when needed. This appendix does not supply information about porting the HAL to <sup>a</sup> new platform.

•[Appendix](#page-210-0) E Web Programming with the HTTP Server

Appendix E describes how to make use of the HTTP server included in the NDK. The main topics covered are adding Web content and writing CGI functions. There is also <sup>a</sup> description of the HTTP API used by CGI functions, and some CGI example applications.

<span id="page-14-0"></span>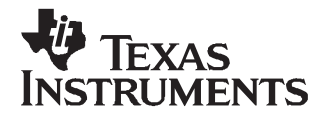

### **Operating System Abstraction API**

To keep the stack system portable, it was coded to <sup>a</sup> very compact operating system abstraction. The stack can execute in any operating environment by porting the functions described here. Most of these functions will map directly to their native OS counterpart.

If you program to this API, your applications will execute on any system to which this abstraction is ported, but more importantly, because all the NDK functions are written to this layer, the behavior of the NDK can be altered by altering the implementation of this layer. This allows the stack to be tuned in how it interfaces to the native operating system.

#### **Topic** .................................................................................................. **Page**

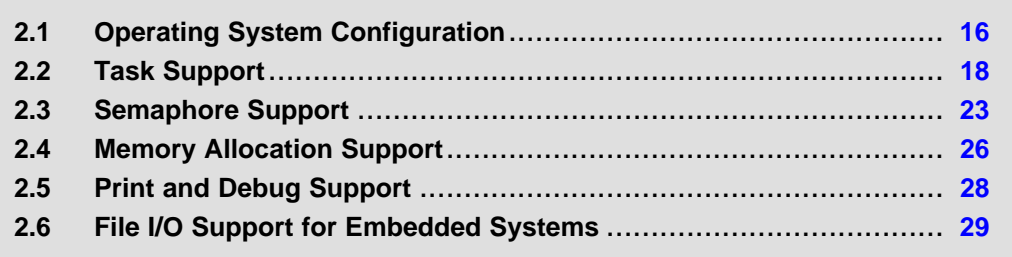

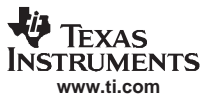

#### <span id="page-15-0"></span>**2.1 Operating System Configuration**

#### **2.1.1 Synopsis**

The OS has <sup>a</sup> couple of configuration options that regulate its behavior. These are stored in <sup>a</sup> data structure. The types of properties defined in the structure are those that would typically be macros, but using <sup>a</sup> data structure allows the values to be changed without rebuilding the libraries.

The structure is described here for completeness, but applications should use the configuration system to make alterations to these values. The configuration system is described later in this document.

#### **2.1.2 Configuration Structure**

The stack internal configuration structure is **\_oscfg**. Any element in this structure may be modified before the system is booted. System initialization is covered later in this document.

The \_oscfg structure is of type OSENVCFG, which is defined as follows:

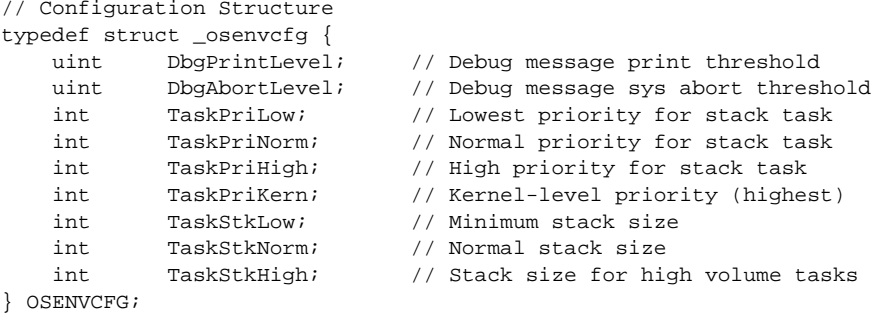

The structure entries as defined as follows:

#### **\_oscfg.DbgPrintLevel Debug message print threshold**

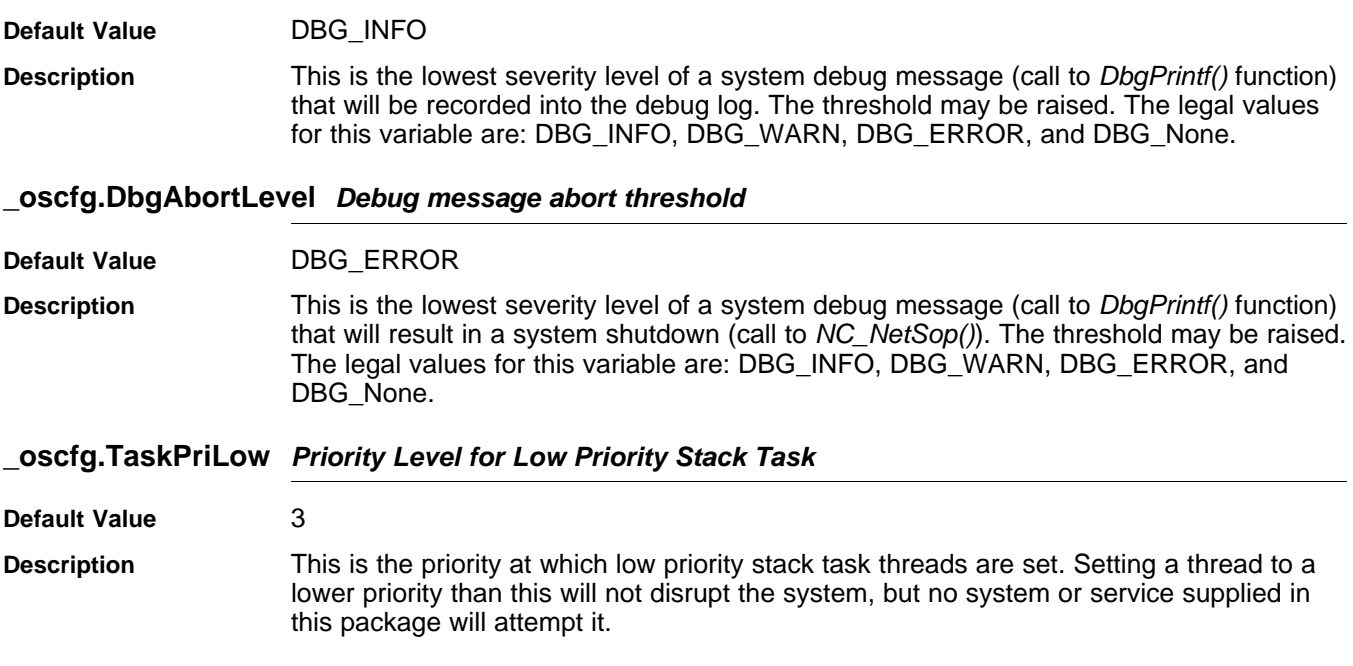

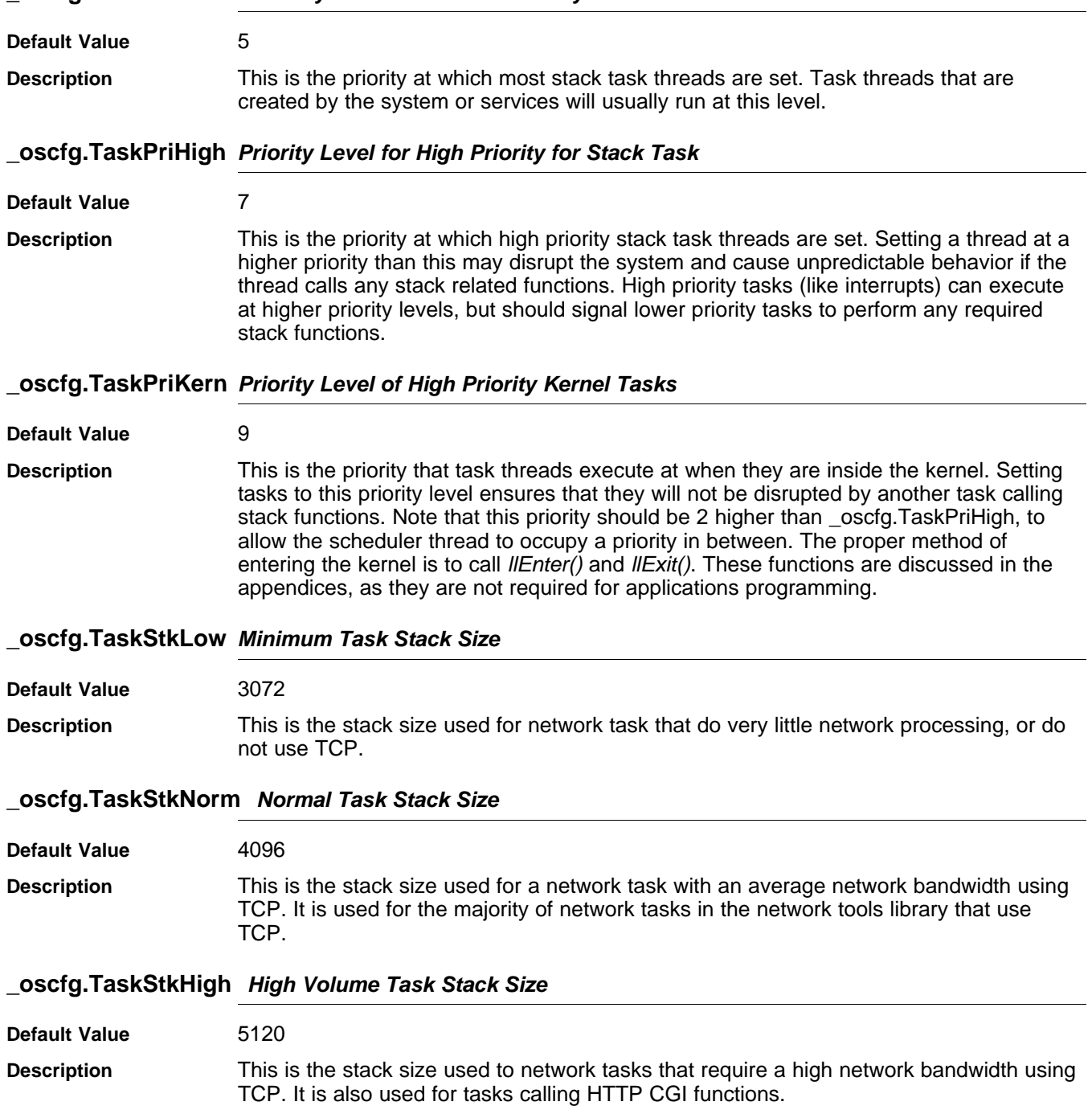

#### **\_oscfg.TaskPriNorm Priority Level for Normal Priority for Stack Task**

#### <span id="page-17-0"></span>**2.2 Task Support**

#### **2.2.1 Synopsis**

The task object provides <sup>a</sup> method of manipulating task threads using <sup>a</sup> generic task handle. Task threads are executed on <sup>a</sup> priority based method, with <sup>a</sup> least-recently-run algorithm used on those with equal priority. Each task thread has its own private stack.

**DSP/BIOS Users Note:** Task handles created and used by this abstraction are compatible and interchangeable with DSP/BIOS TSK handles.

#### **2.2.2 Function Overview**

The Task Object access functions (in functional order) are as follows:

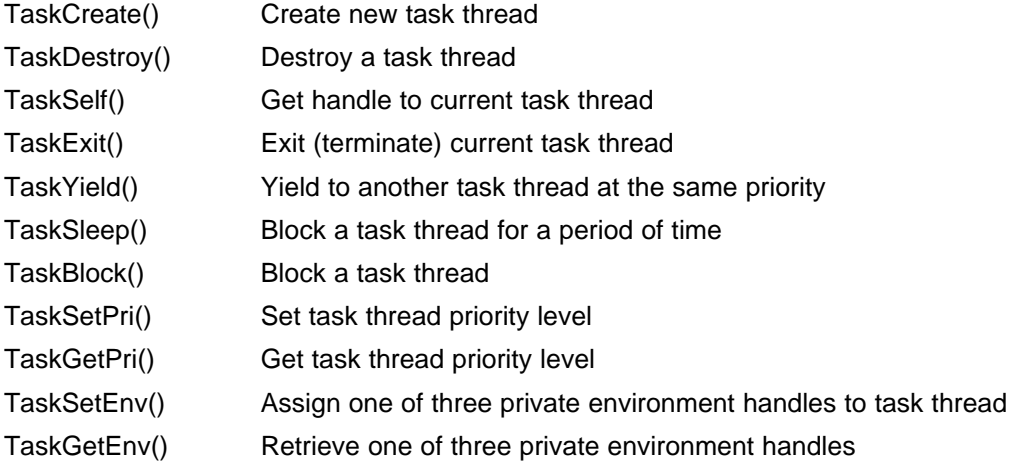

#### **2.2.3 Task API Functions**

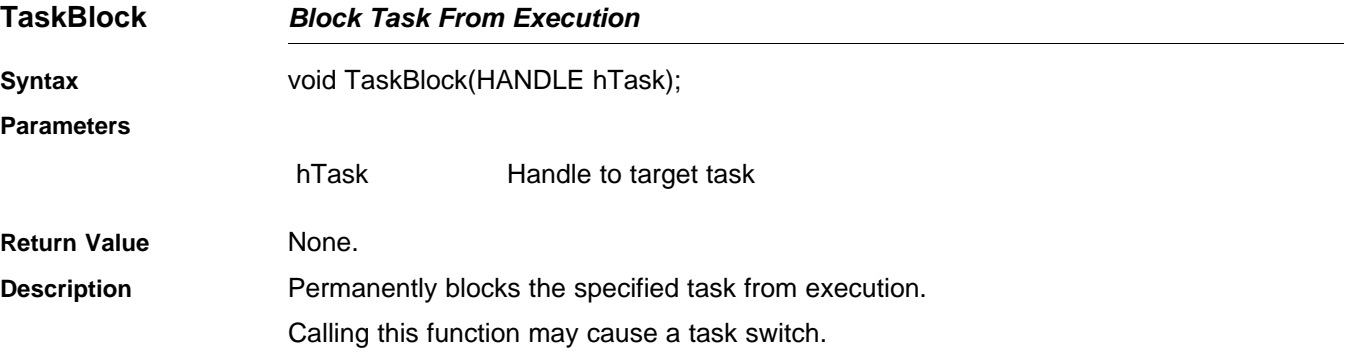

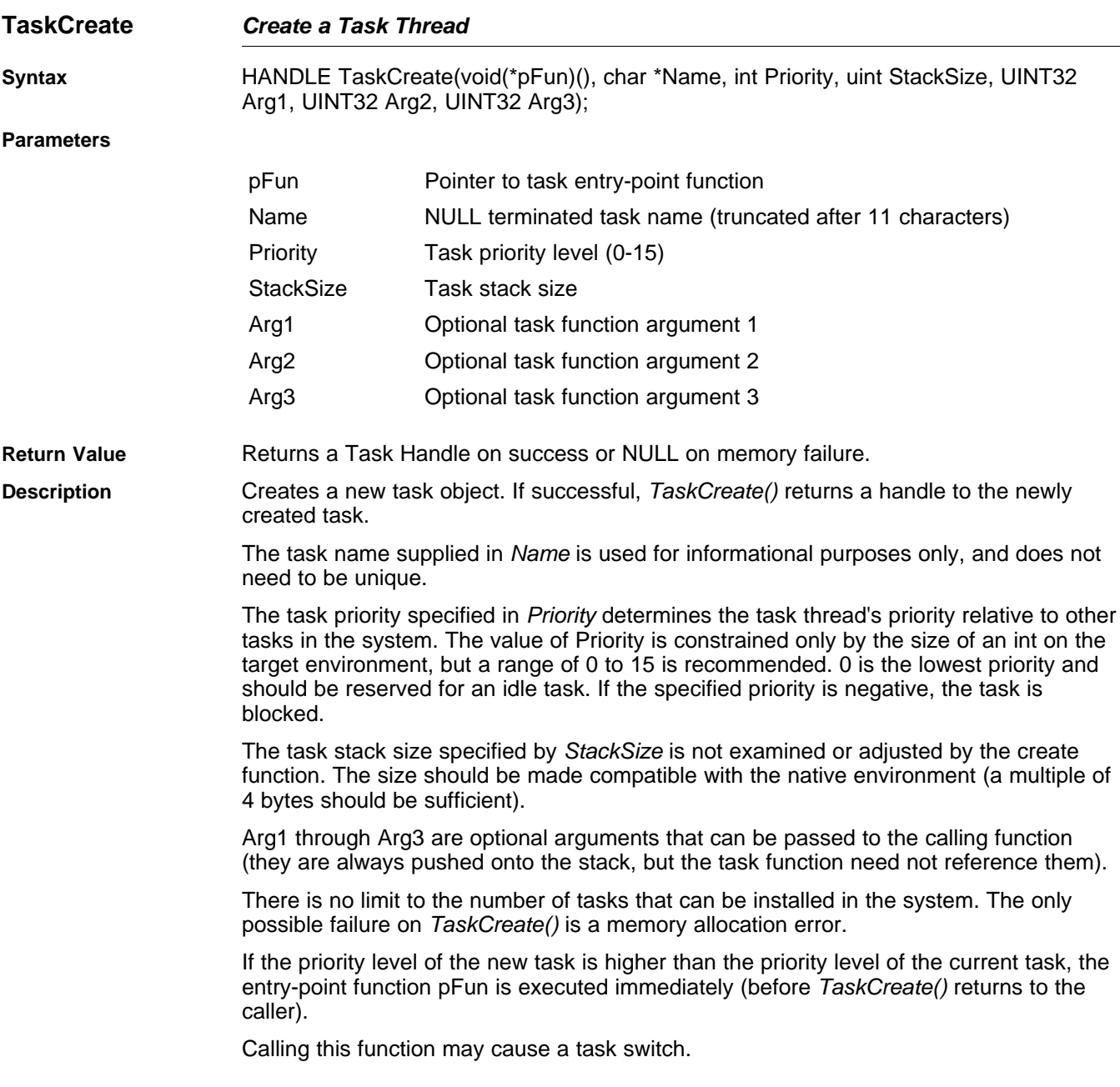

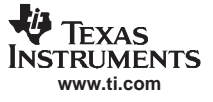

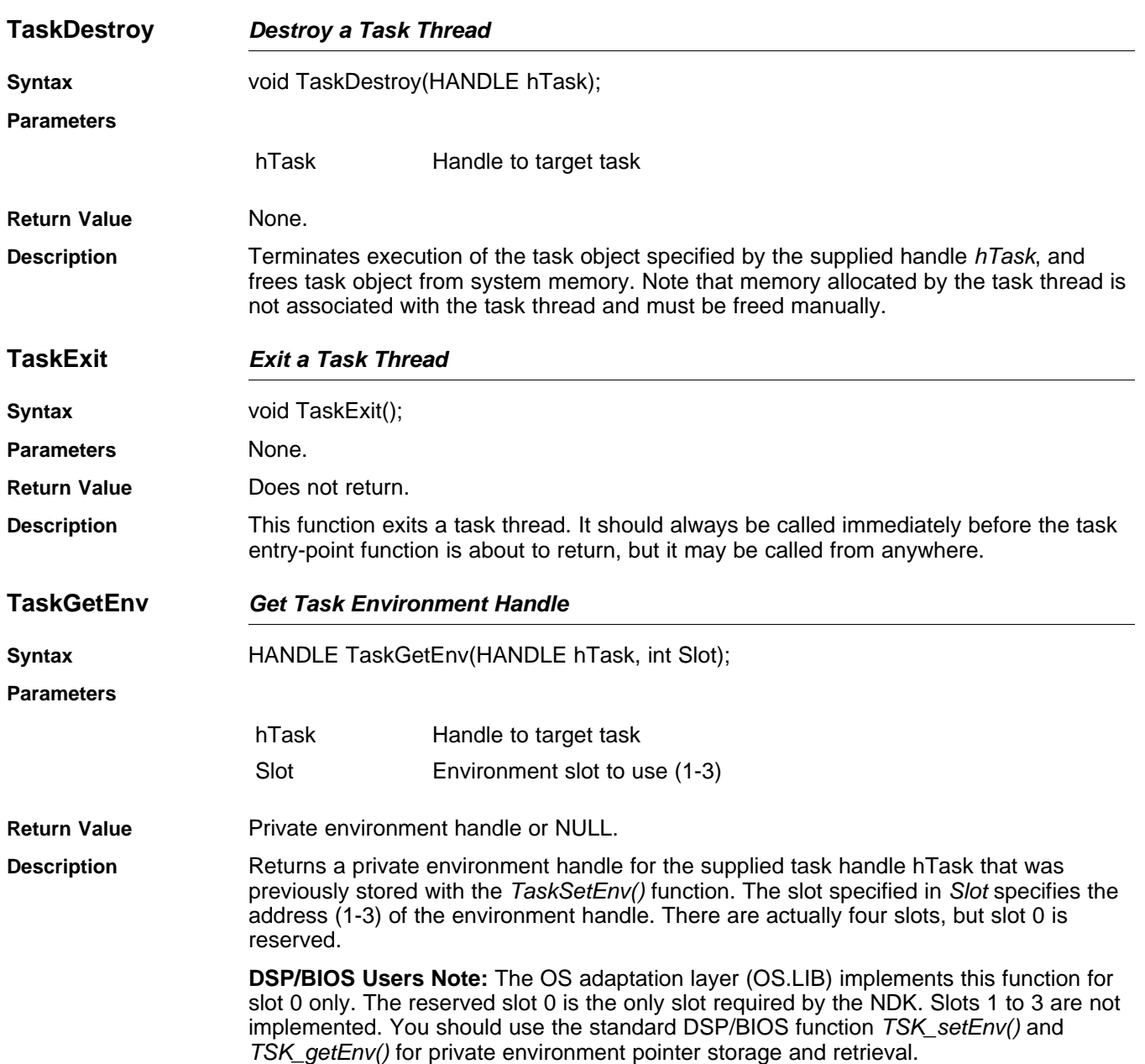

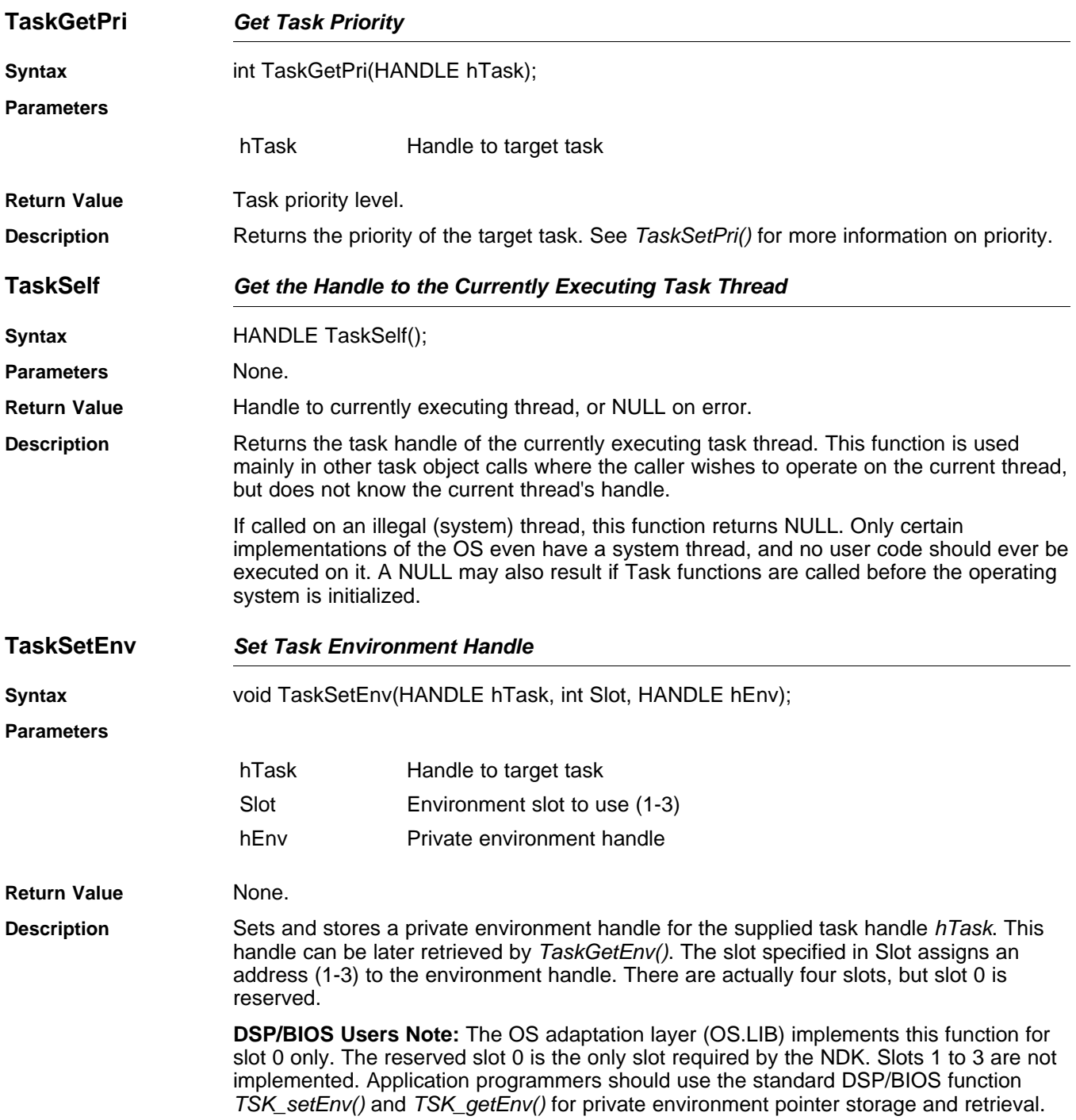

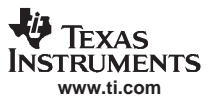

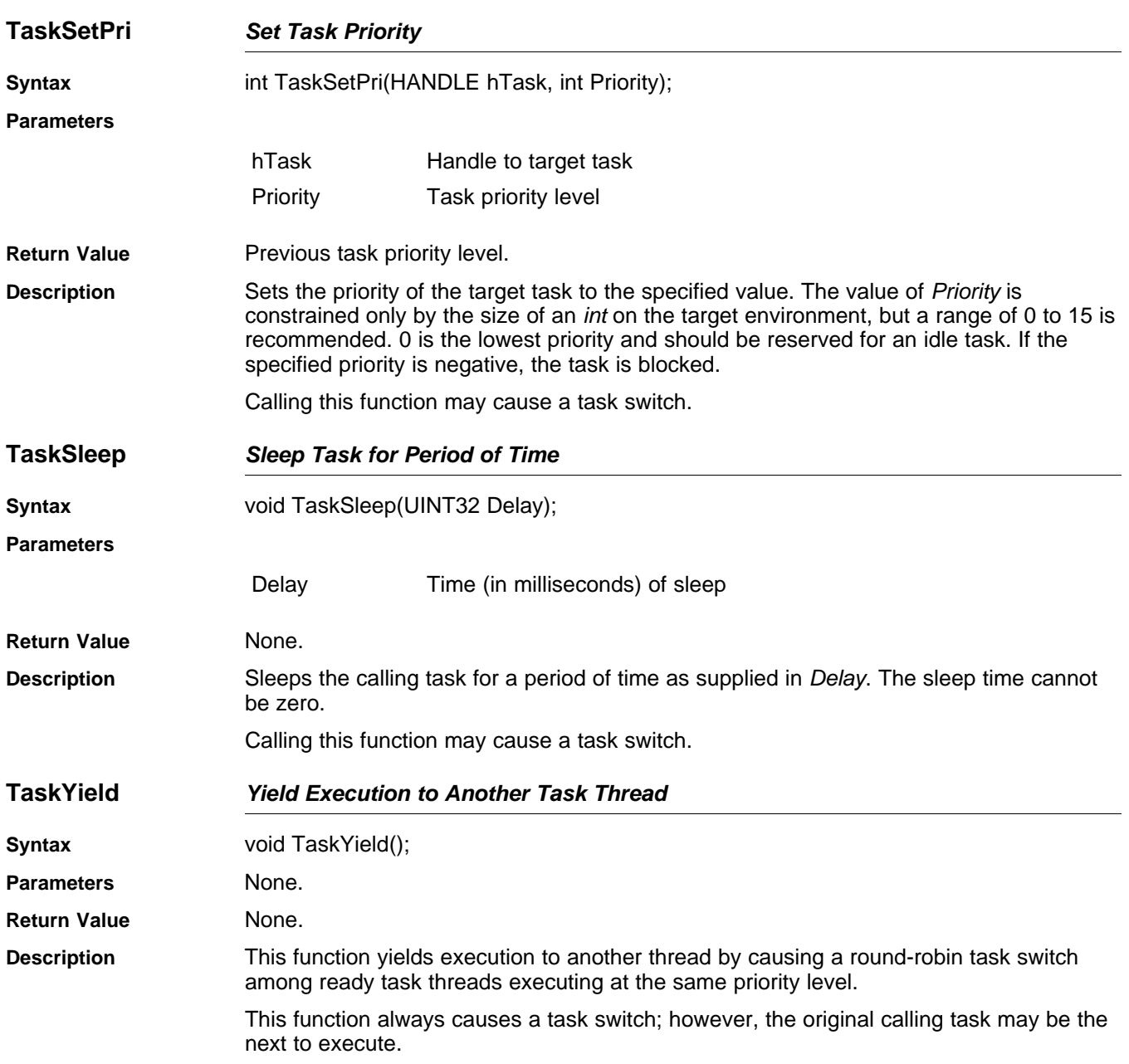

<span id="page-22-0"></span>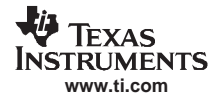

#### **2.3 Semaphore Support**

#### **2.3.1 Synopsis**

The semaphore object provides <sup>a</sup> method of manipulating counting semaphores using <sup>a</sup> generic handle. Semaphores can be used for both task synchronization and mutual exclusion.

**DSP/BIOS Users Note:** Task handles created and used by this abstraction are compatible and interchangeable with DSP/BIOS SEM handles.

#### **2.3.2 Function Overview**

The Semaphore Object access functions (in functional order) are as follows:

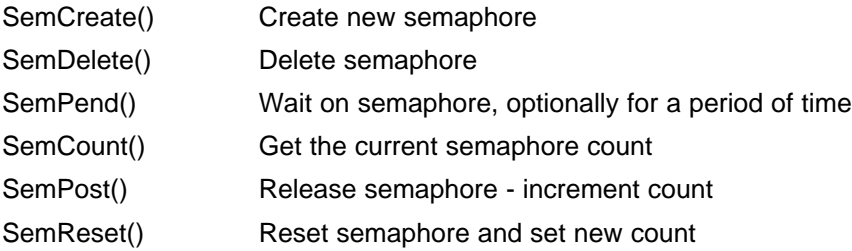

#### **2.3.3 Semaphore API Functions**

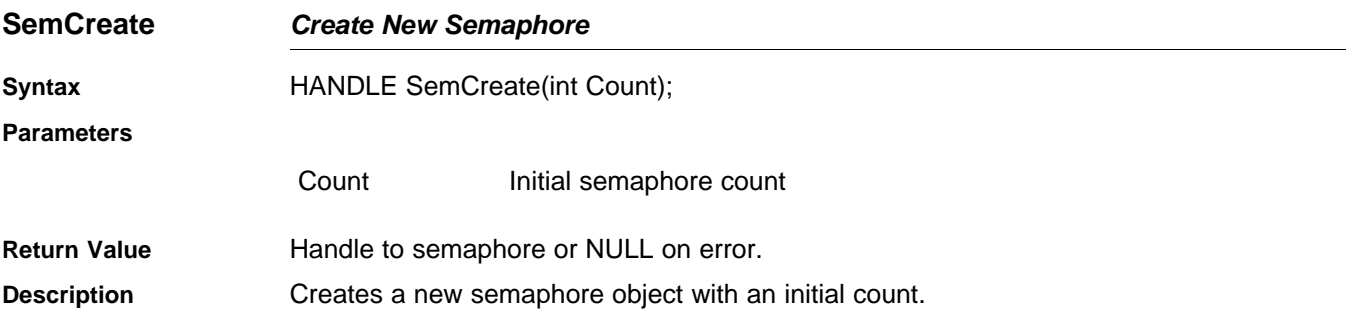

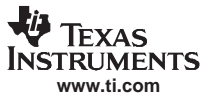

#### **SemCount** — Get Current Semaphore Count

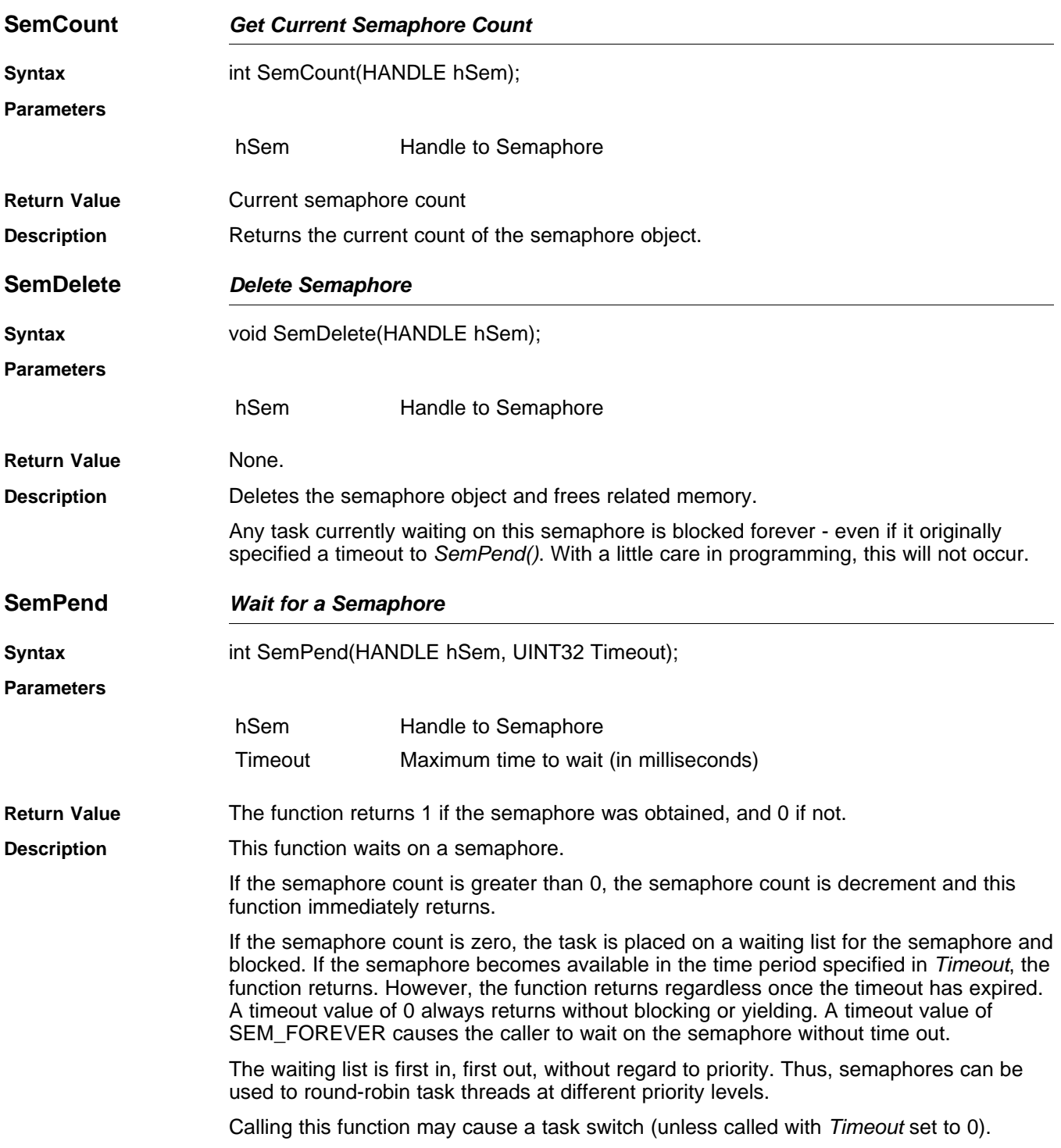

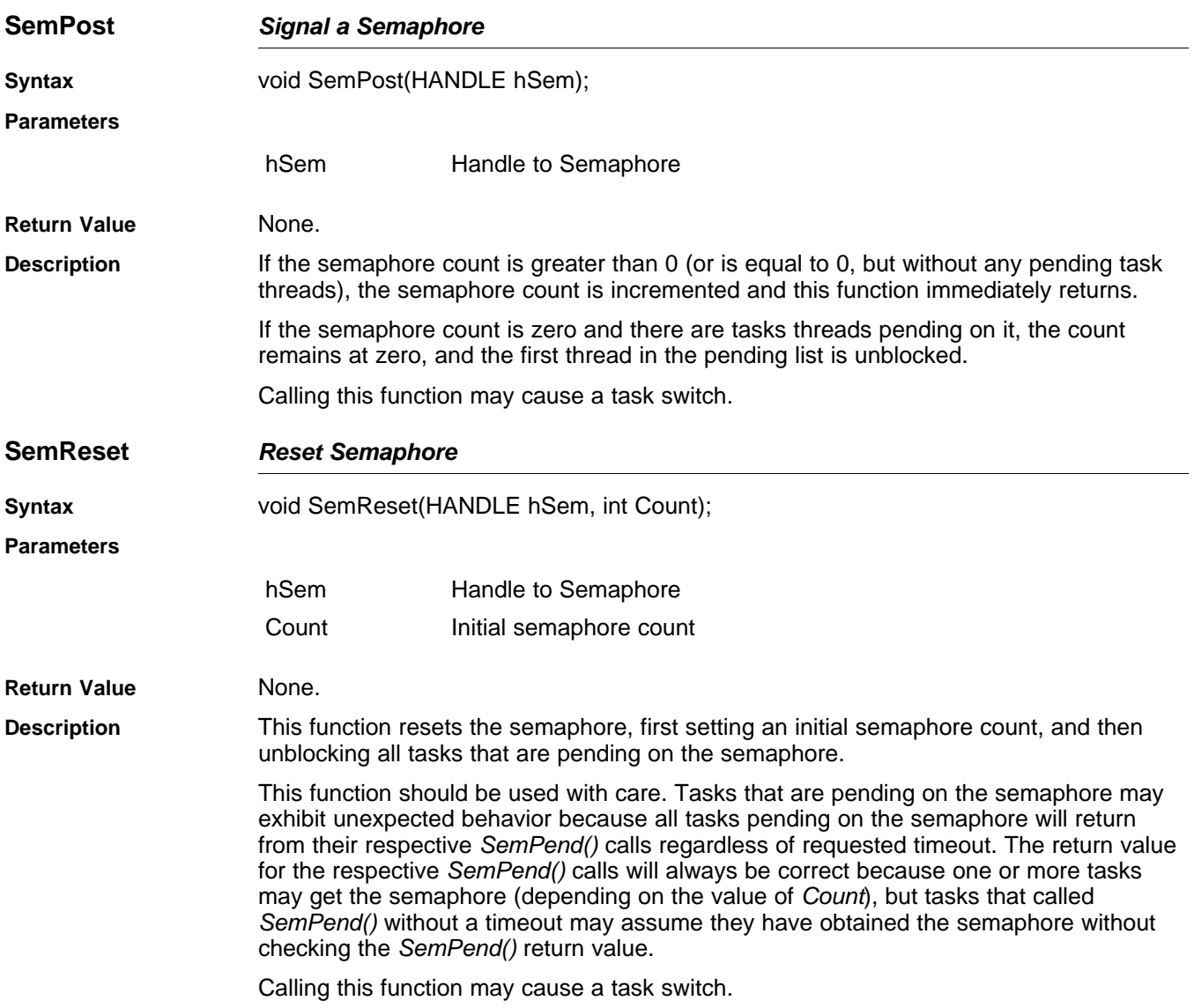

#### <span id="page-25-0"></span>**2.4 Memory Allocation Support**

#### **2.4.1 Synopsis**

As part of normal stack operation, memory will be allocated and freed on <sup>a</sup> regular basis. It is therefore recommended that <sup>a</sup> memory support system have the ability to allocate and free small memory blocks in a variety of sizes, without memory fragmentation. The functions described here work on a memory bucket system of predefined fixed sizes. Although it allocates more memory than requested, when the memory is released, it can be reused without fragmentation.

#### **2.4.2 Function Overview**

The Memory Allocation access functions (in functional order) are as follows:

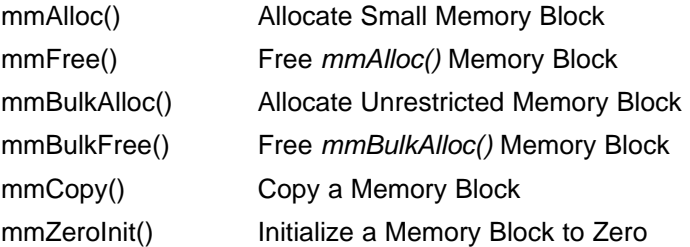

#### **2.4.3 Memory Allocation API Functions**

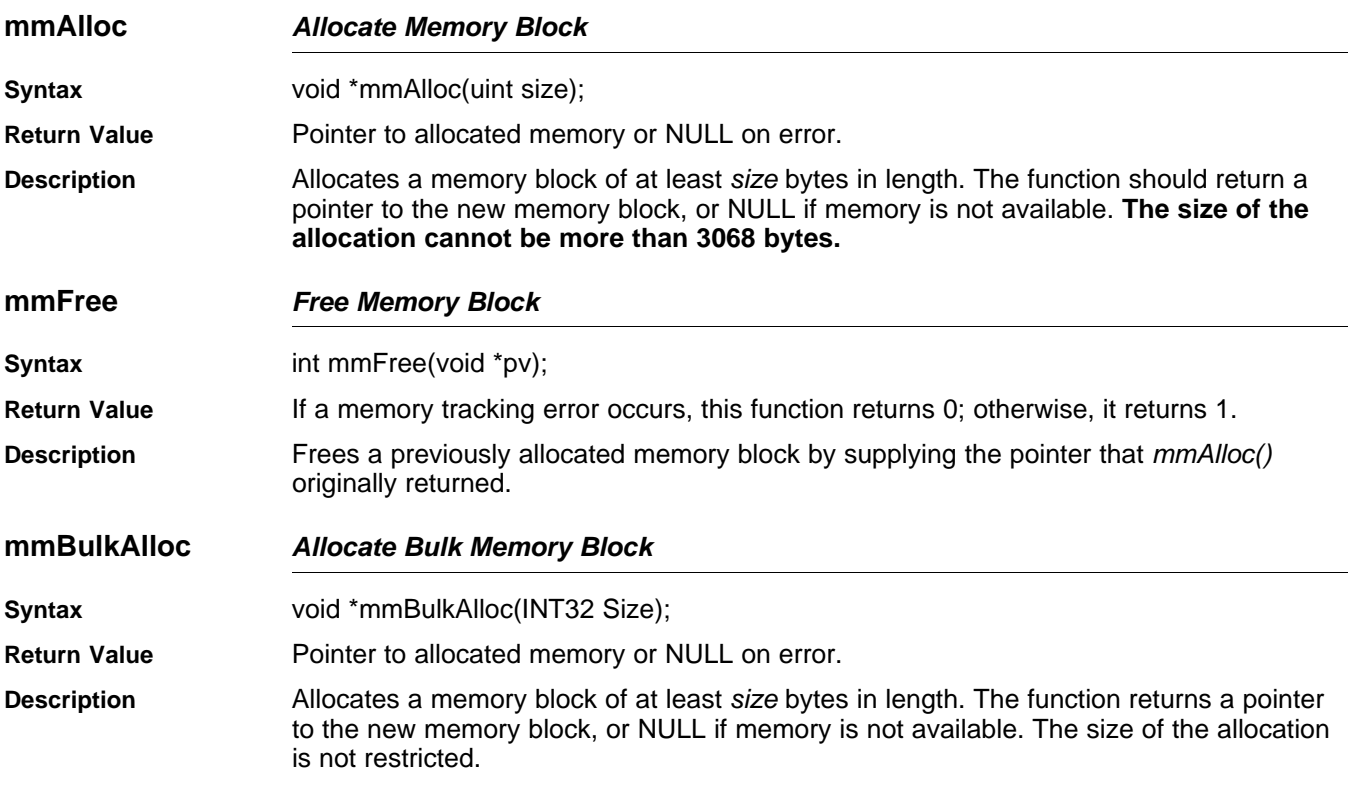

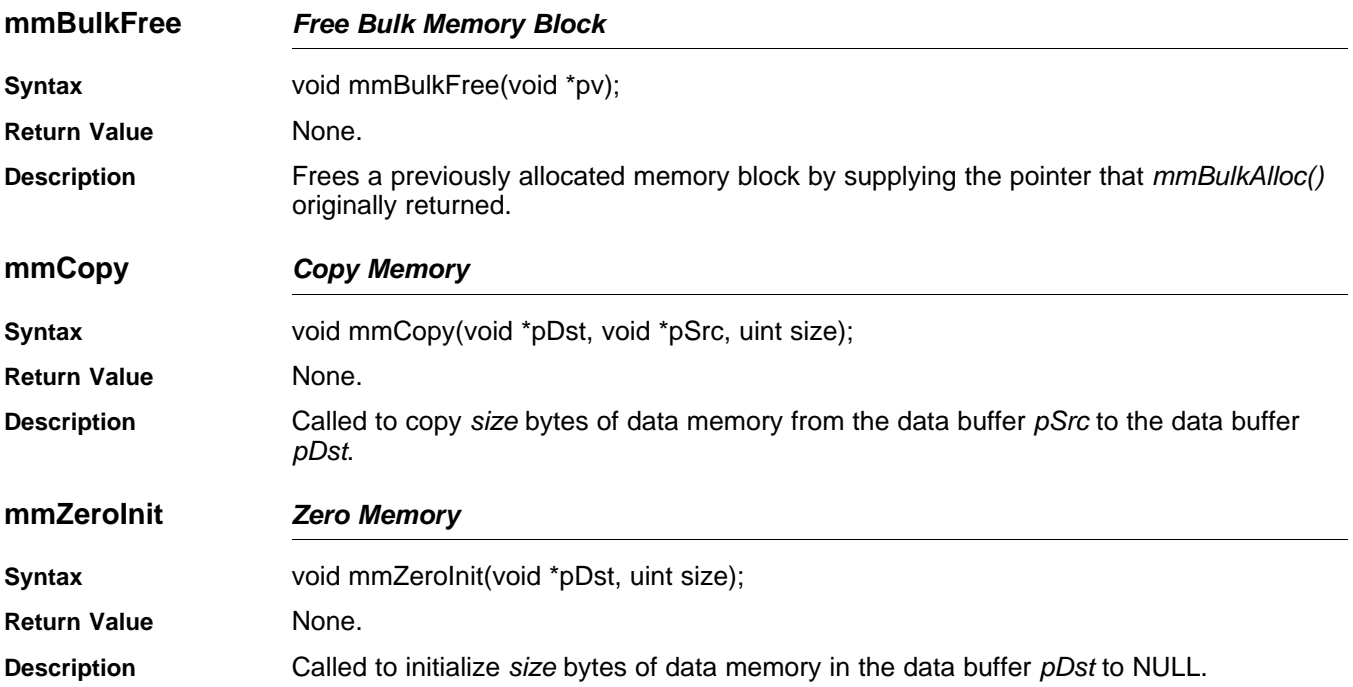

#### <span id="page-27-0"></span>**2.5 Print and Debug Support**

#### **2.5.1 Synopsis**

The OS abstraction includes a family of compact printf() functions that print using a fixed buffer. The size of the buffer (max printf() length) is defined in the OS abstraction layer. The code to print to the standard output device is also provided, and this function can be modified to print or log as required.

The stack also provides another form of the printf function called *DbgPrintf()*. This function prints debug messages to <sup>a</sup> global debug log. The severity threshold at which the debug message is recorded can be adjusted, as well as at what point the error causes <sup>a</sup> system shutdown.

**DSP/BIOS Users Note:** Under DSP/BIOS, there is <sup>a</sup> minor incompatibility between the compact printf() function provided here and the one supplied in the RTS library. Other than not supporting floating point, this version of printf() treats long values (e.g., %ld) as 32 bit quantities, not 40 bits. Thus, when using DSP/BIOS, it is best to avoid the use of %ld.

#### **2.5.2 Standard API Functions**

The standard set of printf functions is supported:

int printf(const char \*format, ...); int sprintf(char \*s, const char \*format, ...); int vprintf(const char \*format, va\_list arg); int vsprintf(char \*s, const char \*format, va\_list arg);

#### **2.5.3 Debug API Functions**

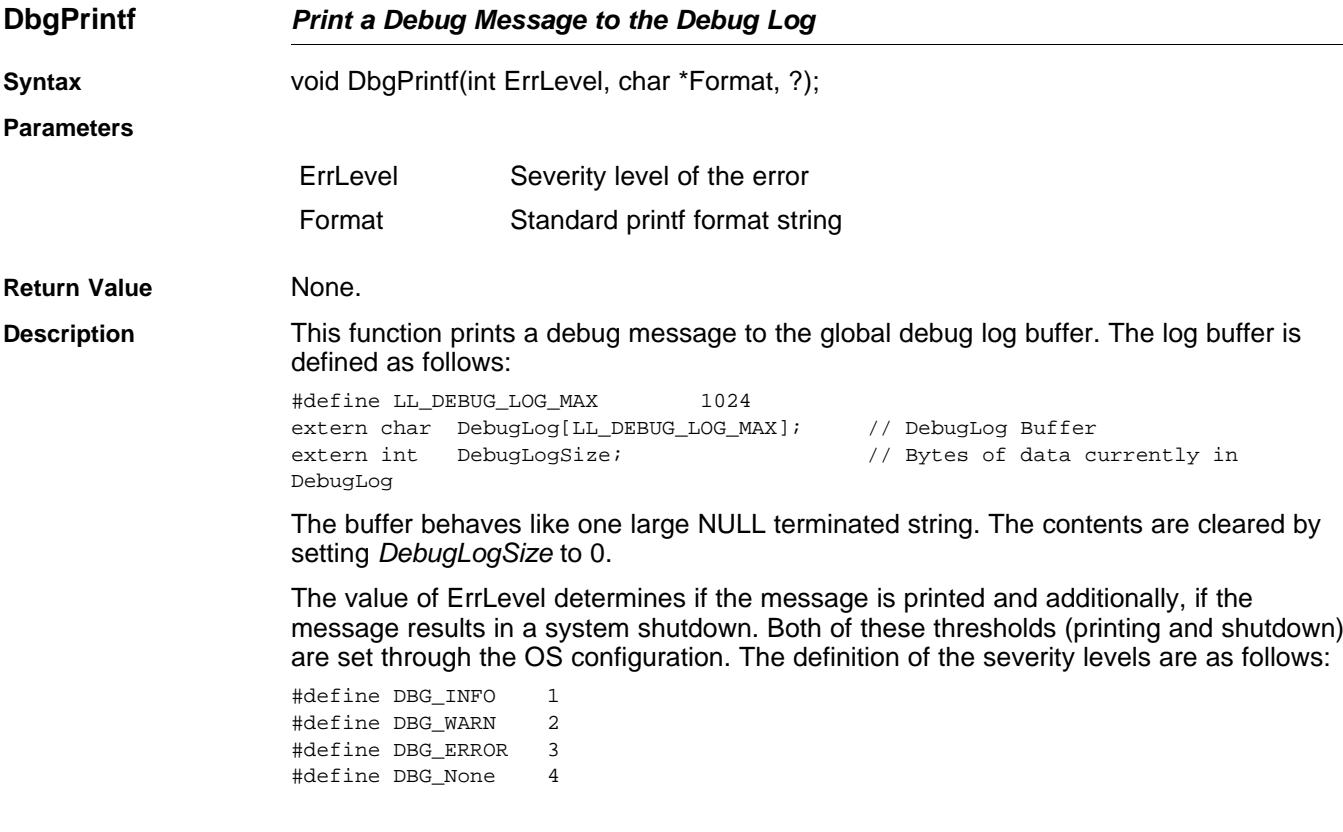

#### <span id="page-28-0"></span>**2.6 File I/O Support for Embedded Systems**

#### **2.6.1 Synopsis**

The next section of this document discusses the support for stream IO that is built into the stack library. The support documented in that section is intended to augment the basic functions provided by the native operating system (in the case where the stack is ported to <sup>a</sup> new environment).

This section details functionality required by the Network Tools services interfacing with File IO. The functionality described here is more likely to have <sup>a</sup> local counterpart. The API described in this section must be ported to allow the network services that use it to operate.

The API described here was taken from the Unix standard. The names of the functions have been prefixed with the designation efs\_ ,which stands for embedded file system. This was done so that the functions would not conflict with any existing file system. The EFS API is <sup>a</sup> very simple RAM based file system. A couple of new functions are included that allow the creation of RAM files by supplying pointers to static data buffers. For systems with existing file structures, most of the functions in this API become secondary to their standard IO counterparts.

> This API is unrelated to the stream API provided for Sockets. If the services that need this API are not required, then this module can be discarded from the OS abstraction. Currently, only the HTTP Server service uses this API.

#### **2.6.2 Function Overview**

The following functions are custom to this implementation, but can be ported:

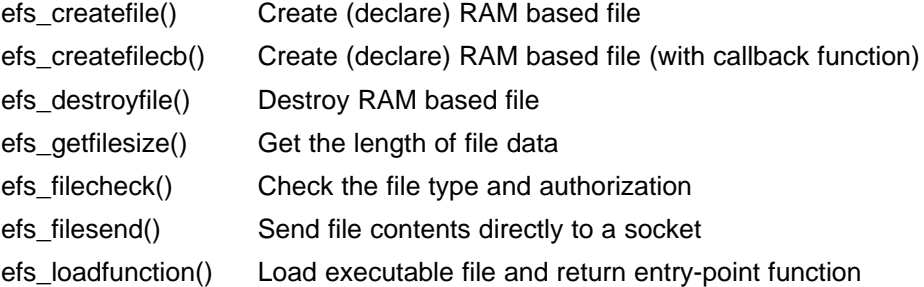

As previously mentioned, most of the API closely matches its standard C counterpart:

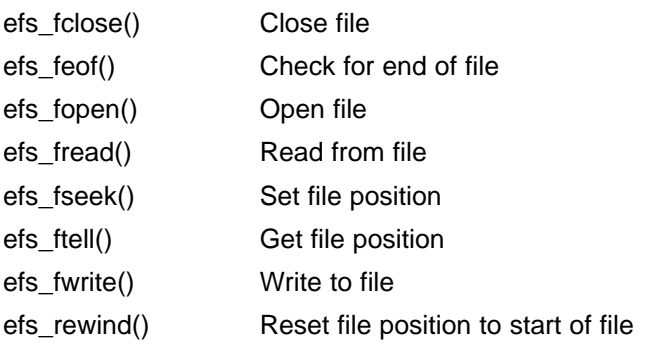

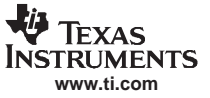

<span id="page-29-0"></span>**efs\_createfile** — Create (declare) <sup>a</sup> RAM Based File

### **2.6.3 EFS Custom API Functions**

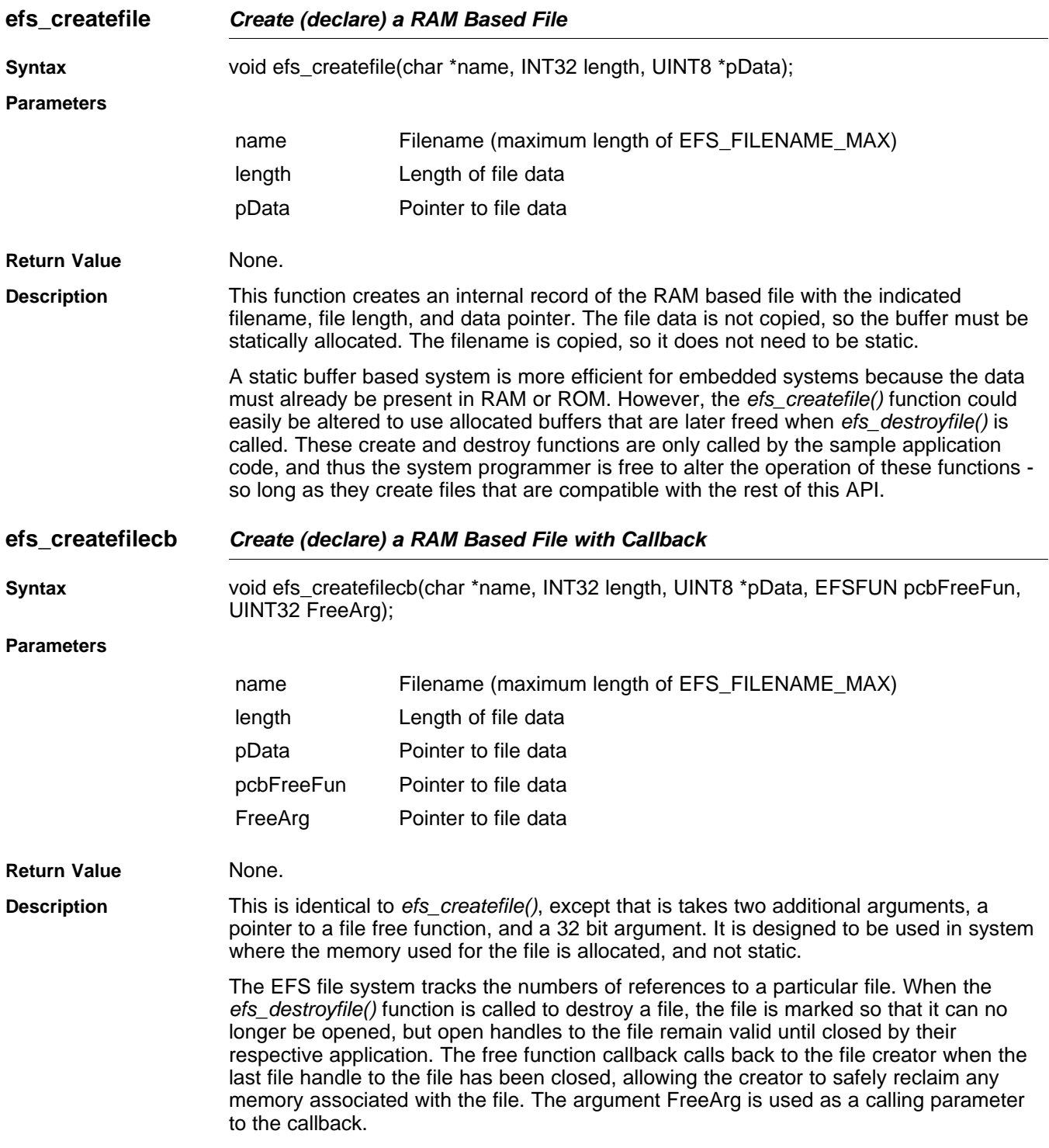

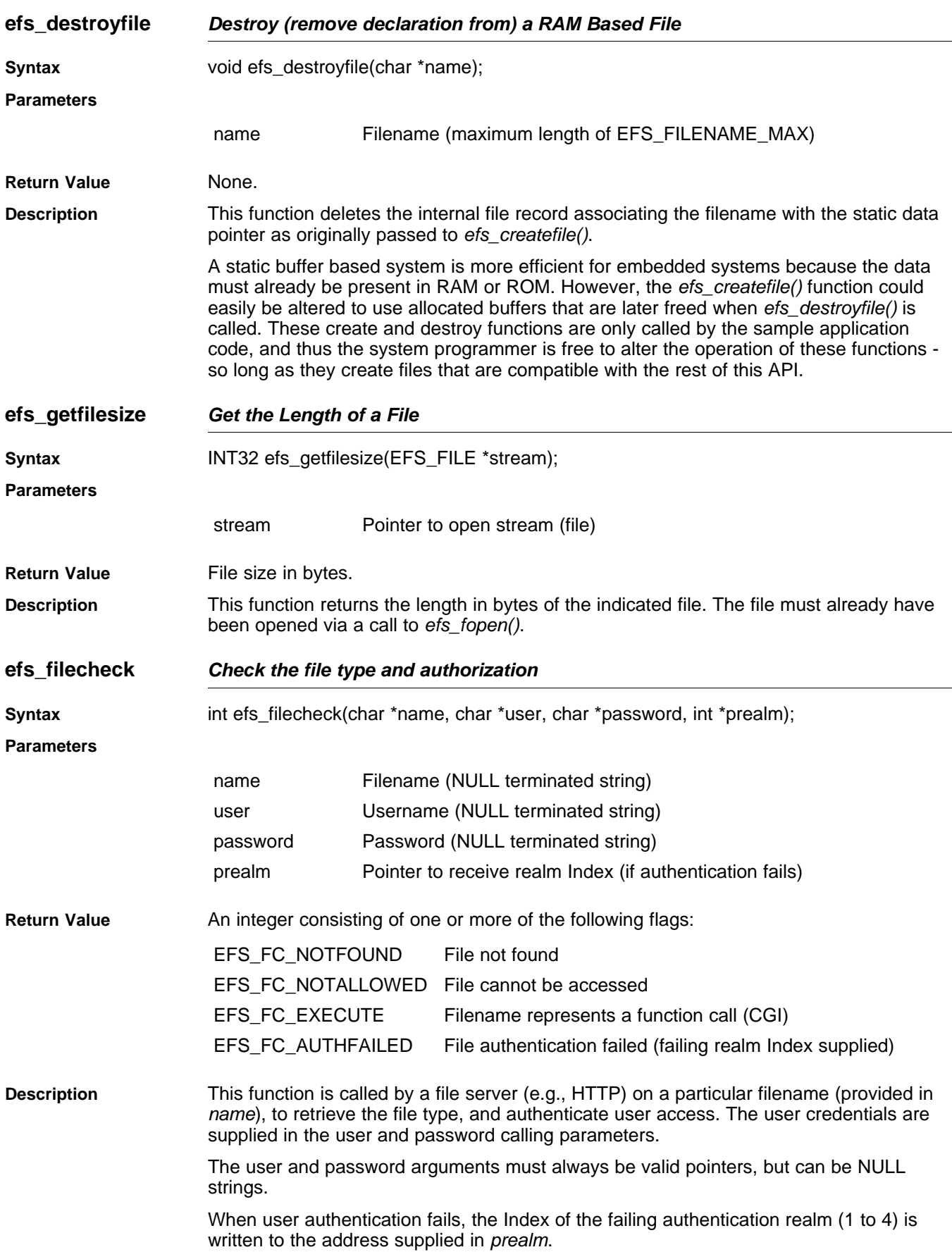

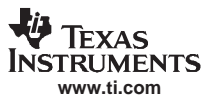

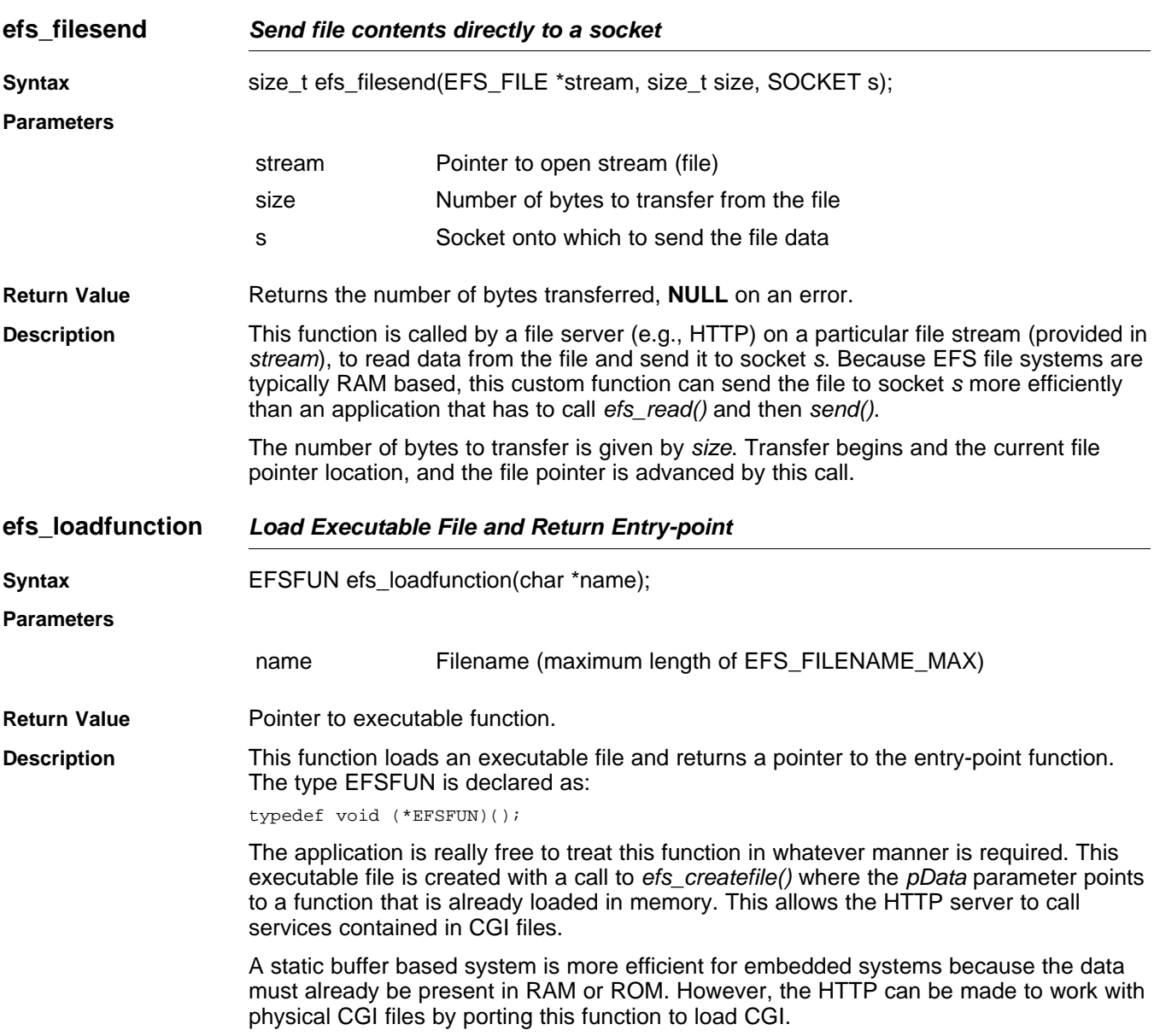

### <span id="page-32-0"></span>**2.6.4 EFS Standard API Functions**

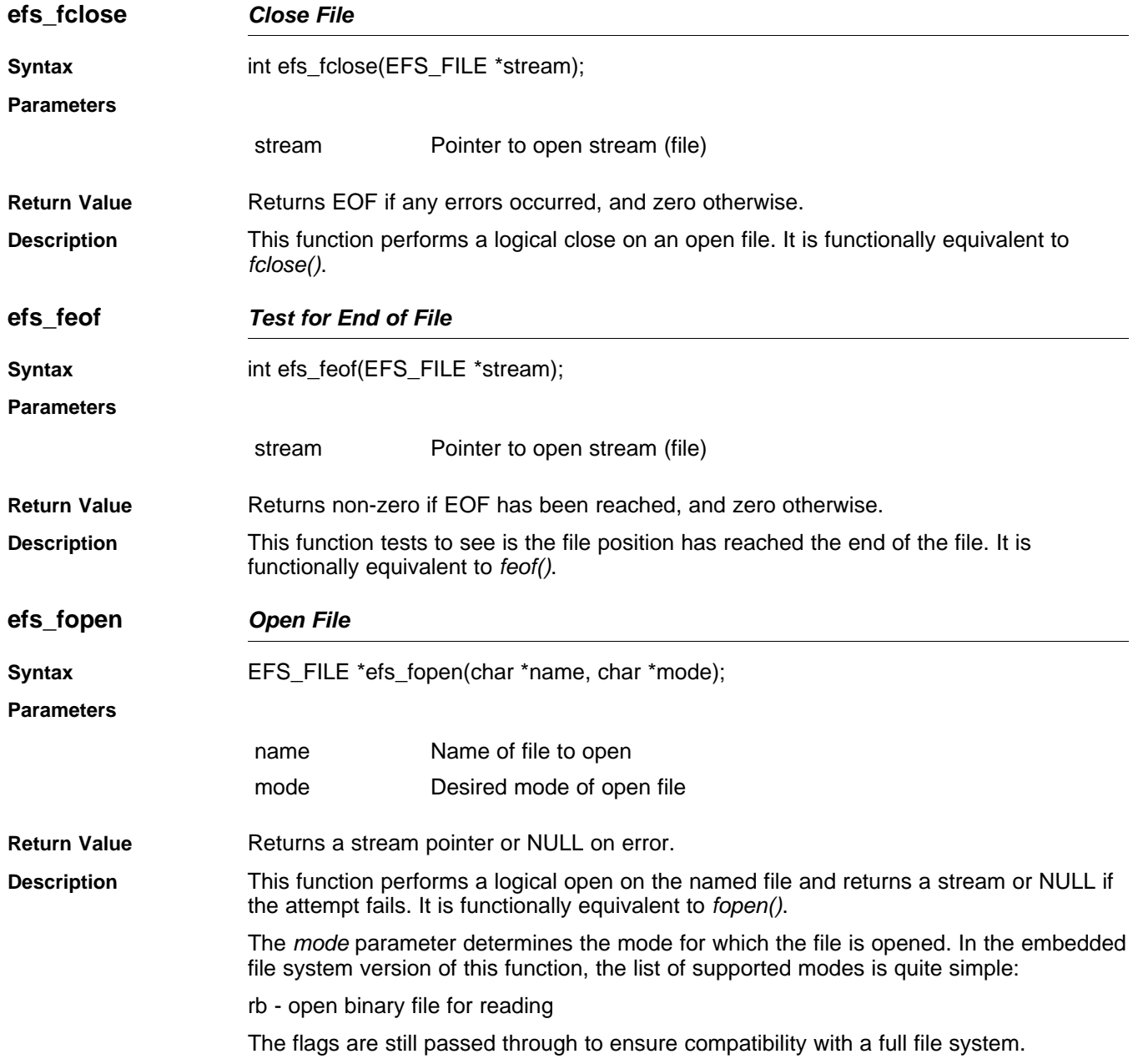

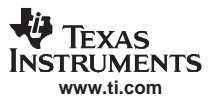

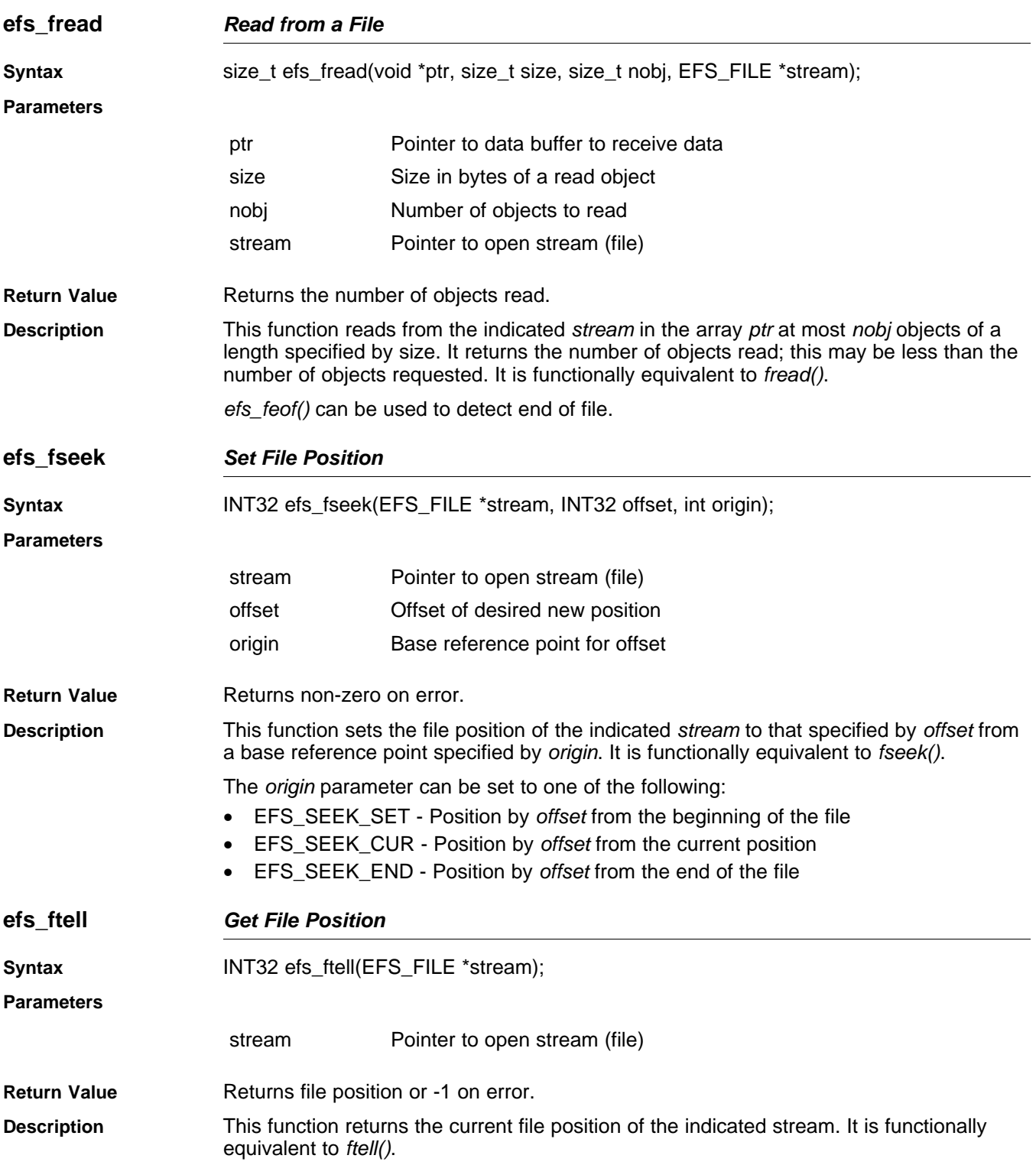

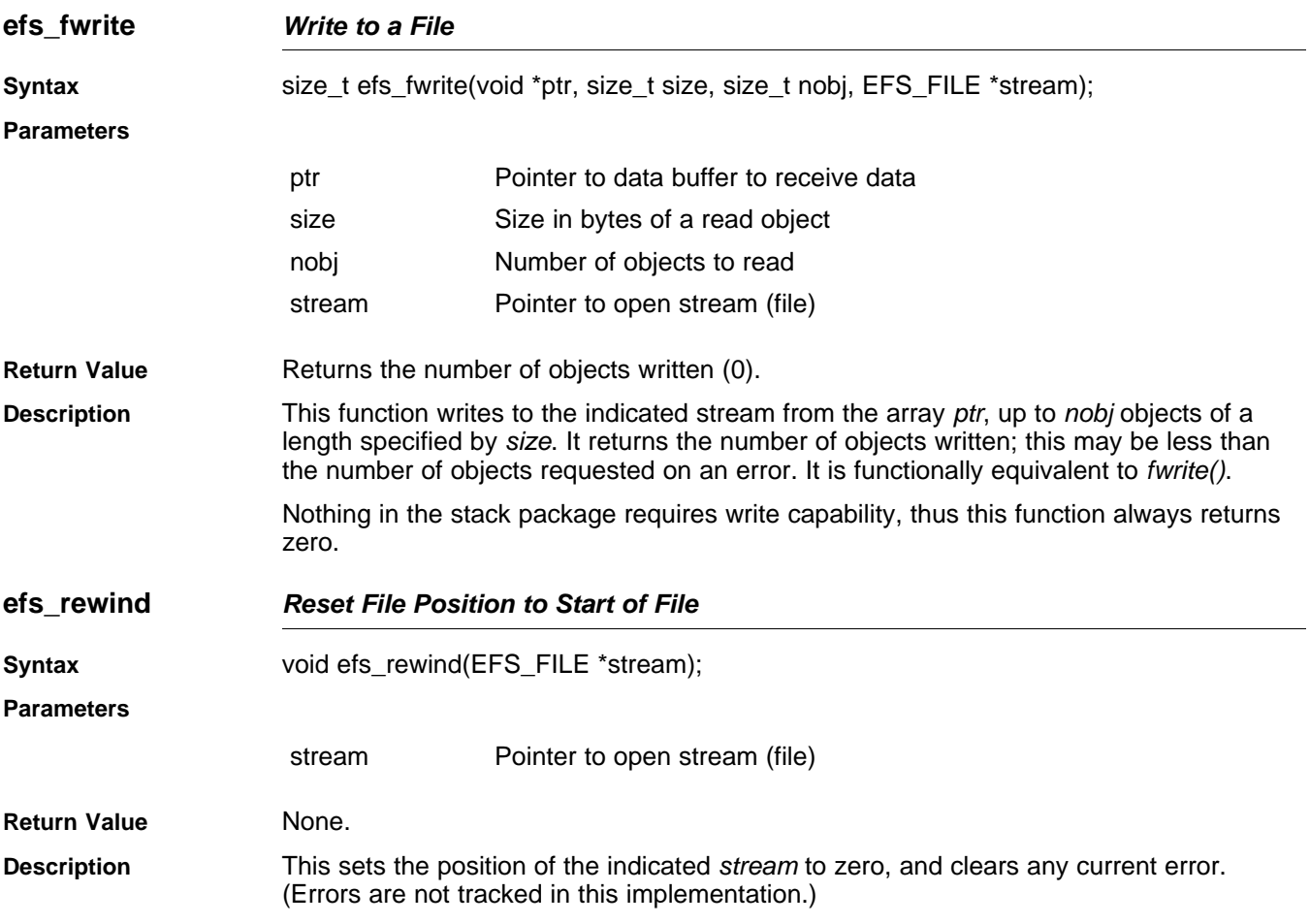

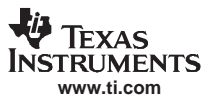
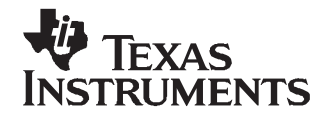

## **Sockets and Stream IO API**

This chapter describes the socket and file API functions.

## **Topic** .................................................................................................. **Page 3.1 File Descriptor Environment**[.......................................................](#page-37-0) **38 3.2 File Descriptor Programming Interface** [........................................](#page-38-0) **39 3.3 Sockets Programming Interface**[..................................................](#page-45-0) **46 3.4 Full Duplex Pipes Programming Interface** [....................................](#page-62-0) **63 3.5 Internet Group Management Protocol (IGMP)** [...............................](#page-63-0) **64**

#### <span id="page-37-0"></span>**3.1 File Descriptor Environment**

In most embedded operating system environments, support for file descriptors varies greatly. In most cases, only the bare minimum functionality is provided, and trimmed down support functions are provided using the common reserved names (read(), write(), close(), etc.).

As this stack supports the standard sockets interface functions, and these functions require file descriptor support, the stack provides its own small file system. This section describes the basic mechanics of the file system.

#### **3.1.1 Organization**

The basic building block of the stack code internally is an object handle. Internally to the stack, both sockets and pipes are addressed by object handles. However, at the application level, sockets and pipes are treated as file descriptors. The file descriptor contains additional state information allowing tasks to be blocked and unblocked based on socket activity.

The stack API supports the use of file descriptors by adding <sup>a</sup> file descriptor layer of abstraction to the native operating environment. This layer implements the standard sockets and file IO functions. The stack works by associating <sup>a</sup> file descriptor session with each caller's thread (or in this terminology, task). In this system, each task has its own file descriptor session. The file descriptor session is used when the task needs to block pending network activity.

Note that although file descriptors can be used in classic functions like select(), in this implementation, they are still handles, not integers. For compatibility, network applications must use the NDK header files, and use INVALID\_SOCKET for an error condition (not -1), and refrain from comparing sockets as <0 when checking for validity.

#### **3.1.2 Initializing the File System Environment**

To use the file system and socket functions provided by the stack, <sup>a</sup> task must first allocate <sup>a</sup> file descriptor table (called <sup>a</sup> file descriptor session). This is accomplished at the application layer by calling the file descriptor function fdOpenSession().

When the task is finished using the file descriptor API, or when it is about to terminate, the function fdCloseSession() is called.

#### **3.1.2.1 When to Initialize the File Descriptor Environment**

For correct stack operation, <sup>a</sup> task thread must open <sup>a</sup> file descriptor session before calling any file descriptor related functions, and then close it when it is done.

The simplest way to handle the session is for the task to open <sup>a</sup> file session when it starts, and close the session when it completes. For example:

#### **Socket Task:**

```
void socket_task(int IPAddr, int TcpPort)
{
   SOCKET s;
    // Open the file session
    fdOpenSession(TaskSelf());
   < socket application code >
    // Close the file session
    fdCloseSession(TaskSelf());
}
```
<span id="page-38-0"></span>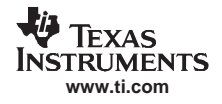

A second option is for the task that creates the socket task thread to open the file descriptor session for the child thread. Note that the parent task must guarantee that the child task's file session is open before the child task executes. This is done via task priority or semaphore, but can complicate task creation. Therefore, it is not the ideal approach.

A third, more common, option is to allow <sup>a</sup> child task to open its own file session, but allow the parent task to monitor its children and eventually destroy them. Here, the parent task must close the file session of the child task threads it destroys. The child task then blocks when finished instead of terminating its own thread. The following example illustrates this concept:

#### **Child Socket Task:**

```
void child_socket_task(int IPAddr, int TcpPort)
{
   SOCKET s;
    // Open the file session
    fdOpenSession(TaskSelf());
   < socket application code >
    // We are done, but our parent thread will close
   // our file session and destroy this task, so here
   // we just block.
   TaskBlock(TaskSelf());
}
```
The parent task functions would look as follows:

#### **Parent Task Functions:**

```
void create_child_task()
{
    // Create System Tasks
    // Create a child task
    hChildTask = TaskCreate(&child_socket_task, ?);
}
void destroy_child_task()
{
    // First close the child's file session
    // (This will close all open files)
    fdSessionClose(hChildTask);
    // Then destroy the task
    TaskDestroy(hChildTask);
}
```
## **3.2 File Descriptor Programming Interface**

#### **3.2.1 Synopsis**

The purpose of supporting <sup>a</sup> file system is to support the sockets API. Unfortunately, the sockets API is not <sup>a</sup> complete IO API, as it was originally designed to integrate into the Unix file system. Thus, several file descriptor functions that are important for application programming are not really socket calls at all. The stack library supports <sup>a</sup> handful of what are normally considered file functions, so that sockets applications can be programmed in <sup>a</sup> more traditional sense. So that these functions will not conflict with any other file functions in the system, their names have been altered slightly from the standard definitions.

#### **3.2.2 Function Overview**

The stream IO object can take two forms. In the vast majority of cases, it will be in the form of <sup>a</sup> local file descriptor. The following functions can operate on file descriptors:

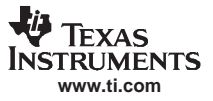

#### **fdOpenSession** — Open File Descriptor Session

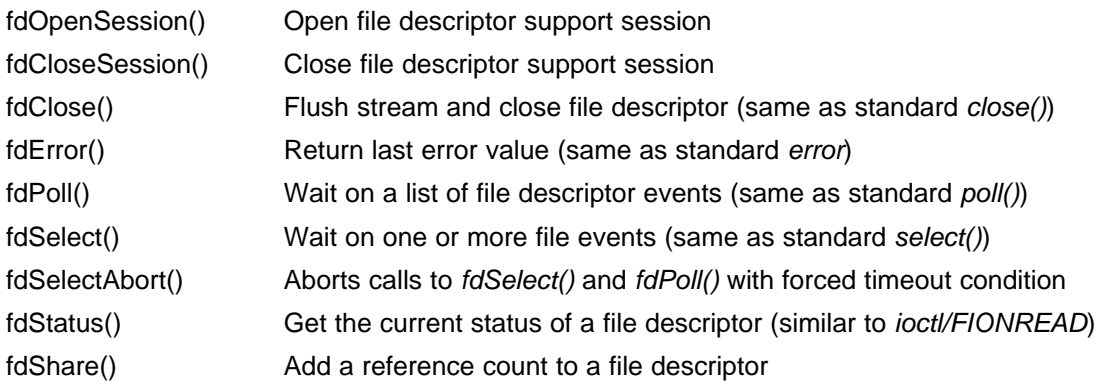

The fdSelect() function uses file descriptor sets to specify which file descriptors are being checked for activity and which have activity detected. There is <sup>a</sup> small set of MACRO functions for manipulating file descriptor sets. These include the following:

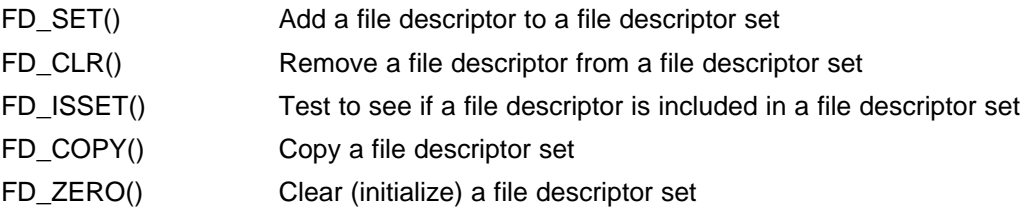

## **3.2.3 File Descriptor API Functions**

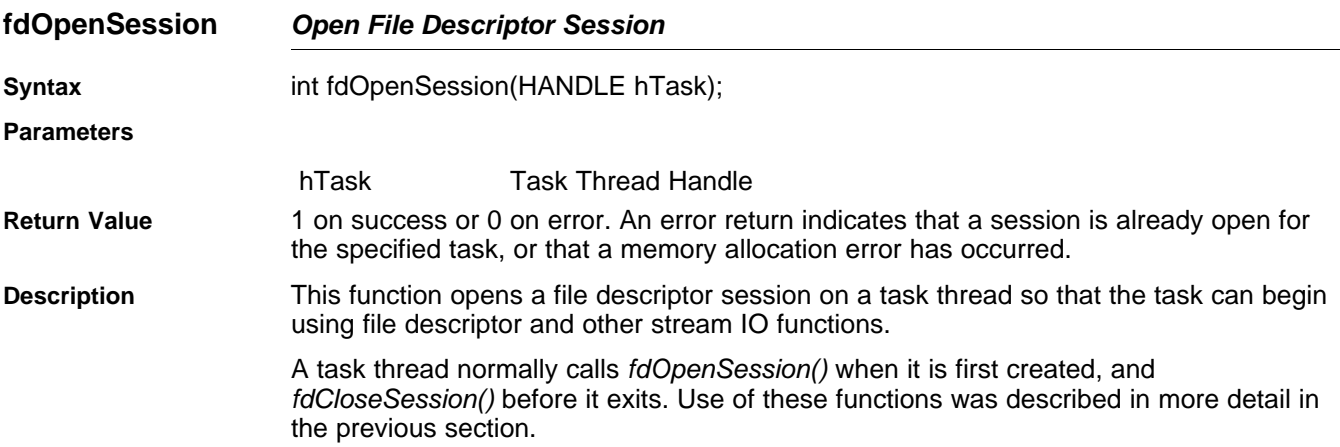

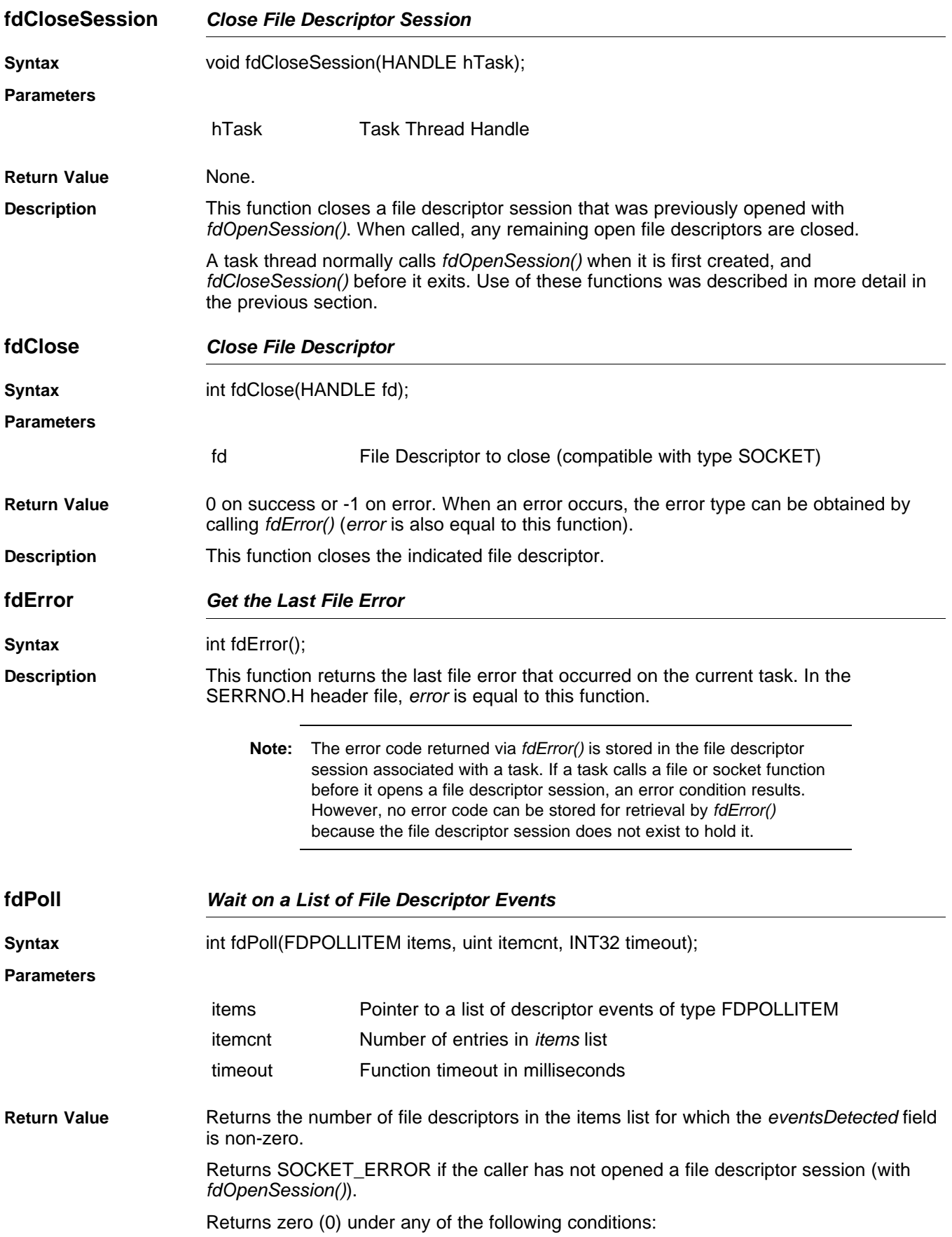

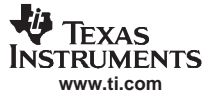

- •No detected flags and time out has occurred
- •No detected flags and <sup>a</sup> fdSelectAbort() was issued
- •No detected flags and an internal resource allocation failed

**Description** The fdPoll() function is a more efficient alternative to the fdSelect() function. It polls the supplied list of sockets, with <sup>a</sup> timeout specified in milliseconds (or POLLINFTIM for infinite timeout). It has the advantage over fdSelect() because the original list of file descriptors (or sockets) to be examined is not overwritten by the results, and thus can be used multiple times without reconstruction.

> The list of file descriptors to check is provided in the *items* array. The array is of type FDPOLLITEM, which is defined as follows:

typedef struct \_fdpollitem { HANDLE fd; UINT16 eventsRequested; UINT16 eventsDetected; } FDPOLLITEM;

The FDPOLLITEM entry contains <sup>a</sup> file descriptor (or socket) to check, <sup>a</sup> set of flags for requested events that is initialized by the application, and <sup>a</sup> set of resulting flags for <sup>a</sup> detected event that is initialized by the fdPoll() function.

The entry fd is the file descriptor to check. If fd is set to INVALID\_SOCKET, or the eventsRequested field is NULL, the item entry is ignored. However, the eventsDetected field is still reset to zero.

The same file descriptor should not appear twice in the list, instead the event flags should be combined on <sup>a</sup> single entry. (Duplicate descriptors will not cause an error, but will increase system load.)

Valid flags for eventsRequested are one or more of the following:

- •POLLIN - Socket readable (or read error pending)
- •POLLOUT - Socket writable (or send error pending)
- •POLLPRI - Socket OOB readable (or error pending)
- •POLLNVAL - Socket or request type invalid

Valid flags for eventsDetected are the same as above, where all detected conditions are indicated. (Note that POLLNVAL can be set whether or not it was requested in eventsRequested.)

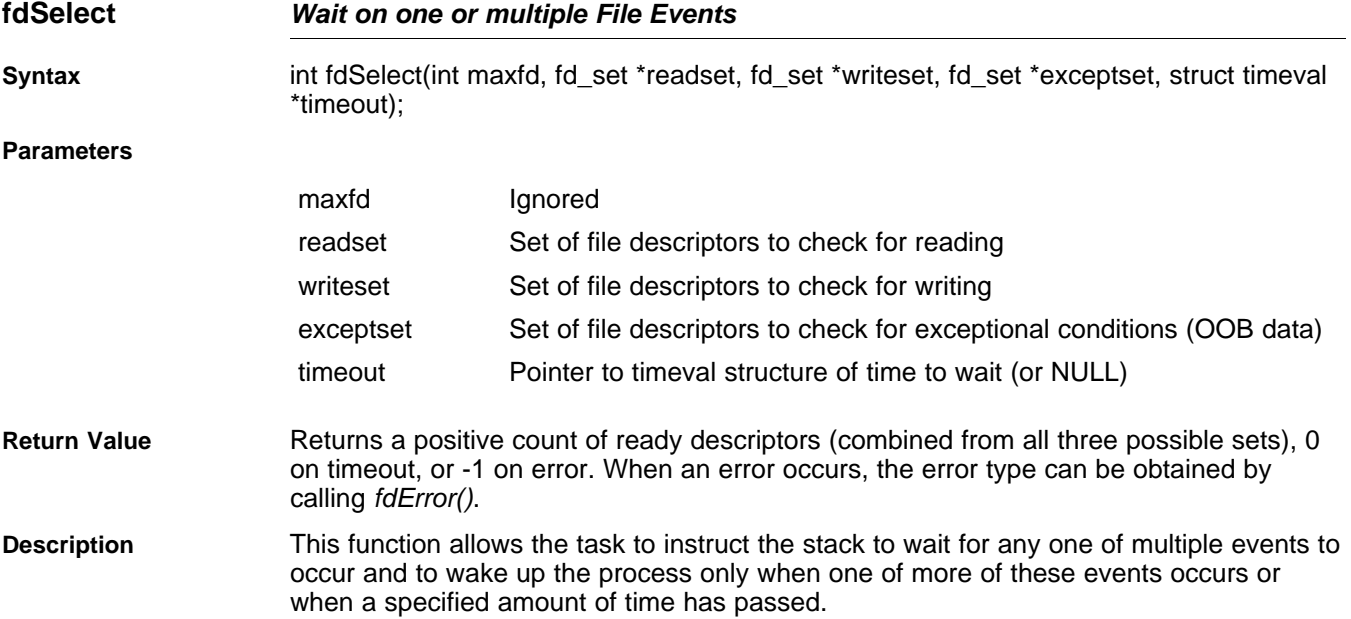

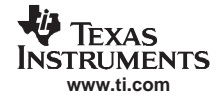

The definition of the timeval structure is:

```
struct timeval {
   INT32 tv_sec;
   INT32 tv_usec;
};
```
Passing in <sup>a</sup> NULL pointer for timeout specifies an infinite wait period. Passing <sup>a</sup> valid pointer to a timeval structure with both tv\_sec and tv\_usec set to zero specifies that the function should not block.

**Note:** This function is less efficient than fpPoll(). In fact, the fdSelect() function calls fdPoll() after rearranging the descriptor sets into a fdPoll() descriptor list.

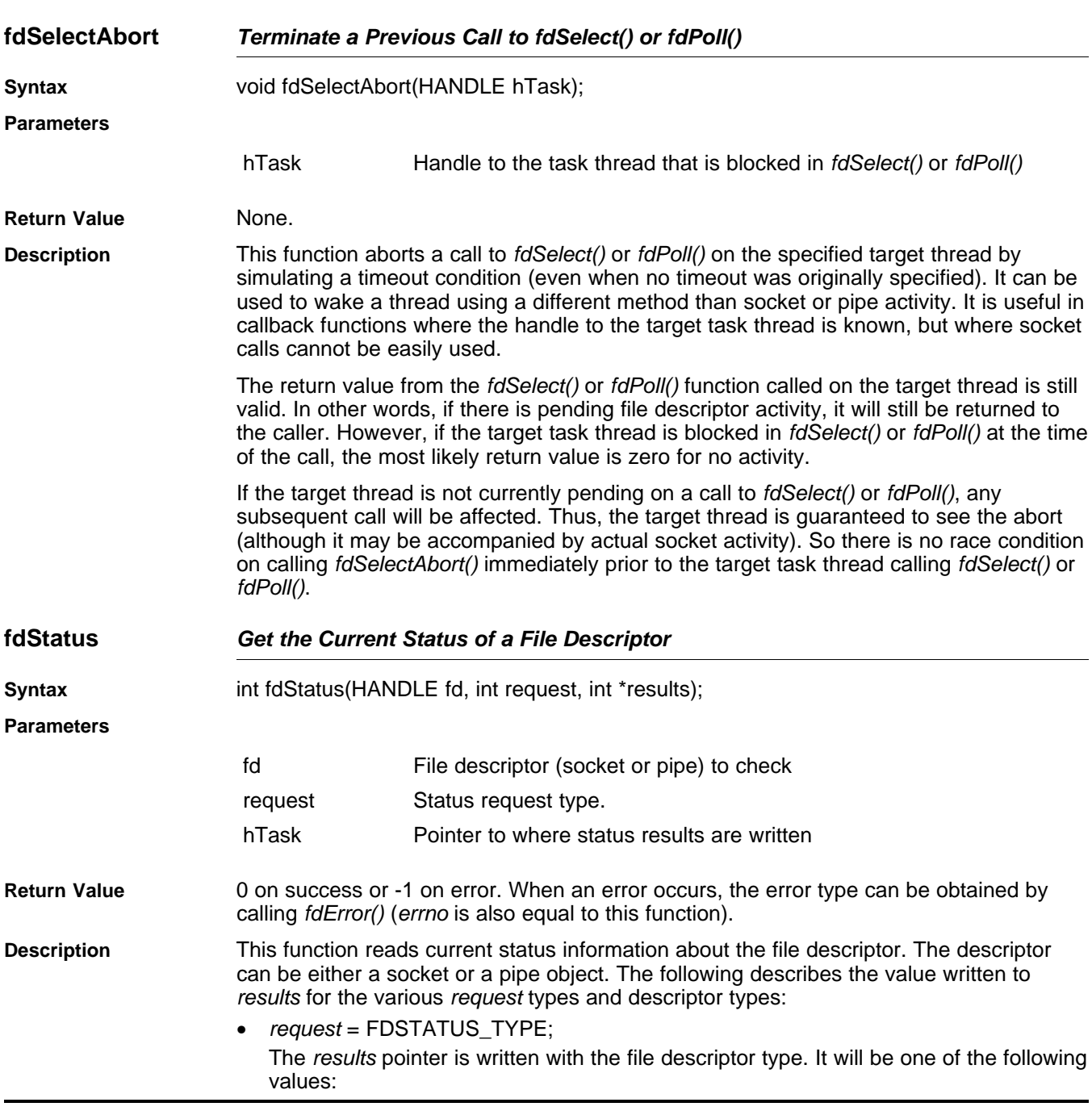

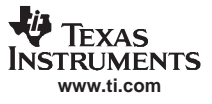

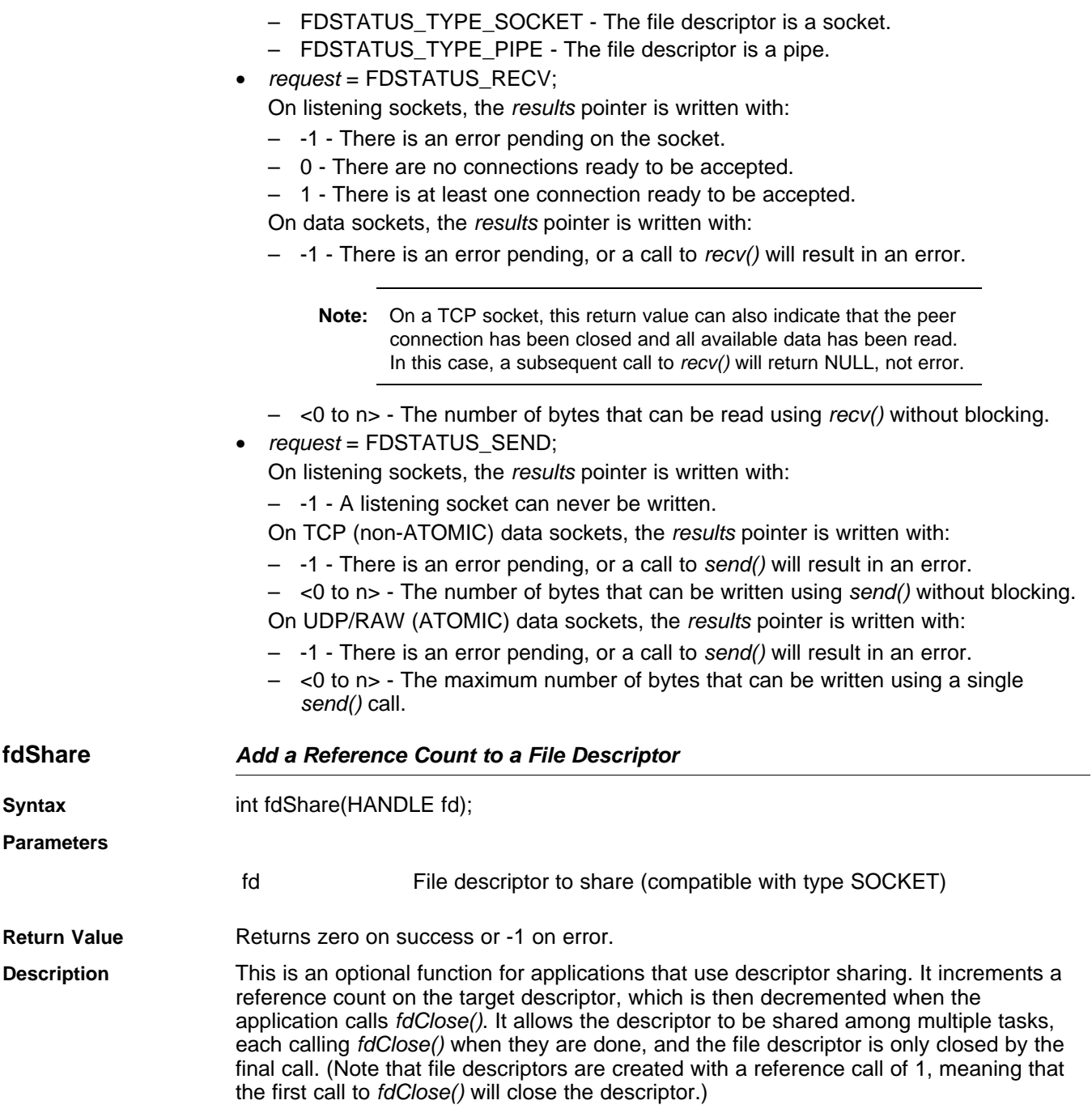

## **3.2.4 File Descriptor Set (fd\_set) Macros**

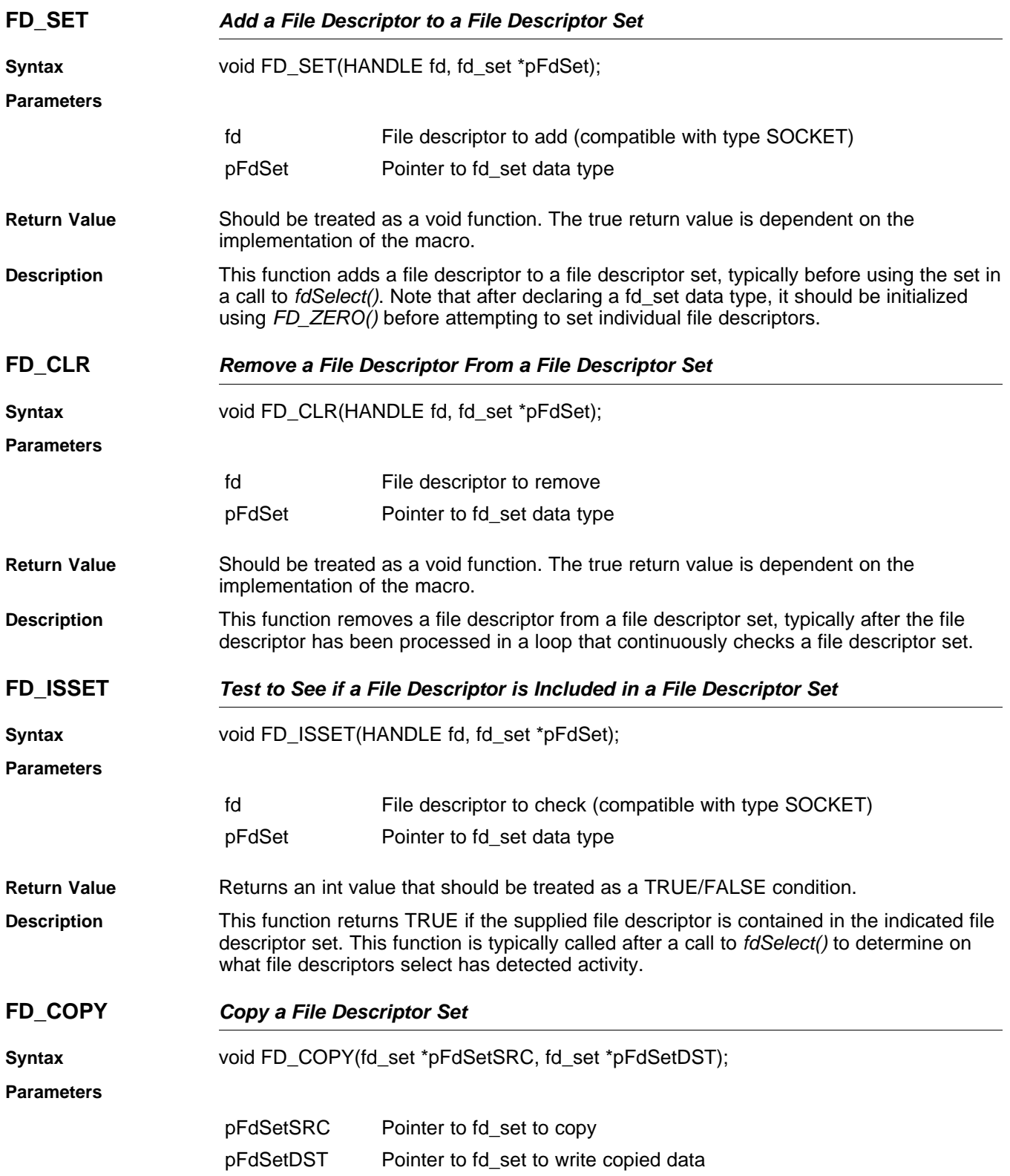

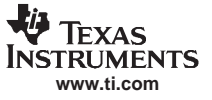

<span id="page-45-0"></span>**FD\_ZERO** — Clear (Initialize) <sup>a</sup> File Descriptor Set

| <b>Return Value</b> | None.                                                                                                    |
|---------------------|----------------------------------------------------------------------------------------------------|
| <b>Description</b>  | This function is called to make a copy of a file descriptor set. This is typically done if a<br>set needs to be modified, but this original information needs to be maintained. |
| <b>FD ZERO</b>      | Clear (Initialize) a File Descriptor Set                                                                                                    |
| <b>Syntax</b>       | void FD_ZERO(fd_set *pFdSet);                                                                                                    |
| <b>Parameters</b>   |                                                                                                    |
|                     | pFdSet<br>Pointer to fd set to initialize                                                                                                    |
| <b>Return Value</b> | None.                                                                                                    |
| <b>Description</b>  | This function is called to clear all bits in a file descriptor set. This should be the first call<br>made on a newly declared fd set variable.                                  |

#### **3.3 Sockets Programming Interface**

#### **3.3.1 Synopsis**

The socket function API supported by the stack library is consistent with the standard Berkeley sockets API. No parameter adjustments are required.

Two new types are defined for the socket function declarations:

typedef struct sockaddr SA; typedef struct sockaddr \*PSA;

#### **3.3.2 Enhanced No-Copy Socket Operation**

Any performance of any data stream operation suffers when data copies are performed. Although the stack software is designed to use <sup>a</sup> minimum number of data copies, memory efficiency and API compatibility sometimes require the use of data copy operations.

By default, neither UDP nor RAW sockets use send or receive buffers. However, the sockets API functions recv() and recvfrom() require a data buffer copy because of how the calling parameters to the functions are defined. In the stack library, two alternative functions (recvnc()and recvncfrom()) are provided to allow an application to get received data buffers directly without <sup>a</sup> copy operation. When the application is finished with these buffers, it returns them to the system via a call to recyncfree().

By default, TCP uses both <sup>a</sup> send and receive buffer. The send buffer is used because the TCP protocol can require reshaping or retransmission of data due to window sizes, lost packets, etc. On receive, the standard TCP socket also has <sup>a</sup> receive buffer. This coalesces TCP data received from packet buffers. Coalescing data is important for protocols that transmit data in very small bursts (like <sup>a</sup> telnet session).

For TCP applications that get data in large bursts (and tend not to use flags like MSG\_WAITALL on receive), the receive buffer can be eliminated by specifying an alternate TCP stream type of SOCK\_STREAMNC (see [socket\(\)](#page-61-0)). Without the receive buffer, there is at least one less data copy because TCP will queue up the actual network packets containing receive data instead of copying it into <sup>a</sup> receive buffer.

Care needs to be taken when eliminating the TCP receive buffer. Here large amounts of packet buffers can be tied up for <sup>a</sup> small amount of data. Also, because packet buffers come from the HAL, there may be a limited supply available. If the MSG\_WAITALL flag is used on a recv() or recvfrom() call, it is possible for all packet buffers to be consumed before the specified amount of payload data is received. This would cause <sup>a</sup> deadlock situation if no socket timeout is specified.

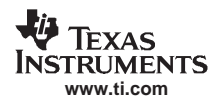

Although TCP sockets that use the SOCK\_STREAMNC stream type are 100% compatible with the standard TCP socket type, they can also be used with the recvnc() and recvncfrom() functions that UDP and RAW sockets use to eliminate the final data copy from the stack to the sockets application. Using the no copy functions with SOCK\_STREAMNC eliminates two data copies from the standard TCP socket. Note that when recvnc() and recvncfrom() are used with TCP, out of band data is not supported. If the SO\_OOBINLINE socket option is set, the out of band data is retained, but the out of band data mark is discarded. If not using the inline socket option, the out of band data is discarded.

## **3.3.3 Function Overview**

The standard socket access functions are as follows:

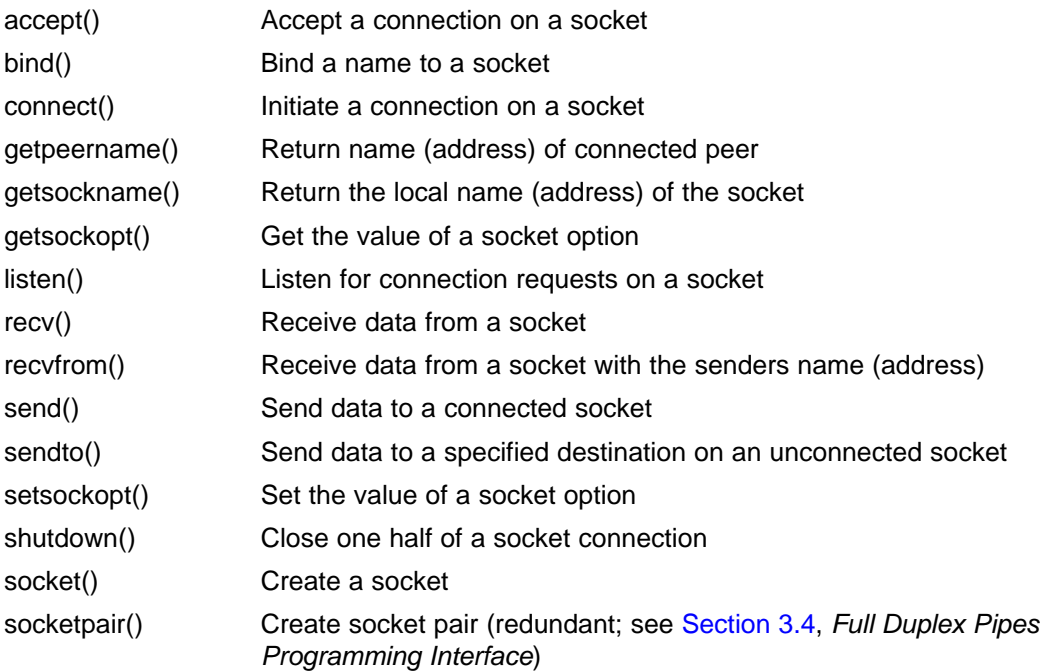

The enhanced socket functions are as follows:

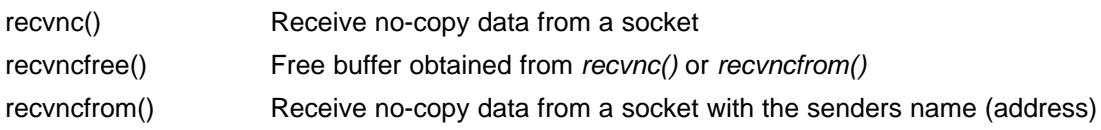

## **3.3.4 Sockets API Functions**

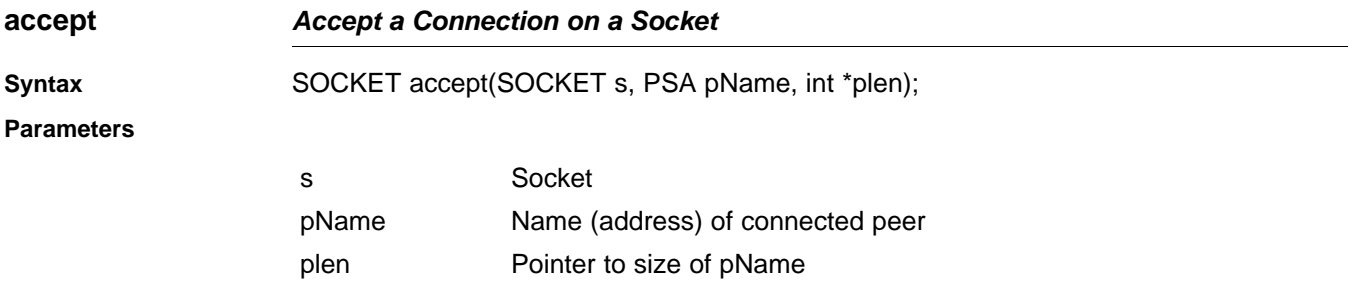

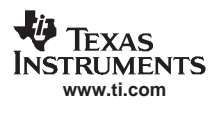

**bind** — Bind <sup>a</sup> Name (Address) to <sup>a</sup> Socket

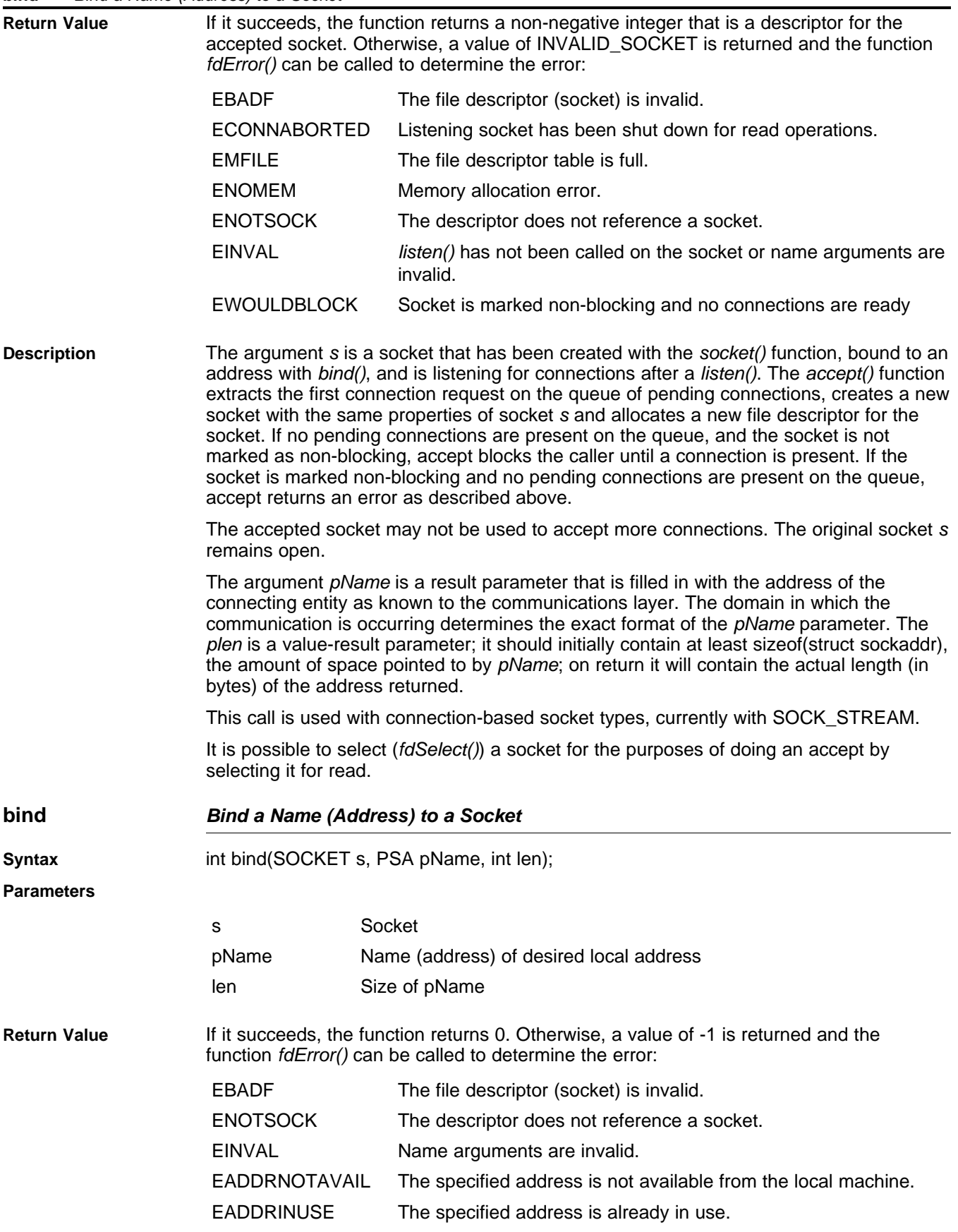

<span id="page-48-0"></span>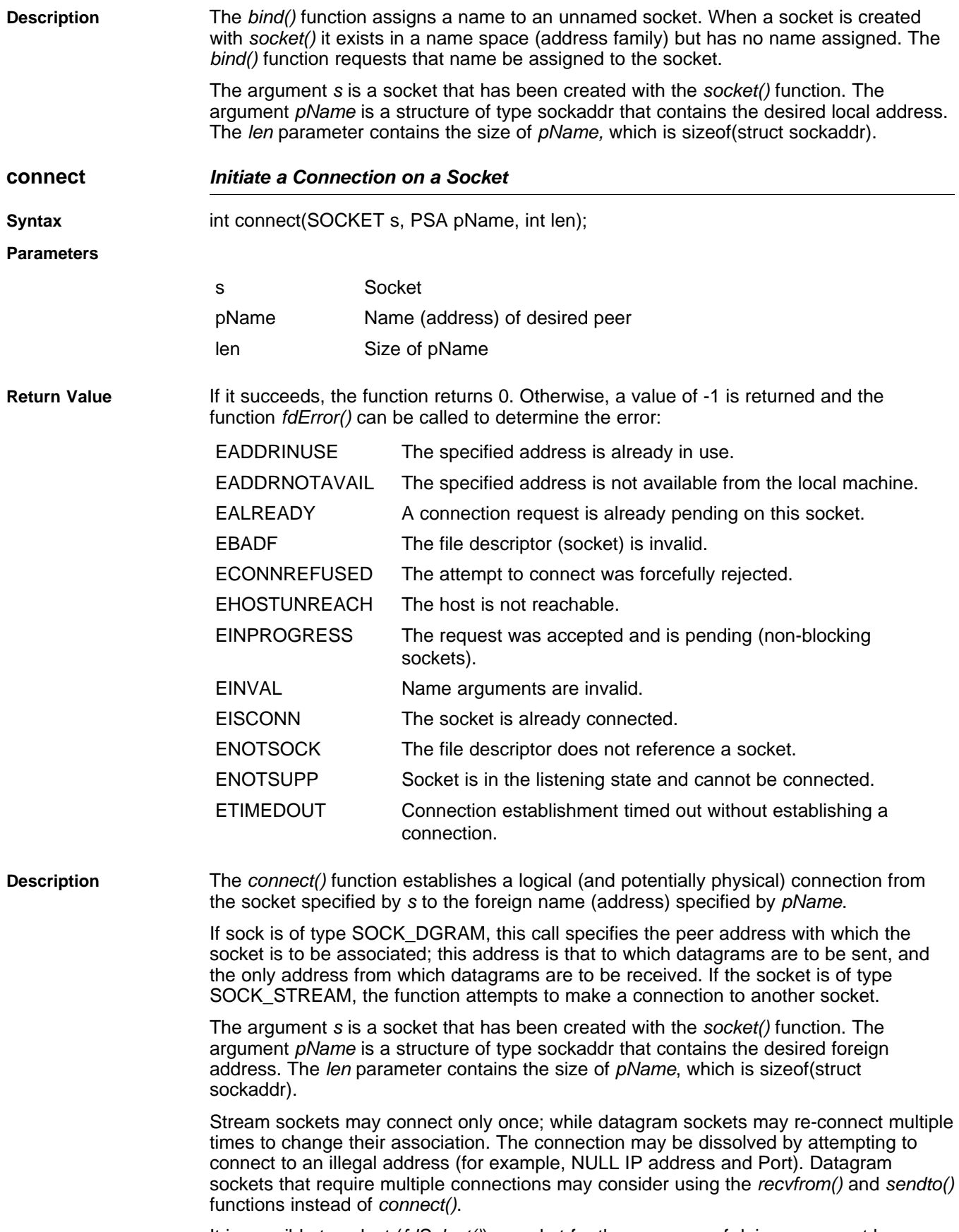

It is possible to select (fdSelect()) a socket for the purposes of doing a connect by

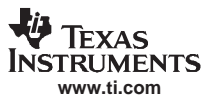

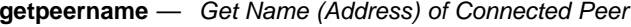

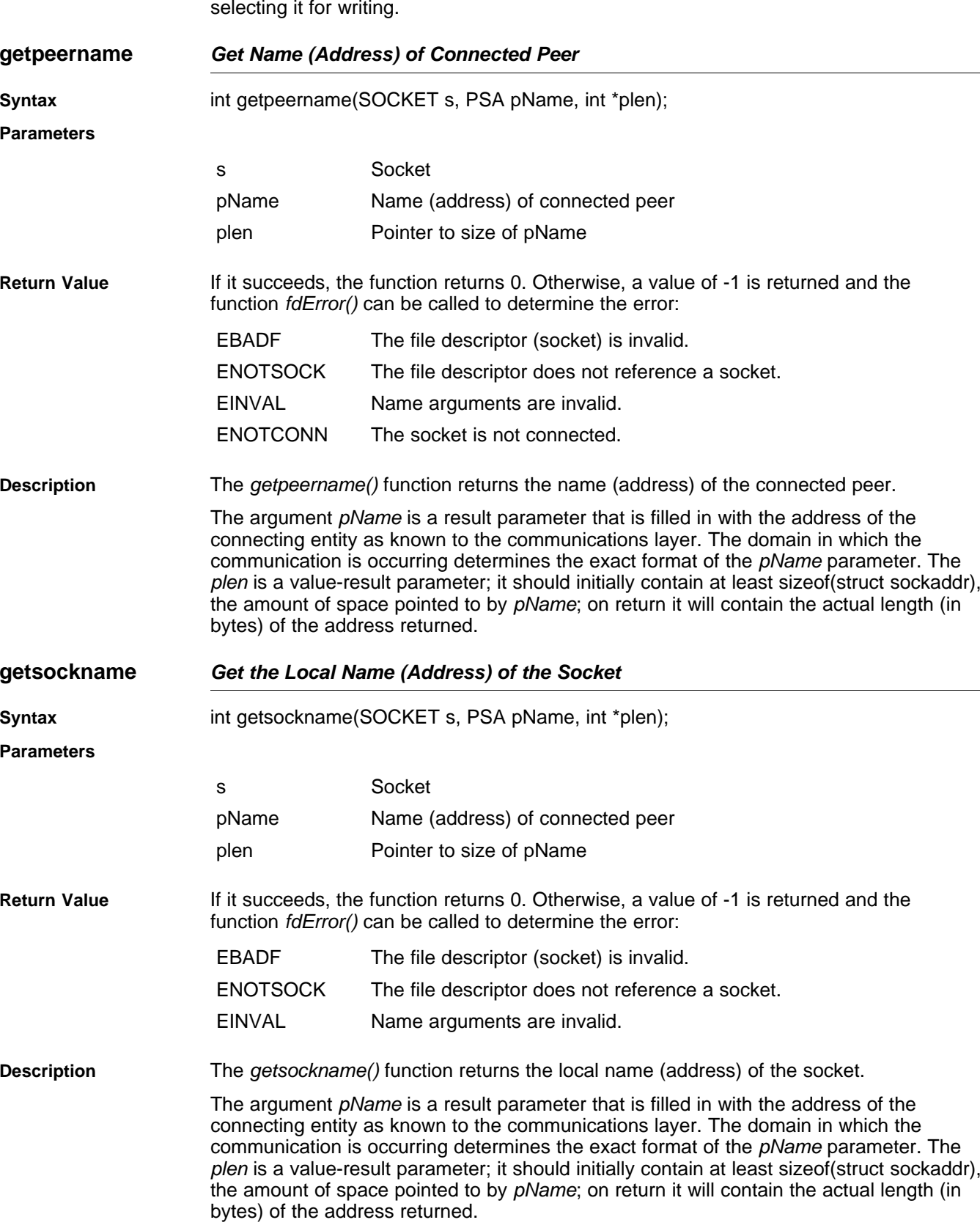

<span id="page-50-0"></span>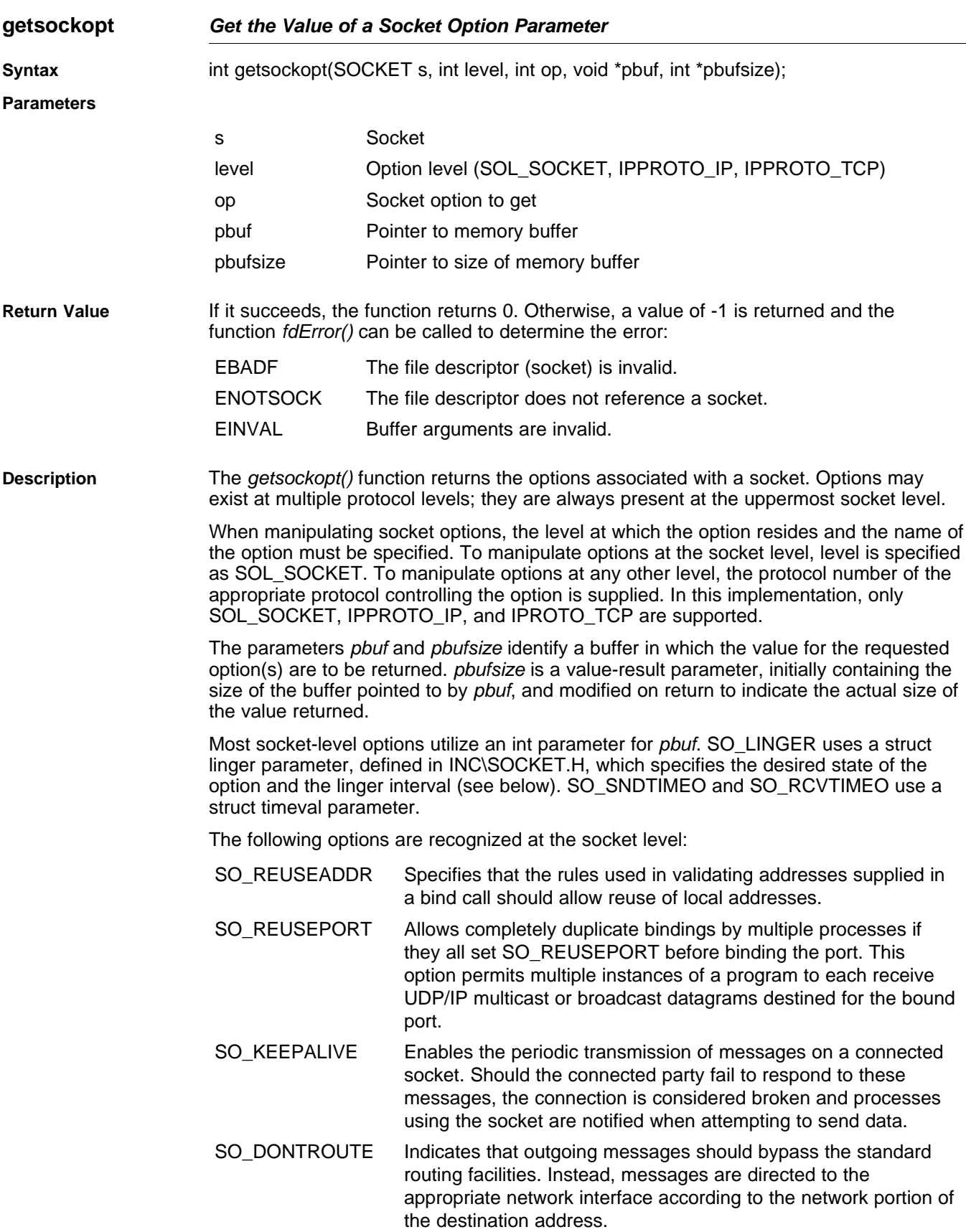

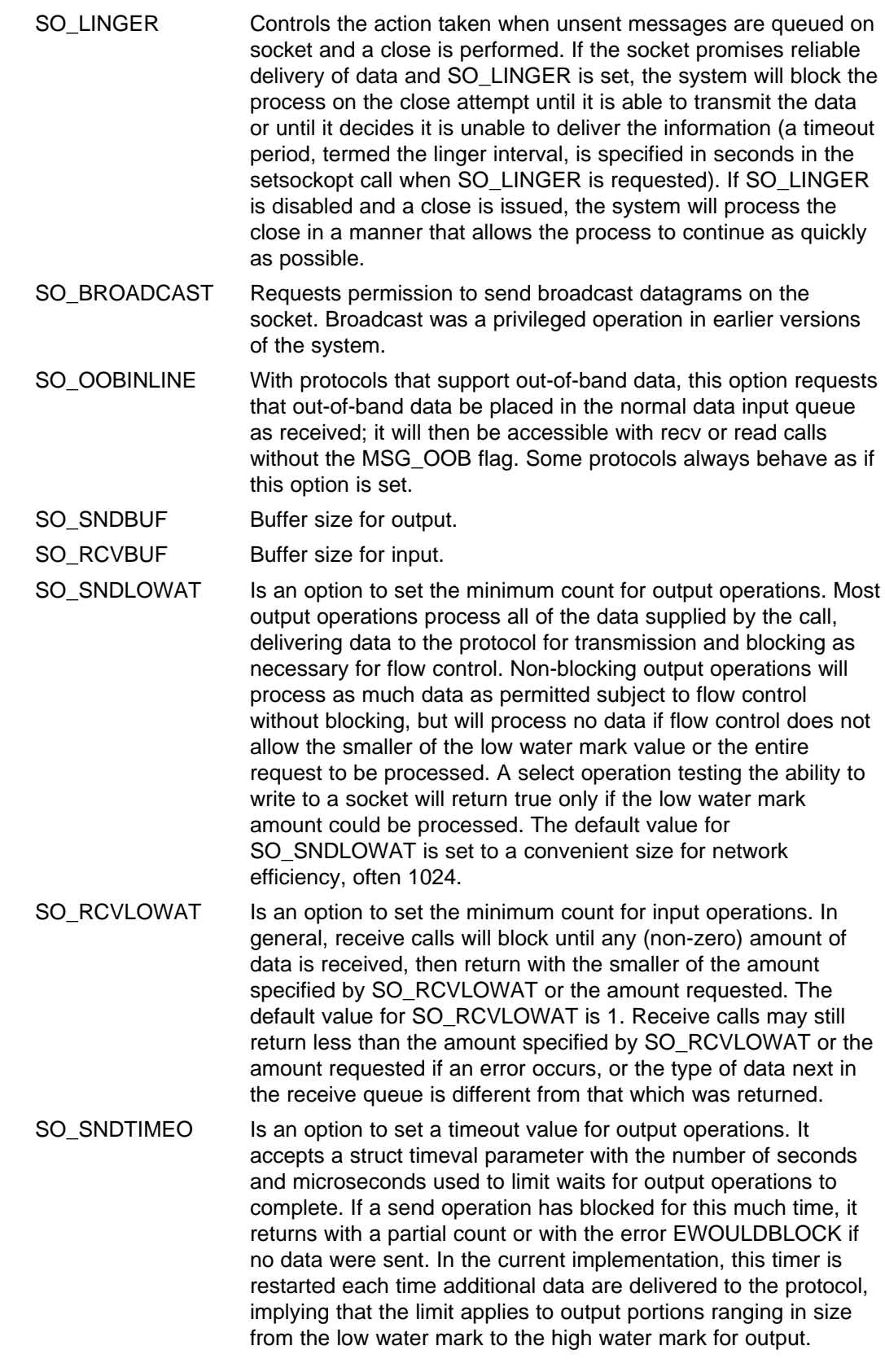

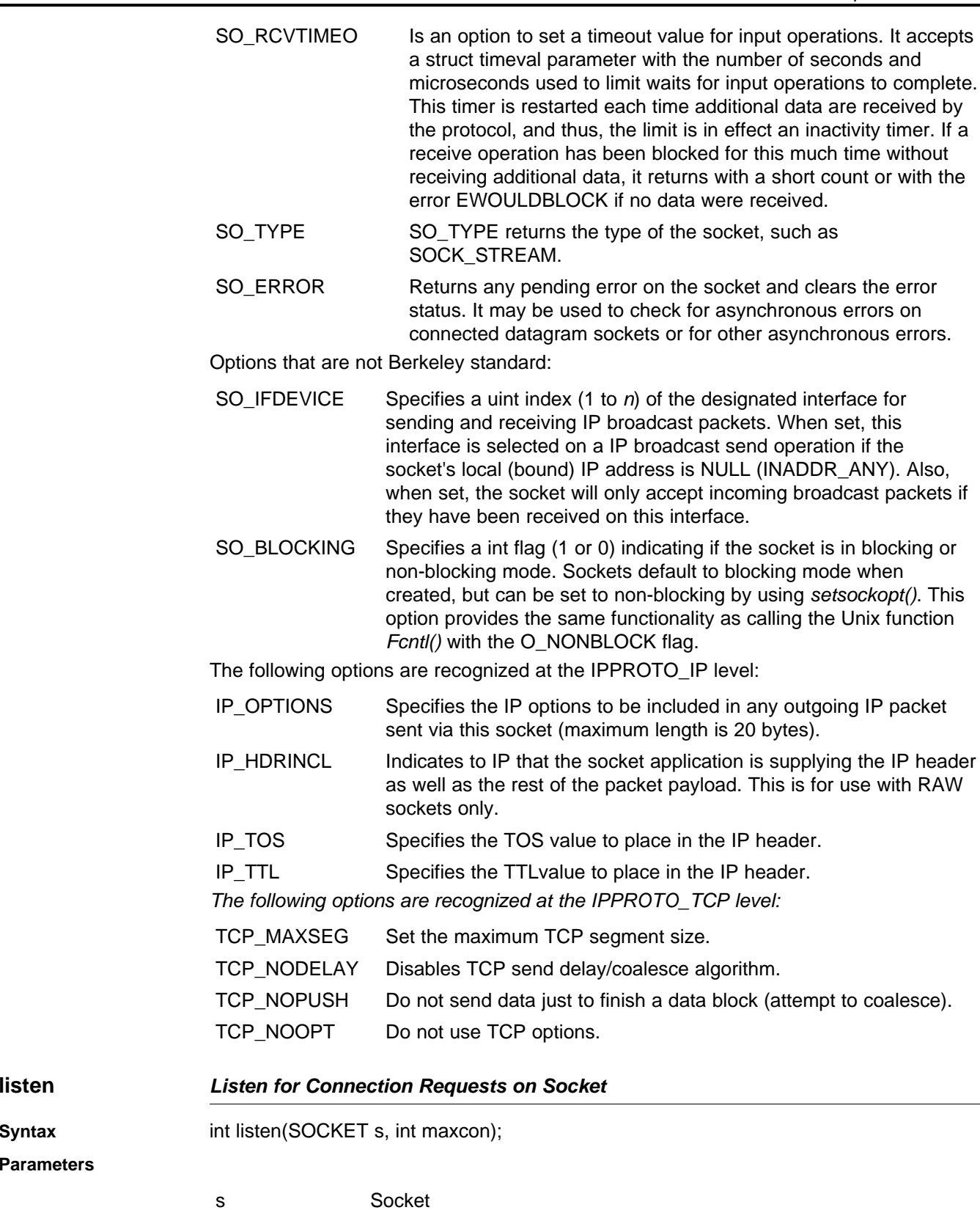

maxcon Maximum number of connects to queue

**Syntax Parameters**

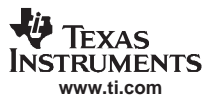

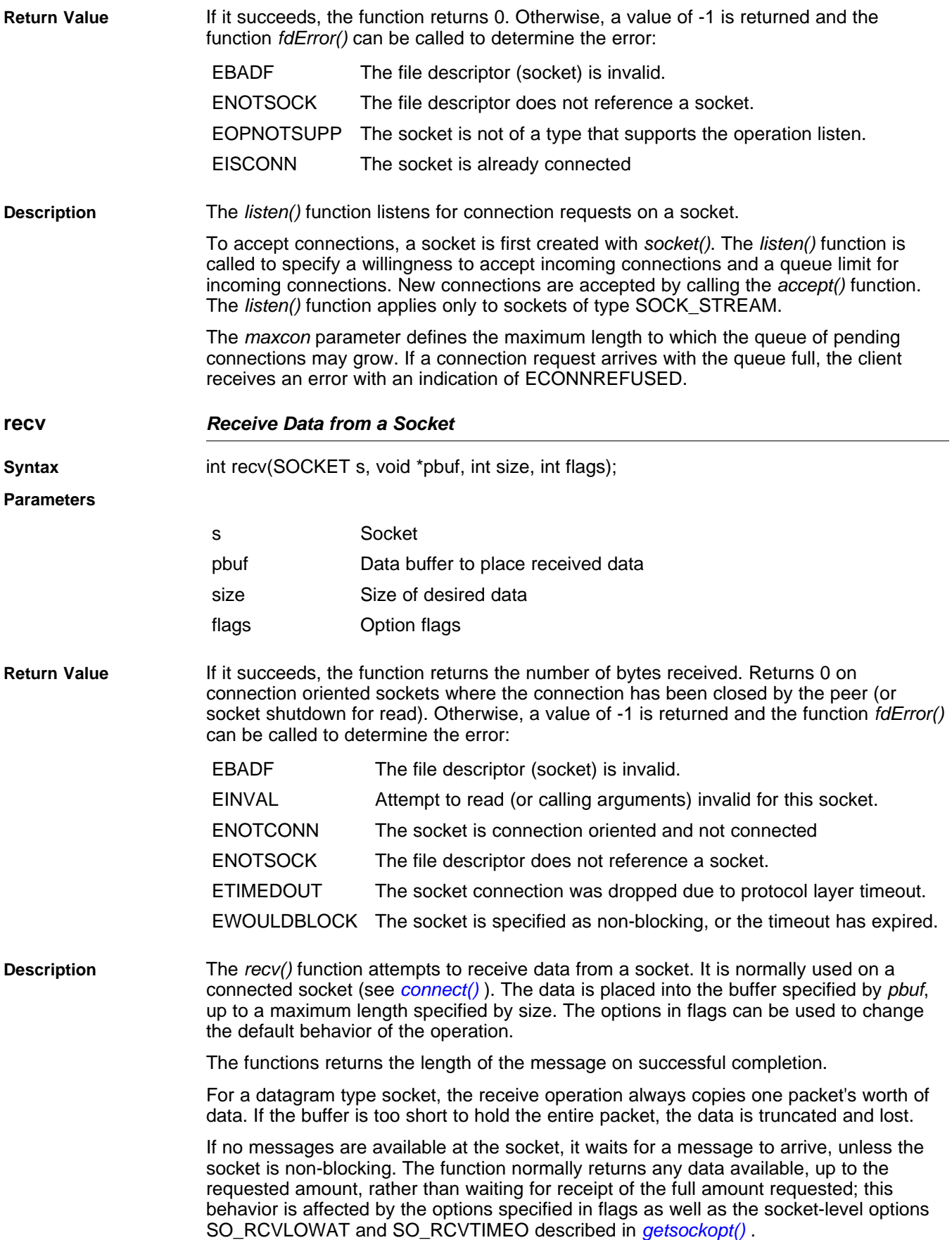

The select call (fdSelect()) may be used to determine when more data arrives.

The flags argument to a recv() call is formed by combining one or more of the following flags:

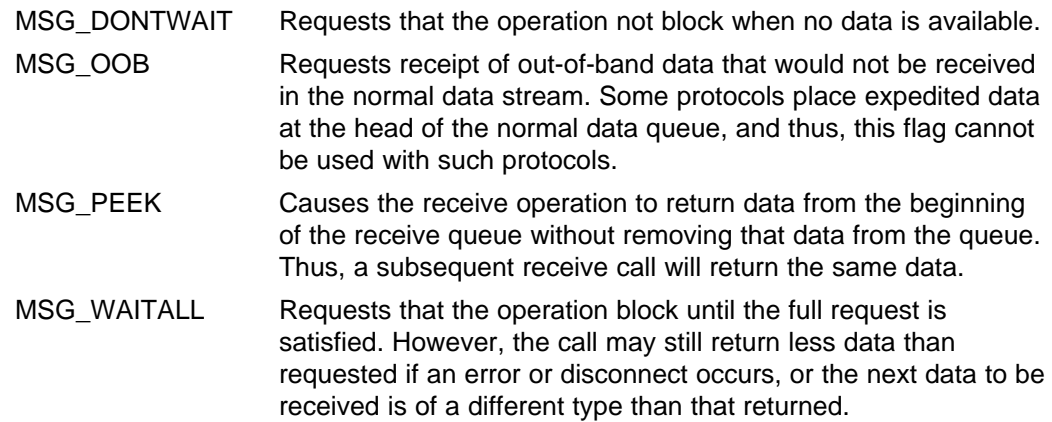

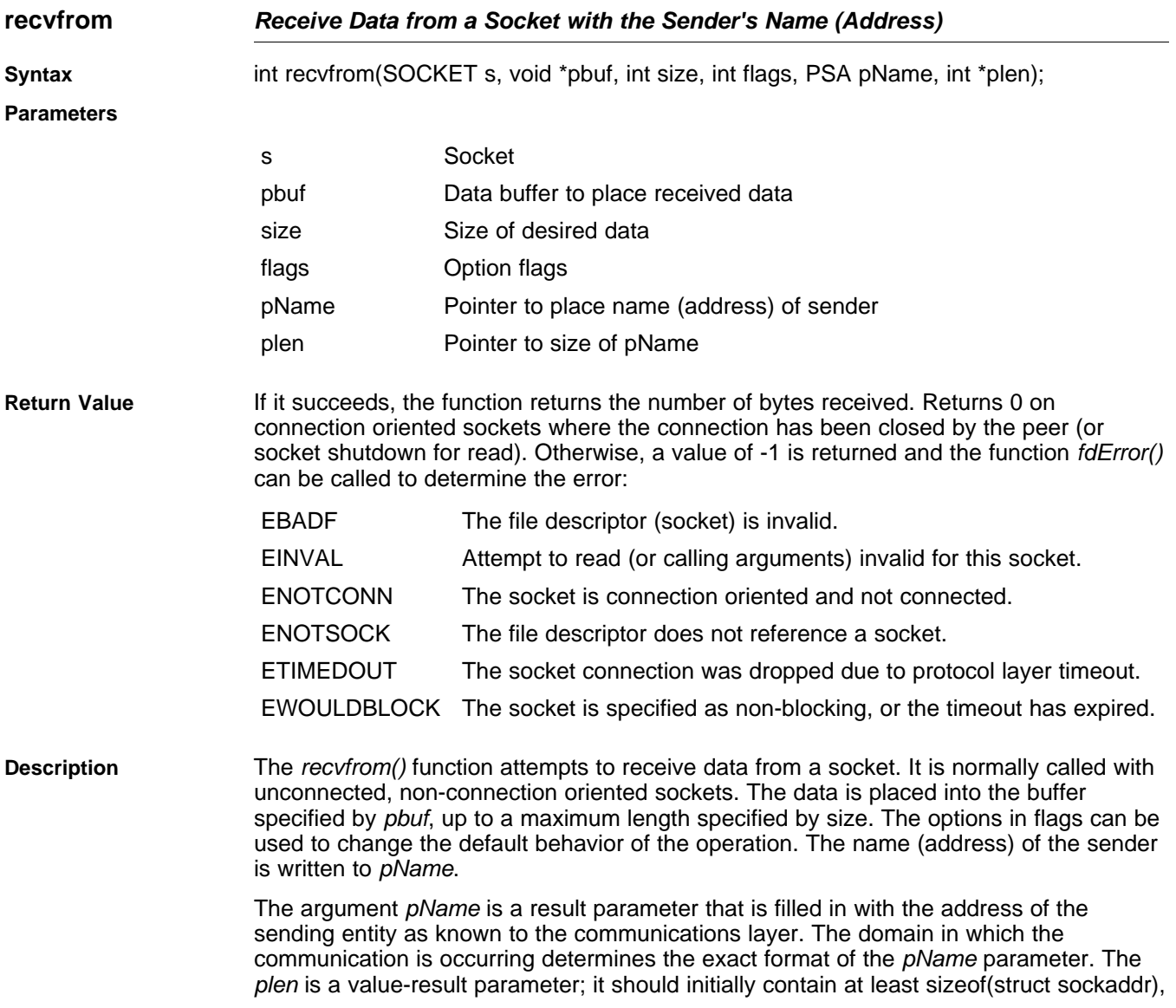

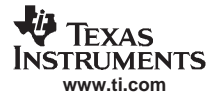

**recvnc** — Receive Data from <sup>a</sup> Socket without Buffer Copy

the amount of space pointed to by pName; on return it will contain the actual length (in bytes) of the address returned.

The functions returns the length of the message on successful completion.

For <sup>a</sup> datagram type socket, the receive operation always copies one packet's worth of data. If the buffer is too short to hold the entire packet, the data is truncated and lost.

If no messages are available at the socket, it waits for <sup>a</sup> message to arrive, unless the socket is non-blocking. The function normally returns any data available, up to the requested amount, rather than waiting for receipt of the full amount requested; this behavior is affected by the options specified in flags as well as the socket-level options SO\_RCVLOWAT and SO\_RCVTIMEO described in *[getsockopt\(\)](#page-50-0)*.

The select call (fdSelect()) may be used to determine when more data arrives.

The flags argument to a  $rev()$  call is formed by combining one or more of the following flags:

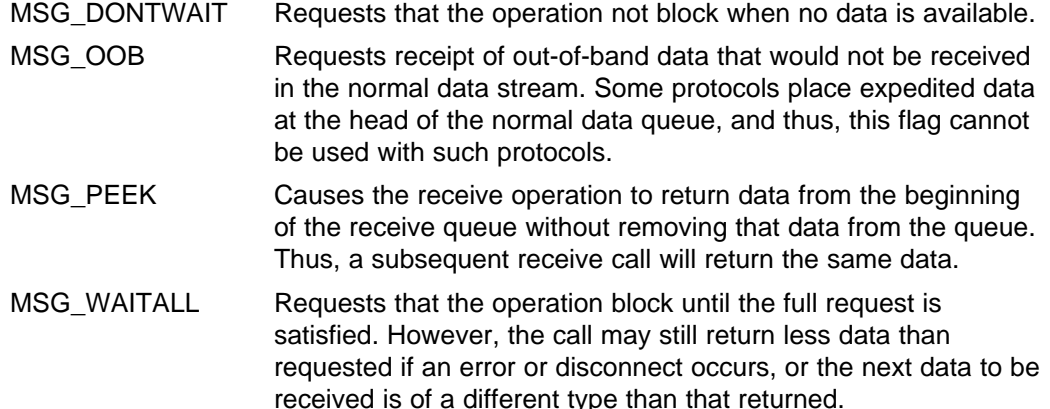

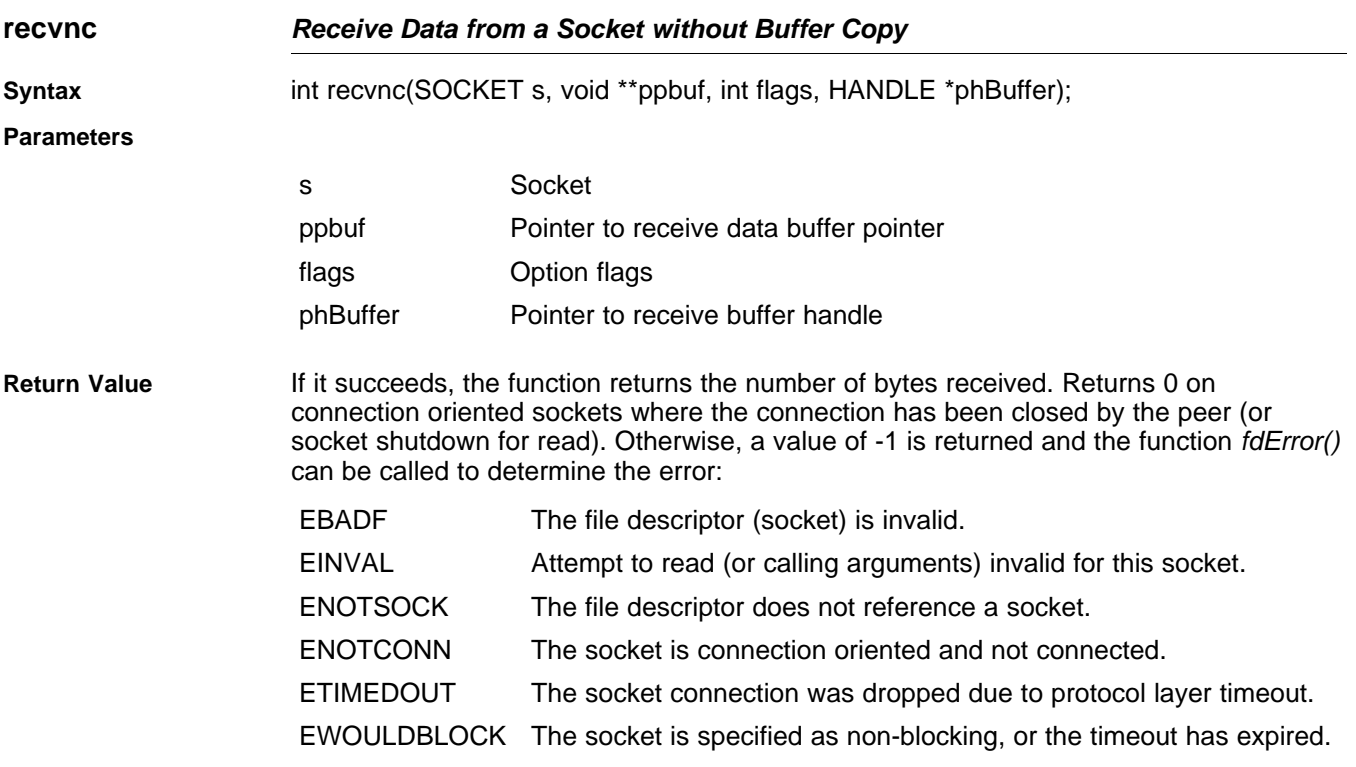

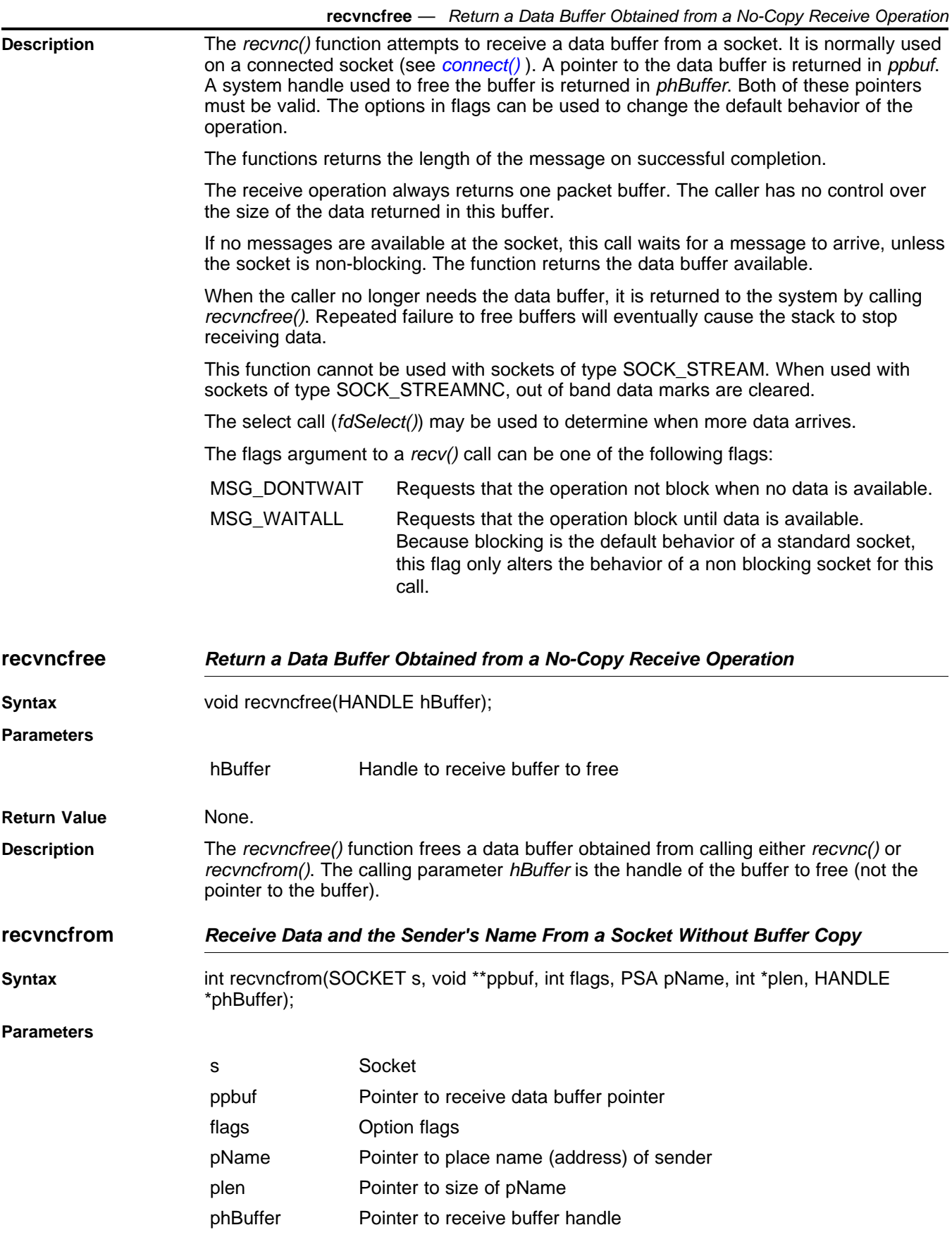

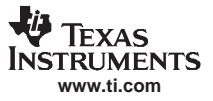

**send** — Transmit Data to a Socket

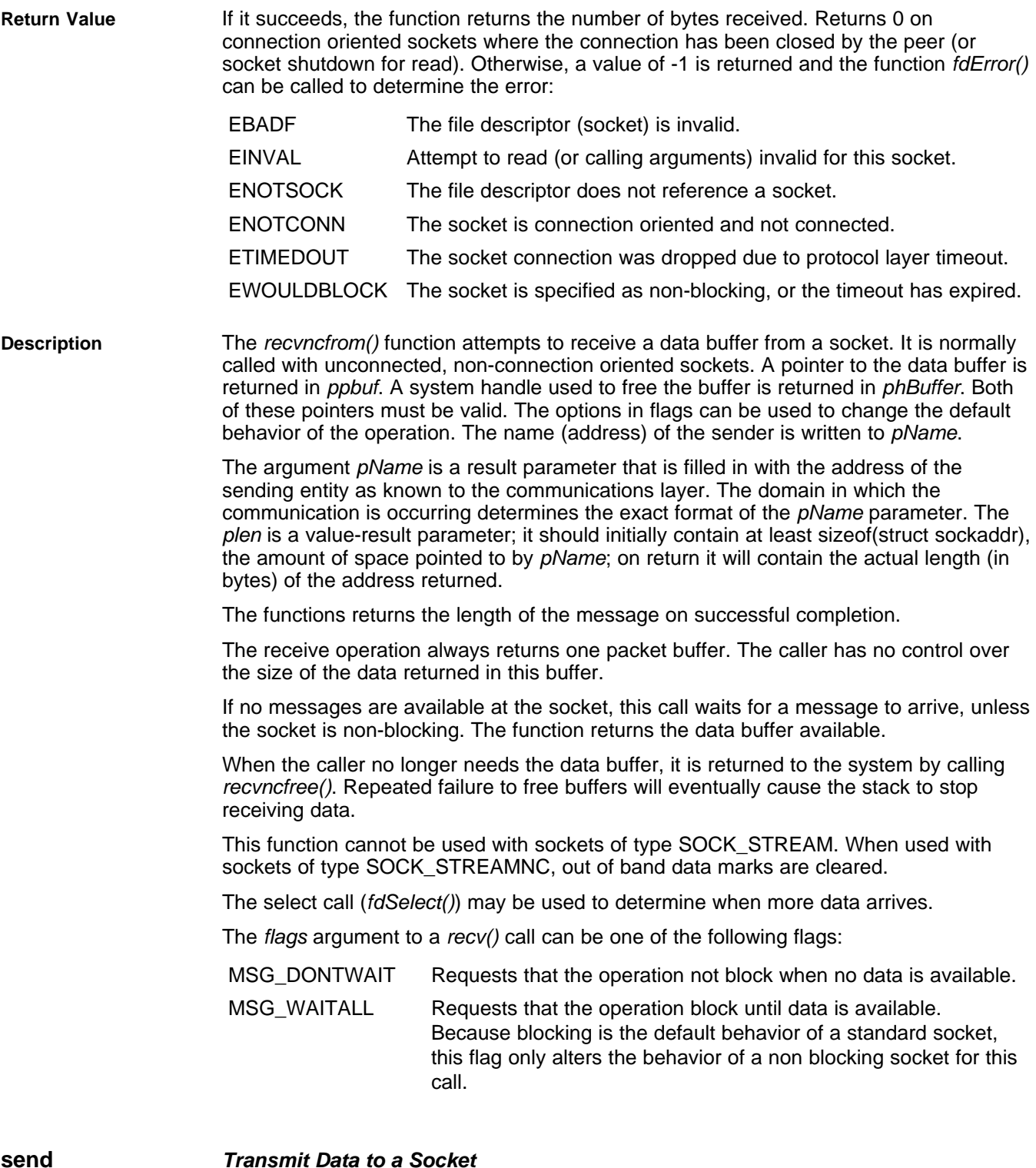

**Syntax** int send(SOCKET s, void \*pbuf, int size, int flags);

**Parameters**

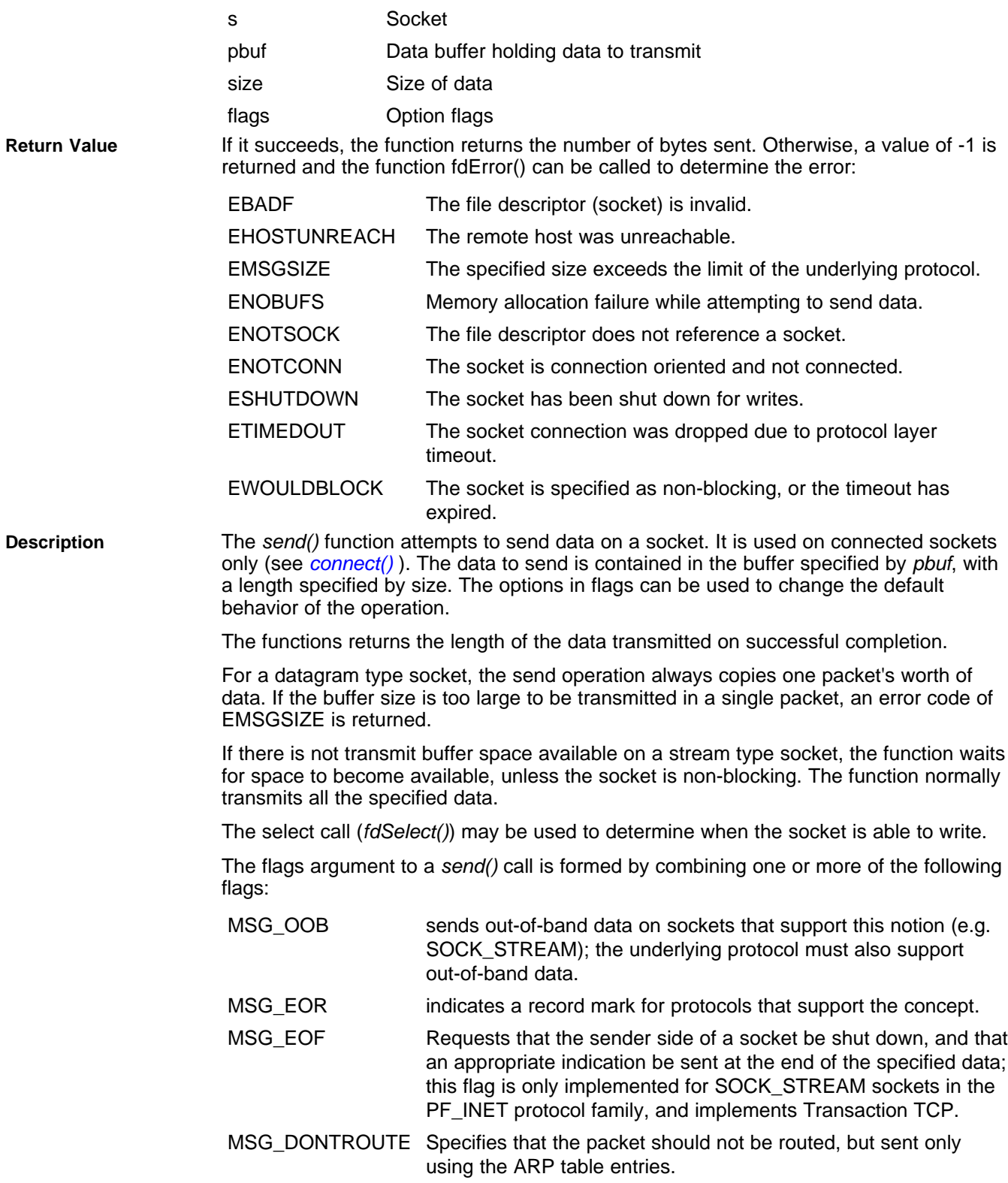

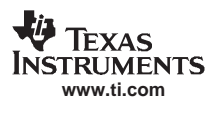

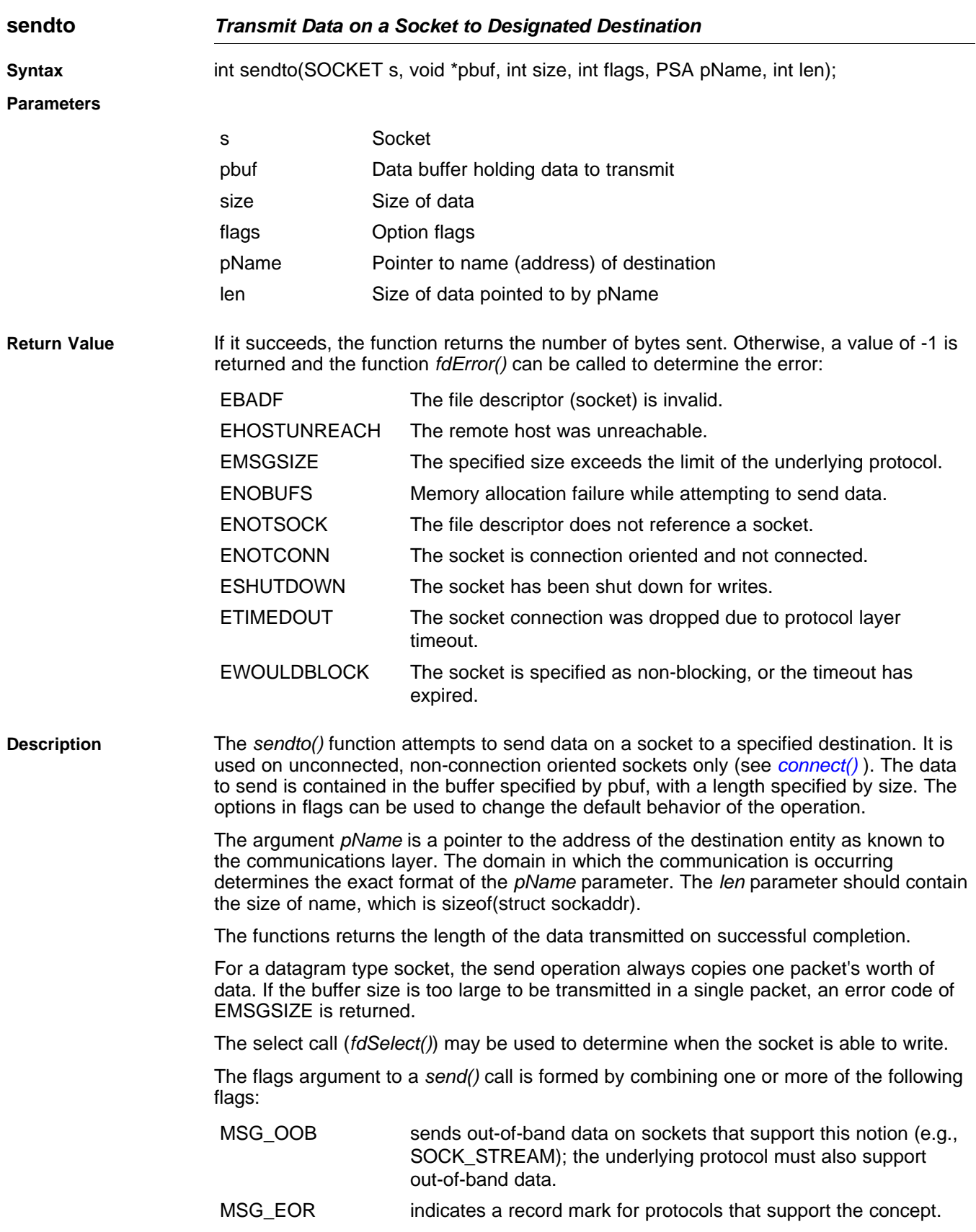

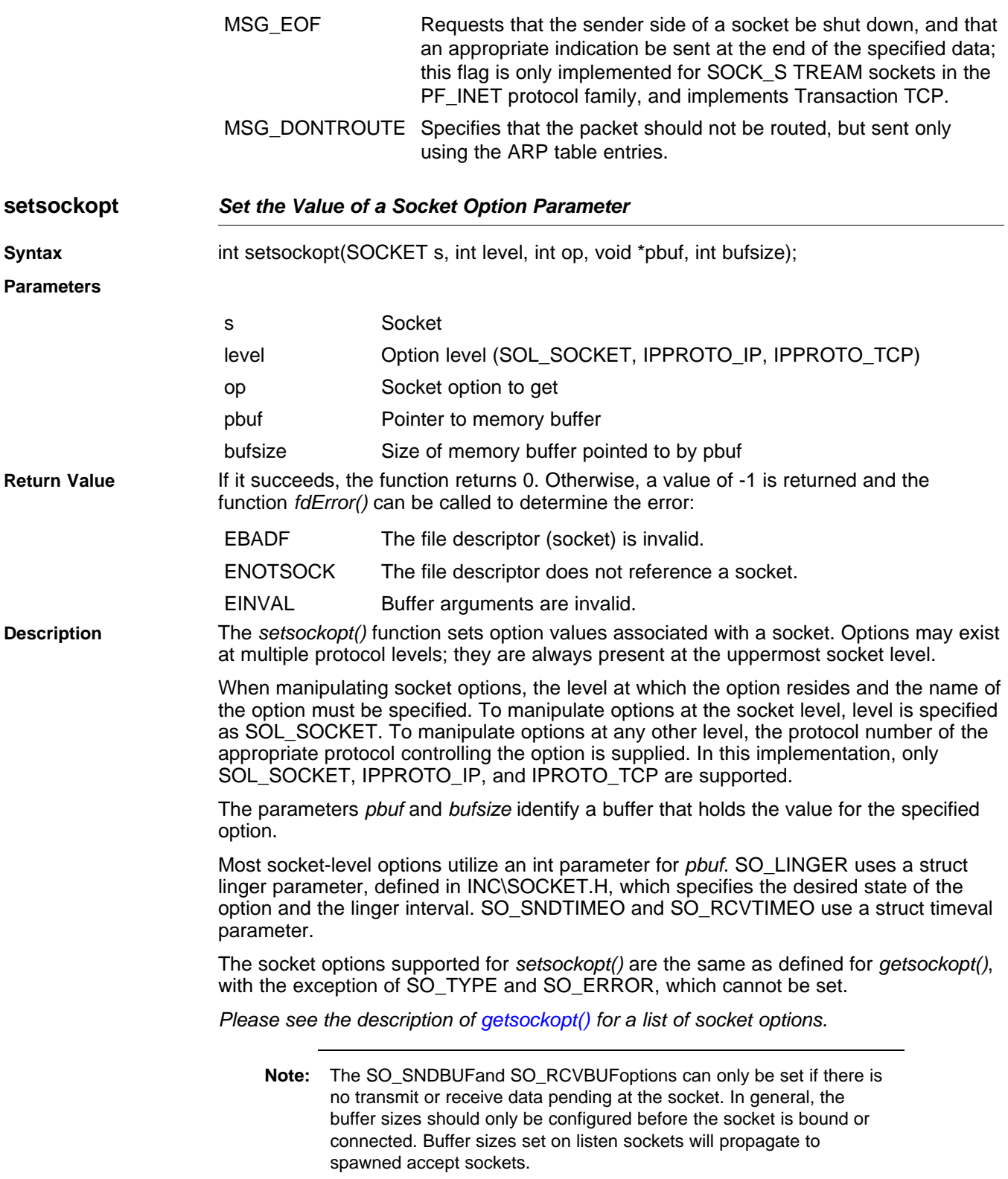

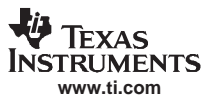

#### <span id="page-61-0"></span>**shutdown** — Close One Half of a Connected Socket

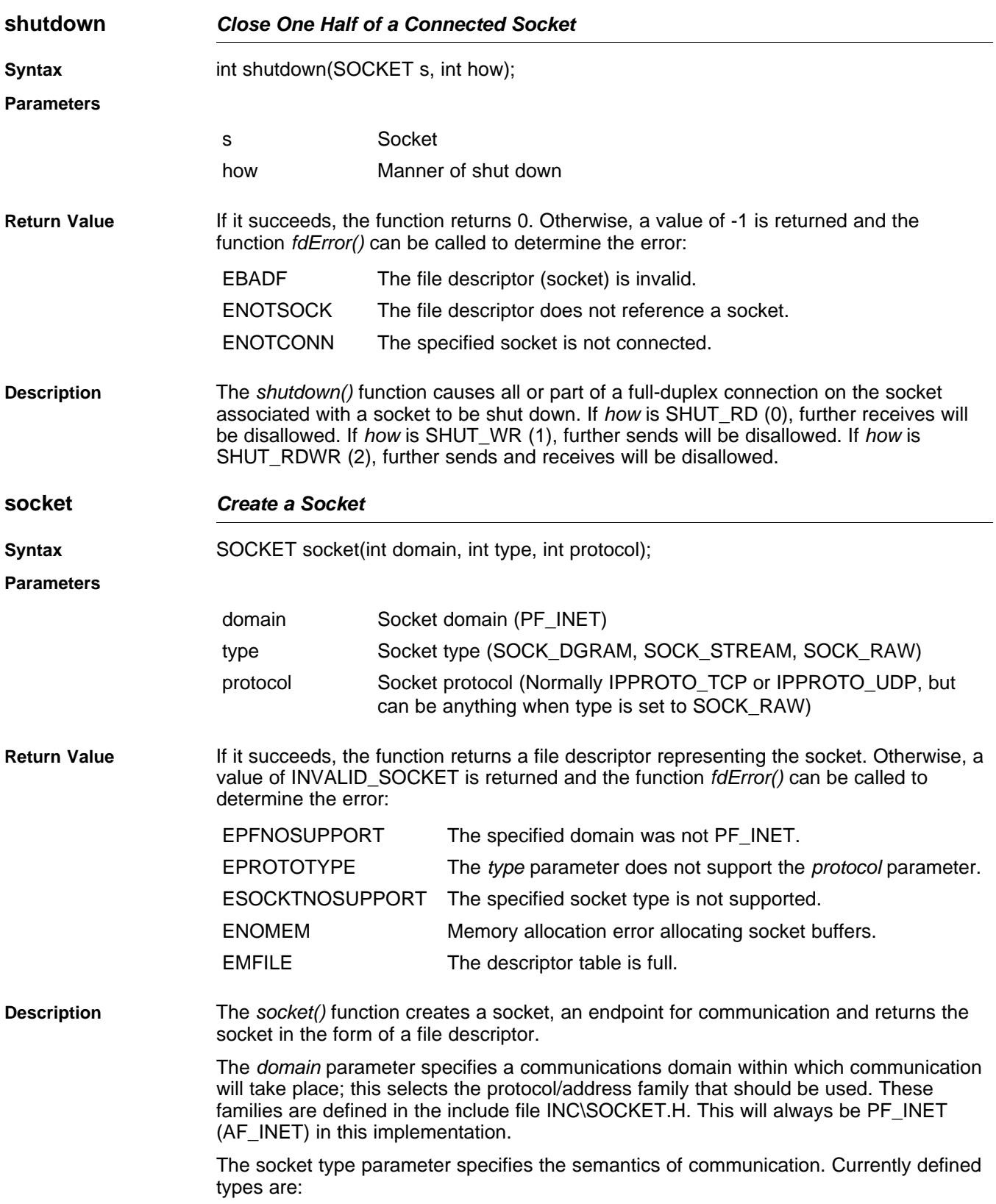

<span id="page-62-0"></span>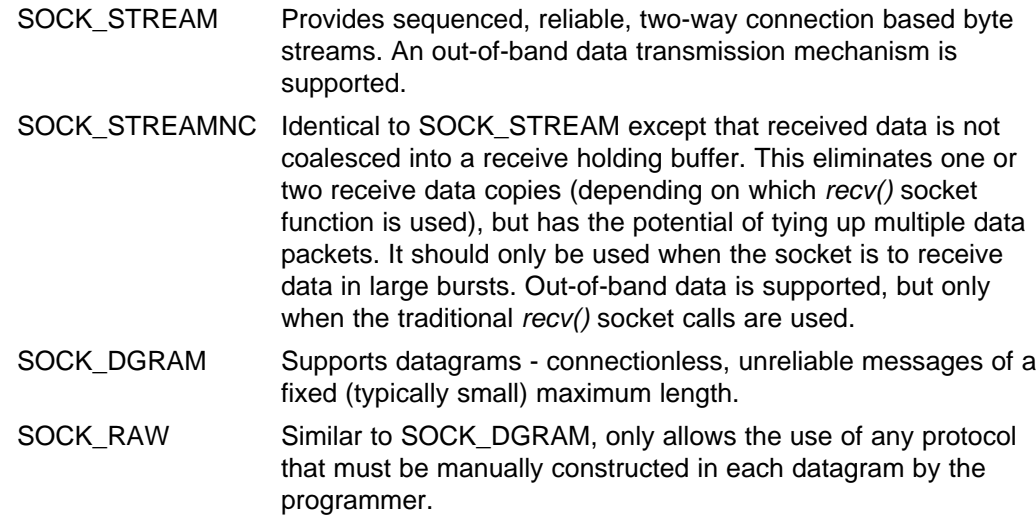

The *protocol* parameter specifies a particular protocol to be used with the socket. In this implementation of the stack, SOCK\_STREAM must use IPPROTO\_TCP, SOCK\_DGRAM must use IPPROTO\_UDP, and SOCK\_RAW is unrestricted. To remain compatible with the industry, this parameter can be set to NULL on SOCK\_STREAM or SOCK\_DGRAM.

## **3.4 Full Duplex Pipes Programming Interface**

#### **3.4.1 Synopsis**

Although sockets can be used for inter-task communications, it is not the most efficient method. The stack provides <sup>a</sup> second data communications model called pipes, which allow for local connection oriented communications.

A pipe is <sup>a</sup> full duplex connection oriented file descriptor. When <sup>a</sup> pipe is created, both ends of the pipe are returned to the caller as file descriptors. One end of the pipe can then be passed to another task by first converting it to <sup>a</sup> file handle with the fdGetFileHandle() function.

Communication is performed using the standard file and sockets API functions. All the file descriptor functions are supported with pipes: fdSelect(), fdClose(), fdError(), and fdGetFileHandle().

Also, socket functions send() and recv() write and read data through the pipe. Both functions also support the following standard sockets message flags when using pipes:

MSG\_PEEK Examine data but do not consume it.

MSG DONTWAIT Do not block on send/recv operation (by default, pipe operations always block).

Pipes are connection oriented, thus, when one end closes, the other end is altered by an error return from send() or recv(). It is therefore possible to make a blocking call on recv() without concern that the function will be deadlocked if the other end terminates the connection.

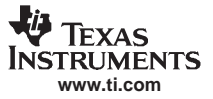

#### <span id="page-63-0"></span>**pipe** — Create <sup>a</sup> Full Duplex Pipe

#### **3.4.2 Pipe API Functions**

Because pipes share file descriptor and IO functions with sockets, the only pipe oriented function is the creation of the connected pair.

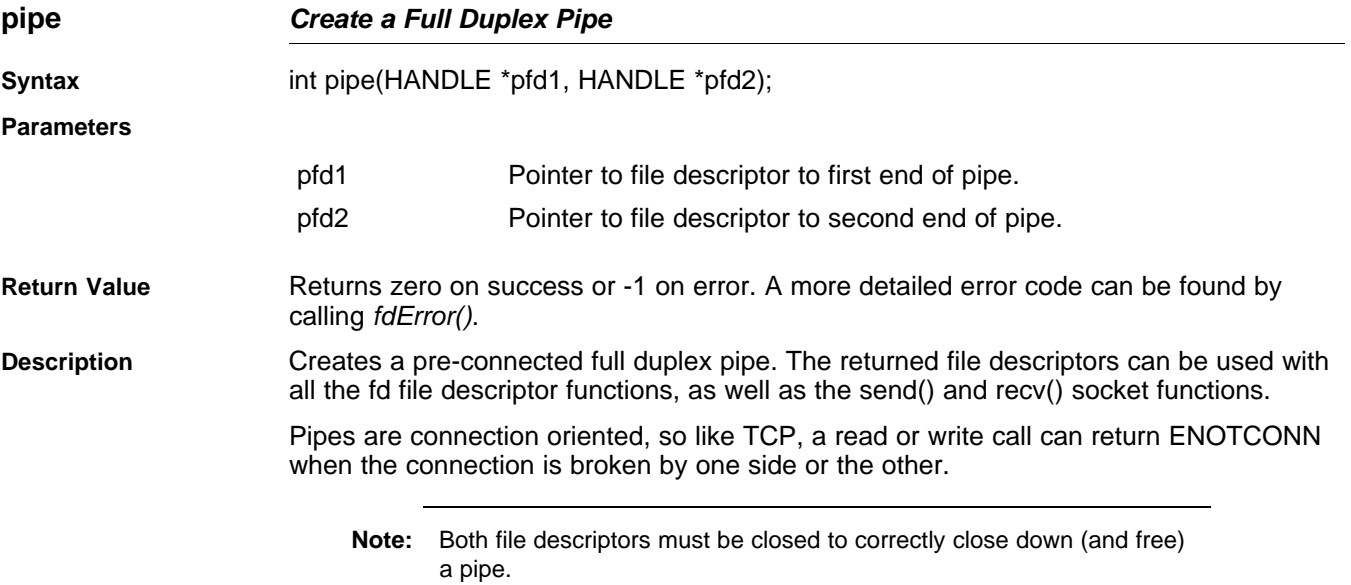

#### **3.5 Internet Group Management Protocol (IGMP)**

#### **3.5.1 Synopsis**

Internet Group Management Protocol (IGMP) is designed to help routers in routing IP multicast traffic. Each router can have multiple ports, and it is inefficient for the router to replicate every IP multicast packet out of each active port. Using the IGMP protocol, the multicast router is able to keep track of which IP multicast addresses need to be routed to each individual port. This allows the router to limit IP multicast transmission to only those ports that require the multicast traffic.

The IGMP protocol assumes <sup>a</sup> client/server relationship between endpoints. The IGMP server is run by the multicast router to get IP multicast information about all the client on each of its individual ports. The IGMP client is only concerned with communicating its own multicast requirements to the local IGMP server, so that it will get the IP multicast packets that it requires.

The NDK does not currently support IP multicast routing, so there is no need to use IGMP in server mode. However, the software does support IGMP client operation.

The IGMP client module indicates to the IGMP server which multicast IP addresses that the client needs to receive. The IGMP API will also maintain the Ethernet multicast MAC address list at the Ethernet driver level.

#### **3.5.2 Function Overview**

Application Functions:

IGMPJoinHostGroup() Join an IP Multicast Host Group IGMPLeaveHostGroup() Leave an IP Multicast Host Group

## **3.5.3 API Functions**

Note that these functions are application functions, and do not need to be called from within an llEnter()/llExit() pair. (Doing so will cause an error.)

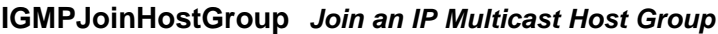

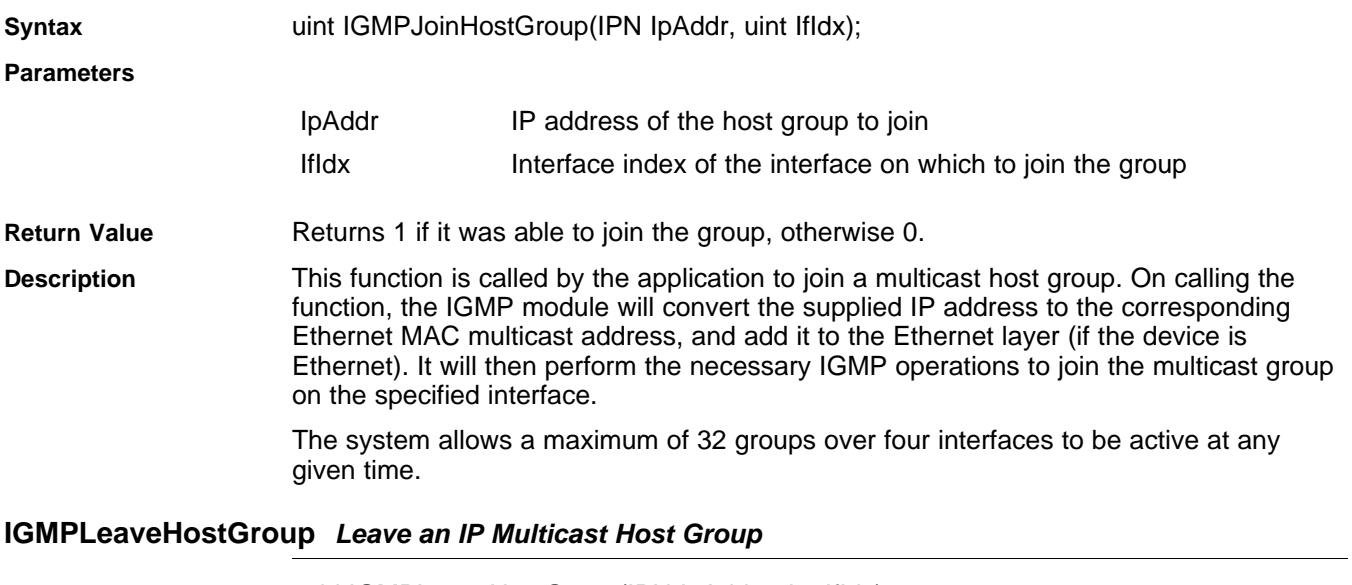

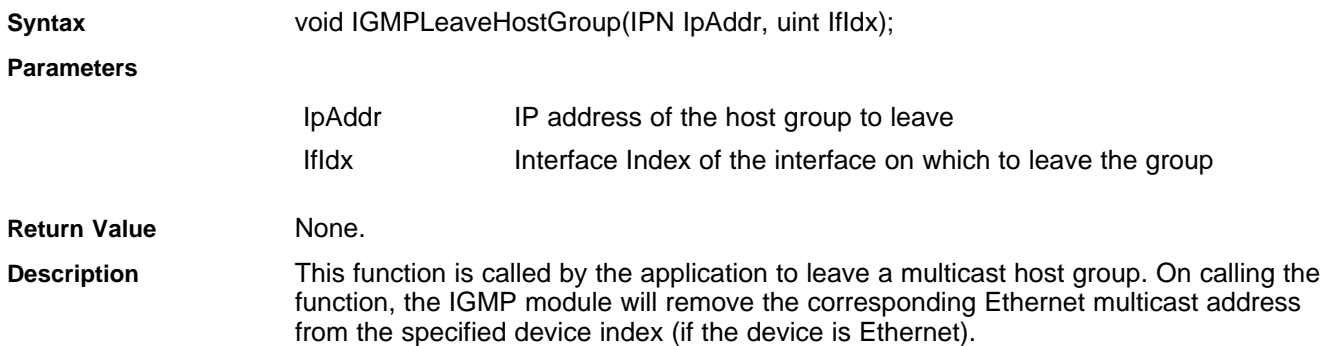

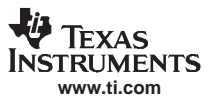

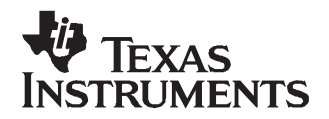

# **Initialization and Configuration**

This chapter discusses the initialization and configuration processes for the NDK.

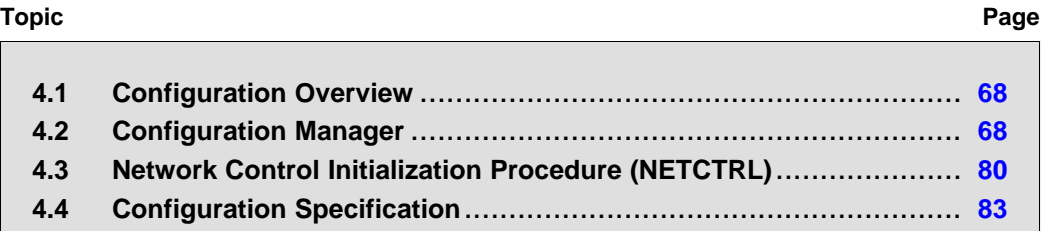

#### <span id="page-67-0"></span>**4.1 Configuration Overview**

One of the more tedious aspects of using the stack system is the initialization process. Normally, configuration is not <sup>a</sup> concern in programming because it is part of the underlying OS. However, the target platform for this software is the embedded processor space where there is little or no configuration done for you, and you must usually develop custom boot code as well.

The NDK includes three things to increase the ease of the configuration and boot process. First, there is <sup>a</sup> programming API for creating, walking, and editing <sup>a</sup> system configuration. Secondly, initialization software is provided (with source code) that boots the system using <sup>a</sup> configuration created with the configuration API, and completely initializes the stack environment. Lastly, <sup>a</sup> user-expandable standard configuration specification is defined.

#### **4.2 Configuration Manager**

#### **4.2.1 Synopsis**

The configuration manager is <sup>a</sup> collection of API functions to help you create and manipulate <sup>a</sup> configuration. The manager API is independent of the configuration specification.

The configuration is arranged as a database with a master key (called Tag) that defines the class of configuration item. A second key (called *Item*) determines the sub-item type in the tag class. For each tag and *item*, there can be multiple instances. Items can be further distinguished by their *instance* value.

The configuration is based on an active database. That is, any change to the database can cause an immediate reaction in the system. For example, if <sup>a</sup> route is added to the configuration, it is added to the system route table. If the route is then removed from the configuration, it is removed from the system route table.

To facilitate the active procession of configuration changes in <sup>a</sup> generic fashion, the configuration API allows the installation of service provider callback functions that are called to handle specific tag values in the configuration.

Configurations can be set active or inactive. When <sup>a</sup> configuration is active, any change to the configuration results in <sup>a</sup> change in the system. When <sup>a</sup> configuration is inactive, it behaves like <sup>a</sup> standard database. Part of the main initialization sequence is to make the system configuration active, and then inactive when shutting down.

Both the configurations and configuration entries are referenced by <sup>a</sup> generic handle. Configuration functions (named as  $CfgXxx()$ ) take a configuration handle parameter, while configuration entry functions (name as *CfgEntryXxx()*) take a configuration entry handle parameter. These handles are not interchangeable.

Configuration entry handles are referenced. This means that each handle contains an internal reference count so that the handle is not destroyed by one task while another task expects it to stay valid. Functions that return <sup>a</sup> configuration entry handle supply <sup>a</sup> referenced handle in that its reference count has already been incremented for the caller. The caller can hold this handle indefinitely, but should dereference it when it is through. There are three calls that dereference <sup>a</sup> configuration entry handle. These are: CfgRemoveEntry(), CfgGetNextEntry(), and most simply CfgEntryDeRef(). See individual function descriptions for more information.

The PPP module in the stack library and several modules in the NETTOOLS library make use of a *default* configuration to store and search for data. The default configuration is accessed by passing in <sup>a</sup> NULL configuration handle to any function that takes the hCfg parameter (except CfgFree()). The default configuration is specified by calling CfgSetDefault().

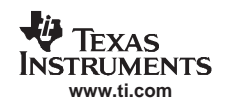

## **4.2.2 Function Overview**

The configuration access functions (in functional order) are as follows:

## **Configuration Functions:**

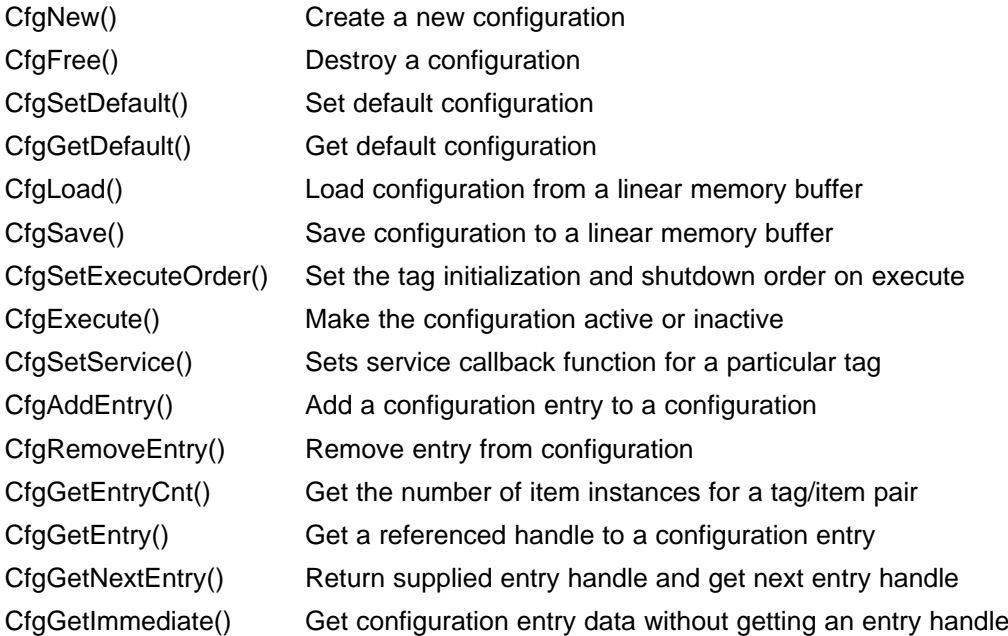

### **Configuration Entry Functions:**

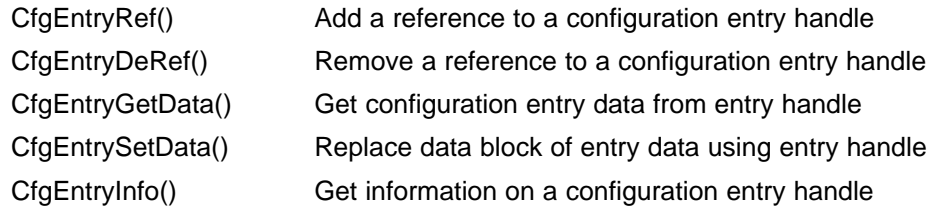

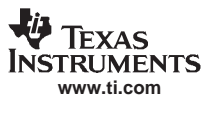

**CfgAddEntry** — Add Configuration Entry to Configuration

## **4.2.3 Configuration API Functions**

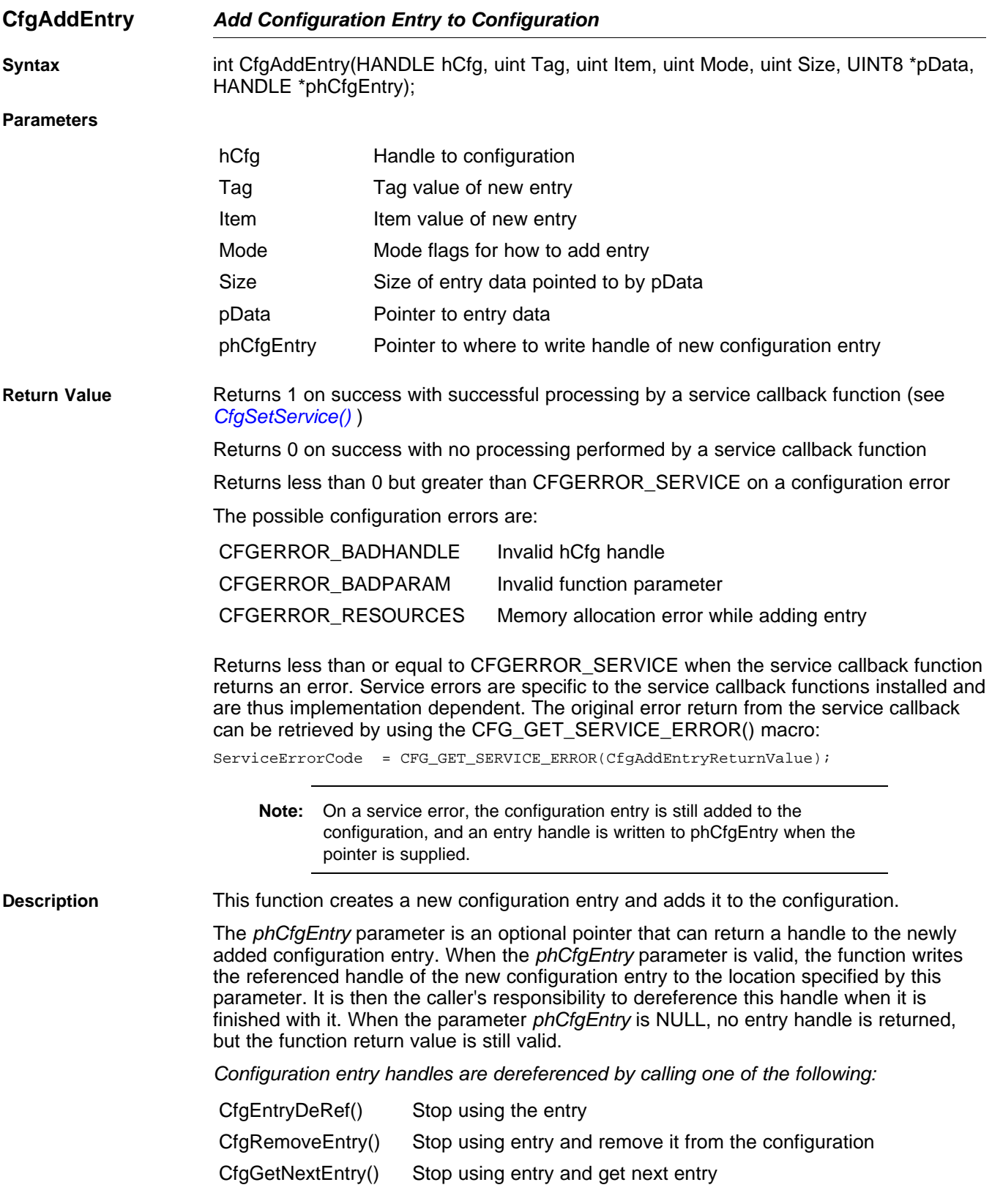

If the execution state of the configuration is active (see  $CfgExecute()$ ), the addition of the configuration entry is immediately reflected in the operating state of the system.

Multiple configuration entries can exist with the same Tag and Item key values. The

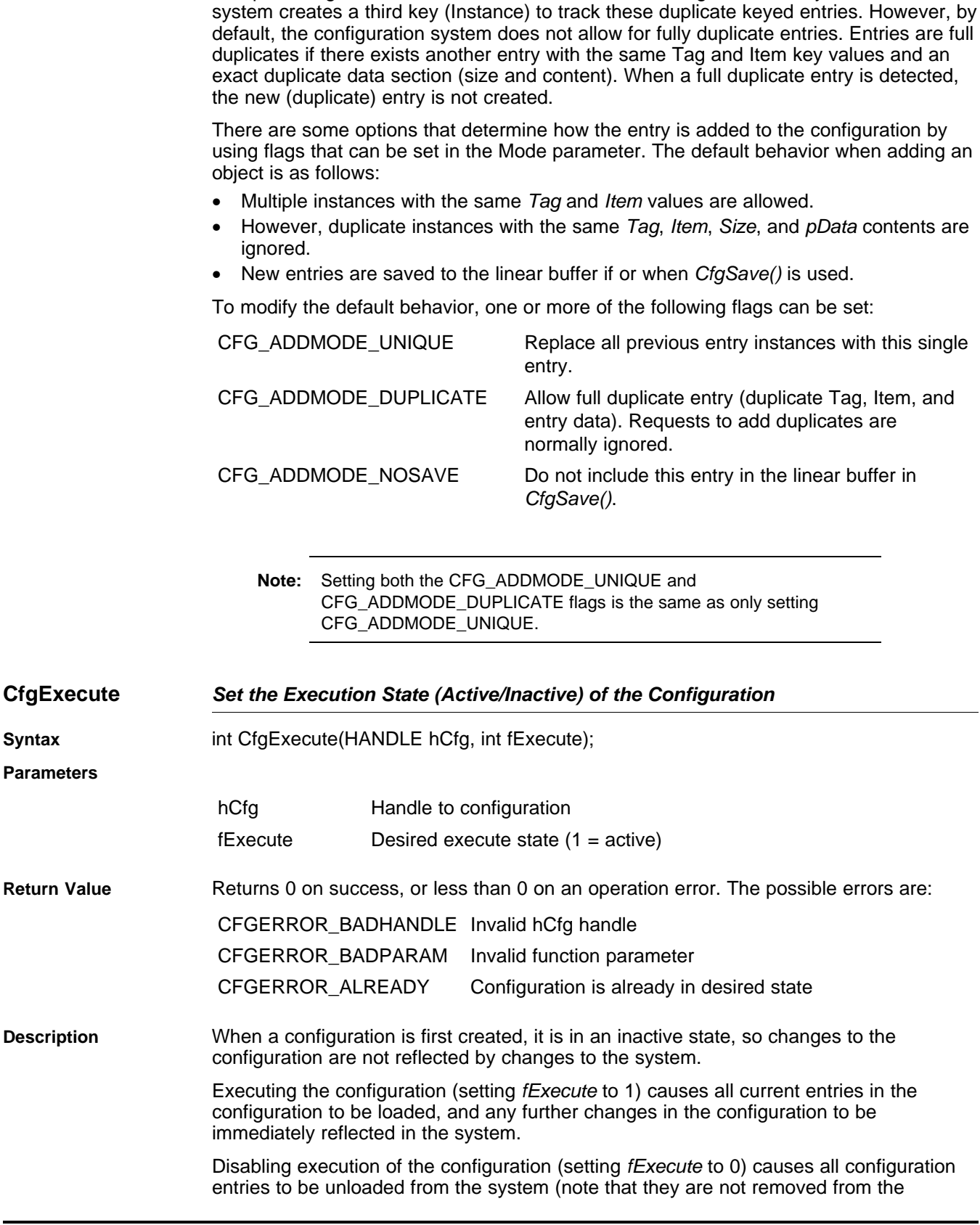

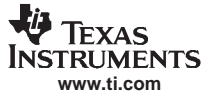

#### **CfgFree** — Destroy <sup>a</sup> Configuration Handle

configuration). Any further changes to the configuration are not reflected by changes to the system.

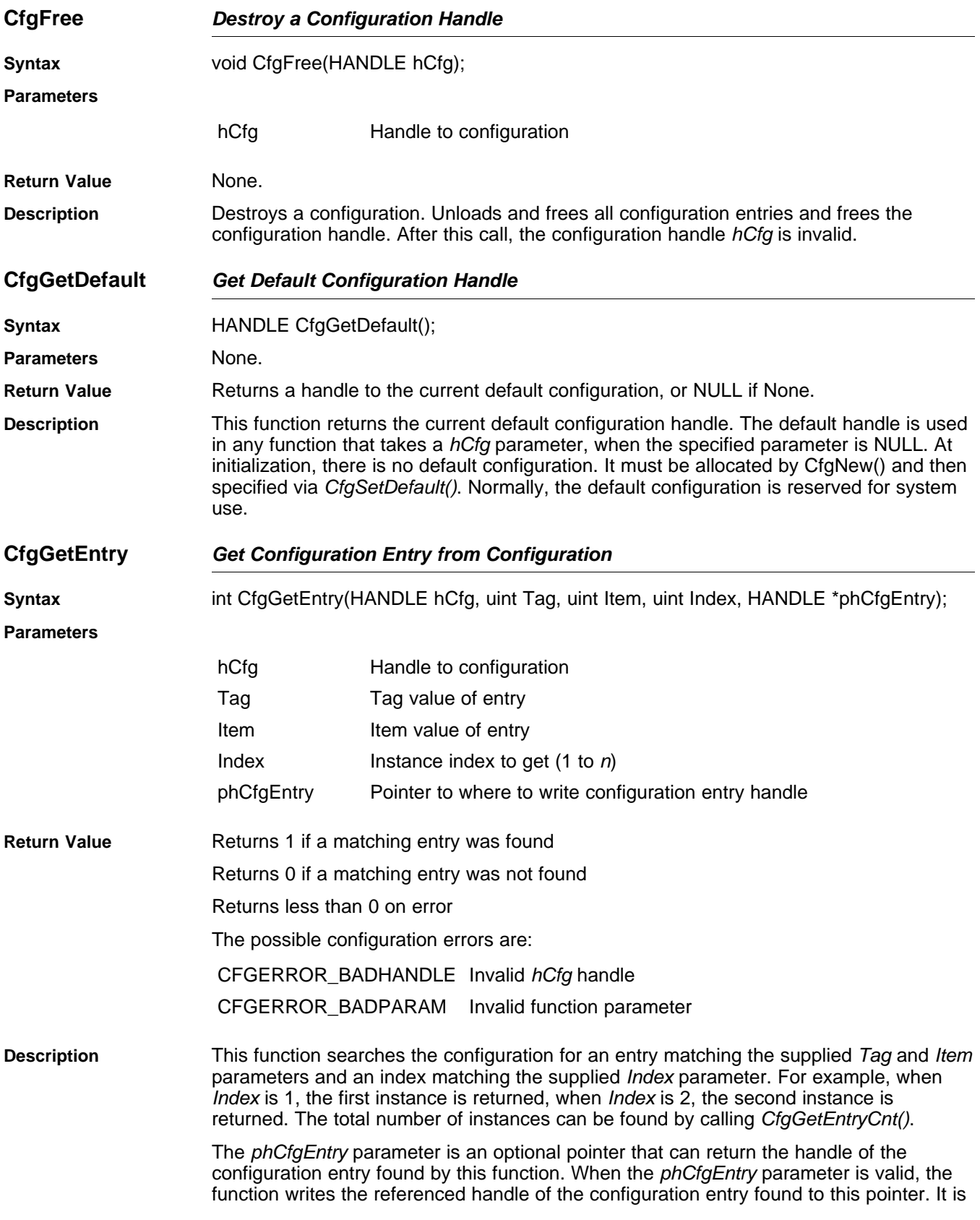
**CfgGetEntryCnt** — Get the Number of Entry Instances for the Supplied Tag/Item Pair the caller's responsibility to dereference the handle when it is no longer needed. When the parameter *phCfgEntry* is NULL, no entry handle is returned, but the function return value is still valid (found or not found). Configuration entry handles are dereferenced by the calling one of the following: CfgEntryDeRef() Stop using the entry CfgRemoveEntry() Stop using entry and remove it from the configuration CfgGetNextEntry() Stop using entry and get next entry **Note:** Do not attempt to use the Index value to enumerate all entry instances in the configuration. The index of an entry handle is valid only at the time of the call as an item can move up and down in the list as configuration changes are made. To enumerate every entry for <sup>a</sup> Tag/Item pair, start with Index 1, and then use CfgGetNextEntry() to get additional entries. **CfgGetEntryCnt Get the Number of Entry Instances for the Supplied Tag/Item Pair Syntax** int CfgGetEntryCnt(HANDLE hCfg, uint Tag, uint Item); **Parameters** hCfg Handle to configuration Tag Tag value of query Item Item value of query **Return Value** Returns 0 or greater on success (number if instances found) or less than 0 on error. The possible errors are: CFGERROR\_BADHANDLE Invalid hCfg handle CFGERROR\_BADPARAM Invalid function parameter **Description** This function searches the configuration for all instances matching the supplied Tag and Item parameters and returns the number of instances found. **CfgGetImmediate Get Configuration Entry Data Directly from Configuration Syntax** int CfgGetImmediate(HANDLE hCfg, uint Tag, uint Item, uint Index, int Size, UINT8 \*pData); **Parameters** hCfg Handle to configuration Tag Tag value of entry Item Item value of entry Index Instance index to get  $(1 \text{ to } n)$ Size Size of buffer to receive data pData Pointer to data buffer to receive data

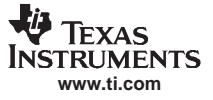

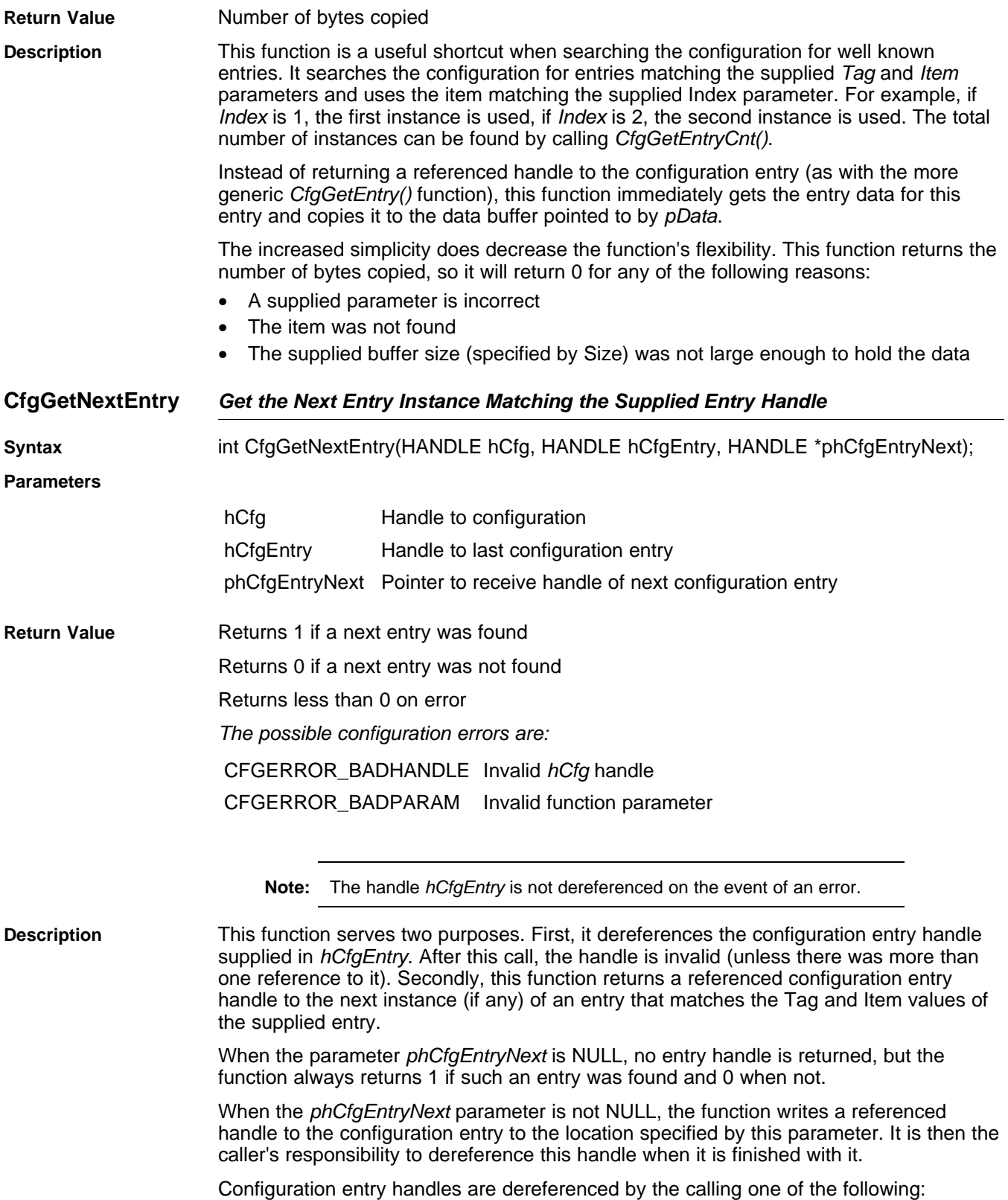

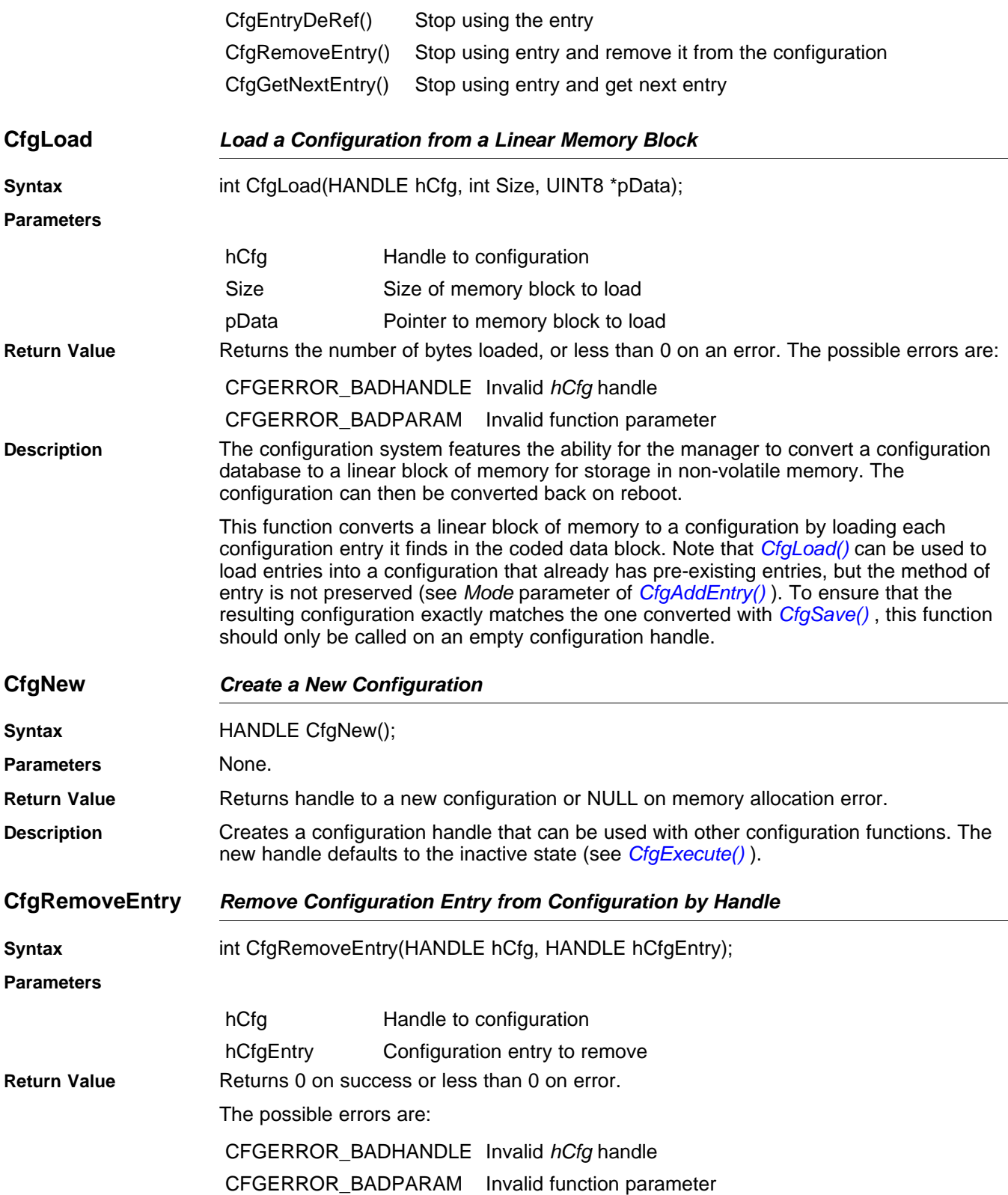

<span id="page-75-0"></span>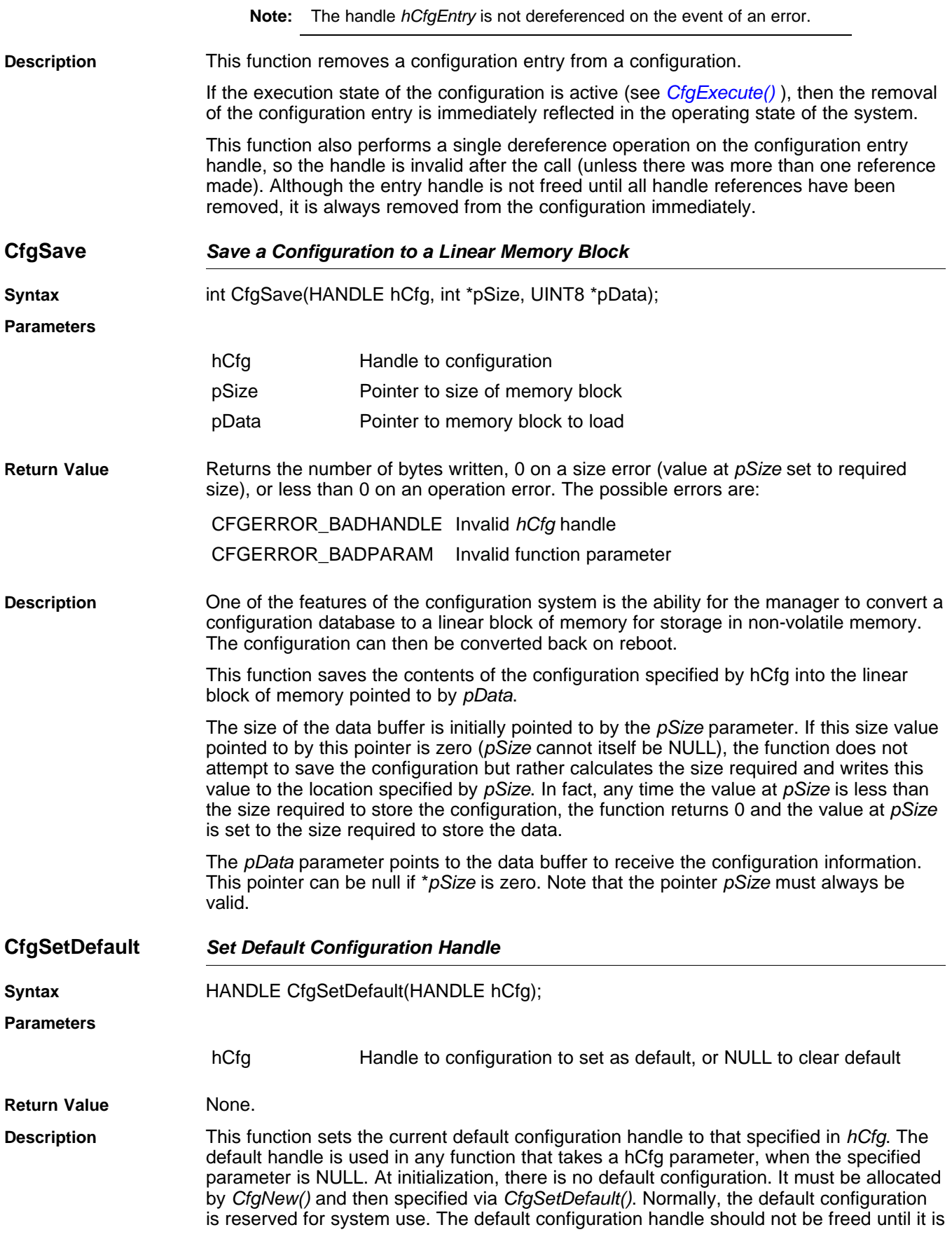

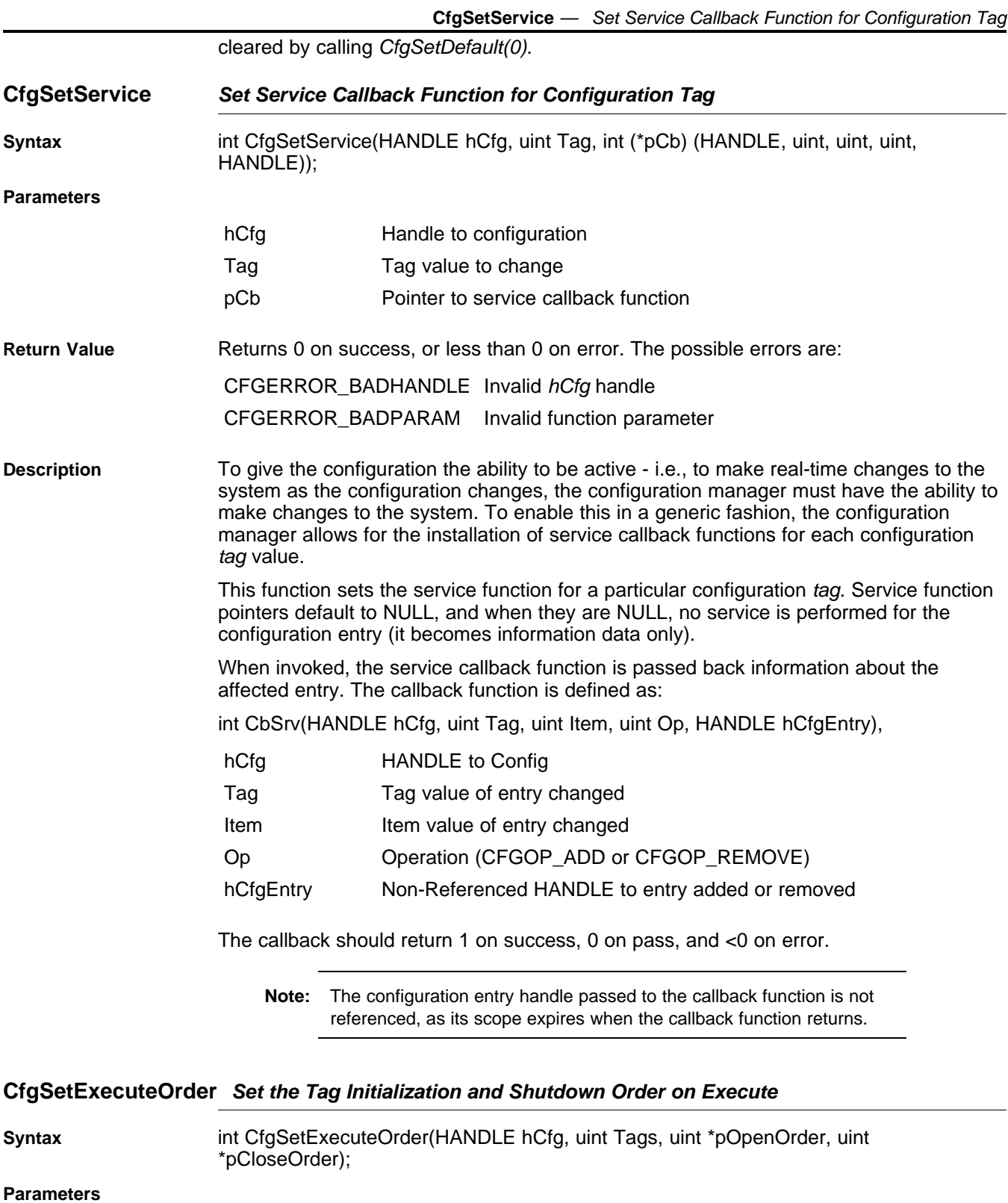

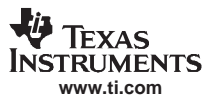

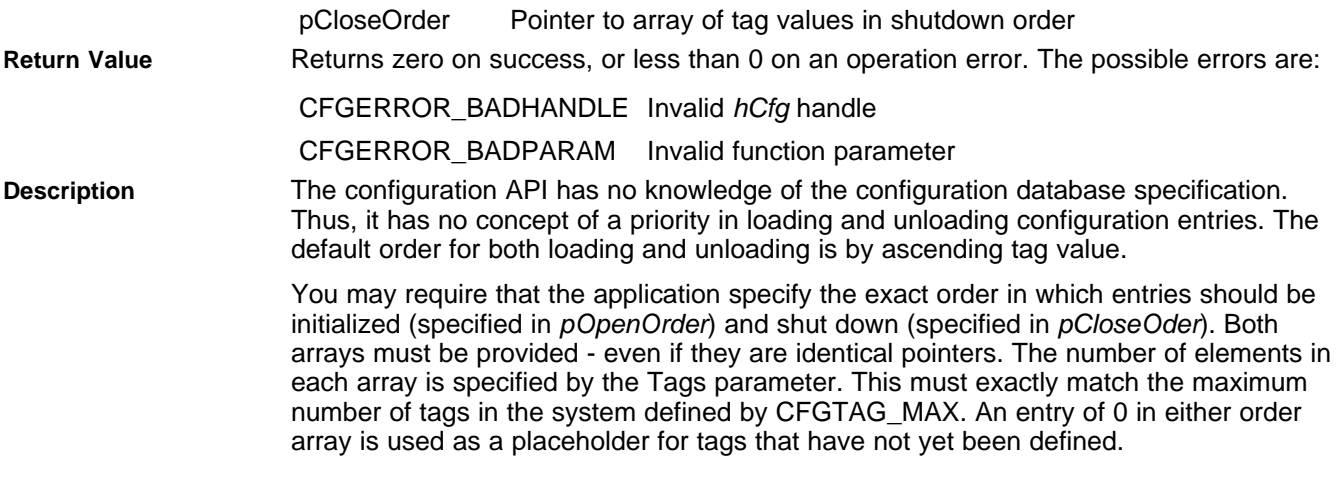

# **4.2.4 Configuration Entry API Functions**

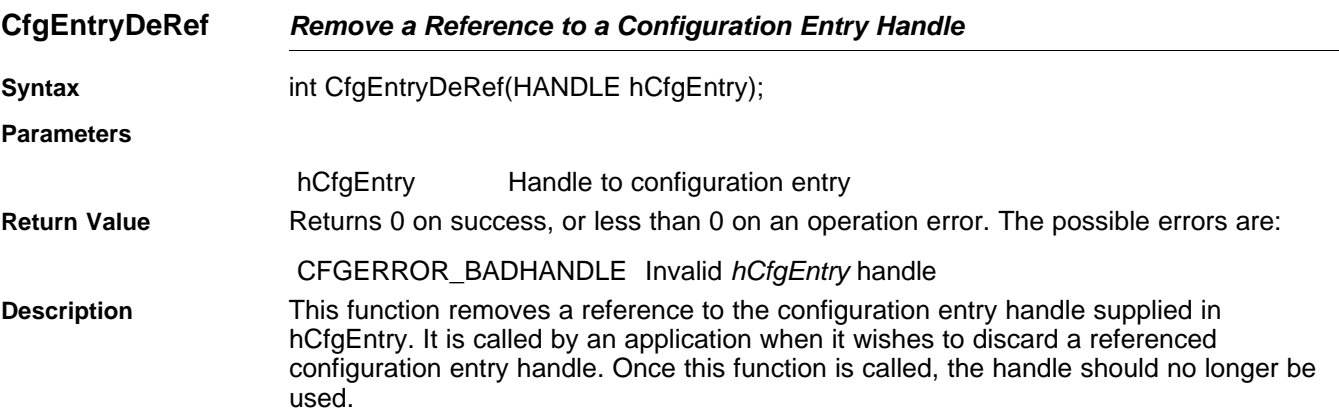

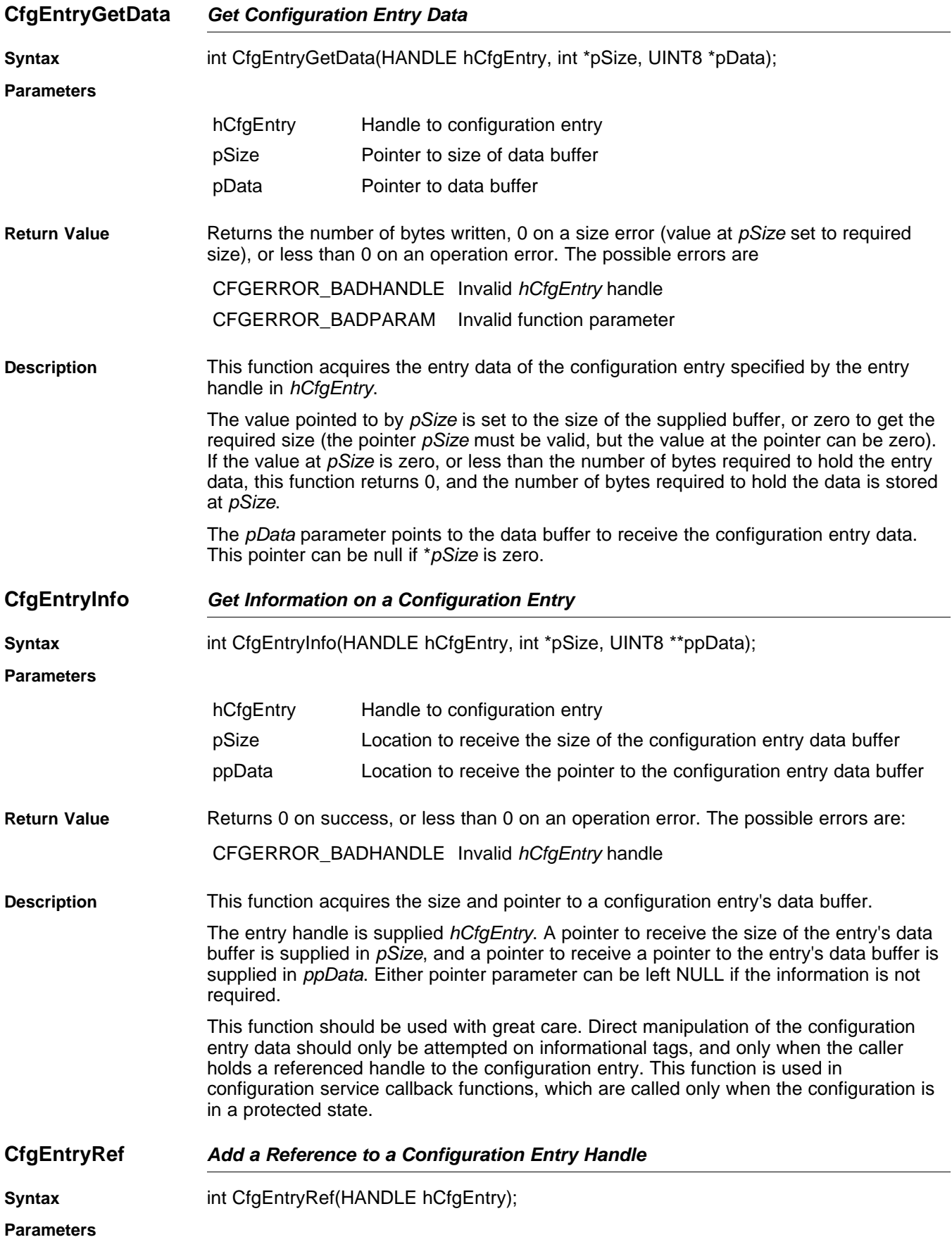

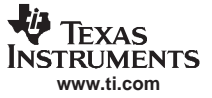

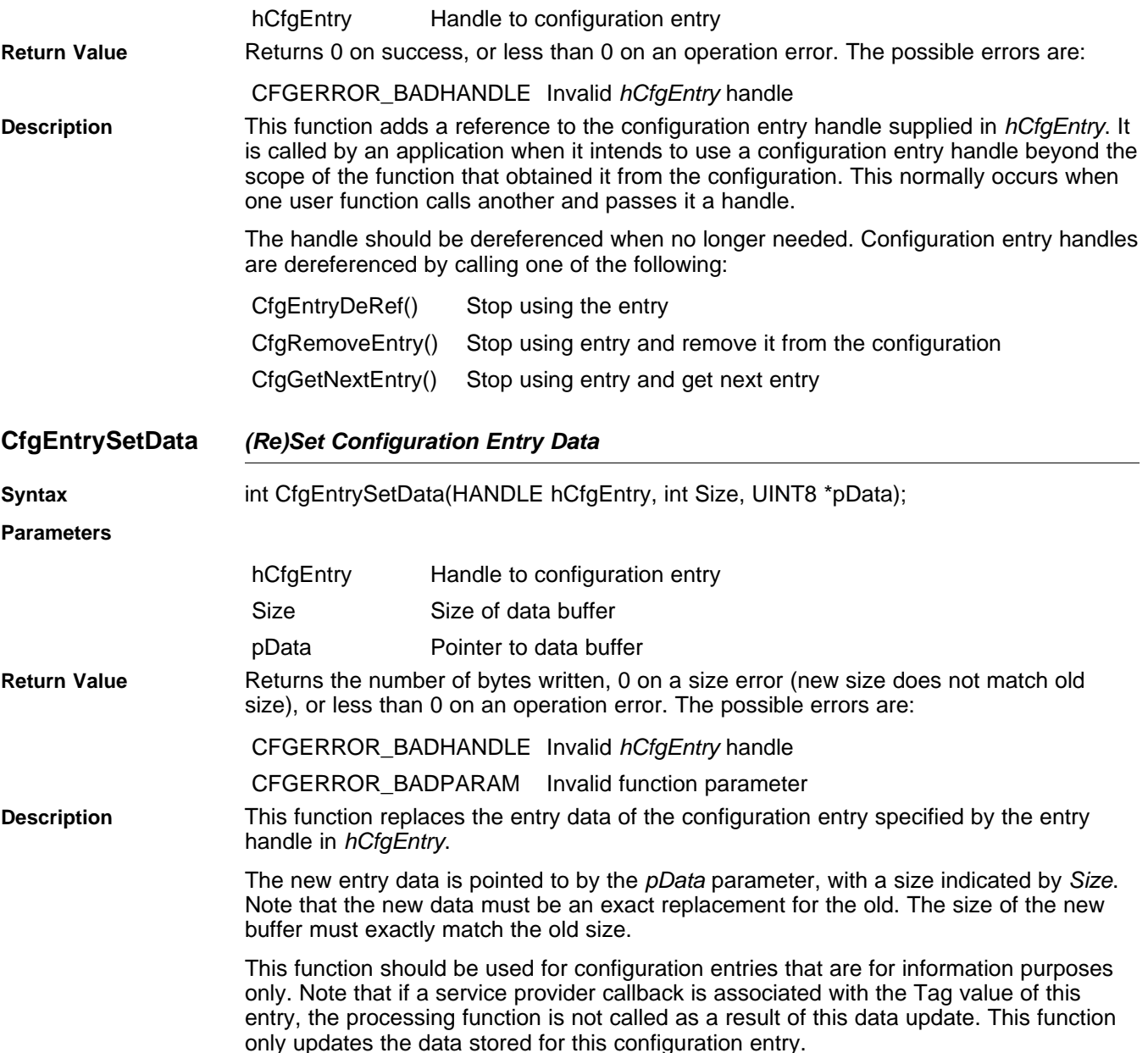

#### **4.3 Network Control Initialization Procedure (NETCTRL)**

#### **4.3.1 Synopsis**

As previously mentioned, the configuration and initialization of the stack is tedious. For this reason, the stack library includes code to perform system initialization based on <sup>a</sup> configuration constructed by the programmer. This configuration can be manually built through the configuration API, or you can build it with <sup>a</sup> configuration utility (not included in the stack).

The basic initialization of the scheduling routines is performed by <sup>a</sup> network control layer called NETCTRL. The source code to this layer is user-serviceable. See the TMS320C6000 Network Developer's Kit (NDK) Software User's Guide [\(SPRU523](http://www-s.ti.com/sc/techlit/spru523)) for more details.

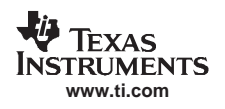

#### **4.3.2 Basics**

The basic process of stack initialization is as follows:

- 1. Initialize the operating system environment with the initialization function NC SystemOpen( Priority, OpMode ). This function must always be called first - before any other NDK related function. The calling parameters determine the priority and operating mode of the network event scheduler.
- 2. Create <sup>a</sup> new configuration via CfgNew().
- 3. Build the new configuration via configuration API calls, or load <sup>a</sup> previous configuration from non-volatile memory using CfgLoad().
- 4. Boot the stack with the configuration by calling NC NetStart( hCfg, pfnStart, pfnStop, pfnNetIP) with a handle to the configuration, plus pointers to three user supplied callback functions for start, stop, and IP address change operations. The NC\_NetStart() function does not return until the stack session has terminated. The configuration handle hCfg becomes the default configuration for the system.
- 5. After some preliminary initialization, the NC\_NetStart() function creates a new thread that calls the user supplied callback function for the start operation. At this point, the callback function creates task threads for its networking requirements. This start function does not need to return immediately, but should return at some point - i.e., the callback function should not take permanent control of the calling thread. If system shutdown is initiated before the start function returns, some resources may not be freed.
- 6. Under normal operation, the network does not shut down until the NC NetStop() function is called. At some point after a call to NC\_NetStop(), the original NC\_NetStart() thread calls the user supplied callback function for the stop operation. In this callback function, the application shuts down any operation it initiated in the start callback function and frees any allocated resources. After the stop callback function returns, NDK functionality is no longer available.
- 7. The original call to NC NetStart() returns with the return value as set by the return parameter passed in the call to NC\_NetStop(). The application can immediately reboot the NDK by calling NC\_NetStart() again, with or without reloading <sup>a</sup> new configuration. This is useful for <sup>a</sup> reboot command.

When the system is ready for <sup>a</sup> final shutdown, the following actions are performed:

- 1. When NC NetStart() returns and the session is over, call the CfgFree() function to free the configuration handle created with CfgNew().
- 2. After all resources have been freed, call the NC\_SystemClose() function to complete the system shutdown.

## **4.3.3 Function Overview**

The system initialization access functions (in functional order) are as follows:

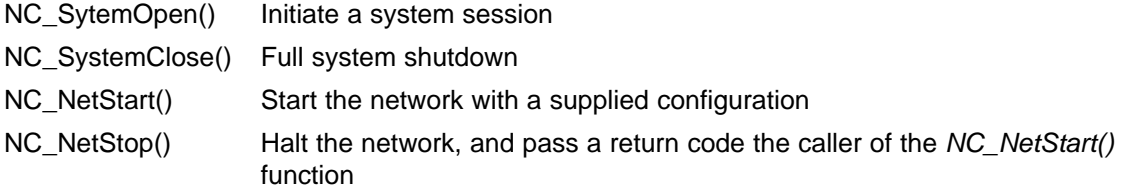

## **4.3.4 Network Control API Functions**

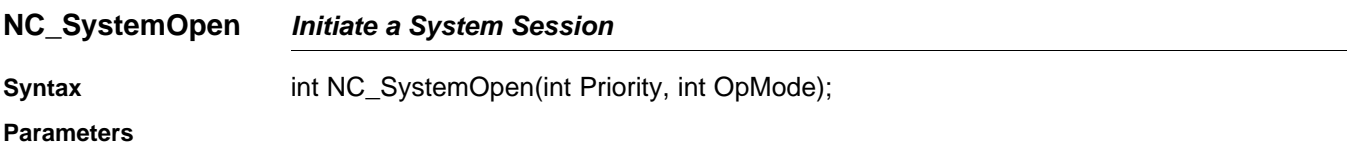

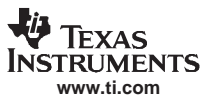

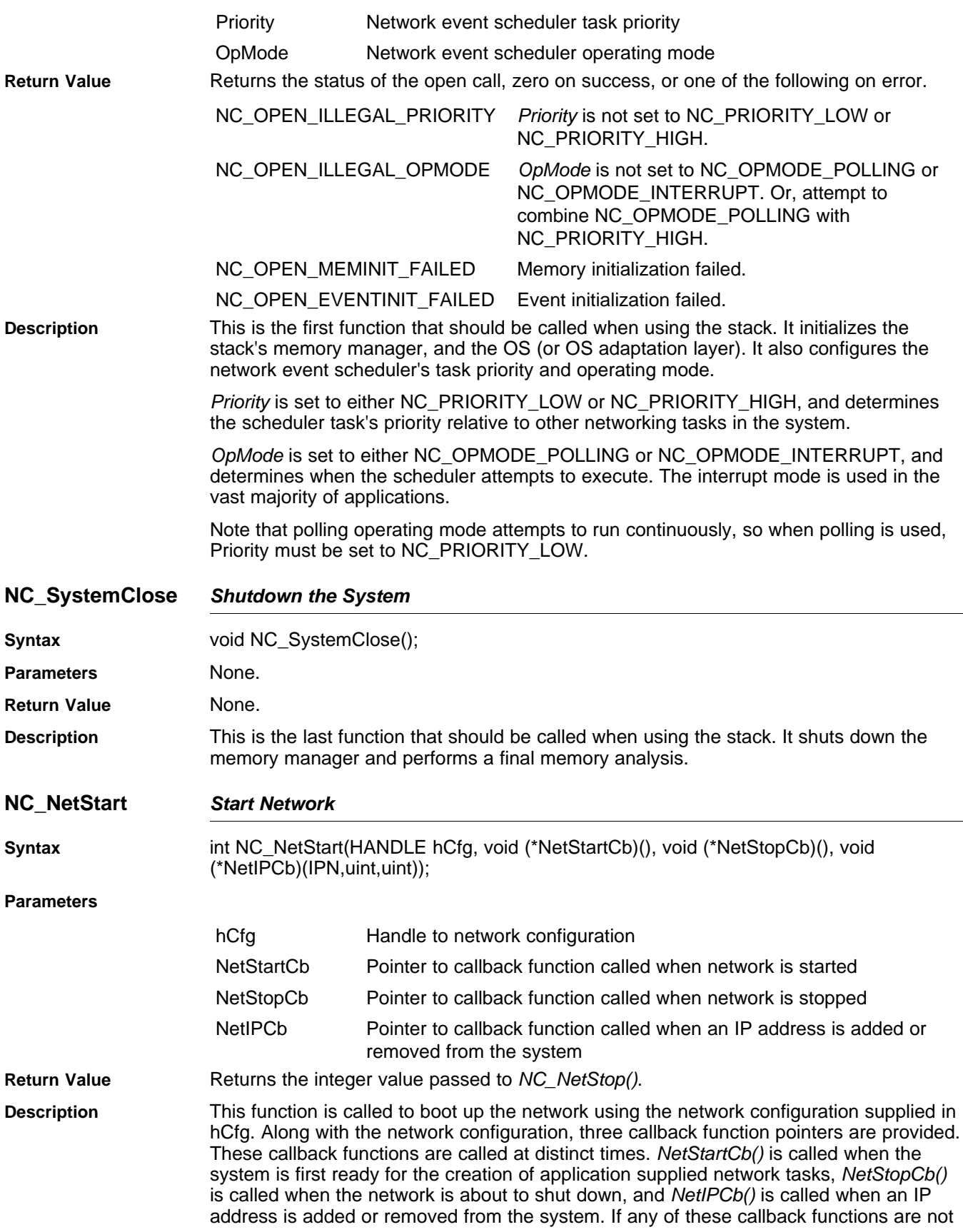

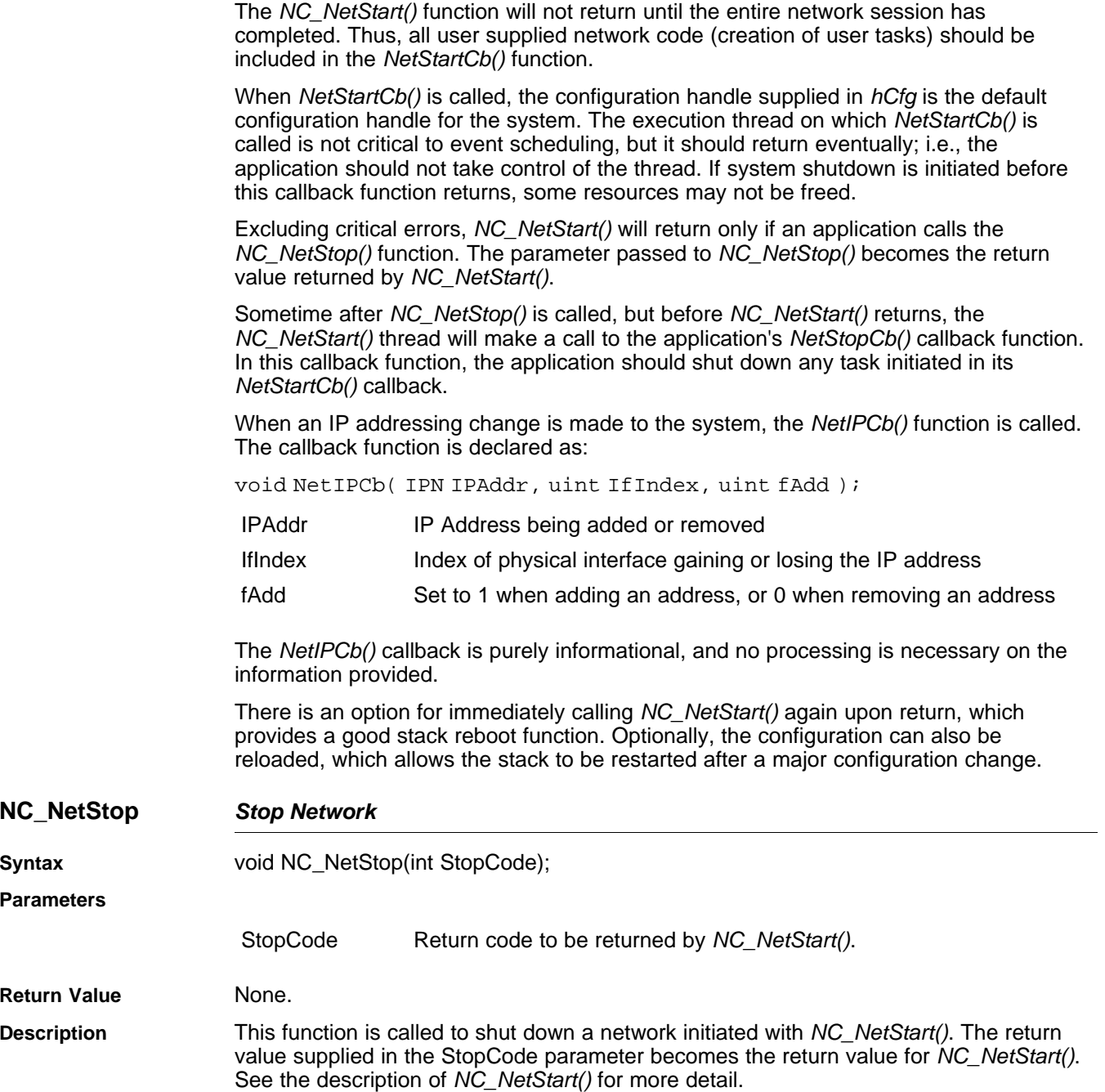

required, the function pointers can be set to NULL.

## **4.4 Configuration Specification**

## **4.4.1 Synopsis**

The specification of all the various configuration options for the stack would require <sup>a</sup> separate document. This section details that part of the configuration that is relied upon by the Network Control (NC) initialization functions, or the services contained in the NETTOOLS library. The stack itself does not reference the configuration system. It has its own simpler method that is detailed in the appendix, but it is redundant when using the configuration API. In fact, they conflict, as the Network Control functions assume full control of it.

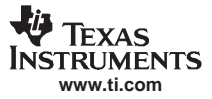

#### **4.4.2 Organization**

As already mentioned, the configuration is arranged as <sup>a</sup> database with the value Tag as <sup>a</sup> major key, and the value Item as <sup>a</sup> minor key. Every major stack configuration component has <sup>a</sup> major key (Tag) value, including: network services (protocol servers), connected IP networks, gateway routes, connected client entities, global system information, and low-level stack configuration.

Most of these tags require service callback functions to implement the system functionality. For example, when an IP network is added using the CFGTAG\_IPNET tag, there must be <sup>a</sup> function that makes the corresponding system calls that adds the network to the system route table. All these server callback functions are contained in the NETCTRL directory. Although source code to these functions is provided, many of the system calls they make can only be understood by reading the attached appendices.

The tag values currently defined are:

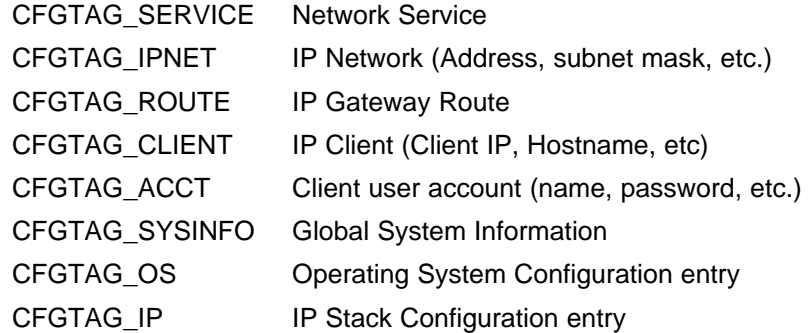

## **4.4.3 Network Service Specification (CFGTAG\_SERVICE)**

The network services tag is perhaps the most time saving feature of the configuration. It allows you to instruct the system of what tasks to execute, and how they should be executed. It is also the most complicated configuration entry.

Network services are identified by <sup>a</sup> configuration Tag parameter value of CFGTAG\_SERVICE.

Note that all these services are obtained directly from the NETTOOLS services API. The configuration system adds <sup>a</sup> level of abstraction so that <sup>a</sup> list of services can be added to <sup>a</sup> configuration, and then the service provider callback functions contained in the Network Control initialization routines can automatically load the services at runtime without having to call the NETTOOLS API directly.

#### **4.4.3.1 Service Types**

The type of service is indicated by the value of the *Item* parameter supplied to the  $CfgAddEntry()$  function. The defined service types include (by Item):

CFGITEM\_SERVICE\_TELNET Telnet Server CFGITEM\_SERVICE\_HTTP Management of the HTTP Server CFGITEM\_SERVICE\_NAT Network Address Translation CFGITEM\_SERVICE\_DHCPSERVER DHCP Server CFGITEM\_SERVICE\_DHCPCLIENT DHCP Client CFGITEM\_SERVICE\_DNSSERVER DNS Server

System

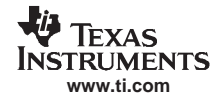

#### **4.4.3.2 Common Argument Structure**

Each individual service has its own specific configuration instance structure, but they all share <sup>a</sup> generic argument structure. This is defined as follows:

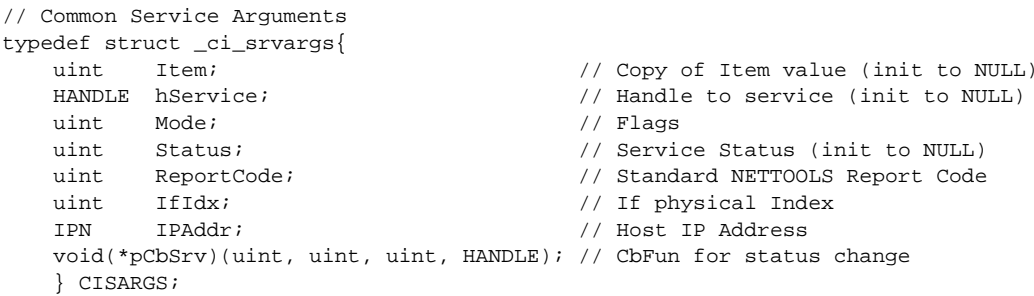

The individual fields are defined as follows:

• uint Item;

This is <sup>a</sup> copy of the Item value used when the entry is added to the configuration. Its initial value should be NULL, but it is overwritten by the service provider callback. It is used so that the status callback function can be provided with the original Item value.

•HANDLE hService;

> This is the handle to the service as returned by the NETTOOLS function corresponding to the type of service requested. Its initial value should be NULL, and it is initialized by the service callback function when the service is started. The value is needed to shut down the service when the configuration is unloaded.

•uint Mode;

> The mode parameter is <sup>a</sup> collection of flags representing the desired execution behavior of the service. One or more of the following flags can be set:

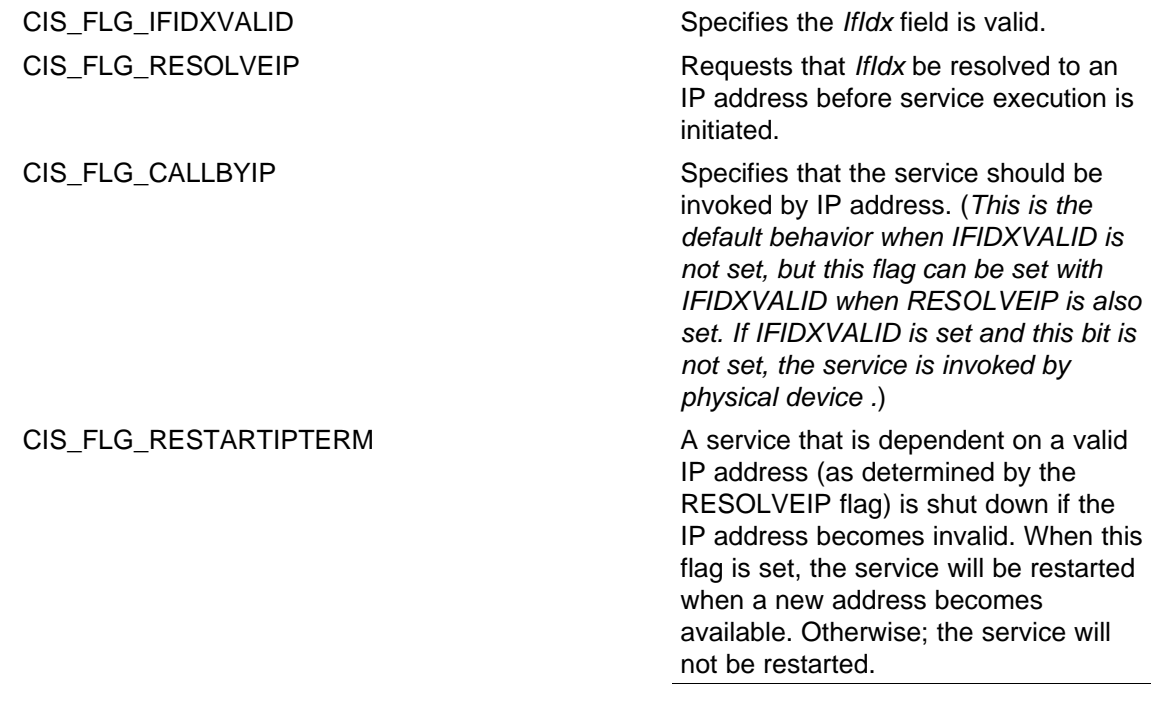

•uint Status;

> The status parameter contains the service status as detected by the Net Control service callback function that initiates the service with NETTOOLS. The value of status should be initialized to NULL. Its defined values are:

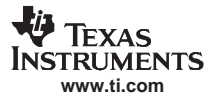

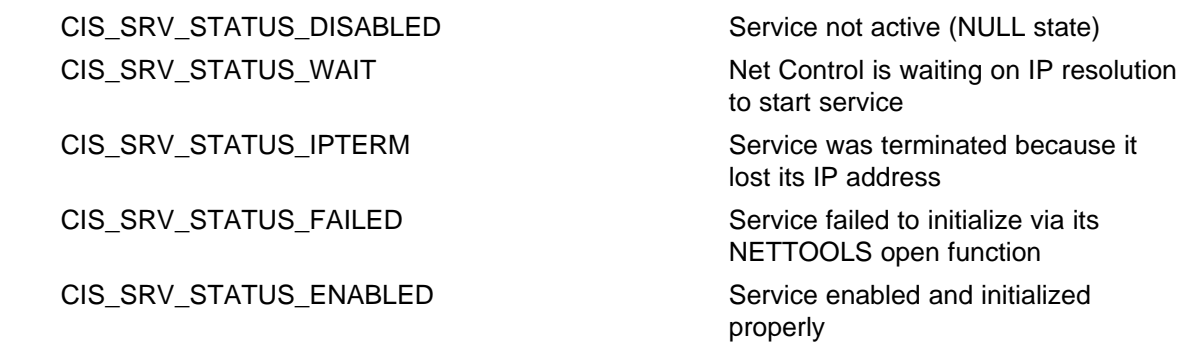

#### • uint ReportCode;

All the services available via the configuration can also be launched directly via <sup>a</sup> NETTOOLS API. The NETTOOLS service API has <sup>a</sup> standard service reporting callback function that is mirrored by the configuration system via the Net Control service provider callback. This variable holds the last report code reported by the NETTOOLS service invoked by this configuration entry.

•uint IfIdx;

> This is the physical device Index (1 to n) on which the service is to be executed. For example, when launching <sup>a</sup> DHCP server service, the physical interface is that connected to the home network. For more generic services (like Telnet), the service can be launched by <sup>a</sup> pre-defined IP address (or INADDR\_ANY as <sup>a</sup> wildcard). When launching by IP address only, this field is left NULL. If the field is valid, the CIS FLG IFIDXVALID flag should be set in Mode.

•IPN IPAddr;

> This is the IP address (in network format) on which to initiate the service. This IP address can specify the wildcard INADDR\_ANY, in which case the service will accept connections to any valid IP address on any device. Note that some services (like DHCP server) do not support being launched by an IP address and require <sup>a</sup> device Index (supplied in IfIdx) on which to execute.

• void(\*pCbSrv)(uint, uint, uint, HANDLE); The pCbSrv parameter contains <sup>a</sup> callback function that is called when the status of the service changes. It can be set to NULL if <sup>a</sup> callback is not required. The specification of the callback function is as follows:

•void StatusCallback( uint Item, uint Status, uint Code, HANDLE hCfgEntry )

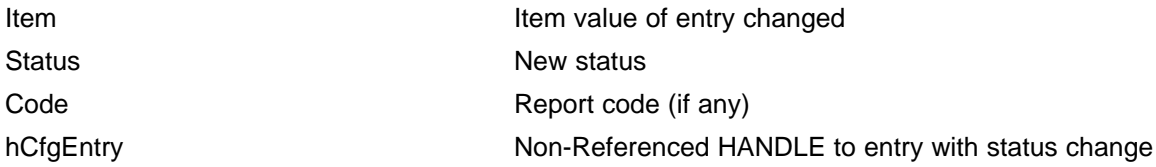

Note that the Status parameter is the same as the Status field described in the CISARGS structure. The Code parameter is that returned by the NETTOOLS service callback, which is <sup>a</sup> lower-level status callback function used by Net Control.

#### **4.4.3.3 Individual Configuration Entry Instance Structures**

The following code defines the instance structures used for each of the defined configuration entries using the configuration service tag. Note that all structures contain the previously mentioned CISARGS structure. Some services require more information and their configuration entry structure contains an additional parameter structure as defined in the service's NETTOOLS API. Others do not require <sup>a</sup> parameter structure.

```
// Telnet Entry Data
typedef struct _ci_service_telnet {
   CISARGS cisargs; // Common arguments
   NTPARAM_TELNET param; // Telnet parameters
   } CI_SERVICE_TELNET;
// HTTP Server Entry Data
```
<span id="page-86-0"></span>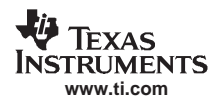

```
typedef struct _ci_service_http {
   CISARGS cisargs; // Common arguments
   NTPARAM_HTTP param; // HTTP parameters
   } CI_SERVICE_HTTP;
// NAT Service Entry Data
typedef struct _ci_service_nat {
   CISARGS cisargs; // Common arguments
   NTPARAM_NAT param; // NAT parameters
   } CI_SERVICE_NAT;
// DHCP Server Entry Data
typedef struct _ci_service_dhcps {
   CISARGS cisargs; // Common arguments
   NTPARAM_DHCPS param; // DHCPS parameters
   NTPARAM_DHCPS param;<br>} CI_SERVICE_DHCPS;
// DHCP Client Service
typedef struct _ci_service_dhcpc {
   CISARGS cisargs; // Common arguments
   NTPARAM_DHCP param; // DHCP parameters
   } CI_SERVICE_DHCPC;
// DNS Server Service
typedef struct _ci_service_dnss {
   CISARGS cisargs; // Common arguments
   } CI_SERVICE_DNSSERVER;
```
#### **4.4.3.4 Specifying Network Services**

For examples of adding specific network services to the configuration, please reference the service description in [Chapter](#page-106-0) 6, Network Tools Library Services.

#### **4.4.4 IP Network Specification (CFGTAG\_IPNET)**

The IPNET entry specifies what IP networks are to appear on which physical interfaces. When specifying an IPNET entry to the configuration, the Tag parameter is set to CFGTAG\_IPNET, and the Item parameter is set to the Index (1 to n) of the physical interface on which the network is to appear.

The IPNET entry instance structure is defined as follows:

```
// IPNet Instance
typedef struct _ci_ipnet {<br>uint NetType;
        NetType; <br>
IPAddr; // Network address type flags<br>
IPMosket
   IPN IPAddr; // IP Address
   IPN IPMask; // Subnet Mask
   HANDLE hBind; \frac{1}{2} // Binding handle (initially NULL)
   char Domain[CFG_DOMAIN_MAX]; // IPNet Domain Name
   } CI_IPNET;
```
The individual fields are defined as follows:

• uint NetType;

CFG\_NETTYPE\_DYNAMIC Address created by DHCP CLIENT CFG\_NETTYPE\_VIRTUAL Virtual Network used by DNS resolver CFG\_NETTYPE\_DHCPS Virtual Net Server reported by DHCP SERVER

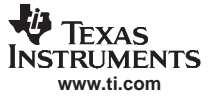

#### <span id="page-87-0"></span>Configuration Specification

This is type of network that appears on the interface. The network type determines how the network is treated by some services like NAT, DHCP, and DNS. The value is <sup>a</sup> collection of one or more of the following flags.

Most of the flags deal with the virtual network (or home network). If none of these flags are set, the network is <sup>a</sup> normal physical network. Note that virtual and non-virtual networks should not appear on the same interface. Also, only one network entry on each interface can have any of these flags set, although more than one of these flags can be set in that one entry.

•IPN IPAddr;

> This is the IP address of the stack on the designated interface. When the NetType flag DHCPS is set, this address is also the gateway address reported to DHCP clients served by the DHCP server service.

**•** TPN TPMask;

This is the IP network subnet mask.

• HANDLE hBind;

This is the stack's internal binding handle for the network. Each connected network is represented as <sup>a</sup> binding internally to the stack. This is discussed further in the appendices at the end of this document. The value should be initialized to NULL.

•char Domain[CFG DOMAIN MAX]; This is the domain name of the network. It should be <sup>a</sup> full domain like home1.net, not just home1.

#### **4.4.5 IP Gateway Route Specification (CFGTAG\_ROUTE)**

The ROUTE entry specifies <sup>a</sup> route from one network to another via <sup>a</sup> specified IP gateway. When specifying a ROUTE entry to the configuration, the Tag parameter is set to CFGTAG ROUTE, and the Item parameter is not used (set to zero).

The ROUTE entry instance structure is defined as follows:

```
// Route Instance
typedef struct _ci_route {
  IPN IPDestAddr; // Destination Network Address
  IPN IPDestMask; // Subnet Mask of Destination
  IPN IPGateAddr; // Gateway IP Address
   HANDLE hRoute; \frac{1}{2} // Route handle (initially NULL)
   } CI_ROUTE;
```
The individual fields are defined as follows:

•IPN IPDestAddr;

> This is the IP base address of the IP network of the network that is made accessible via the IP gateway. This value should be pre-masked with the IPDestMask so that:

(IPDestAddr & IPDestMask) <sup>=</sup> IPDestMask

This is used as <sup>a</sup> sanity check by the system. For <sup>a</sup> default route, the value is zero.

•IPN IPDestMask;

> This is the mask of the IP network accessible by the IP gateway. For <sup>a</sup> host route, the value is 0xFFFFFFFF, while for <sup>a</sup> default route, the value is zero.

•IPN IPGateAddr;

> This the IP address of the gateway through which the specified IP network is accessible. It must be an IP address that is available on <sup>a</sup> locally connected network, i.e., one gateway cannot point to another.

• HANDLE hRoute;

This is <sup>a</sup> handle to the route created by this configuration entry. All routes are represented as route handles internally to the stack. This is discussed further in the appendices at the end of this document. The value should be initialized to NULL.

#### **4.4.6 Client Record Specification (CFGTAG\_CLIENT)**

The CLIENT entry specifies <sup>a</sup> record of <sup>a</sup> client that appears on the indicated physical interface. When specifying a CLIENT entry to the configuration, the Tag parameter is set to CFGTAG\_CLIENT, and the Item parameter is set to the index (1 to n) of the physical interface on which the client appears.

Client records exist for two purposes:

- 1. They are used to resolve DNS queries on virtual networks.
- 2. They are used by the DHCP server service to track DHCP clients on the serviced virtual network.

Client records are created automatically in some DHCP server configurations (when using an address pool), but they can also be added manually. This allows an application to build <sup>a</sup> pre-defined fixed list of clients and their designated IP addresses on <sup>a</sup> virtual (home) network.

The CLIENT entry instance structure is defined as follows:

```
typedef struct _ci_client {
   uint ClientType; \frac{1}{2} // Entry Status
   uint Status; \frac{1}{2} // DHCPS Status (init to ZERO)
   IPN IPAddr; // Client IP Address
   char MacAddr[6]; // Client Physical Address
   char Hostname[CFG_HOSTNAME_MAX]; // Client Hostname
   UINT32 TimeStatus; // Time of last status change
   UINT32 TimeExpire; \frac{1}{2} // Expiration Time from TimeStatus
   } CI_CLIENT;
```
The individual fields are defined as follows:

• uint  $ClientType;$ 

> This is type of client record. There are only two types - those created by DHCP server from an address pool, and those created manually by an application.

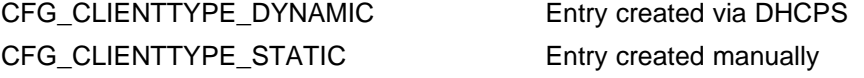

•uint Status;

> This is status of the client record. It is used by the DHCP server to track the state of the client and its lease to its IP address. The status can also be NULL for STATIC entries.

> > application

CFG\_CLIENTSTATUS\_PENDING Supplied via DHCP OFFER CFG\_CLIENTSTATUS\_VALID Validated by DHCP REQUEST CFG\_CLIENTSTATUS\_STATIC Reported via DHCP INFORM or non-DHCP

CFG\_CLIENTSTATUS\_INVALID Invalidated by DHCP DECLINE

•IPN IPAddr;

This is IP address of the client.

- • char MacAddr[6];
	- This is physical Ethernet address of the client.
- char Hostname[CFG\_HOSTNAME\_MAX];

This is the hostname of the client. It is recorded by the DHCP server service, even if the record is STATIC. Thus, when running DHCP server, even with <sup>a</sup> fixed client list, DHCP clients can specify their own host names, and these names will be available to the DNS resolver, i.e., DNS server and DNS client.

•UINT32 TimeStatus;

This is the last time that the Status parameter was validated. It is thus the start time of a DHCP client lease.

• UINT32 TimeExpire;

This is the total time in seconds of <sup>a</sup> DHCP client lease reported by the DHCP server to its clients. When using an address pool for the DHCP server, the server chooses this value.

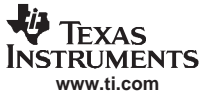

Configuration Specification

### **4.4.7 Client User Account (CFGTAG\_ACCT)**

The ACCT entry specifies an account record of <sup>a</sup> client that has access to the system. When specifying <sup>a</sup> ACCT entry to the configuration, the Tag parameter is set to CFGTAG\_ACCT, and the Item parameter is set to the account type. Currently, the NDK has only one generic account type. Both PPP authentication and EFS authorization realms use this type. Valid types values are:

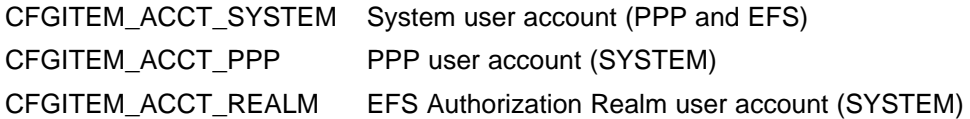

The ACCT entry instance structure is defined as follows:

```
typedef struct _ci_acct {
   uint Flags; \sqrt{} // Account Flags
   char Username[CFG_ACCTSTR_MAX]; // Username
   char Password[CFG_ACCTSTR_MAX]; // Password
   } CI_ACCT;
```
The individual fields are defined as follows:

• uint Flags;

The flags determine the access granted by channel or group. The channels or groups that any given PPP server will allow is determined when the PPP server is invoked. The same is true of the HTTP authentication realms. A single client account can be <sup>a</sup> member of one or more groups, therefore, one or more of the following flags can be set:

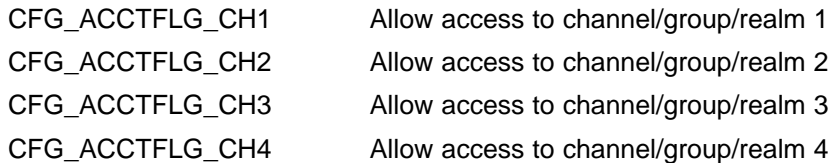

- •char Username[CFG\_ACCTSTR\_MAX]; This is the username of the client.
- char Password[CFG ACCTSTR MAX]; This is the password corresponding to the supplied client username.

## **4.4.8 System Information Specification (CFGTAG\_SYSINFO)**

The SYSINFO entry contains various types of global system information. There is no service callback function associated with these entries, as they are static information only. When specifying <sup>a</sup> SYSINFO entry to the configuration, the Tag parameter is set to CFGTAG\_SYSINFO, and the Item parameter is set to the system information item in question.

Note that the first 256 values for *Item* are reserved for items that exactly match the corresponding DHCP protocol information tag value. For example:

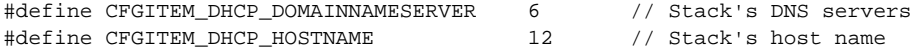

These values are read by various network services, and are written in one of two ways.

First, when the standard DHCP client is executing, it will take full control over the first 256 Item values. It fills in the entries when it obtains its address lease, and purges them when the lease expires. There is <sup>a</sup> set of default entries that the DHCP client will always request. Additional information requests can be made by configuring the DHCP client, and the resulting replies will be added to the configuration.

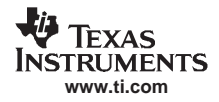

Second, when there is no DHCP client service, the network application must manually write values to the configuration for the Item values it views as important. A minimum configuration would include hostname, domain name, and <sup>a</sup> list of domain name servers. Note that multiple IP addresses should be stored as multiple instances of the same Item, not concatenated together with <sup>a</sup> longer byte length.

## **4.4.9 Extended System Information Tags**

The following tag values are reserved for NDK and services configuration (see [Appendix](#page-176-0) and [Section](#page-216-0) E.3 for more information on PPP and HTTP realms):

CFGITEM\_SYSINFO\_REALM1 Realm Name 1 (maximum 31 chars) CFGITEM\_SYSINFO\_REALM2 Realm Name 2 (maximum 31 chars) CFGITEM\_SYSINFO\_REALM3 Realm Name 3 (maximum 31 chars) CFGITEM\_SYSINFO\_REALM4 Realm Name 4 (maximum 31 chars)

CFGITEM\_SYSINFO\_REALMPPP Server Name for PPP (maximum 31 chars) CFGITEM\_SYSINFO\_EVALCALLBACK Callback function registered by application. It is used by the Evaluation version of the NDK to notify the application five minutes before the expiration of the 24-hour evaluation period.

## **4.4.10 OS / IP Stack Configuration Item Specification (CFGTAG\_OS, CFGTAG\_IP)**

The OS and IP tags specify entries that alter various configuration options that can be adjusted in the operating system and low-level stack operation. When specifying an entry to the configuration, the Tag parameter is set to CFGTAG\_OS or CFGTAG\_IP, and the *Item* parameter is set to the configuration item to set (these are listed below).

Creating <sup>a</sup> configuration entry results in an alteration of the system's internal configuration structures, but because these entries are also part of the configuration object (hCfg), they can be stored off and recorded as part of the [CfgSave\(\)](#page-75-0) functionality. Thus, using the configuration API has <sup>a</sup> significant advantage over modifying the internal structures manually.

Removing an entry restores the default value to the internal stack configuration. Entries that are not present cannot be read, and an error return on read implies the entry is in its default state.

The following is the list of configuration items. All items are of type int or uint. They correspond exactly to the internal system configuration structures. For more information on these fields, see the internal configuration discussion in both the [Section](#page-15-0) 2.1.2 section earlier in this document, and the Configuring the Stack section in the attached appendix [Section](#page-149-0) A.12.

When creating <sup>a</sup> configuration entry for one of these tags, the entry should be specified as unique. For example, to enable routing in the IP stack that code would be as follows:

```
// Enable IP routing
uint tmp = 1;
CfgAddEntry(hCfg, CFGTAG_IP, CFGITEM_IP_IPFORWARDING,
             CFG_ADDMODE_UNIQUE, sizeof(uint), (UINT8 *)&tmp, 0);
```
The following item values correspond directly to the OS and IP Stack configuration structures \_oscfg and \_ipcfg

For more information on these structures, see [Section](#page-15-0) 2.1.2 and [Section](#page-149-0) A.12.2.

When Tag is CFGTAG\_OS, the value of Item can be one of the following:

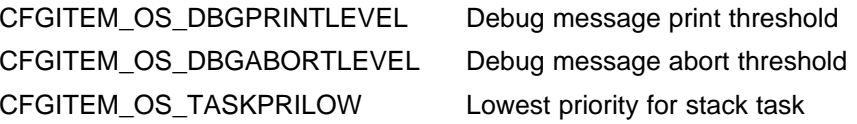

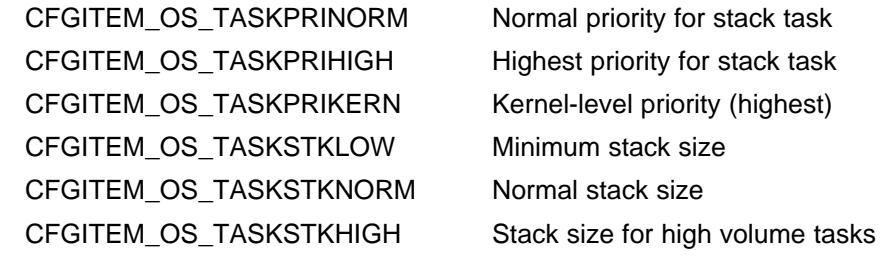

When Tag is CFGTAG\_IP, the value of Item can be one of the following:

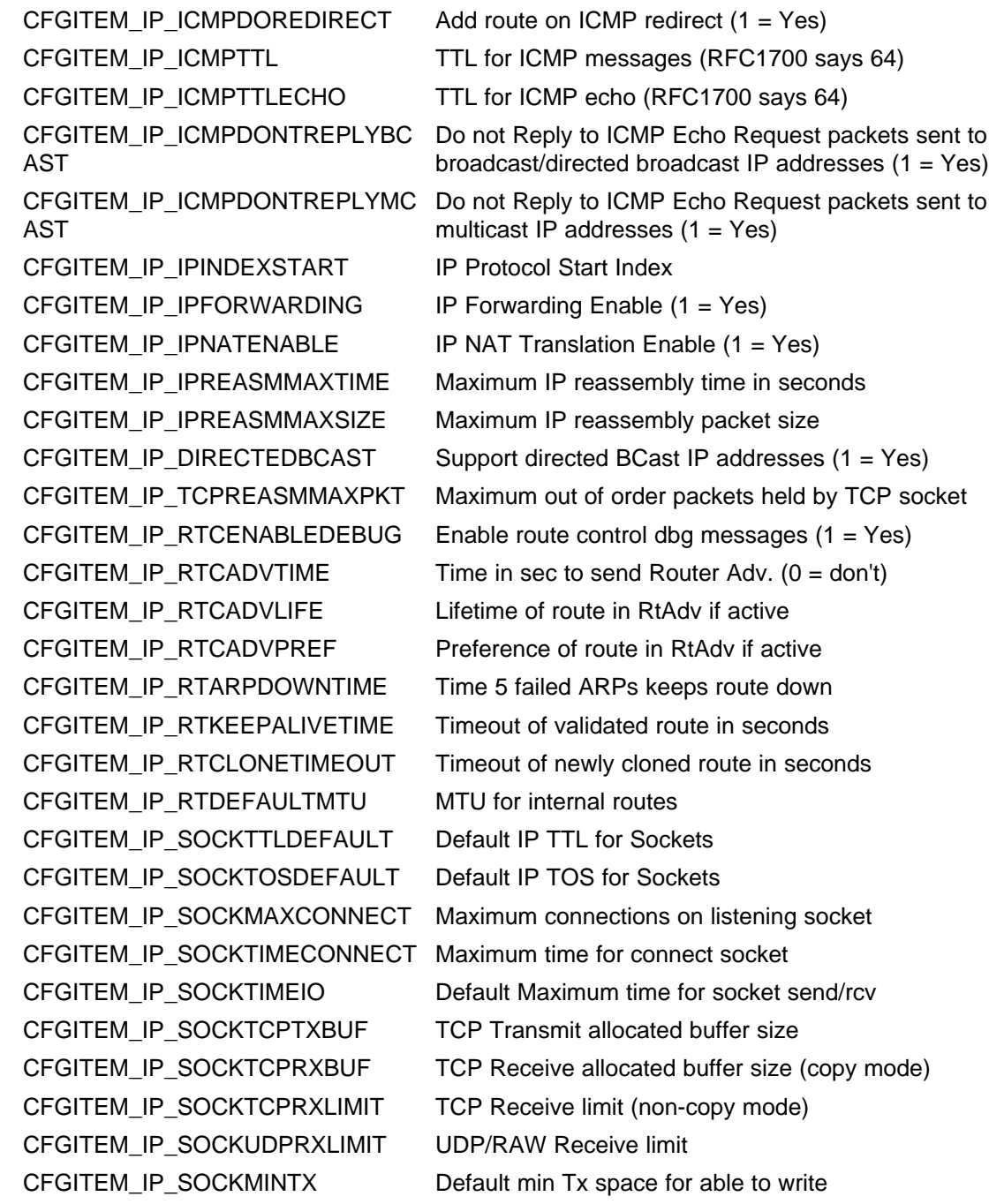

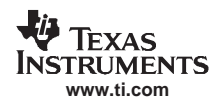

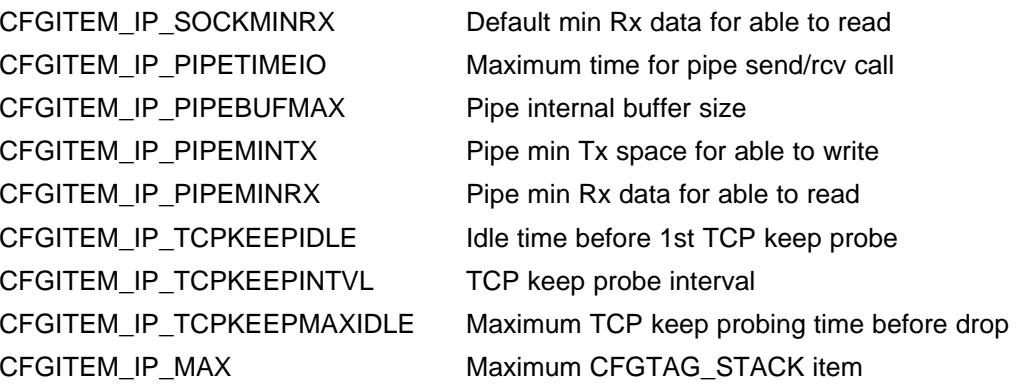

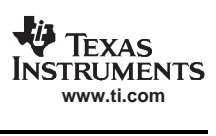

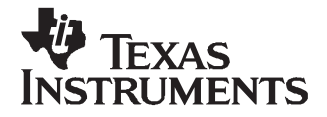

# **Network Tools Library - Support Functions**

Included with the stack package is <sup>a</sup> library of network tools. It provides auxiliary functionality to the stack library and contains source written to the socket layer that would normally be considered application level code. The library file is called NETTOOLS.LIB, and can be accessed by an application that includes the file NETTOOLS.H.

The support supplied by NETTOOLS can be categorized into two classes: support functions and services. The support functions consist of <sup>a</sup> programming API that can aid the development of network applications, while services are servers that execute on the stack platform.

This section describes the NETTOOLS support functions.

# **Topic** .................................................................................................. **Page 5.1 Generic Support Calls** [...............................................................](#page-95-0) **96 5.2 DNS Support Calls**[...................................................................](#page-99-0) **100 5.3 TFTP Support**[..........................................................................](#page-102-0) **103 5.4 TCP/UDP Server Daemon Support**[.............................................](#page-103-0) **104**

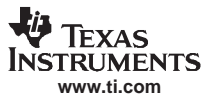

#### <span id="page-95-0"></span>**5.1 Generic Support Calls**

#### **5.1.1 Synopsis**

This section contains <sup>a</sup> selection of functions that can be very useful when programming network applications. Some are standard Berkeley Software Distribution (BSD) Socket APIs while others are custom to the stack - designed to save you the time and trouble of programming directly to the stack API.

#### **5.1.2 Function Overview**

The following is <sup>a</sup> summary of the support functions described in this section:

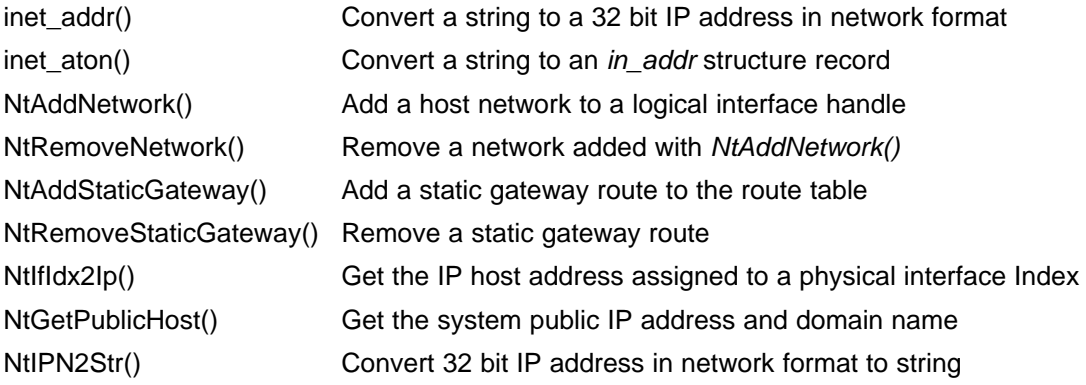

## **5.1.3 Network Tools Support API Functions**

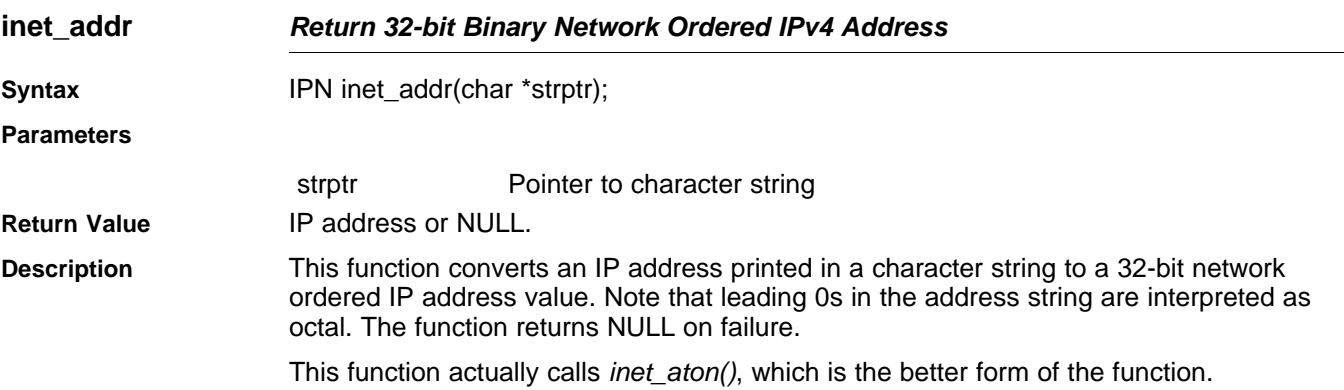

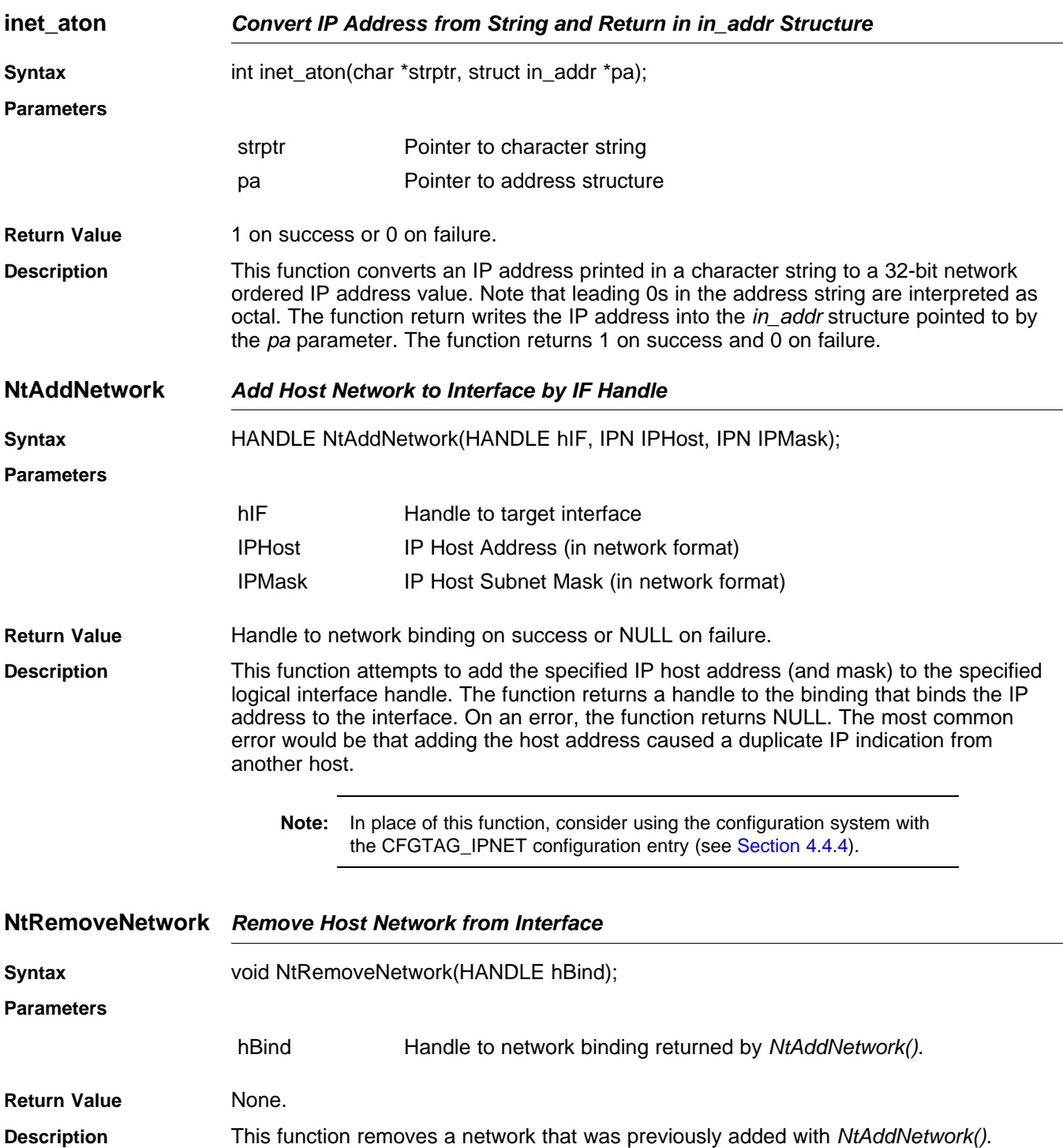

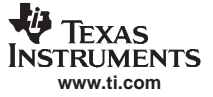

## **NtAddStaticGateway Add Static Gateway Route to the Route Table**

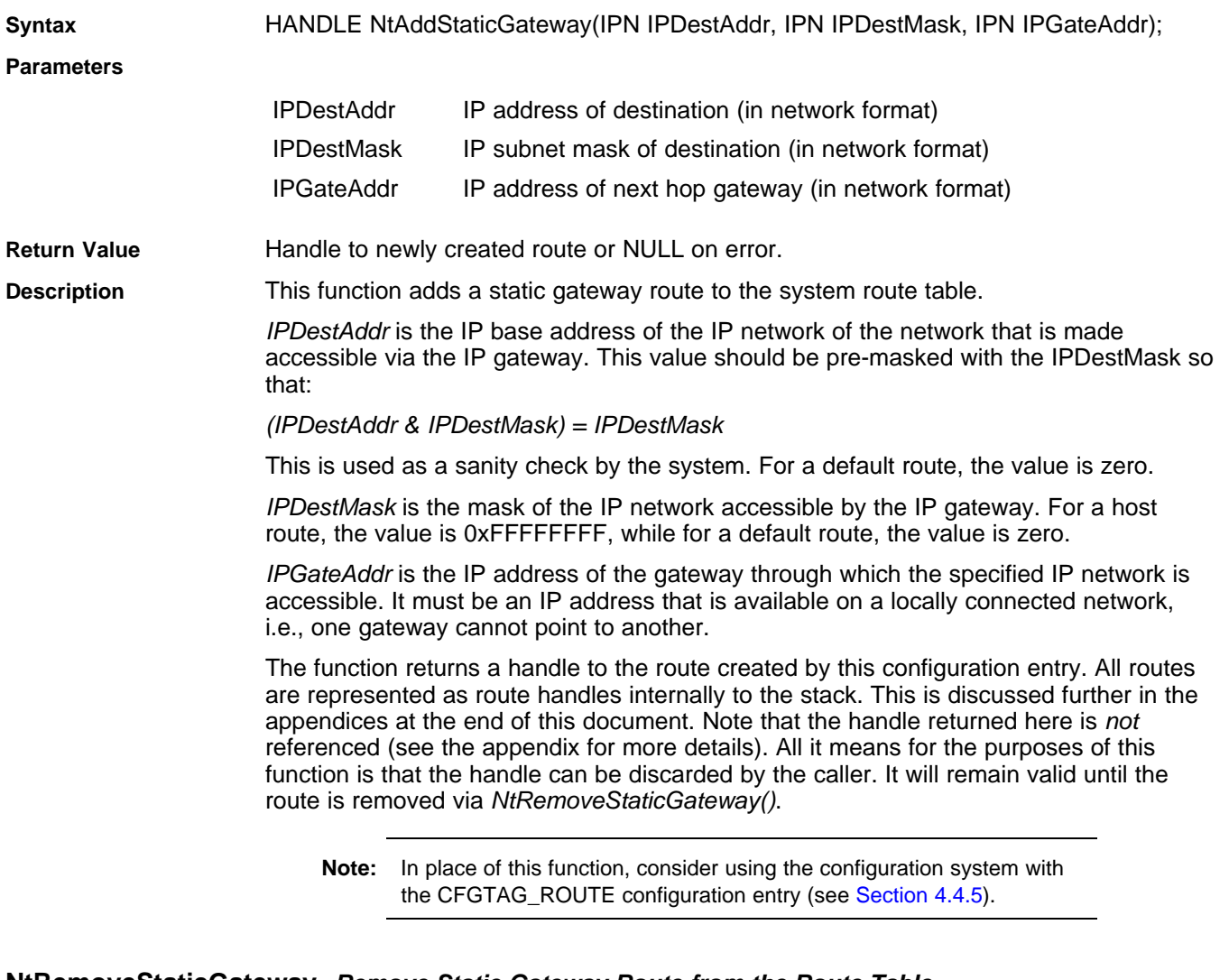

#### **NtRemoveStaticGateway Remove Static Gateway Route from the Route Table**

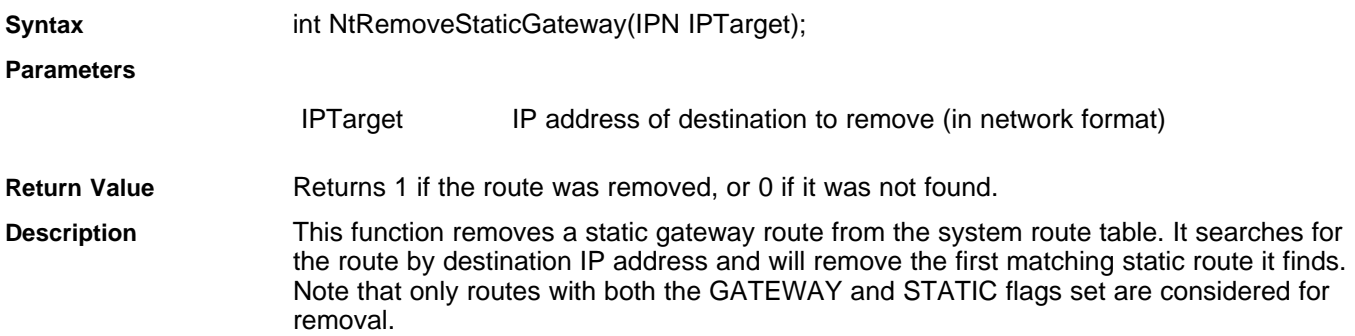

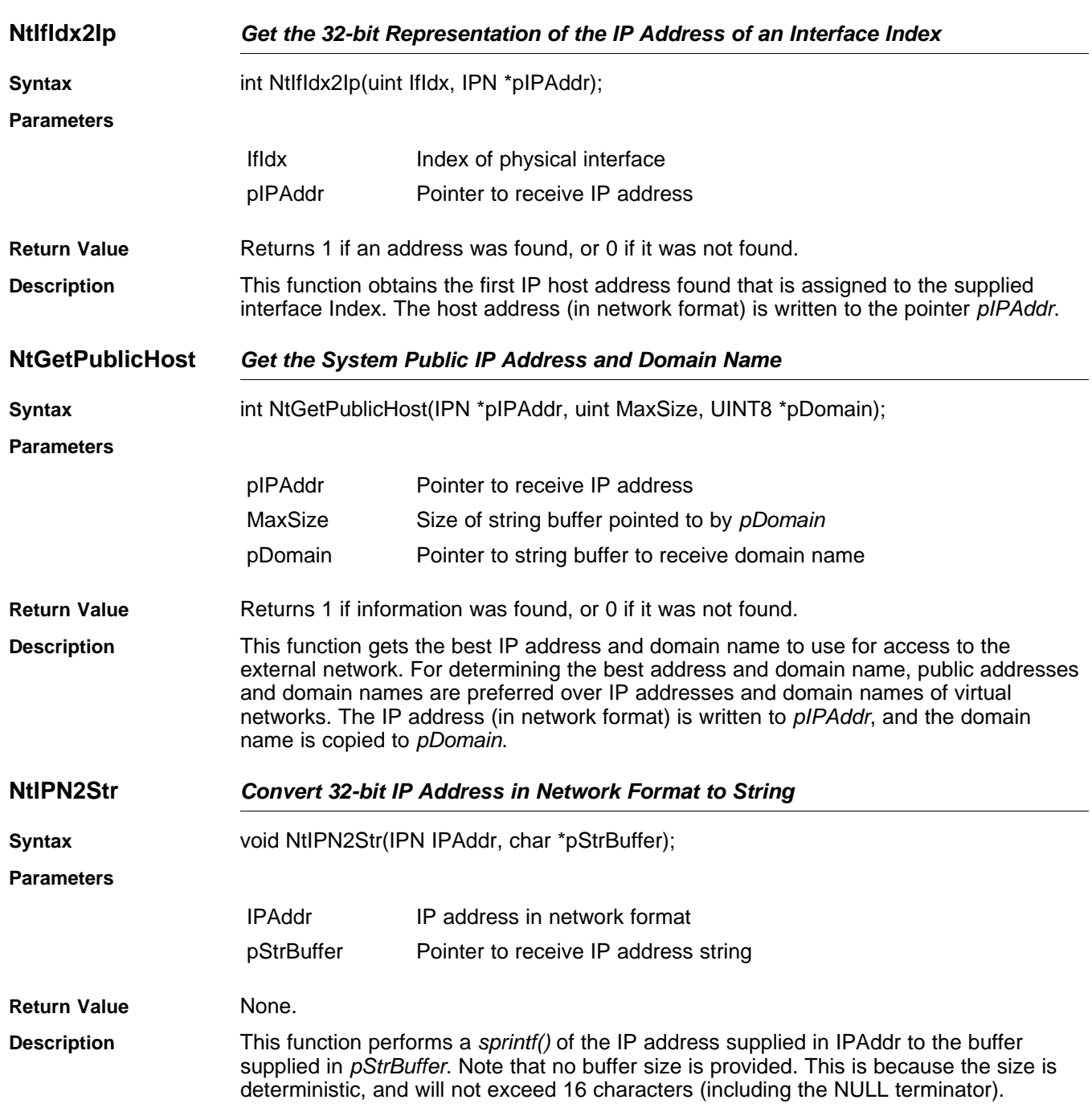

**NtIfIdx2Ip** — Get the 32-bit Representation of the IP Address of an Interface Index

## <span id="page-99-0"></span>**5.2 DNS Support Calls**

#### **5.2.1 Synopsis**

The concepts and code behind the Unix gethostbyname() and gethostbyaddr() functions is extensive, and there are public domain versions available, which can be easily run on the IP stack library.

Although the code to support the whole name, address and server database is quite large, the basic name resolution functions are quite useful. For this reason, the stack provides <sup>a</sup> basic form of these function calls, without incurring the overhead associated with <sup>a</sup> full implementation. The DNS resolver used by these client functions is the same as accessed by the DNS server. When the configuration contains client machine records (i.e., controls local domain names), these entries are checked when the matching domain is encountered. Otherwise (and for all other queries), the query is resolved via external DNS servers.

In addition to providing <sup>a</sup> more compact implementation, the calls provided here are reentrant, which is not true of the standard Unix counterparts.

#### **5.2.2 Function Overview**

The following is <sup>a</sup> summary of the support functions described in this section:

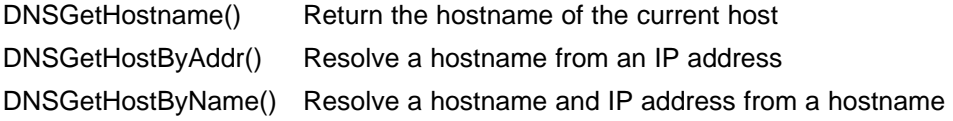

#### **5.2.3 Standard Types and Definitions**

#### **5.2.3.1 Host Entry Structure**

The DNS client functions all take <sup>a</sup> pointer to <sup>a</sup> buffer. They treat this buffer as <sup>a</sup> pointer to <sup>a</sup> host entry structure. If the function takes <sup>a</sup> pointer to <sup>a</sup> scrap buffer, <sup>a</sup> host entry structure is allocated from the start of this scrap buffer. Thus, on successful return from one of these calls, the pointer to the scrap buffer may be treated as <sup>a</sup> pointer to <sup>a</sup> host entry structure.

The structure differs slightly from the conventional definition. It is defined as follows:

```
//
// Host Entry Structure
//
struct _hostent {
      char *h_name; // Official name of host
       int h_addrtype; // Address Type (AF_INET)
       int h_length; // Address Length (4)
       int h_addrcnt; // Number of IP addresses found
       IPN h_addr[8]; // List of up to 8 IP addresses (network format)
       };
typedef struct _hostent HOSTENT;
```
#### **5.2.3.2 Function Return Codes**

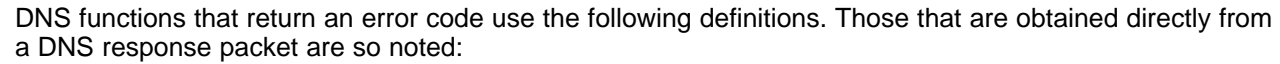

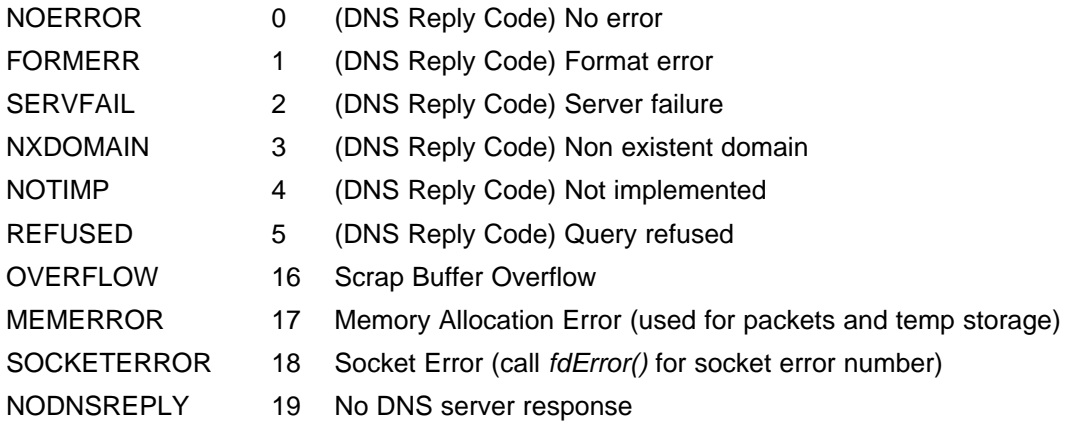

## **5.2.4 DNS Support API Functions**

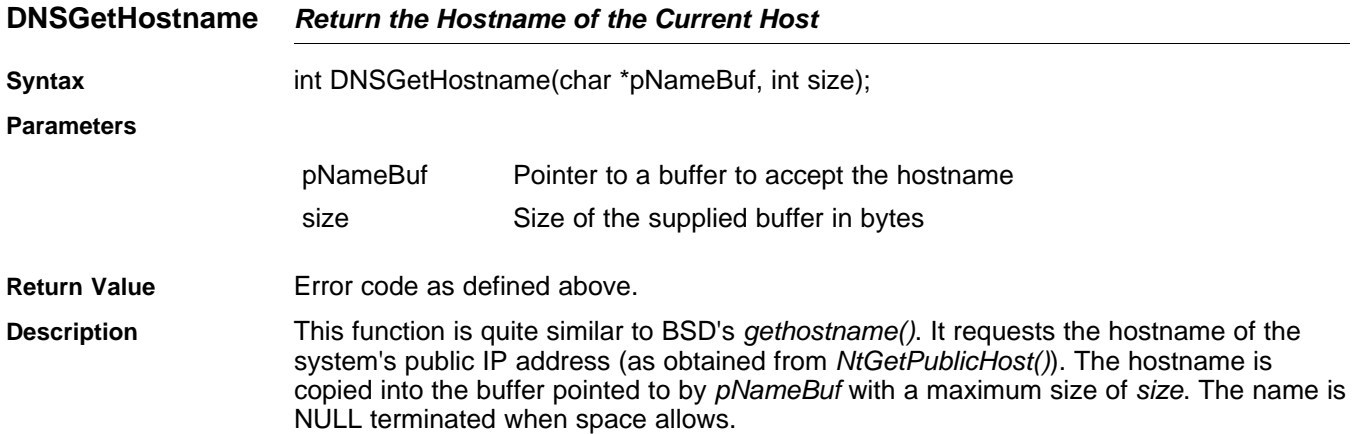

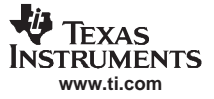

## **DNSGetHostByAddr Resolve <sup>a</sup> Hostname from an IP Address**

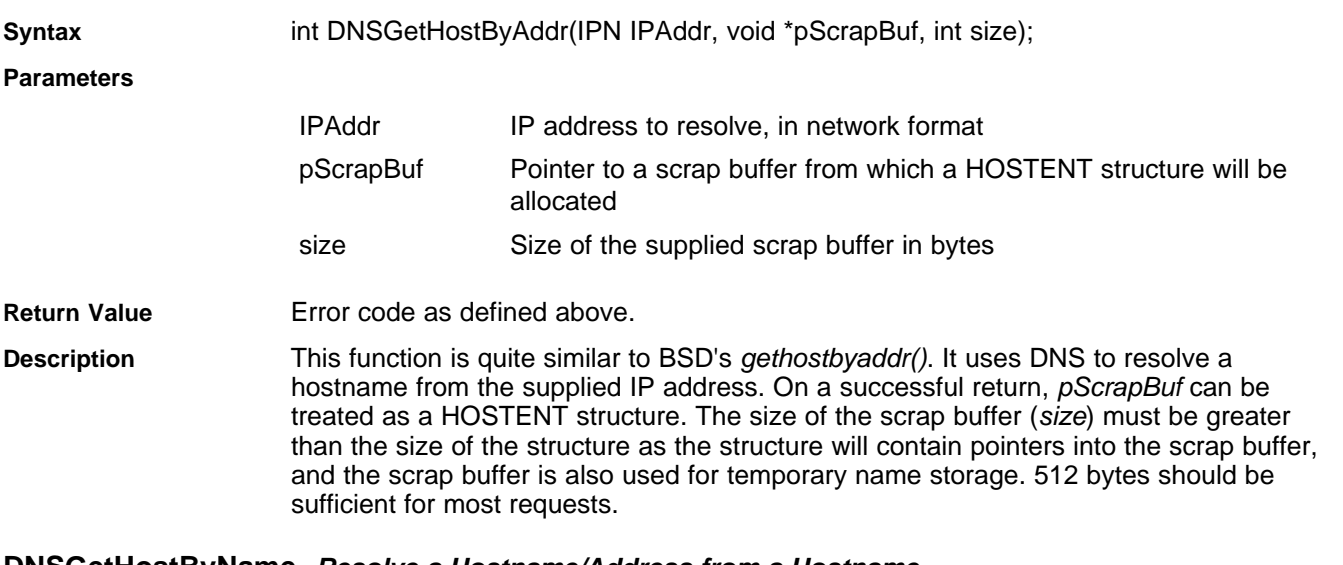

#### **DNSGetHostByName Resolve <sup>a</sup> Hostname/Address from <sup>a</sup> Hostname**

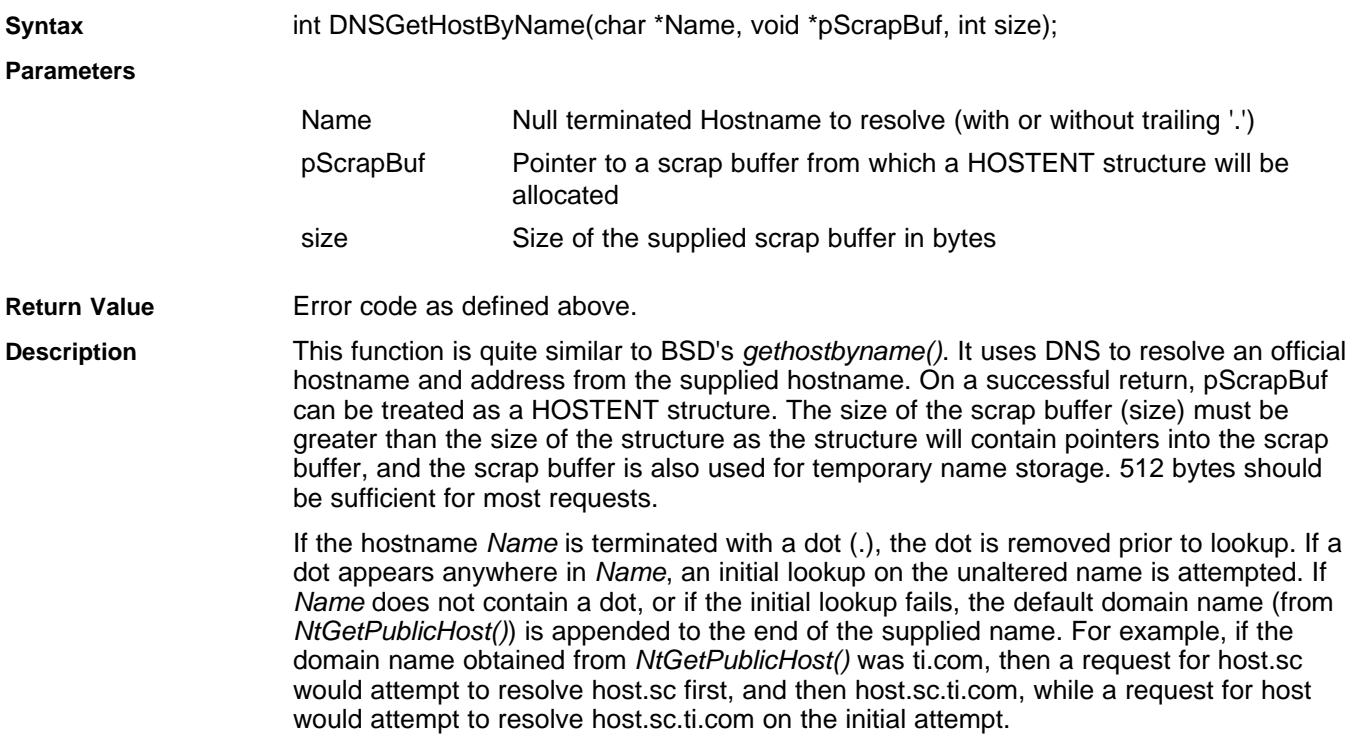

## <span id="page-102-0"></span>**5.3 TFTP Support**

TFTP is supported via the received function. More information on TFTP can be found in RFC783, released by the Internet Engineering Task Force (IETF) organization.

## **5.3.2 TFTP Support API Functions**

TFTP is accessed through this API. The network tools include the file NETTOOLS. H, which is required.

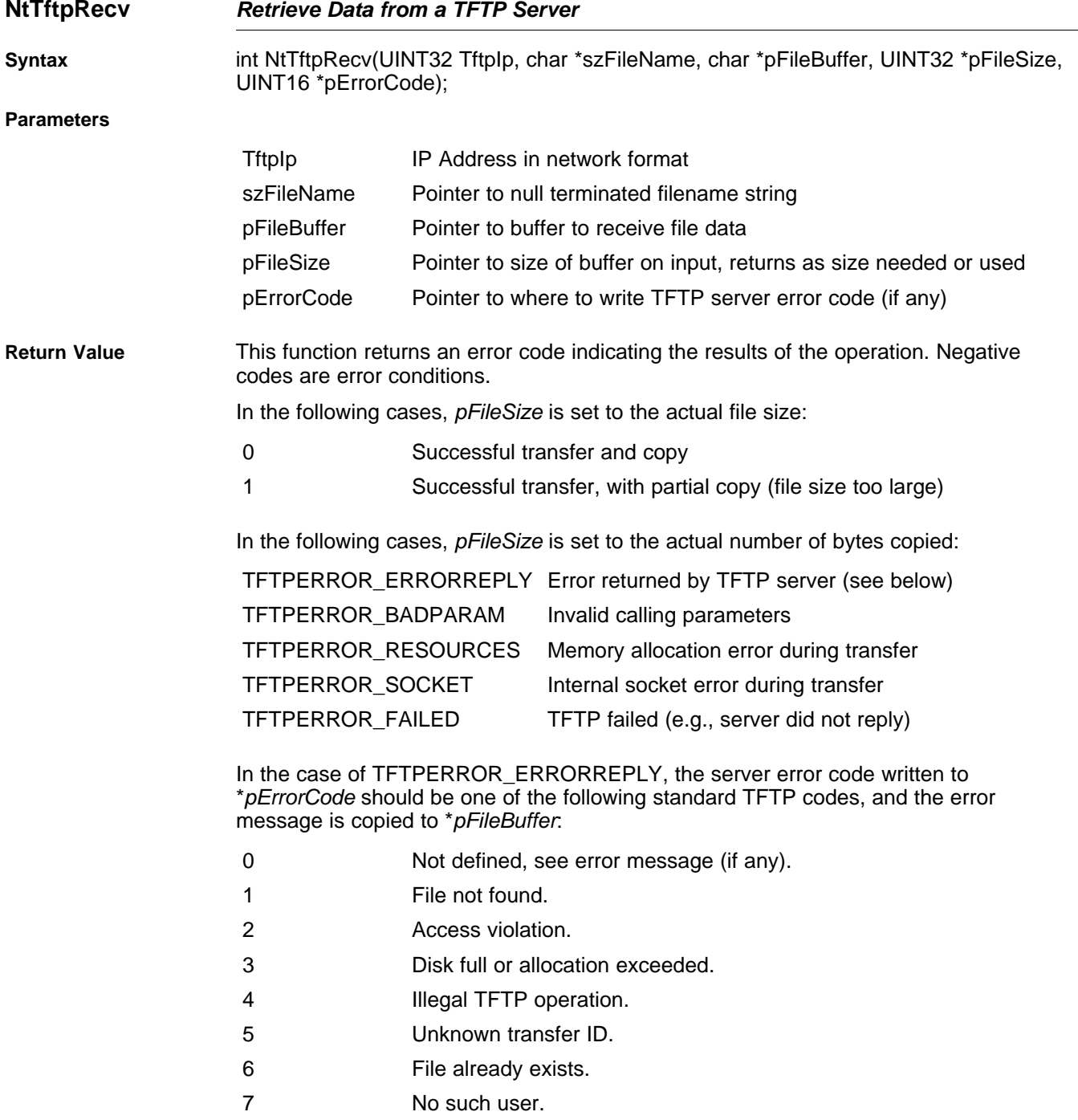

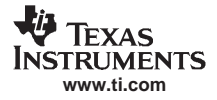

<span id="page-103-0"></span>TFTP Support

**Description** TFTP (Trivial File Transfer Protocol), allows files to be transferred from <sup>a</sup> remote machine.

> This function attempts to receive the file with the filename designated by szFileName from the TFTP server with the IP address in *Theolp*, and copy the data into the memory buffer pointed to by *pFileBuffer*. Note that when specifying the name of the file in szFileName, certain operating systems have case sensitive naming conventions.

On entry, the parameter *pFileSize* must point to the size of the buffer pointed to by pFileBuffer. If the value at \*pFileSize is null, the pFileBuffer parameter can be NULL.

This function attempts to receive the entire file, even if the buffer space is insufficient. The return value indicates if the file was received.

A return value of 1 indicates that the file was received and copied into the buffer. A return value of 0 indicates that the file was received, but was too large for the specified buffer. In both these cases, the actual size of the file in bytes is written back to \*pFileSize.

A negative return value indicates that an error has occurred during transfer. In this case, the number of bytes actually consumed in the buffer is written back to \*pFileSize. An error return of TFTPERROR\_ERRORREPLY is <sup>a</sup> special return value that indicates that an error code was returned from the TFTP server. In this case, the server's TFTP error code is written to \**pErrorCode*, and the server's TFTP error message string is copied to the data buffer pointer to by pFileBuffer.

#### **5.4 TCP/UDP Server Daemon Support**

#### **5.4.1 Synopsis**

A server daemon is <sup>a</sup> single network task that monitors the socket status of multiple network servers. When activity is detected, the daemon creates <sup>a</sup> task thread specifically to handle the new activity. This is more efficient than having multiple servers, each with their own listening thread.

#### **5.4.2 Server Daemon Support API Functions**

Entries in the server daemon are created and destroyed through the following APIs. The network tools include the file NETTOOLS.H , which is required.

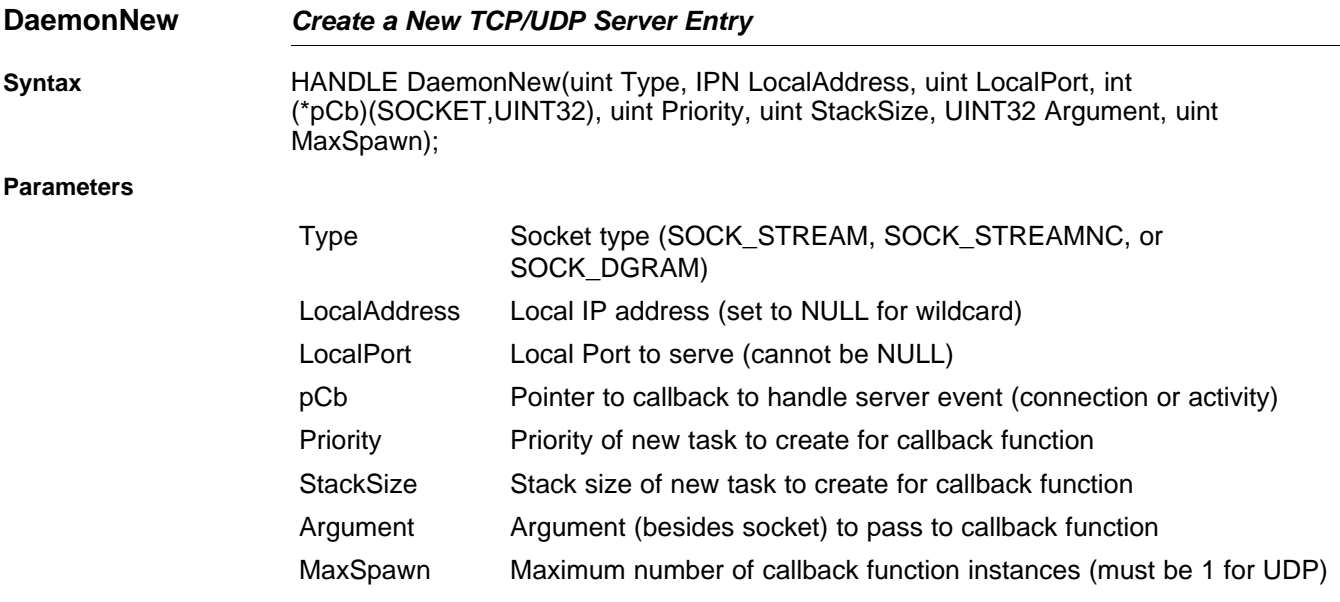

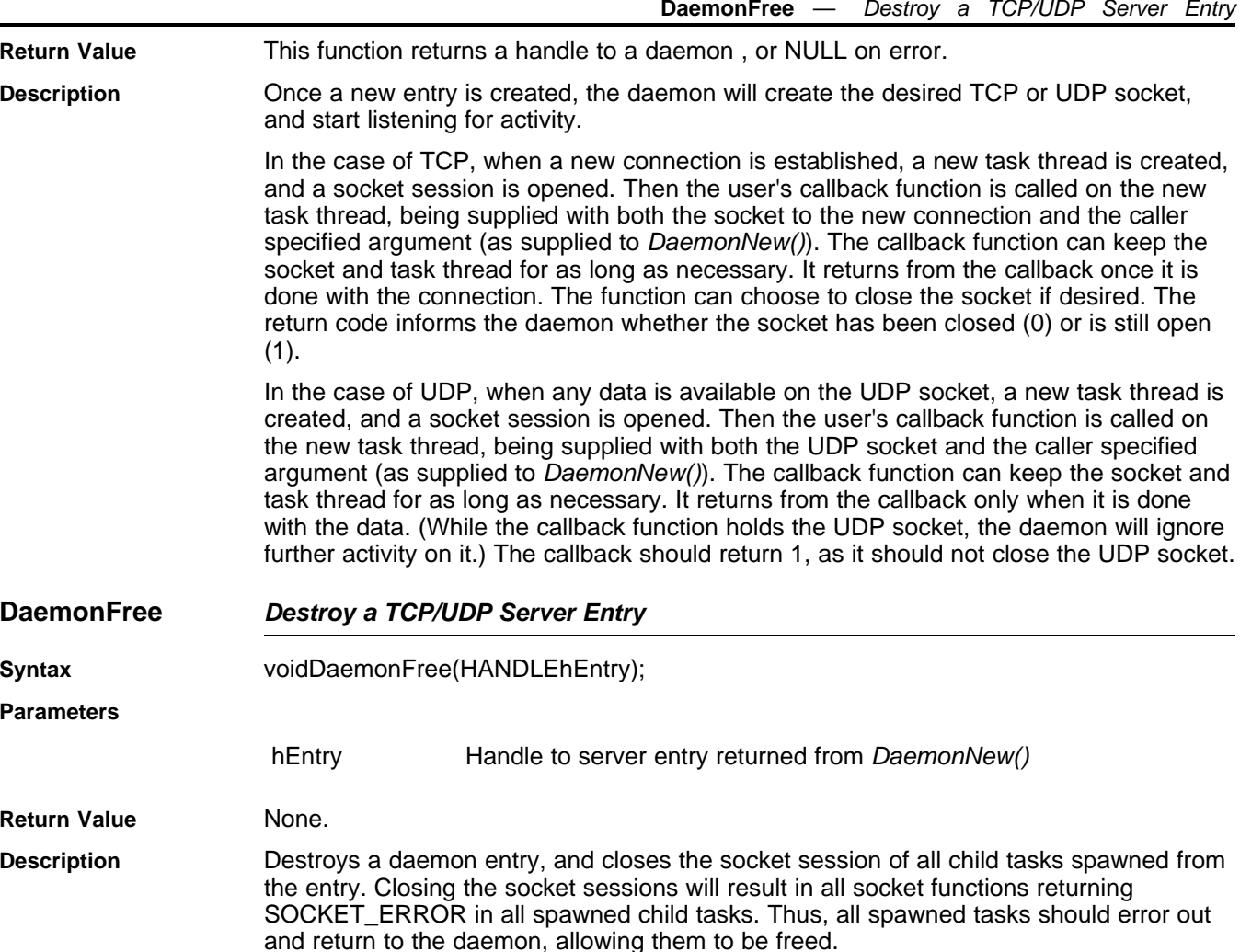

## **5.4.3 Server Daemon Example**

The following is an example TCP echo server using the server daemon. The TCP server will use SOCK\_STREAMNC for non-copy TCP. Its only job is to read from the socket, and write back what it reads.

To install the server on port 7, use the following code:

hEcho <sup>=</sup> DaemonNew( SOCK\_STREAMNC, 0, 7, dtask\_tcp\_echo, OS TASKPRINORM, OS TASKSTKNORM, 0, 3 );

This code allows up to three echo sessions to be running simultaneously on different threads. Note the IP specified is NULL, allowing echo connection on any local IP address assigned to the system.

To destroy the server and all its instances, the hEcho handle returned from *DaemonNew()* is used:

DaemonFree( hEcho );

The code for the callback function dtask\_tcp\_echo() is as follows:

```
int dtask_tcp_echo( SOCKET s, UINT32 unused )
{
   struct timeval to;
   int I;
   char *pBuf;
   HANDLE hBuffer;
   (void)unused;
```
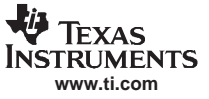

```
TCP/UDP Server Daemon Support
```
}

```
// Configure our socket timeout to be 5 seconds
to.tv\_sec = 5;to.tv_usec = 0;
setsockopt( s, SOL_SOCKET, SO_SNDTIMEO, &to, sizeof(to) );
setsockopt( s, SOL_SOCKET, SO_RCVTIMEO, &to, sizeof(to) );
I = 1;setsockopt( s, IPPROTO_TCP, TCP_NOPUSH, &I, 4 );
for(i;{
    I = (int)recvnc(s, (void **)&pBuf, 0, &hBuffer );
    // If we read data, echo it back
   if(I > 0){
        if(send( s, pBuf, I, 0) < 0 )break;
       recvncfree( hBuffer );
    }
    // If the connection got an error or disconnect, close
   else
       break;
}
fdClose( s );
// Return "0" since we closed the socket
return(0);
```
<span id="page-106-0"></span>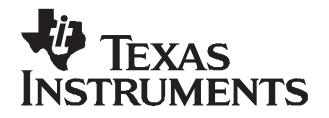

Included with the stack package is <sup>a</sup> library of network tools. It provides auxiliary functionality to the stack library and contains source written to the socket layer that would normally be considered application level code. The library file is called NETTOOLS.LIB, and can be accessed by an application that includes the file NETTOOLS.H.

The support supplied by NETTOOLS can be categorized into two classes: support functions and services. The support functions consist of <sup>a</sup> programming API that can help develop network applications, while services are servers that execute on the stack platform.

This section describes the NETTOOLS services.

# **Topic** .................................................................................................. **Page 6.1 Service Calling Conventions**[.....................................................](#page-107-0) **108 6.2 Telnet Server Service**[...............................................................](#page-109-0) **110 6.3 DHCP Server Service**[...............................................................](#page-110-0) **111 6.4 DHCP Client Support** [...............................................................](#page-113-0) **114 6.5 HTTP Server Support**[...............................................................](#page-115-0) **116 6.6 DNS Server Service** [.................................................................](#page-117-0) **118 6.7 Network Address Translation (NAT) Service**[...............................](#page-118-0) **119**

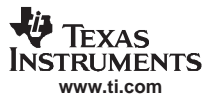

#### <span id="page-107-0"></span>**6.1 Service Calling Conventions**

#### **6.1.1 Specifying Network Services Using the Configuration**

Although each service has it own specific API, it is usually more convenient to add services by specifying the service in the system configuration as opposed to calling their individual Open and Close API functions. Included in the description of each network service is <sup>a</sup> description of its direct API, as well as an example of specifying the service in the system configuration.

#### **6.1.1.1 Service Report Function**

All the configuration examples in this section use <sup>a</sup> common service report callback function. The following is <sup>a</sup> very simple implementation of <sup>a</sup> service report function that calls printf() to print service status.

Note that this function relies on the physical value of items in the configuration specification found in the file: inc\nettools\netcfg.h.

```
static char *TaskName[] = { "Telnet","HTTP","NAT","DHCPS","DHCPC","DNS" };
static char *ReportStr[] = \{ "", "Running", "Updated", "Complete", "Fault" \};
static char *StatusStr[] = { "Disabled","Waiting","IPTerm","Failed","Enabled" };
static void ServiceReport( uint Item, uint Status, uint Report, HANDLE h )
{
   printf( "Service Status: %-9s: %-9s: %-9s: %03d\n",
            TaskName[Item-1], StatusStr[Status],
           ReportStr[Report/256], Report&0xFF );
}
```
#### **6.1.2 Invoking Network Services by NETTOOLS API**

Each service API uses <sup>a</sup> common calling format. This allows the services to be invoked by the configuration system using callback functions provided in the Network Control software (which also performs system initialization). It is preferable to launch services via the configuration system, instead of manually calling each Open and Close function described in the following sections. However, because the source to the Network Control software uses these calls, they are documented here.

The common calling interface consists of <sup>a</sup> simple Open and Close concept. The Open function initiates the service and returns <sup>a</sup> service handle, while the Close function shuts down the service using the service handle returned from the Open call.

Each service Open call takes at least one parameter. This parameter is <sup>a</sup> pointer to <sup>a</sup> common argument structure called NTARGS. The specification of this structure is as follows:

```
typedef struct _ntargs {
       int CallMode; // Determines desired calling mode
#define NT_MODE_IFIDX1 // Call by specifying IfIdx
#define NT_MODE_IPADDR2 // Call by specifying IPAddr
       int IfIdx; // Physical interface Index (0-n)
       IPN IPAddr; // IP Address
      HANDLE hCallback; // Handle to pass to callback function
      void(*pCb)(HANDLE, uint); // Callback for status change
      } NTARGS;
```
Note that this entry structure is <sup>a</sup> simplified version of that provided by the configuration system. This structure also contains <sup>a</sup> callback function. The callback function is <sup>a</sup> subset of that in the configuration system, and codes returned by this callback are passed through the configuration callback to the application.

The individual fields are defined as follows:

• int CallMode;
This parameter determines how the service is launched, either by IP address or by interface index (1 to n).

Some services can be launched either on <sup>a</sup> specific interface (1 to n) or on <sup>a</sup> specific IP address (which can also be the wildcard INADDR\_ANY). Generally, any service that accepts an IP address can also accept an interface. The service will look up the IP address for the specified interface.

Other services can only be executed by interface and are independent of IP address. These are said to be compatible with NT\_MODE\_IFIDX only.

The value of CallMode can be one of the following:

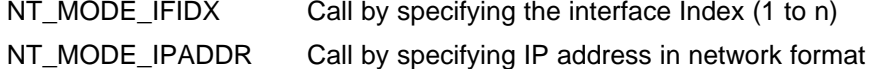

•int IfIdx;

> This is the physical interface index (1 to n) on which the service is to be executed. For example, when launching <sup>a</sup> DHCP server service, the physical interface is that connected to the home network. For more generic services (like Telnet), the service can be launched by <sup>a</sup> pre-defined IP address (or INADDR ANY as a wildcard). When launching by IP address only, this field is left NULL. When this field is used, CallMode should be set to NT\_MODE\_IFIDX.

•IPN IPAddr;

> This is the IP address (in network format) on which to initiate the service. This IP address can specify the wildcard INADDR\_ANY, in which case the service will accept connections to any valid IP address on any device. Note that some services (like DHCP server) do not support being launched by IP address. When this field is used, CallMode should be set to NT\_MODE\_IPADDR.

- • HANDLE hCallback; This is the caller supplied handle that is passed back to the caller when the status callback function is invoked (see below).
- void (\*pCb)(HANDLE, uint);

This is <sup>a</sup> pointer to <sup>a</sup> caller supplied callback function by which the service reports status. The specification of this callback is:

void cbFun(HANDLE hCallback, uint NtStatus);

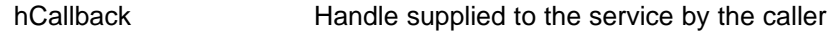

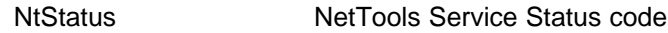

The NtStatus parameter consists of an upper byte that is predefined, and a lower byte that is specific to the service. When masked with ~0xFF (NOT 0xFF), the value will be one of the following:

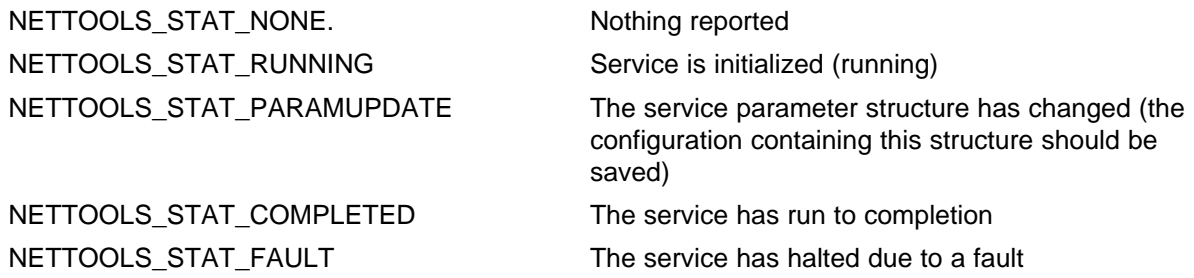

Note that this callback function does not go directly to the application when using the configuration system. These codes are supplied to the configuration service callback in the Code parameter. An optional second parameter to each service Open function is <sup>a</sup> pointer to <sup>a</sup> private service parameter structure. In the configuration section of this document, the individual service parameter structures were included in the specification of the configuration entry instance structure for each service.

#### **6.2 Telnet Server Service**

#### **6.2.1 Synopsis**

The Telnet Server service provides <sup>a</sup> mechanism for exposing <sup>a</sup> stream IO connection to any remote telnet client console.

A telnet connection is basically just <sup>a</sup> TCP connection to the well-known port designated for telnet. However, there is some data translation that occurs on the stream. Telnet has <sup>a</sup> set of commands that can change the behavior of the terminal, and can perform some character translation. The telnet server supplied here is designed to convert a normal TTY stream to a telnet stream and back. This allows any application to treat <sup>a</sup> telnet session as any other TTY session (like <sup>a</sup> serial port).

Connection to an application is achieved by use of an application supplied callback function that telnet calls when <sup>a</sup> new connection is established. This callback function returns the file descriptor of one end of <sup>a</sup> full duplex communications pipe. By allowing multiple calls to the callback function, console applications can be written to work with multiple IO streams.

#### **6.2.2 Telnet Parameter Structure**

The following structure defines the unique parameters of the Telnet service. It is located in the file: inc\nettools\inc\telnetif.h.

```
//
// Telnet Parameter Structure
//
typedef struct _ntparam_telnet {
      int MaxCon; // Max number of telnet connections
      int Port; \frac{1}{2} Port (set to NULL for telnet default)
      int (*Callback)(PSA); // Connect function returns local pipe
       } NTPARAM_TELNET;
    MaxCon Maximum number of simultaneous telnet sessions (1 to 24)
    Port TCP port to use for Telnet (set to zero for Telnet default)
    Callback Pointer to a callback function that takes a pointer to a sockaddr
                                structure, and returns a local file descriptor to one end of a full
                                duplex communications pipe
```
This structure is used both when specifying the service to the configuration system or when bypassing the configuration and invoking the service API directly.

#### **6.2.3 Specifying Service Using the Configuration**

The service can be specified as public because it can connect using any IP address, or an IP address of <sup>a</sup> specific interface. When accepting connections to any system IP address, the service is specified with the CALLBYIP flag and an IP address of INADDR\_ANY. When <sup>a</sup> private connection is desired, the service is specified by the physical interface on which connections are allowed to occur. Because an IP address is required to initialize the service, the RESOLVEIP flag should also be set in the latter case.

For example, the following code specifies that the telnet server should run using the IP address INADDR\_ANY.

```
telnet_example()
{
   CI_SERVICE_TELNET telnet;
   bzero( &telnet, sizeof(telnet) );
   telnet.cisargs.IPAddr = INADDR_ANY;
   telnet.cisargs.pCbSrv = &ServiceReport;
   telnet.param.MaxCon = 2;
    telnet.param.Callback = &ConsoleOpen;
```
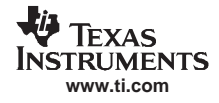

**TelnetOpen** — Create an Instance of the Telnet Server

CfgAddEntry( hCfg, CFGTAG SERVICE, CFGITEM SERVICE TELNET, 0, sizeof(telnet), (UINT8 \*)&telnet, 0 );

}

The above code is all that is required when using the configuration system to invoke this service.

#### **6.2.4 Invoking the Service via NETTOOLS API**

In addition to the configuration option, this service can also be created and destroyed directly through this NETTOOLS API. If an application wishes to bypass the configuration system and launch the service directly, these calls can be used.

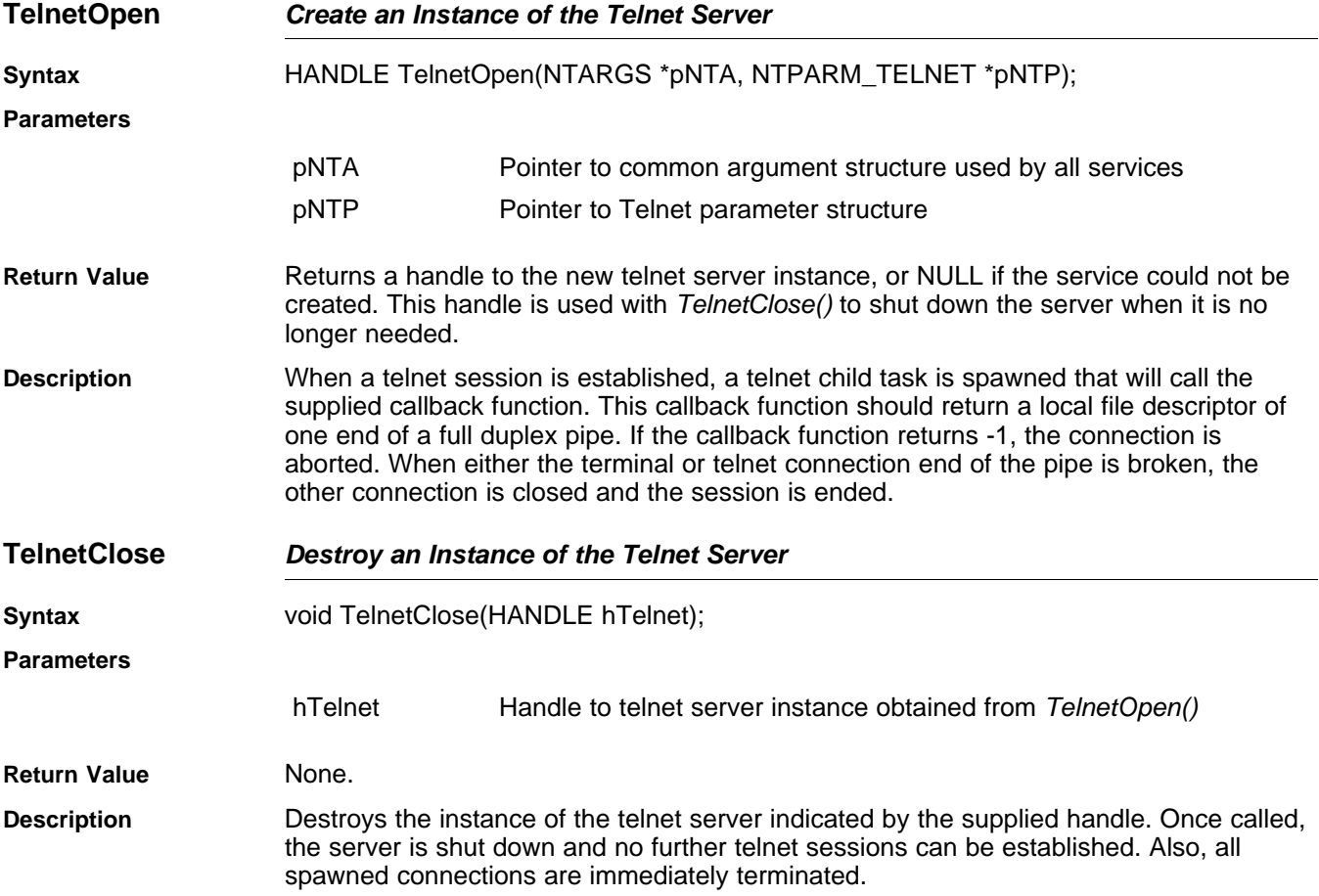

#### **6.3 DHCP Server Service**

#### **6.3.1 Synopsis**

When acting as <sup>a</sup> router, the NDK may also need to maintain the network configuration on one of its network devices. A DHCP server allows the stack to maintain the IP address of multiple Ethernet client devices. When combined with Network Address Translation (NAT), the DHCP server can be used to establish client membership in <sup>a</sup> private virtual network.

#### **6.3.2 Operation**

The DHCP server can be optionally configured to allocate IP addresses out of <sup>a</sup> pool that is specified by an IP base address and the number of addresses in the pool. If no pool is specified, the server will use static client entries in the configuration system to resolve client address requests.

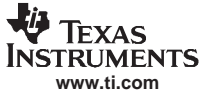

#### DHCP Server Service

The server will respond to DHCP requests from <sup>a</sup> single Ethernet device. This allows for isolation of clients for <sup>a</sup> given interface, and allows multiple instances of the DHCP server to manage different IP address pools for different interfaces.

#### **6.3.3 DHCP Server Parameter Structure**

The following structure defines the unique parameters of the DHCP server service. It is located in the file: inc\nettools\inc\dhcpsif.h.

```
//
// DHCPS Parameter Structure
//
typedef struct _ntparam_dhcps {
      uint Flags; // DHCPS Execution Control Flags
       IPN PoolBase; // First IP address in optional pool
       uint PoolCount; // Number of addresses in optional pool
       } NTPARAM_DHCPS;
```
Flags - Execution control flags. Can be any combination of the following:

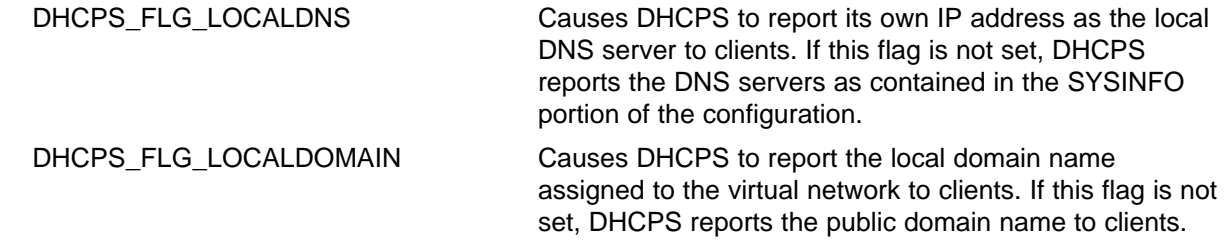

- PoolBase The first IP address (in network format) of the address pool.
- PoolCount The number of addresses in the address pool.

This structure is used both when specifying the service to the configuration system or when bypassing the configuration and invoking the service API directly.

#### **6.3.4 Specifying Service Using the Configuration**

Because the DHCP server service executes on <sup>a</sup> specific interface, it is never executed based on an IP address. Thus, it cannot be used with the CALLBYIP flag in the standard configuration service structure. However, because an IP host address is required to initialize the service on <sup>a</sup> specific interface, the RESOLVEIP flag should be set in cases where the IP address is not pre-assigned.

For example, the following code specifies that the DHCP server should run on the interface specified by the physical index *dhcpsIdx*. Here, the home networks have already been written to the configuration, so the RESOLVEIP flag is not necessary. The address pool being used is already stored in *IPPoolBase* and PoolSize. The DHCPS is requested to report the local server address as <sup>a</sup> DNS server to DHCP clients.

```
dhcp_server_example()
{
   CI_SERVICE_DHCPS dhcps;
   bzero( &dhcps, sizeof(dhcps) );
   dhcps.cisargs.Mode = CIS_FLG_IFIDXVALID;
   dhcps.cisargs.IfIdx = dhcpsIdx;
   dhcps.cisargs.pCbSrv = &ServiceReport;
   // Report our address as a DNS server to clients, and use the
    // network's local domain name.
   dhcps.param.Flags = DHCPS_FLG_LOCALDNS | DHCPS_FLG_LOCALDOMAIN;
    // Assign the IP address pool
   dhcps.param.PoolBase = IPPoolBase;
   dhcps.param.PoolCount = PoolSize;
```
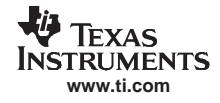

CfgAddEntry( hCfg, CFGTAG\_SERVICE, CFGITEM\_SERVICE\_DHCPSERVER, 0, sizeof(dhcps), (UINT8 \*)&dhcps, 0 );

}

The above code is all that is required when using the configuration system to invoke this service.

#### **6.3.5 Invoking the Service via NETTOOLS API**

In addition to the configuration option, this service can also be created and destroyed directly through this NETTOOLS API. If an application wishes to bypass the configuration system and launch the service directly, these calls can be used.

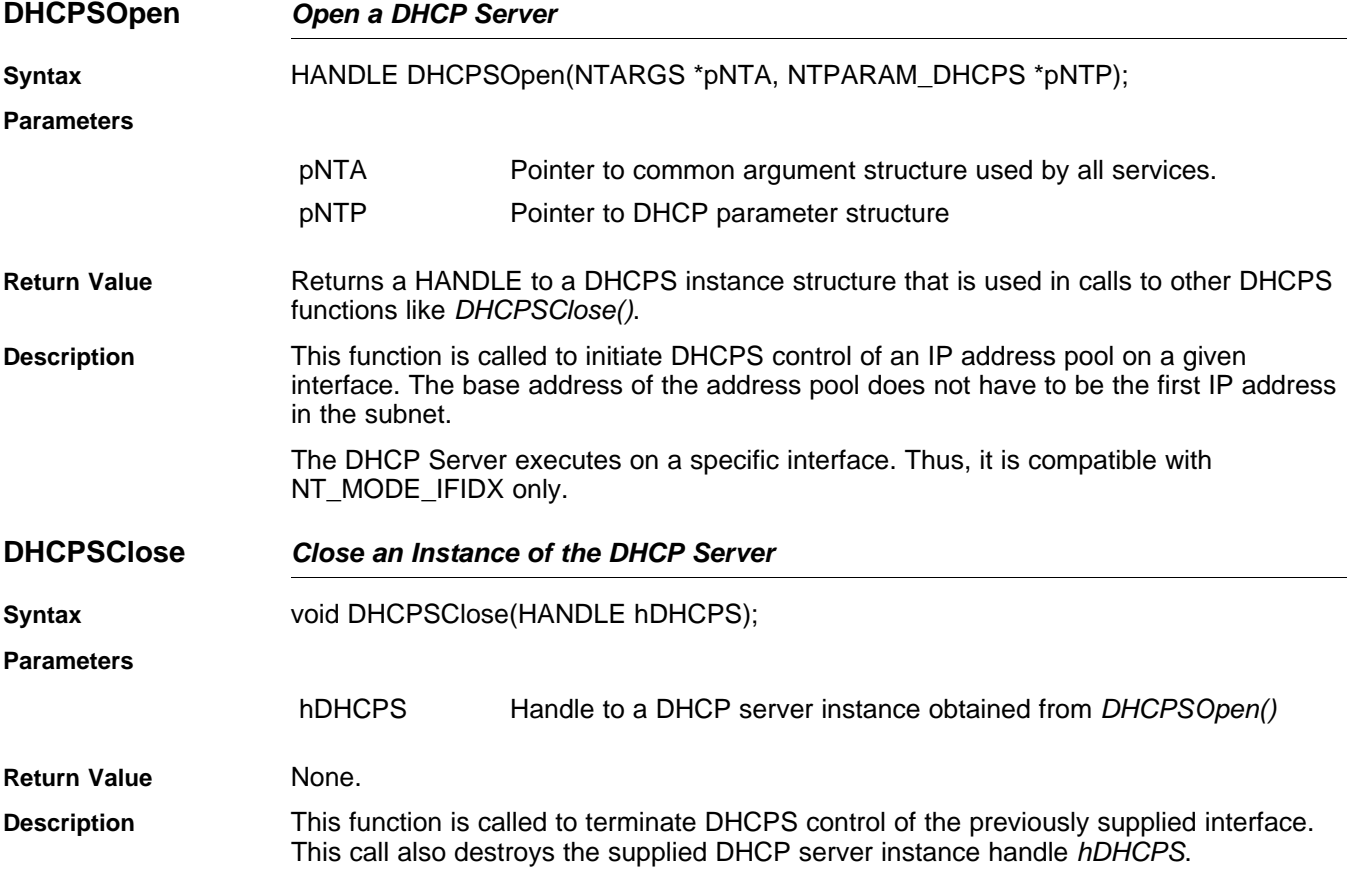

#### **6.4 DHCP Client Support**

#### **6.4.1 Synopsis**

At system start up, the DHCP client will try and acquire an IP address from the DHCP servers available on the network.

Note that the client will accept the first IP address offered and that the INIT-REBOOT State (which requests <sup>a</sup> previously assigned IP address) is not currently implemented.

More information on DHCP can be found in RFC2131 and RFC2132, released by the Internet Engineering Task Force (IETF) organization.

#### **6.4.2 Operation**

The DHCP client is <sup>a</sup> special service that always executes immediately in <sup>a</sup> system. It is usually after the DHCP client obtains <sup>a</sup> public IP address that most of the other services in the system can initialize.

The DHCP client code makes more use of the service status report callback function than most of the other services. Recall from the beginning of this section that the least significant byte of the report code is reserved for service specific information.

The following report codes are returned in the LSB of the report code sent by the DHCP service:

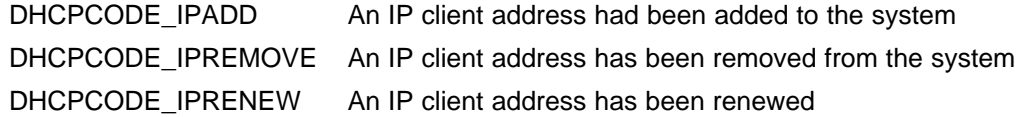

Note that in each of the above cases, the DHCP portion of the system information configuration (the first 256 entries of CFGTAG\_SYSINFO) has been erased and potentially reprogrammed. If an application needs to share the DHCP portion of the system information configuration, these DHCP report codes can be used to signal when to add additional application specific tags. For more information on DHCP and the CFGTAG\_SYSINFO tag, see [Section](#page-89-0) 4.4.8.

#### **6.4.3 DHCP Client Parameter Structure**

The following structure defines the unique parameters of the DHCP client service. It is located in the file: inc\nettools\inc\dhcpif.h.

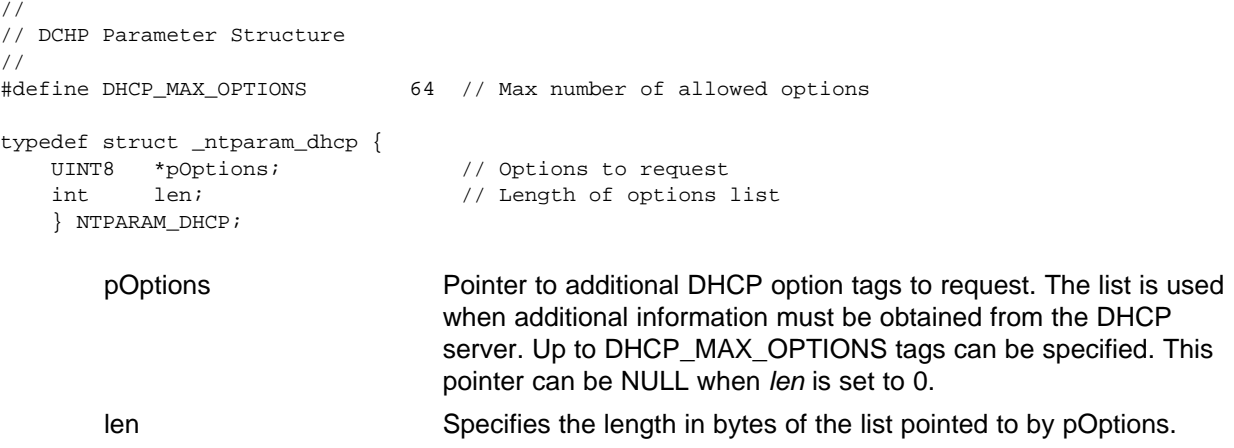

This structure is used both when specifying the service to the configuration system or when bypassing the configuration and invoking the service API directly.

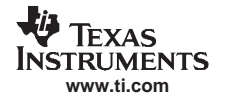

## **6.4.4 Specifying Service Using the Configuration**

Because the DHCP client service executes on <sup>a</sup> specific interface, it is never executed based on an IP address. Thus, it cannot be used with the CALLBYIP flag in the standard configuration service structure. Also, because the service runs without an IP host address, the RESOLVEIP flag should never be set.

For example, the following code specifies that the DHCP client should run on the interface specified by the physical Index dhcpIdx.

```
dhcp_client_example()
{
   CI_SERVICE_DHCPC dhcpc;
   bzero( &dhcpc, sizeof(dhcpc) );
   dhcpc.cisargs.Mode = CIS_FLG_IFIDXVALID;
   dhcpc.cisargs.IfIdx = dhcpIdx;
   dhcpc.cisargs.pCbSrv = &ServiceReport;
   CfgAddEntry( hCfg, CFGTAG_SERVICE, CFGITEM_SERVICE_DHCPCLIENT, 0,
                 sizeof(dhcpc), (UINT8 *)&dhcpc, 0 );
}
```
The above code is all that is required when using the configuration system to invoke this service.

## **6.4.5 Invoking the Service via NETTOOLS API**

In addition to the configuration option, this service can also be created and destroyed directly through this NETTOOLS API. If an application wishes to bypass the configuration system and launch the service directly, these calls can be used.

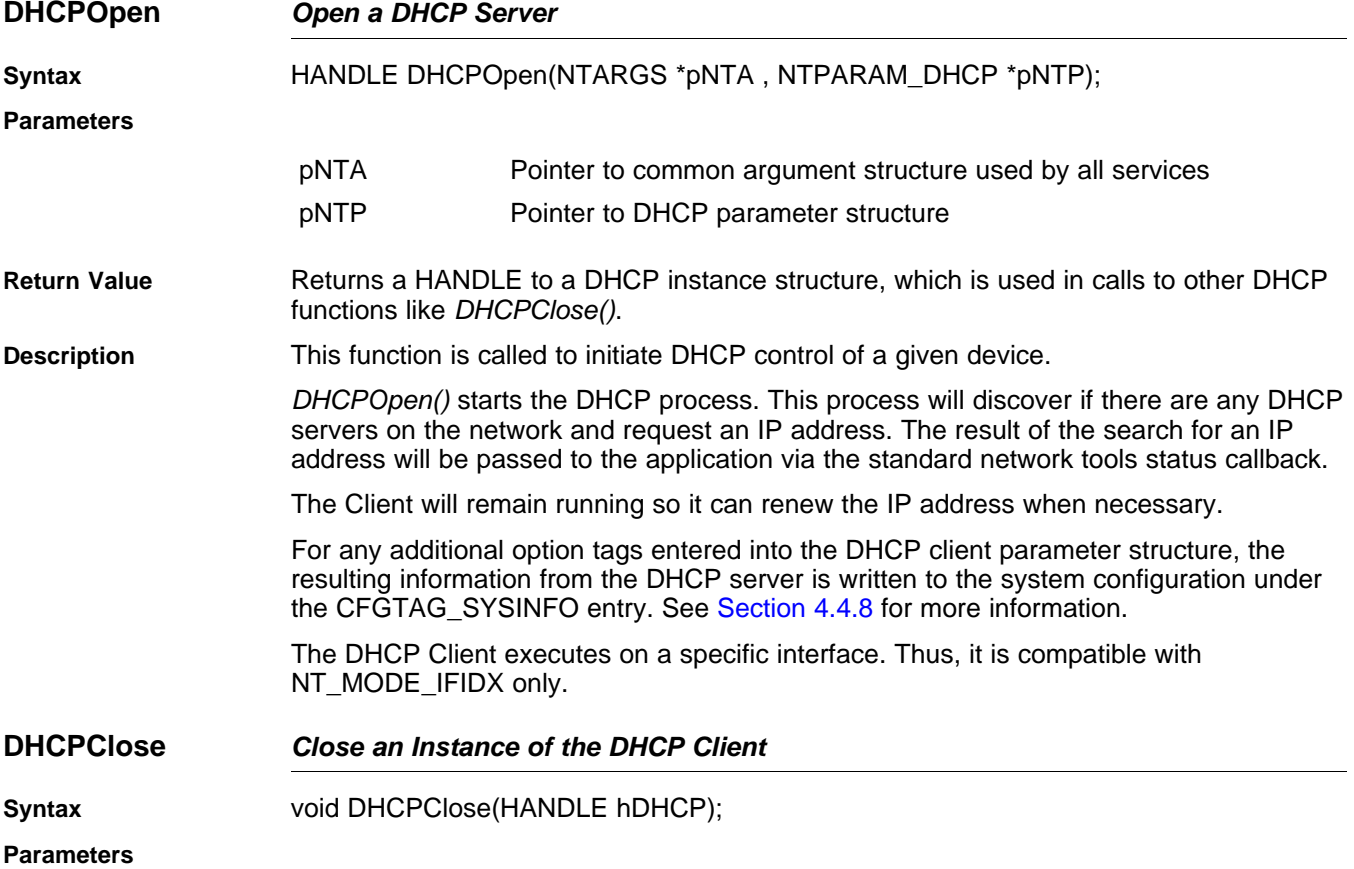

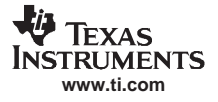

hDHCP Handle to a DHCP server instance obtained from DHCPSOpen() **Return Value None. Description** This function is called to terminate DHCP control of the previously supplied interface and frees the supplied DHCP server instance handle hDHCP. Note this function will also remove any IP address it has added to the system. In the case of <sup>a</sup> service shutdown, there will be no status callback indicating the address removal.

# **6.5 HTTP Server Support**

#### **6.5.1 Synopsis**

An HTTP (Hypertext Transfer Protocol) Server allows <sup>a</sup> remote browser to view content on the server file system. Files can be stored for viewing and forms can also be stored to allow remote interaction with the system. Form POST functions become calls to application defined C functions that allow the embedded system to be remotely controlled via <sup>a</sup> HTTP browser.

## **6.5.2 Operation**

The HTTP Server service provides <sup>a</sup> mechanism for serving HTTP content to remote HTTP client applications. It uses the Embedded File System contained in the OS adaptation layer. These functions in the EFS programming API include <sup>a</sup> prefix of efs\_. Modifying the EFS functions in the OS adaptation layer allows the system programmer to support <sup>a</sup> variety of file storage options, including memory, flash cards and hard drives.

## **6.5.3 HTTP Server Parameter Structure**

The following structure defines the unique parameters of the HTTP server service. It is located in the file: inc\nettools\inc\httpif.h.

```
//
// HTTP Parameter Structure
//
typedef struct _ntparam_http {
      int MaxCon; // Max number of HTTP connections
      int Port; // Port (set to NULL for HTTP default)
      } NTPARAM_HTTP;
      MaxCon Maximum number of simultaneous telnet sessions (1 to 24)
      Port TCP port to use for HTTP (set to zero for HTTP default)
```
This structure is used both when specifying the service to the configuration system or when bypassing the configuration and invoking the service API directly.

# **6.5.4 Using the HTTP Server and Adding Web Content**

This section discusses how to invoke and monitor the status of the HTTP server. Web application developers will be more interested in how to add Web content, including HTML pages and CGI functions. These topics are discussed in [Chapter](#page-210-0) E.

# **6.5.5 Specifying Service Using the Configuration**

The service can be specified as public as it can connect using any IP address, or an IP address of <sup>a</sup> specific interface. When accepting connections to any system IP address, the service is specified with the CALLBYIP flag and an IP address of INADDR\_ANY. When <sup>a</sup> private connection is desired, the service is specified by the physical interface on which connections are allowed to occur. Because an IP address is required to initialize the service, the RESOLVEIP flag should also be set in the latter case.

For example, the following code specifies that the HTTP server should run using the IP address INADDR\_ANY.

```
http_example()
{
   CI_SERVICE_HTTP http;
   bzero( &http, sizeof(http) );
   http.cisargs.IPAddr = INADDR_ANY;
   http.cisargs.pCbSrv = &ServiceReport;
   CfgAddEntry( hCfg, CFGTAG_SERVICE, CFGITEM_SERVICE_HTTP, 0,
                sizeof(http), (UINT8 *)&http, 0 );
}
```
The above code is all that is required when using the configuration system to invoke this service.

## **6.5.6 Invoking the Service via NETTOOLS API**

In addition to the configuration option, this service can also be created and destroyed directly through this NETTOOLS API. If an application wishes to bypass the configuration system and launch the service directly, these calls can be used.

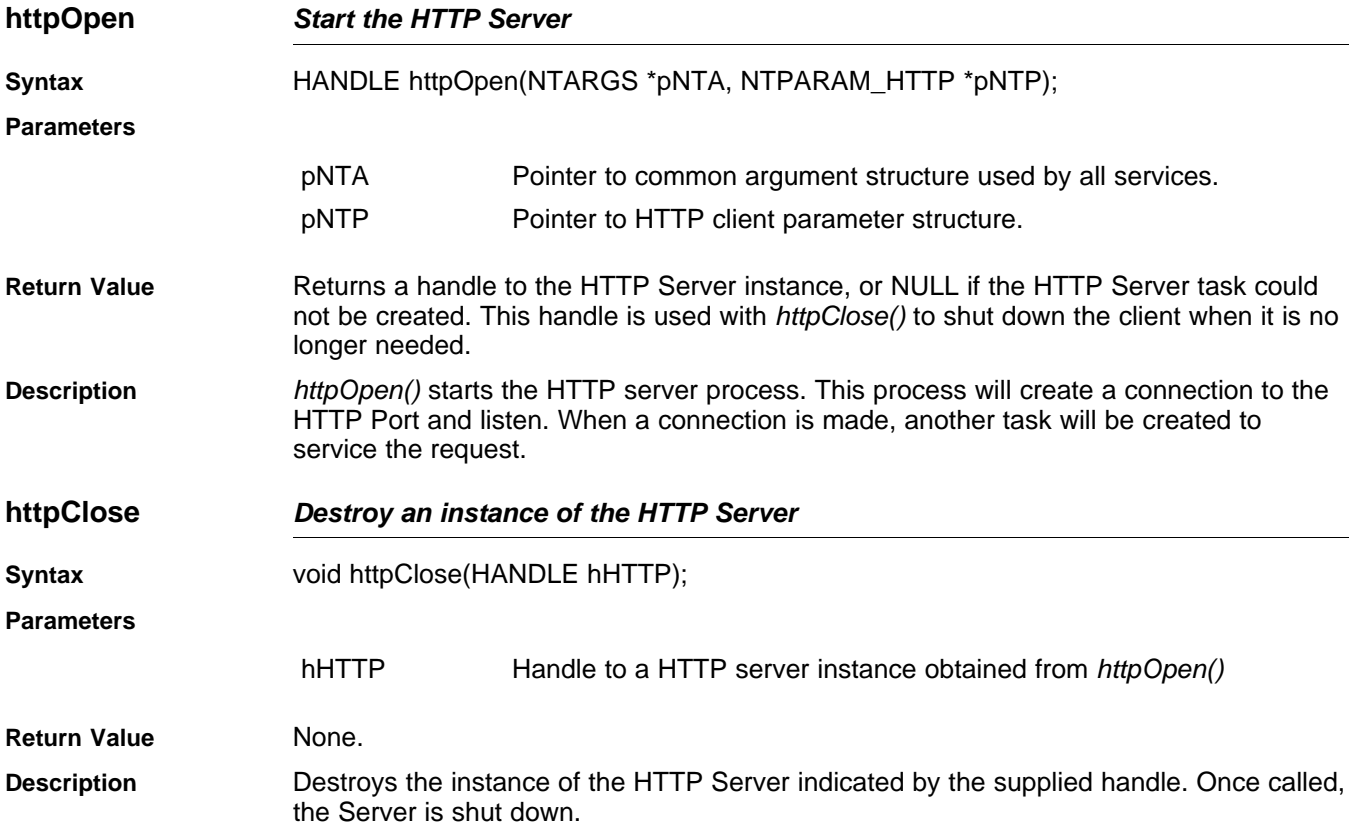

#### **6.6 DNS Server Service**

#### **6.6.1 Synopsis**

The DNS server service allows clients on a home network to resolve host names and addresses for clients on both the home and public networks.

#### **6.6.2 Operation**

The NDK contains a small DNS resolver that can resolve hostnames and addresses that are local to the system via the configuration, or those outside the system by using an external DNS server.

The DNS server service described here allows the same internal DNS resolver to be accessed by clients on <sup>a</sup> virtual (home) network. This allows clients on <sup>a</sup> home network to look up peers on the home network using the same DNS server that is used for external lookups. Thus, DNS service for the home network is transparent to these clients.

Because the DNS server service uses the same internal DNS resolver as the client services discussed earlier, the server adds very little overhead to the system.

#### **6.6.3 DNS Server Parameter Structure**

The DNS server service does not require <sup>a</sup> parameter structure.

#### **6.6.4 Specifying Service Using the Configuration**

The service can be specified as public because it can connect using any IP address, or an IP address of <sup>a</sup> specific interface. When accepting connections to any system IP address, the service is specified with the CALLBYIP flag and an IP address of INADDR\_ANY. When a private connection is desired, the service is specified by the physical interface on which connections are allowed to occur. Because an IP address is required to initialize the service, the RESOLVEIP flag should also be set in the latter case.

For example, the following code specifies that the server should run using the IP address INADDR\_ANY.

```
dns_server_example()
{
    CI_SERVICE_DNSSERVER dnss;
    bzero( &dnss, sizeof(dnss) );
    dnss.cisargs.IPAddr = INADDR_ANY;
    dnss.cisargs.pCbSrv = &ServiceReport;
    CfgAddEntry( hCfg, CFGTAG_SERVICE, CFGITEM_SERVICE_DNSSERVER, 0,
                 sizeof(dnss), (UINT8 *)&dnss, 0 );
}
```
The above code is all that is required when using the configuration system to invoke this service.

#### **6.6.5 Invoking the Service via NETTOOLS API**

In addition to the configuration option, this service can also be created and destroyed directly through this NETTOOLS API. If an application wishes to bypass the configuration system and launch the service directly, these calls can be used.

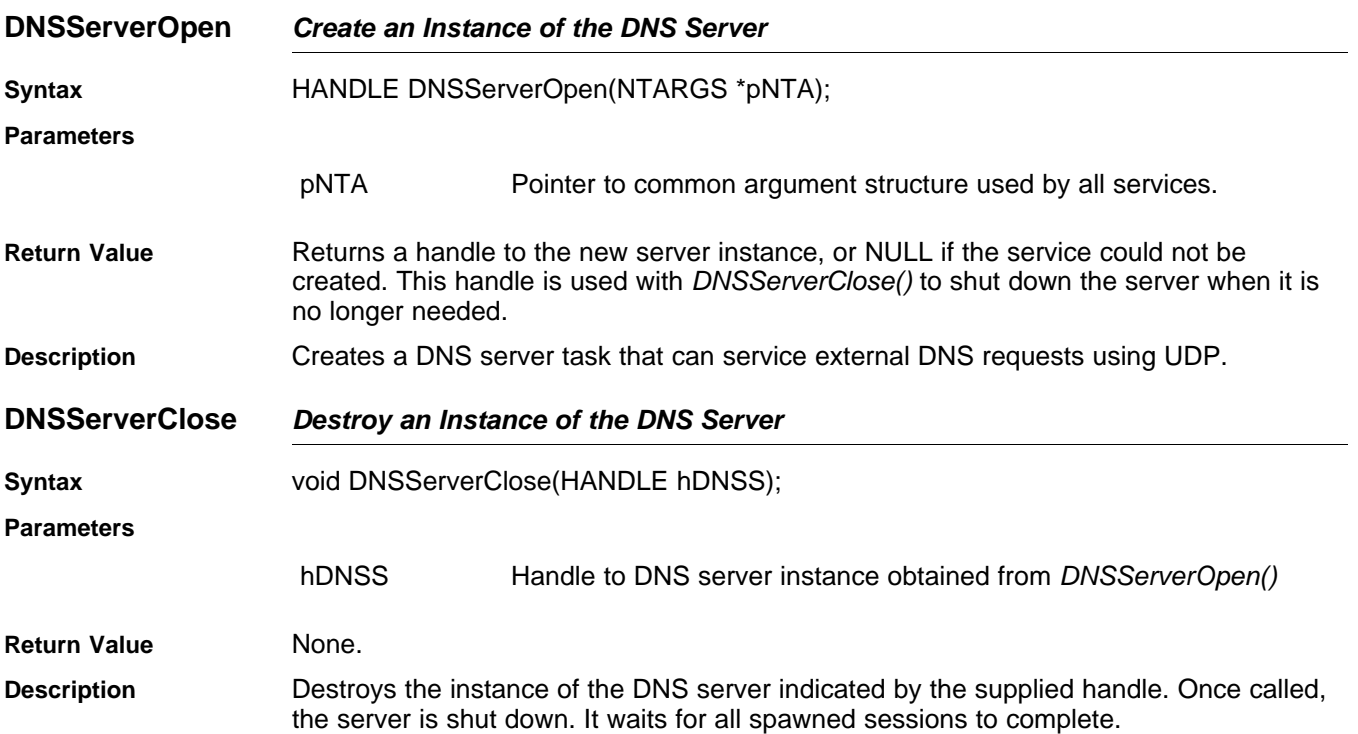

## **6.7 Network Address Translation (NAT) Service**

#### **6.7.1 Synopsis**

The NAT service allows for the establishment of <sup>a</sup> home virtual network that is isolated and protected from the external public network. It provides <sup>a</sup> port based address translation function that allows all the clients on the home network to share <sup>a</sup> single public IP address. Thus, multiple clients can share the same ISP account.

#### **6.7.2 Operation**

The NDK contains both <sup>a</sup> network address translation module and an IP filtering model. When the translation service is enabled, any packet received from <sup>a</sup> client on <sup>a</sup> virtual network that is destined for the external public network is adjusted to use the stack's public IP client address.

The translation is performed by allocating <sup>a</sup> translation record and holding it for <sup>a</sup> period of time. The translation records are timed out based on their protocol. In TCP, records are timed out based on the state of their TCP connection. UDP and ICMP translations time out based on when they were last used.

In addition to translation, the stack contains an IP filter option (always enabled by this service) that filters packets from the public network from being seen by the private network. For example, if someone on <sup>a</sup> public network knew the IP address and the subnet mask of the router's (stack in route mode) private network, it could set <sup>a</sup> gateway route to the router's public IP host address and the router would route packets from the public to the private network and back (internally it does not distinguish between public and private while routing). The IP filter prevents this. It also prevents an entity on <sup>a</sup> public network from accessing protocol servers (like HTTP or Telnet) that are running on the private network. This allows the router to present different HTTP or Telnet interfaces to the public than it does to clients in the home.

The NAT service is executed on the public interface - i.e., the interface that is assigned <sup>a</sup> valid public IP host address (used to carry traffic for the virtual client addresses). There can only be one instance and thus only one public IP address, but the service can serve multiple virtual (home) networks in the system so long as they can be combined and still exclude the public IP. If the combination of these networks results in an overlap with the public network, the service fails.

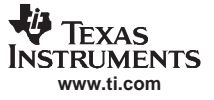

For example, assume interface If-1 is connected to the physical network 128.32.12.x/255.255.255.0, and there are two home networks (192.168.0.x/255.255.255.0) on If-2 and (192.168.1 .x/255.255.255.0) on If-3. To run NAT on both home networks, the NAT interface would be If-1 (the public interface), and the NAT group (virtual) network would be 192.168.0.0/255.255.254.0, which covers both home networks.

For more information on NAT operation, including how to program proxy filters, see [Chapter](#page-158-0) B, Network Address Translation.

#### **6.7.3 NAT Server Parameter Structure**

The following structure defines the unique parameters of the NAT server service. It is located in the file: inc\nettools\inc\natif.h.

```
//
// NAT Parameter Structure
//
typedef struct _ntparam_nat {
      IPN IPVirt; // Virtual IP address
      IPN IPMask; // Mask of virtual subnet
      uint MTU; // NAT packet MTU (normally 1500 or 1492)
      } NTPARAM_NAT;
      IPVirt NAT Group virtual network address
      IPMask Subnet mask of NAT Group virtual network
      MTU IP MTU Limit (1500 for Ethernet, 1492 for PPPoE, etc.)
```
This structure is used both when specifying the service to the configuration system or when bypassing the configuration and invoking the service API directly.

#### **6.7.4 Specifying Service Using the Configuration**

Because the NAT service executes on a specified *public* interface, it is never executed based on an IP address. Thus, it cannot be used with the CALLBYIP flag in the standard configuration service structure. In addition, because the public IP host address is required to initialize the service, the RESOLVEIP flag should be set when the IP address is not pre-assigned.

For example, the following code specifies that the NAT service should run on the interface specified by the physical index natIdx. Here, the DHCP client service is used to obtain the public IP address (the address assigned to *natidx*), so at this point the IP address is unknown. Thus, the RESOLVEIP flag is set in the execution mode parameter. This informs the configuration service manager not to invoke NAT until it has resolved an IP address for the target interface. The RESTART flag is also set to tell the service to restart NAT if <sup>a</sup> public IP address is lost and regained. In this example, it is assumed that all networks in the 192.168.x.x/255.255.0.0 subnet are part of the NAT group to be translated.

The MTU parameter to the NAT configuration allows the programmer to set <sup>a</sup> limit on the MTU negotiated during <sup>a</sup> TCP connection. This prevents TCP packet traffic from being unnecessarily fragmented. For example, when routing between Ethernet and PPPoE over NAT, the MTU should be set to the smaller MTU of the two, which is PPPoE's limit of 1492. In the example below, it is assumed that the system is Ethernet to Ethernet, and thus, it uses the full 1500.

```
nat service example()
{
   CI SERVICE NAT nat;
   bzero( &nat, sizeof(nat) );
    // Do not start NAT until we resolve an IP address on its IF
   nat.cisargs.Mode = CIS_FLG_IFIDXVALID |
                        CIS_FLG_RESOLVEIP | CIS_FLG_RESTARTIPTERM;
   nat.cisargs.IfIdx = natIdx;
   nat.cisargs.pCbSrv = &ServiceReport;
```

```
// Include all 192.168.x.x addresses in NAT group
   nat.param.IPVirt = htonl(0xc0a80000);
   nat.param.IPMask = htonl(0xffff0000);
   nat.param.MTU = 1500;CfgAddEntry( hCfg, CFGTAG_SERVICE, CFGITEM_SERVICE_NAT, 0,
                sizeof(nat), (UINT8 *)&nat, 0 );
}
```
The above code is all that is required when using the configuration system to invoke this service.

#### **6.7.5 Invoking the Service via NETTOOLS API**

In addition to the configuration option, this service can also be created and destroyed directly through this NETTOOLS API. If an application wishes to bypass the configuration system and launch the service directly, these calls can be used.

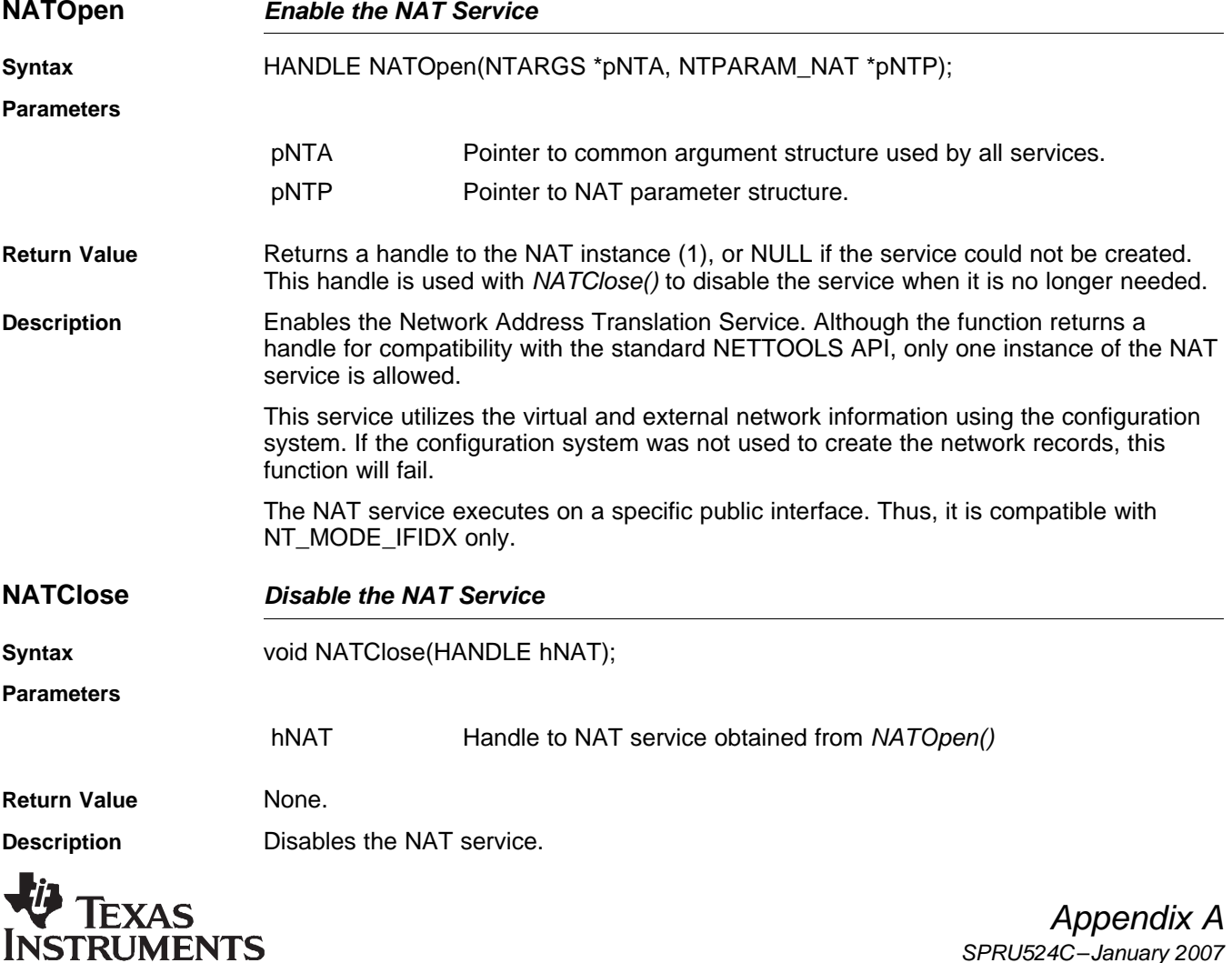

Appendix A SPRU524C–January 2007

# **Internal Stack Functions**

In the source code to the network control functions, there are several calls to internal stack functions. This is similar to calling the kernel in other operating environments. This section contains <sup>a</sup> partial list of internal stack functions provided to aid in the comprehension of kernel oriented calls.

Note the following points for this section:

- 1. This section is required only for system programming that needs low level access to the stack for configuration and monitoring. **This API does not apply to general sockets application programming.**
- 2. In addition to the internal functions described here, there are scheduling and configurations tools available that make any direct coding to these functions unnecessary.

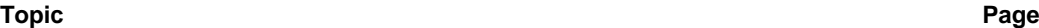

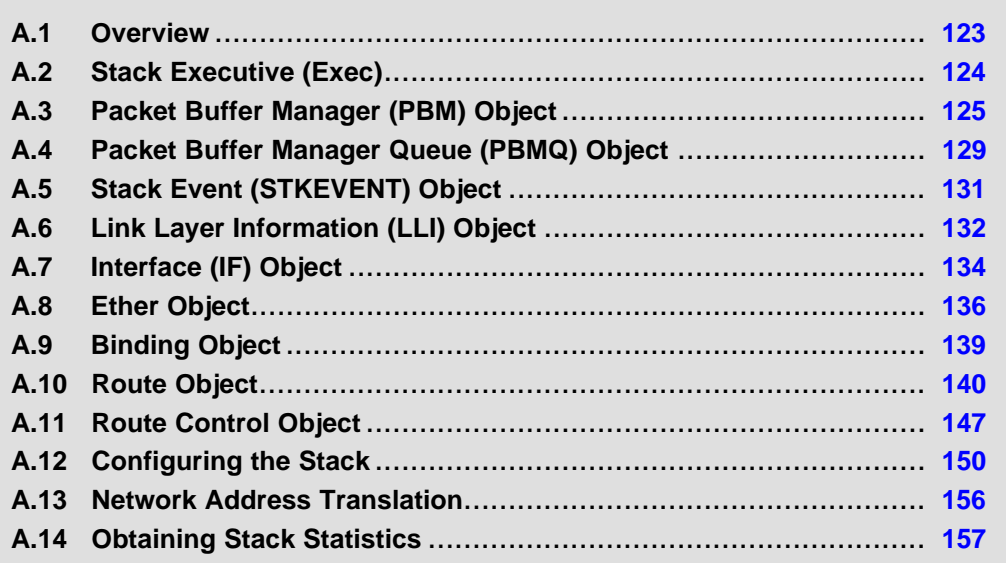

<span id="page-122-0"></span>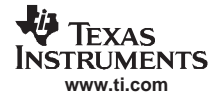

## **A.1 Overview**

The control API is the collection of functions supplied in the stack library. The entire API is exposed, although the vast majority of functions and objects will only be used internally to the stack.

#### **A.1.1 Interrupts and Preemption**

It should be noted that no part of the stack is interrupt driven. Neither can any stack function be called at interrupt time. All interrupt processing is performed in the HAL or OS libraries, and is thus externally-defined code, which allows the development of <sup>a</sup> HAL/OS architecture that is best suited for <sup>a</sup> given operating environment, without affecting the operation of the stack.

The stack may or may not be preempted, depending on the operating environment in use. A non-preemptive architecture is possible because the stack code does not use polling loops nor make any internal blocking type calls, but preemption is also supported.

# **A.1.2 Proper Use of the llEnter() and llExit() Functions**

The internal stack functions are not designed to be reentrant. This allows the stack to operate freely without the concept of <sup>a</sup> critical section, which is implementation dependent and potentially detrimental to real-time operation. Thus, access to stack functions must be strictly controlled. The form of this control is dependant on the system environment, and is embodied as two low level OS library functions, *llEnter()* and IIExit(). These functions are called before and after a section of code where any stack functions are called. For example:

```
llEnter();
StackFunction1();
StackFunction2();
llExit();
```
These functions can be thought of as entering and exiting kernel mode.

To make normal user functions appear to be re-entrant, some user functions (like the sockets API) make internal calls to *llEnter()* and *llExit()* when calling into the stack. If an application needs to call both user functions and internal stack functions, care must be taken so that standard user functions are not called between an *IIEnter() / IIExit()* pair (this would cause an error if they in turn called *IIEnter()*).

The following are good general guidelines:

- Always call *IIEnter()* before calling a stack function, and *IIExit()* when done calling stack functions.
- Try and keep all code that requires *IIEnter()* and *IIExit()* in a single module. They are only required for system maintenance.
- •Do not call a normal user function (like a socket function) between an *IIEnter()/IIExit()* pair.
- Never call *IIEnter()* or *IIExit()* from an ISR.

# **A.1.3 Objects**

Many of the control API functions deal with object handles. These handles are created by <sup>a</sup> variety of class functions contained in the stack. When using an object handle, it is important to realize how the object handle will be treated by the function being called.

Associated with every object is the concept of who owns it, who is using it, and who will eventually free it. In general, when an application creates an object, the application owns it, the application is the only one using it, and the application must eventually free it. Unfortunately, the matter becomes somewhat confused when object handles are shared between applications — especially when the scope of the handle creator may be shorter than the handle itself.

<span id="page-123-0"></span>In this system, there are two basic object types:

- Static Objects The static object is one that is created by <sup>a</sup> designated task, and destroyed by that task or <sup>a</sup> task where the object has been passed. In most cases, the task that created the object also destroys it.
- Referenced Objects A referenced object is one that may be used by other tasks after the original creator is through with it. This type of handle is useful when an object is needed for <sup>a</sup> task of indeterminate length, where the creator of the handle does not need or may not be able to track it. Under the referenced handle scheme, all tasks that access the object handle make <sup>a</sup> specific RefXxx() call so that references may be tracked. Whenever <sup>a</sup> task is finished with the handle, it calls the object's de-reference function. The object is not freed until the reference count reaches zero.

# **A.2 Stack Executive (Exec)**

#### **A.2.1 Synopsis**

At the heart of the stack is the Executive API (Exec). The Executive acts as <sup>a</sup> message dispatcher for the internal stack components. This action is mostly hidden from the application, but there are some public functions.

## **A.2.2 API Functions**

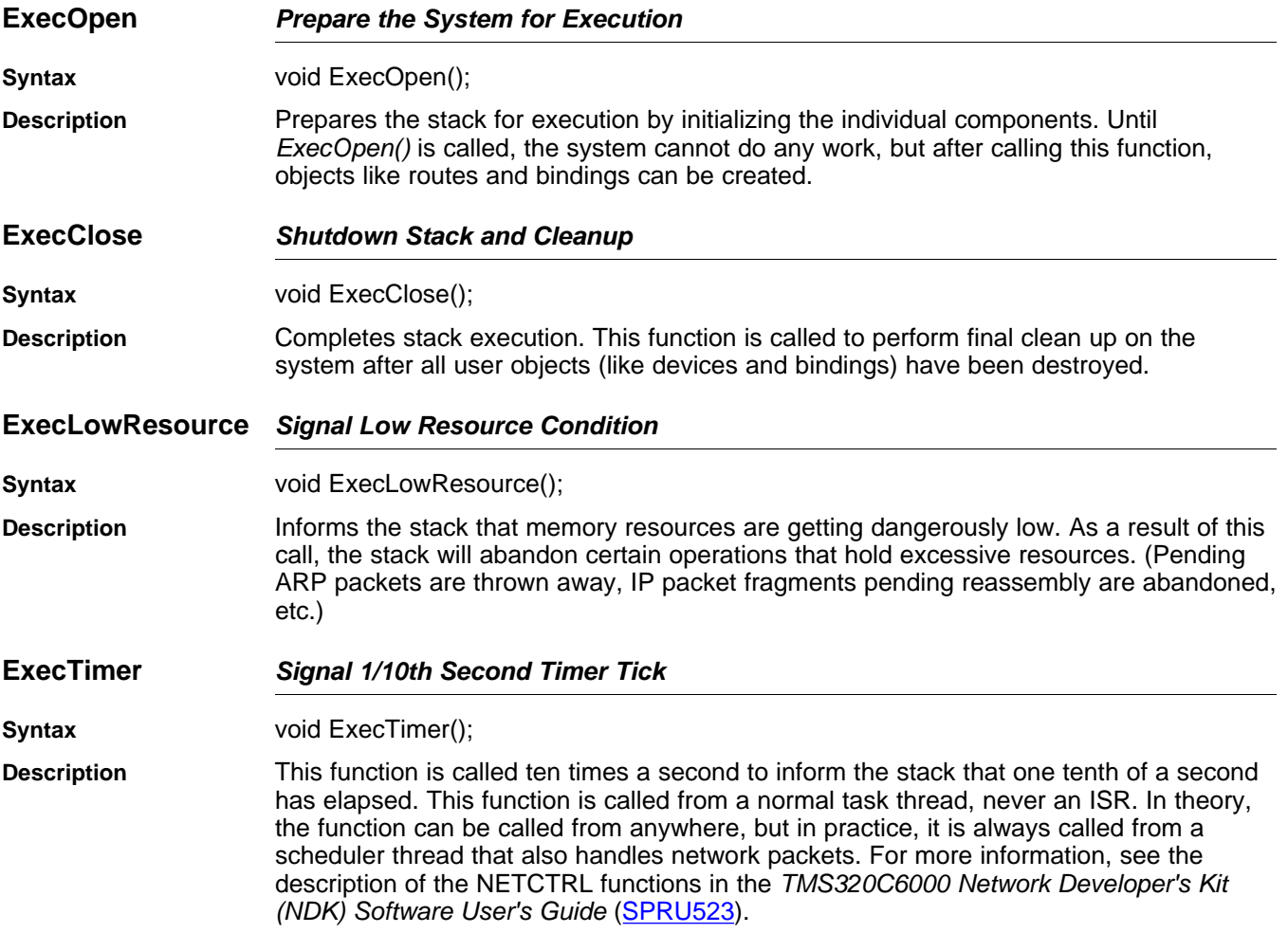

# <span id="page-124-0"></span>**A.3 Packet Buffer Manager (PBM) Object**

## **A.3.1 Synopsis**

The NDK uses <sup>a</sup> common packet buffer object that is managed by <sup>a</sup> module called the packet buffer manager (PBM). The implementation of this manager determines the buffer strategy for the entire system.

Internally, the packet buffer objects are pointers to <sup>a</sup> structure of type PBM\_Pkt; however, the buffers are abstracted into <sup>a</sup> handle of type PBM\_Handle for use by code outside of the NDK. This helps protect the reserved members of the packet buffer structure from being misused.

# **A.3.2 Object Type**

Static - PBM objects are owned by <sup>a</sup> single entity and destroyed by their owner. Ownership of <sup>a</sup> packet buffer changes as it is passed via function calls.

## **A.3.3 API Function Overview**

The PBM API functions are as follows:

Initialization/Shutdown Functions:

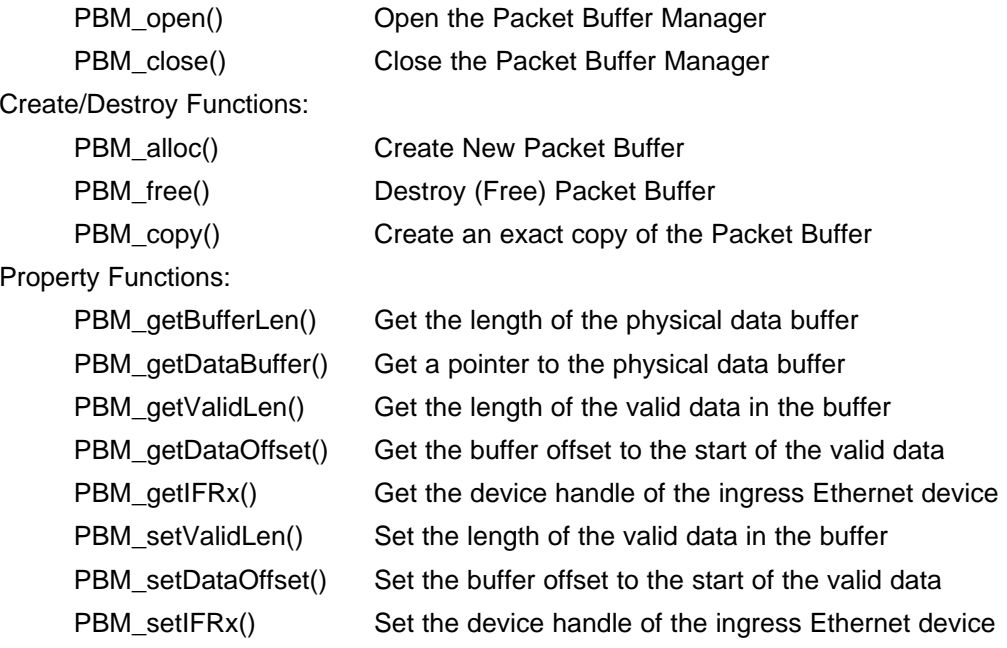

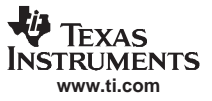

**PBM\_open** — Open the Packet Buffer Manager

# **A.3.4 API Function Description**

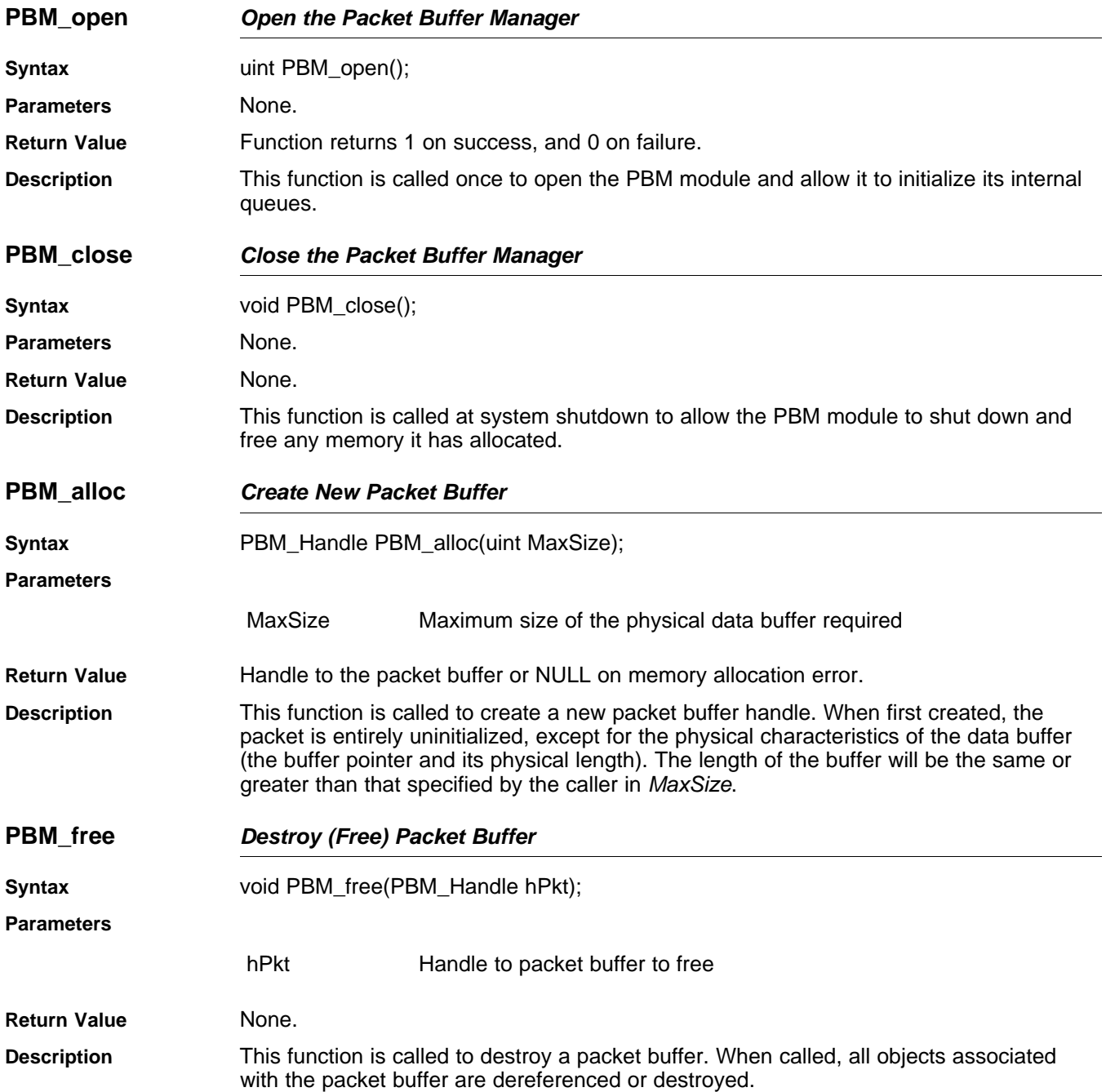

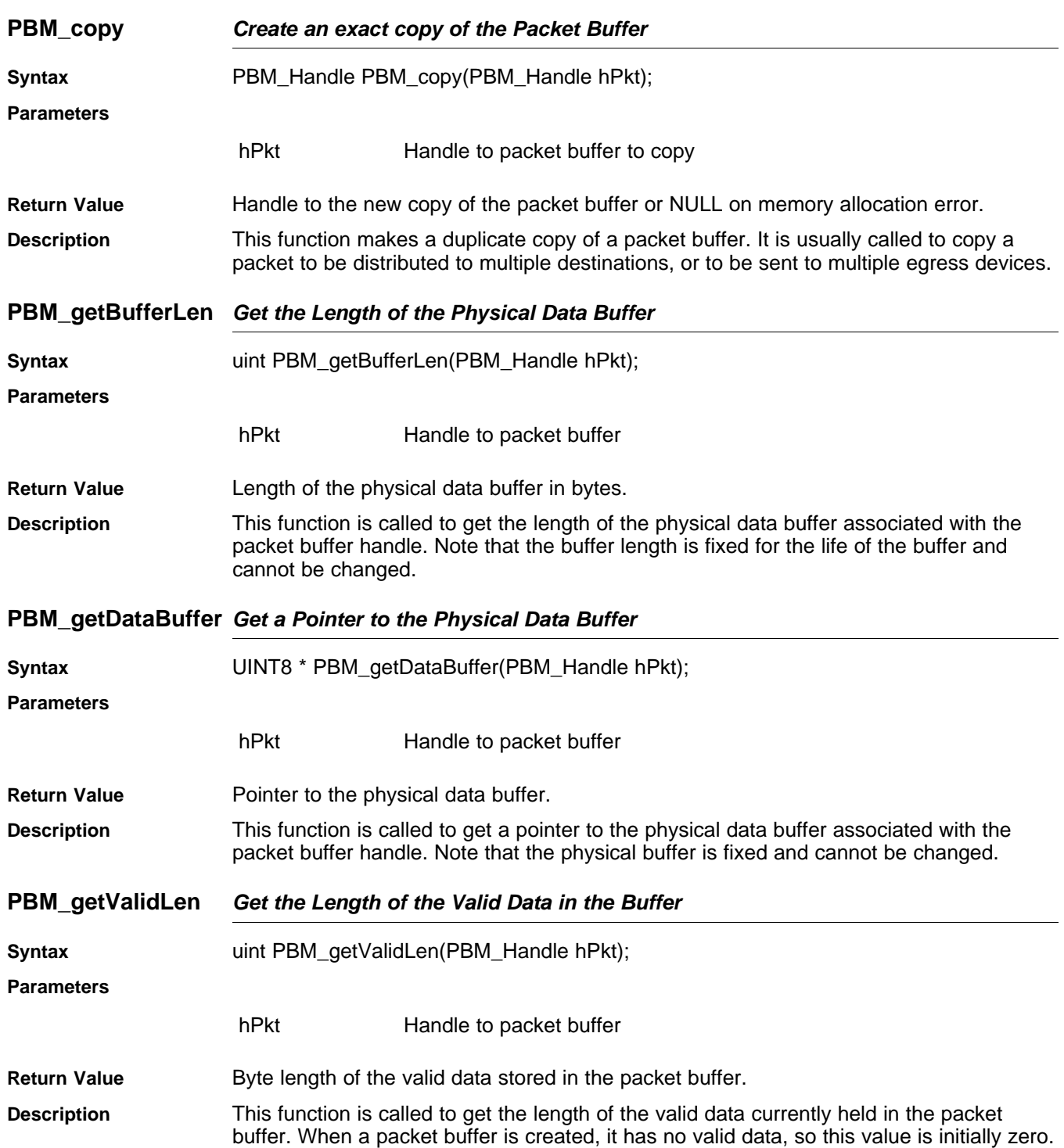

# **PBM\_getDataOffset Get the Buffer Offset to the start of the Valid Data**

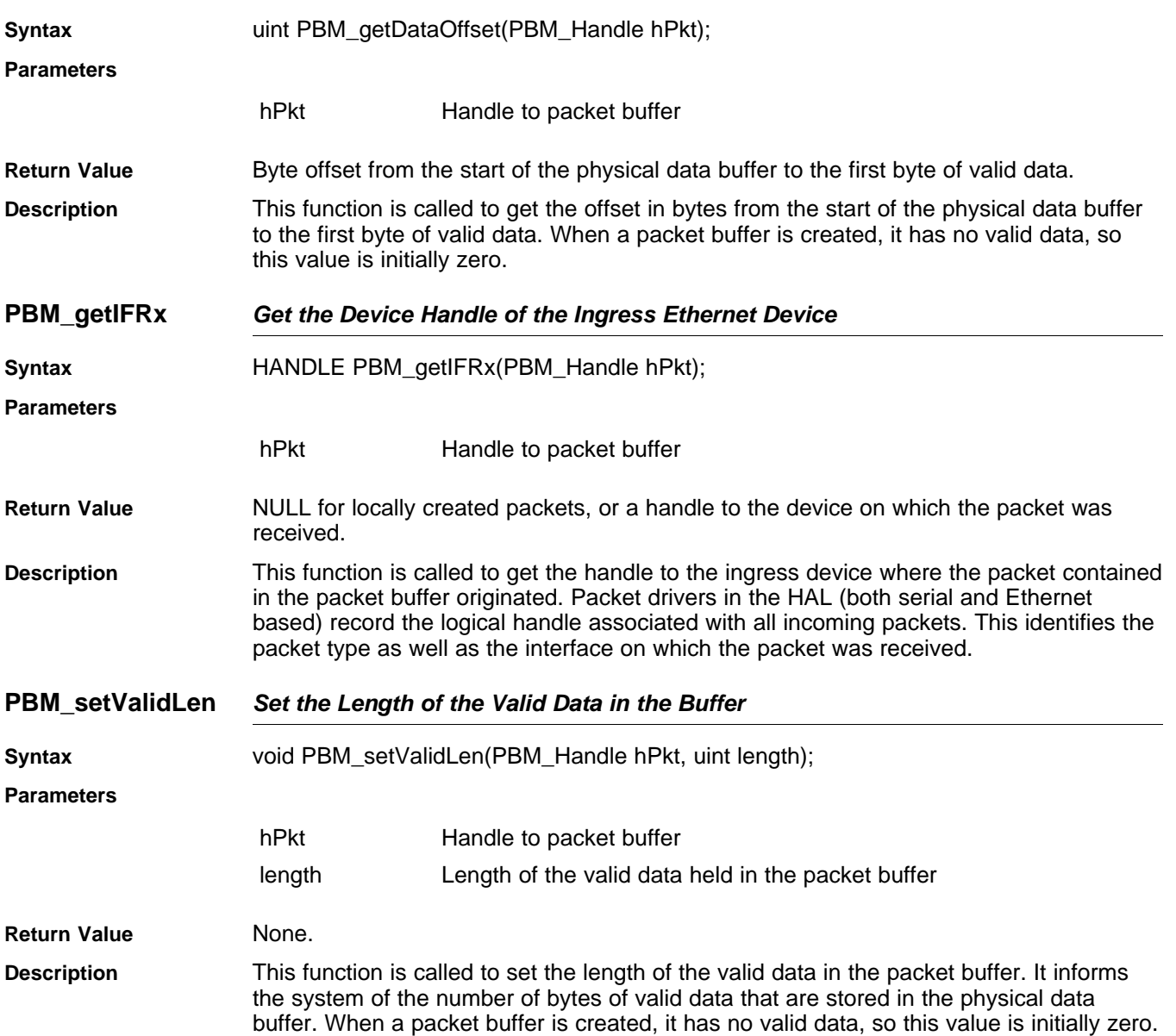

<span id="page-128-0"></span>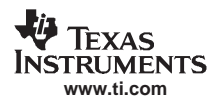

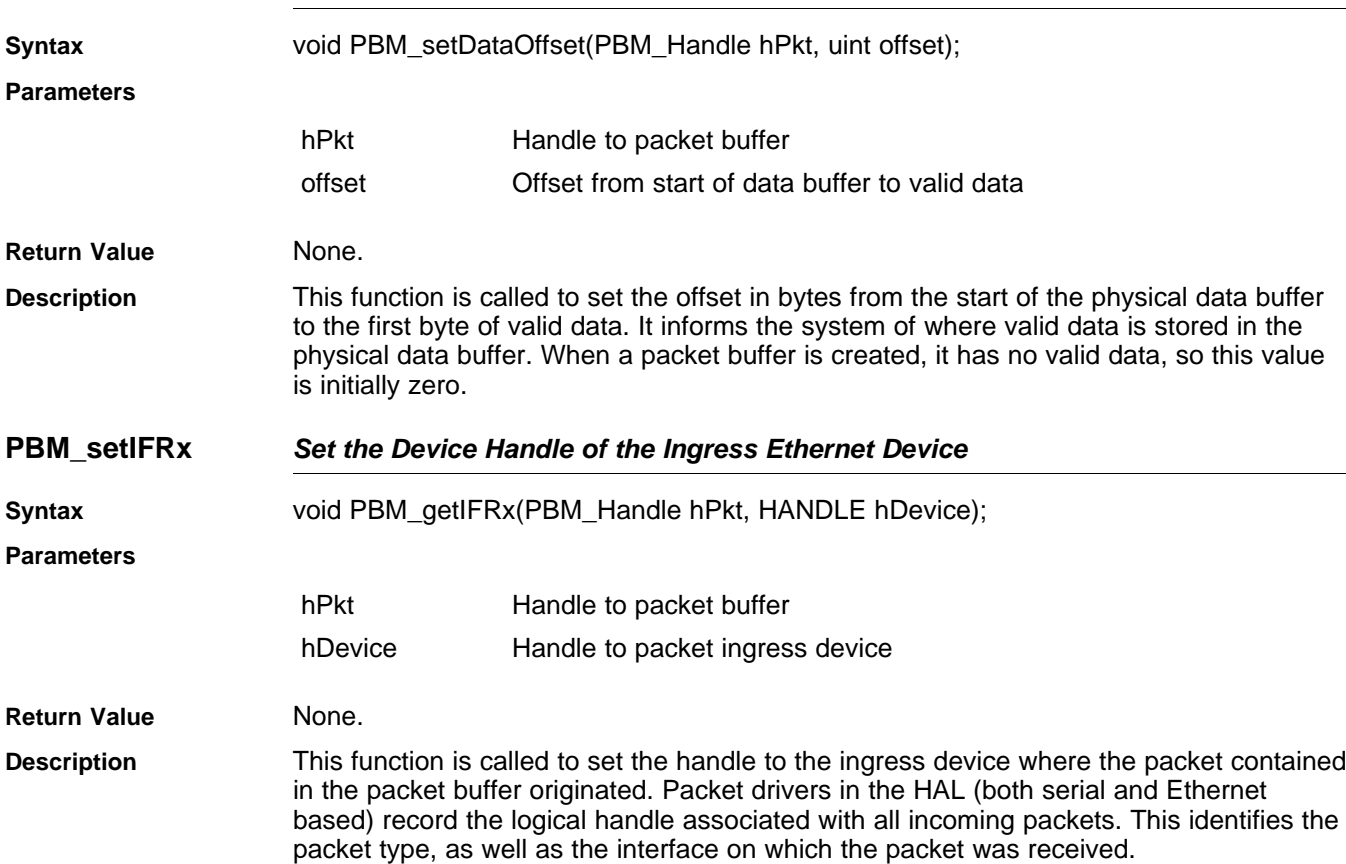

## **PBM\_setDataOffset Set the Buffer Offset to the Start of the Valid Data**

# **A.4 Packet Buffer Manager Queue (PBMQ) Object**

## **A.4.1 Synopsis**

The PBM module also includes <sup>a</sup> queue object that can be used to queue packet buffers for later use. The queue is <sup>a</sup> first in first out system, so it can be used to queue in-order packets as well as free buffers.

The PBMQ object is just <sup>a</sup> structure of type PBMQ. Once this structure is declared and initialized, it is ready for use.

# **A.4.2 Object Type**

Static - PBMQ objects are owned by <sup>a</sup> single entity and destroyed by their creator.

#### **A.4.3 API Function Overview**

The PBM API functions are as follows:

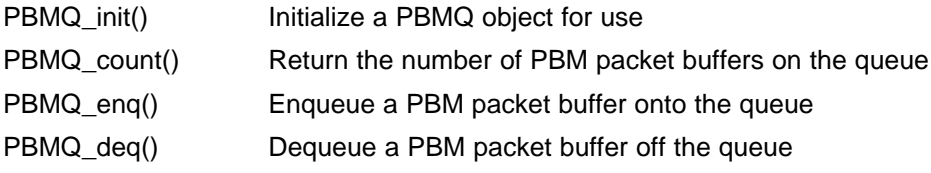

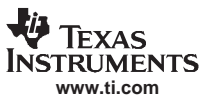

# **A.4.4 API Function Description**

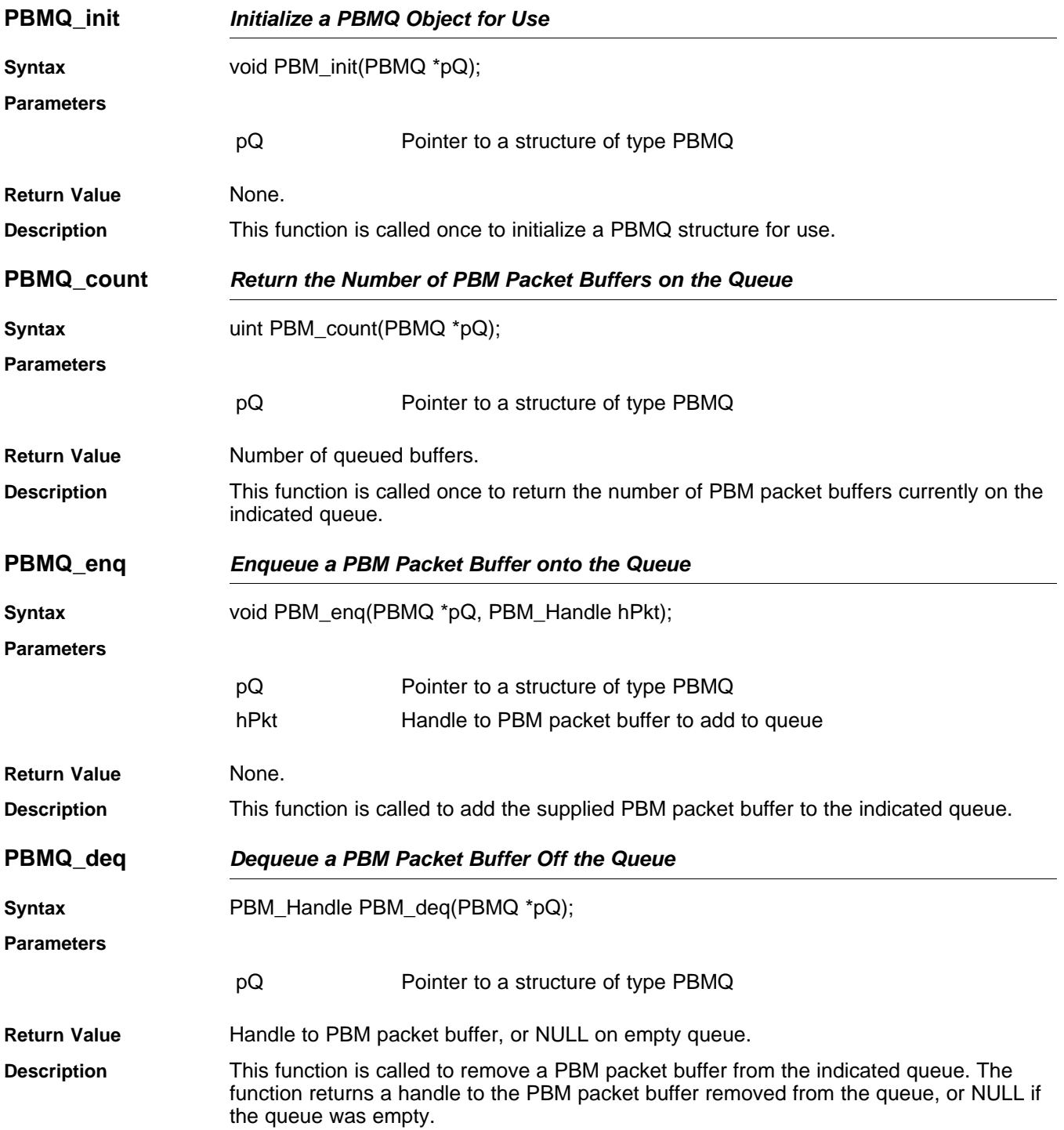

<span id="page-130-0"></span>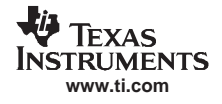

# **A.5 Stack Event (STKEVENT) Object**

#### **A.5.1 Synopsis**

Although technically not part of the NDK, the STKEVENT event object is <sup>a</sup> central component to the low level architecture. It ties the HAL layer to the network scheduler thread. The network scheduler thread waits on events from various device drivers in the system including the Ethernet, serial, and timer drivers. The device drivers use the STKEVENT object to inform the scheduler that an event has occurred.

# **A.5.2 Object Type**

Static - The STKEVENT object is created and owned by the network scheduler.

## **A.5.3 API Function Overview**

The STKEVENT object is implemented entirely via #define MACROs and therefore, does not have <sup>a</sup> true API. This allows the network scheduler to present an abstracted API to the HAL layer for network events. The STKEVENT object is <sup>a</sup> simple structure and manipulated directly by the network control module (NETCTRL). This is discussed further in the TMS320C6000 Network Developer's Kit (NDK) Software User's Guide ([SPRU523](http://www-s.ti.com/sc/techlit/spru523)).

The two MACRO functions are as follows:

#### Property Functions:

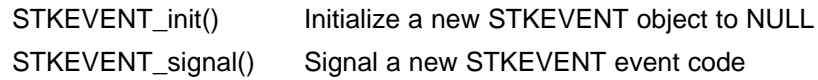

# **A.5.4 API Function Description**

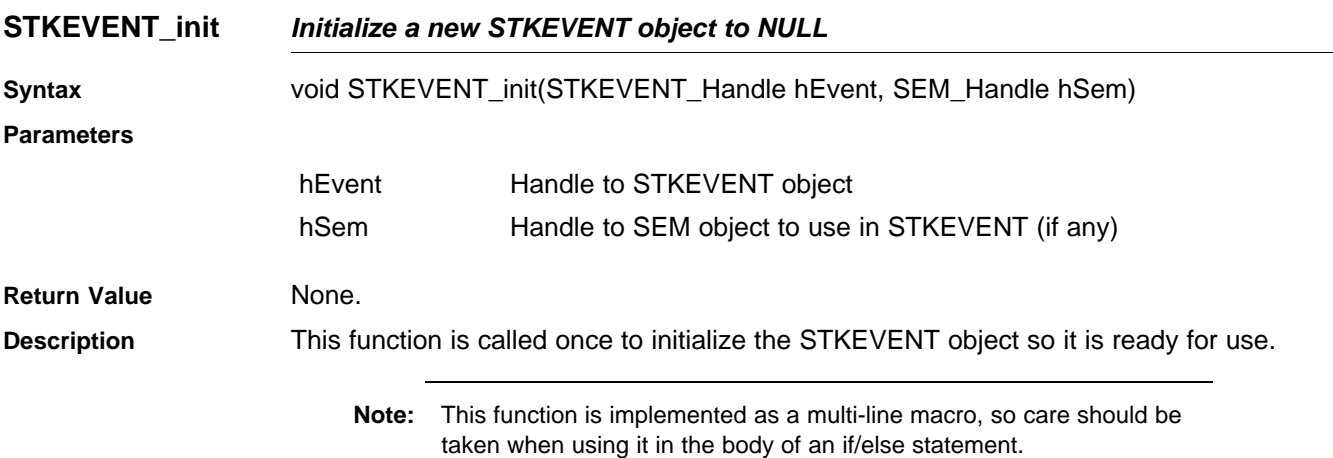

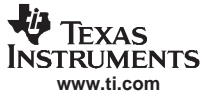

<span id="page-131-0"></span>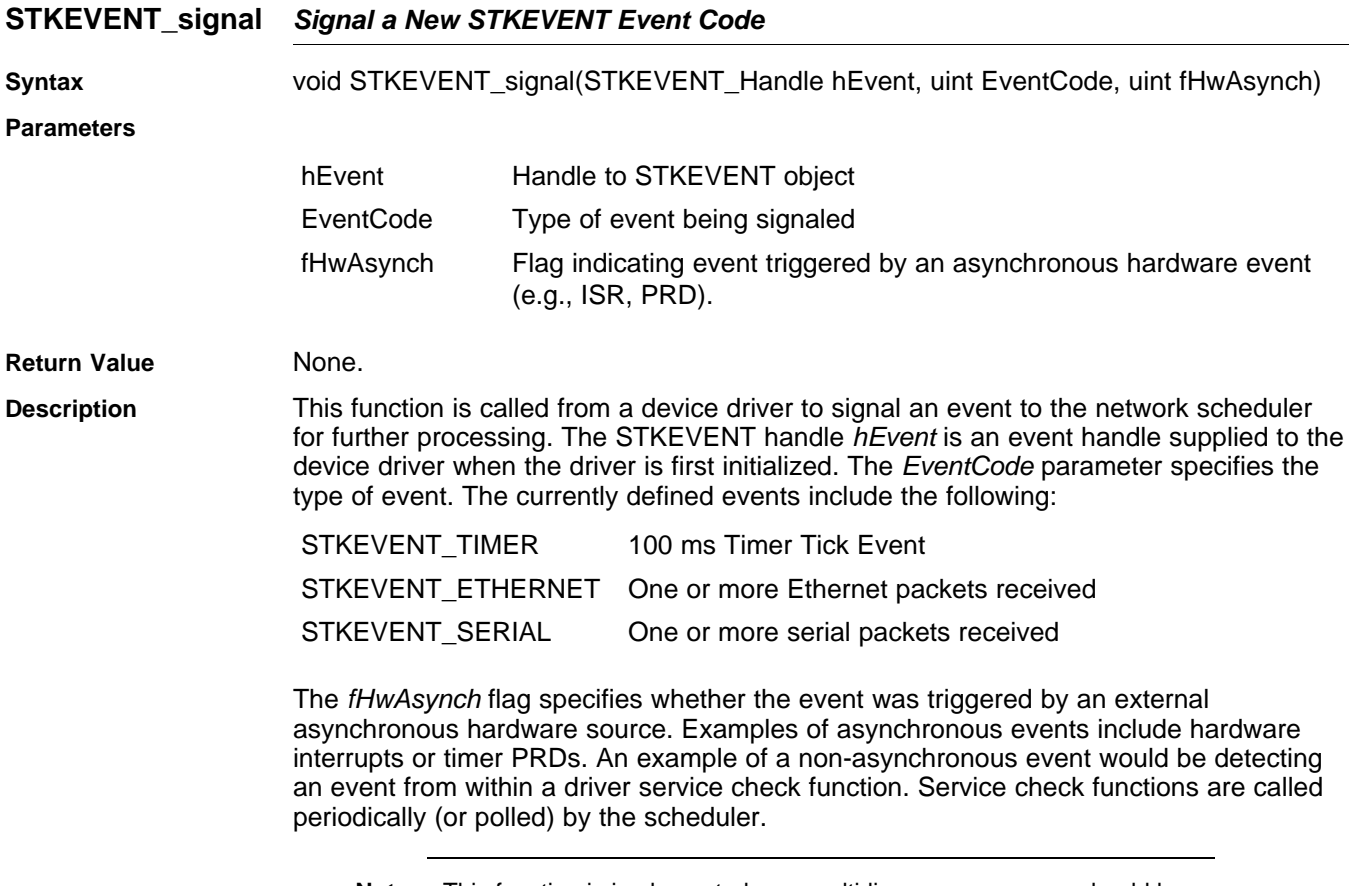

**Note:** This function is implemented as <sup>a</sup> multi-line macro, so care should be taken when using it in the body of an if/else statement.

#### **A.6 Link Layer Information (LLI) Object**

#### **A.6.1 Synopsis**

To make full use of the stack objects described in this section, it is necessary to understand some of the stack's basic building block components. One such component is the Link Layer Information Object, or LLI for short.

An LLI object is an ARP table entry. This implementation of the IP stack combines the traditional route table and ARP table into <sup>a</sup> single table with <sup>a</sup> single API. Routes that need to use the ARP function include an ARP status object, called LLI. Normally, you only use an LLI object to inspect the ARP status of the route table.

#### **A.6.2 Object Type**

Static - LLI objects are owned and destroyed by their creator.

#### **A.6.3 API Function Overview**

The LLI API functions are as follows:

LLIGetMacAddr() Get the Mac Address Associated with this LLI LLIValidateRoute() Free an LLI

# **A.6.4 API Functions**

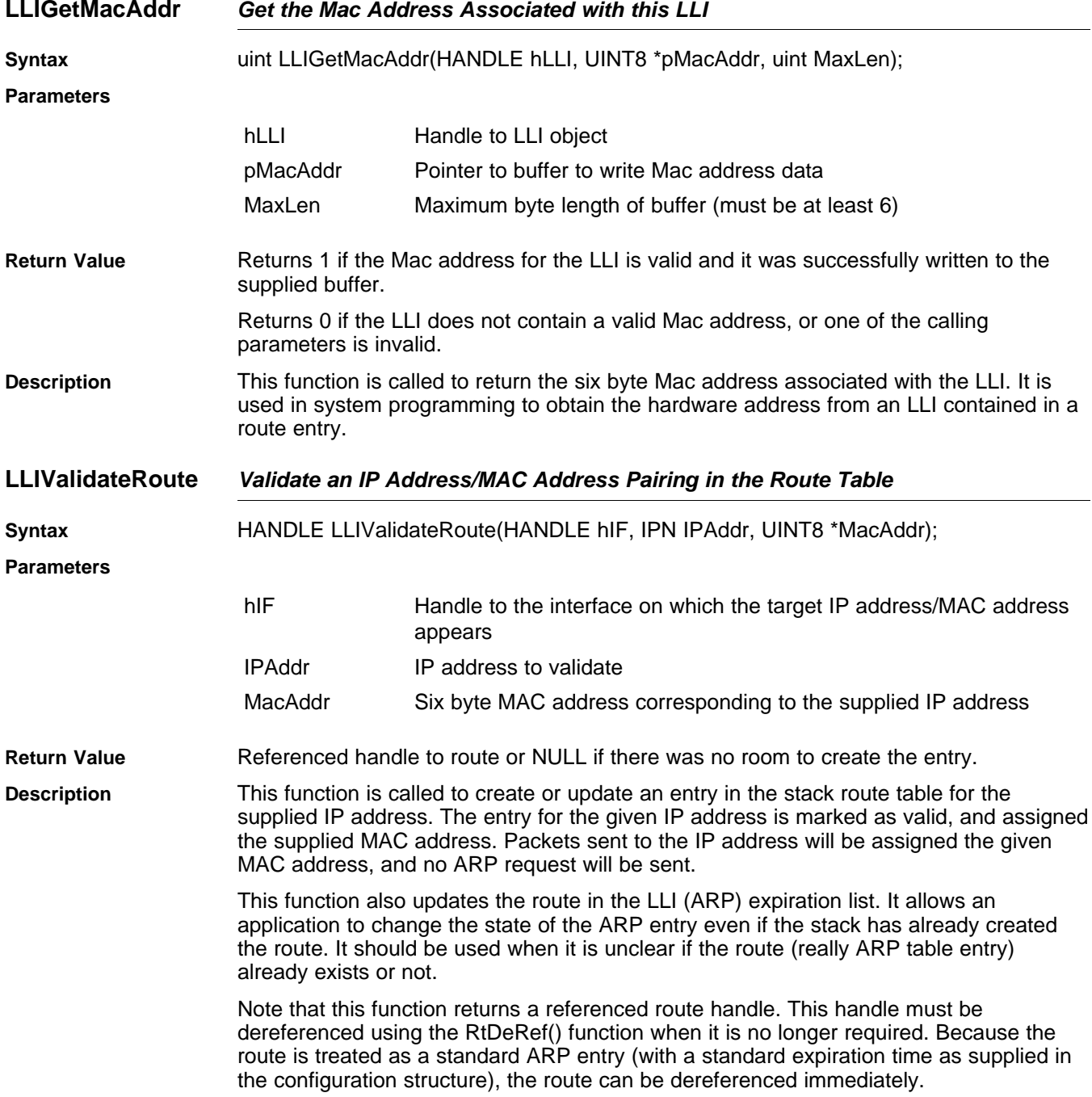

# <span id="page-133-0"></span>**A.7 Interface (IF) Object**

## **A.7.1 Synopsis**

The Interface (or IF) object is an abstraction of any physical interface in the system capable of transmitting and receiving packet (PKT) objects. In the current software, an interface object can represent either <sup>a</sup> PPP based device or an Ethernet (Ether) based device. However, there is no interface object, but rather PPP device objects and Ether device objects can both be treated as IF type objects for <sup>a</sup> small collection of functions. This section documents these API functions.

The IF object API covers three general areas. First, it provides <sup>a</sup> couple of generic functions to obtain information about <sup>a</sup> device, such as its type, MTU, etc.. In addition, the API also tracks physical device indices for device handles, and mapping from one to the other. This is useful for the application programming environment and configuration system, which deals in device indices instead of device handles. The last function of the IF API is to provide <sup>a</sup> generic way of creating packets for the system, keeping track of all device's header and padding requirements.

# **A.7.2 Object Type**

Static - IF objects represent PPP or Ether objects, which are created and destroyed by the same entity.

#### **A.7.3 API Function Overview**

The following is <sup>a</sup> complete list of the IF object API. Some of these functions are only called from physical device objects like Ether or PPP.

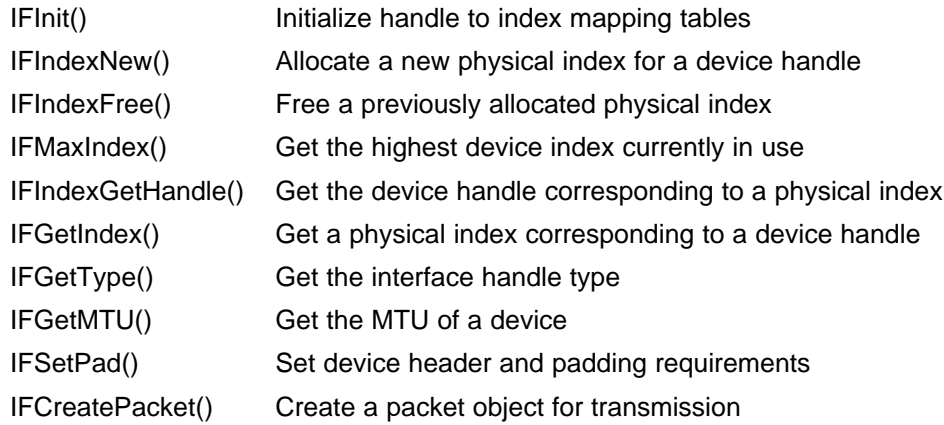

#### **A.7.4 API Function Description**

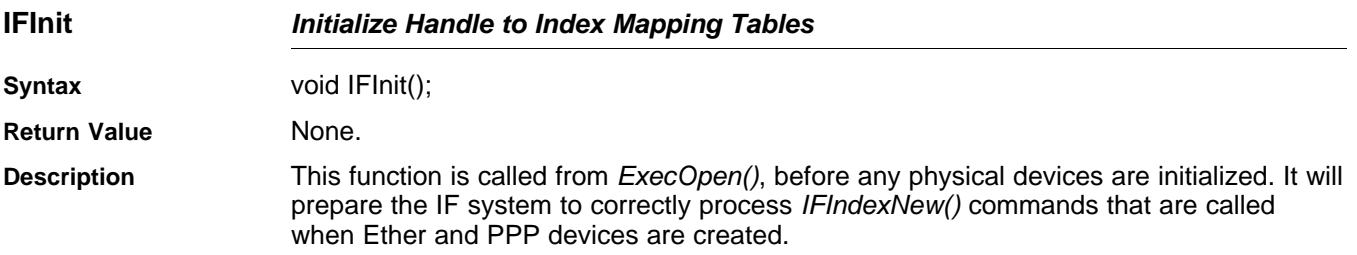

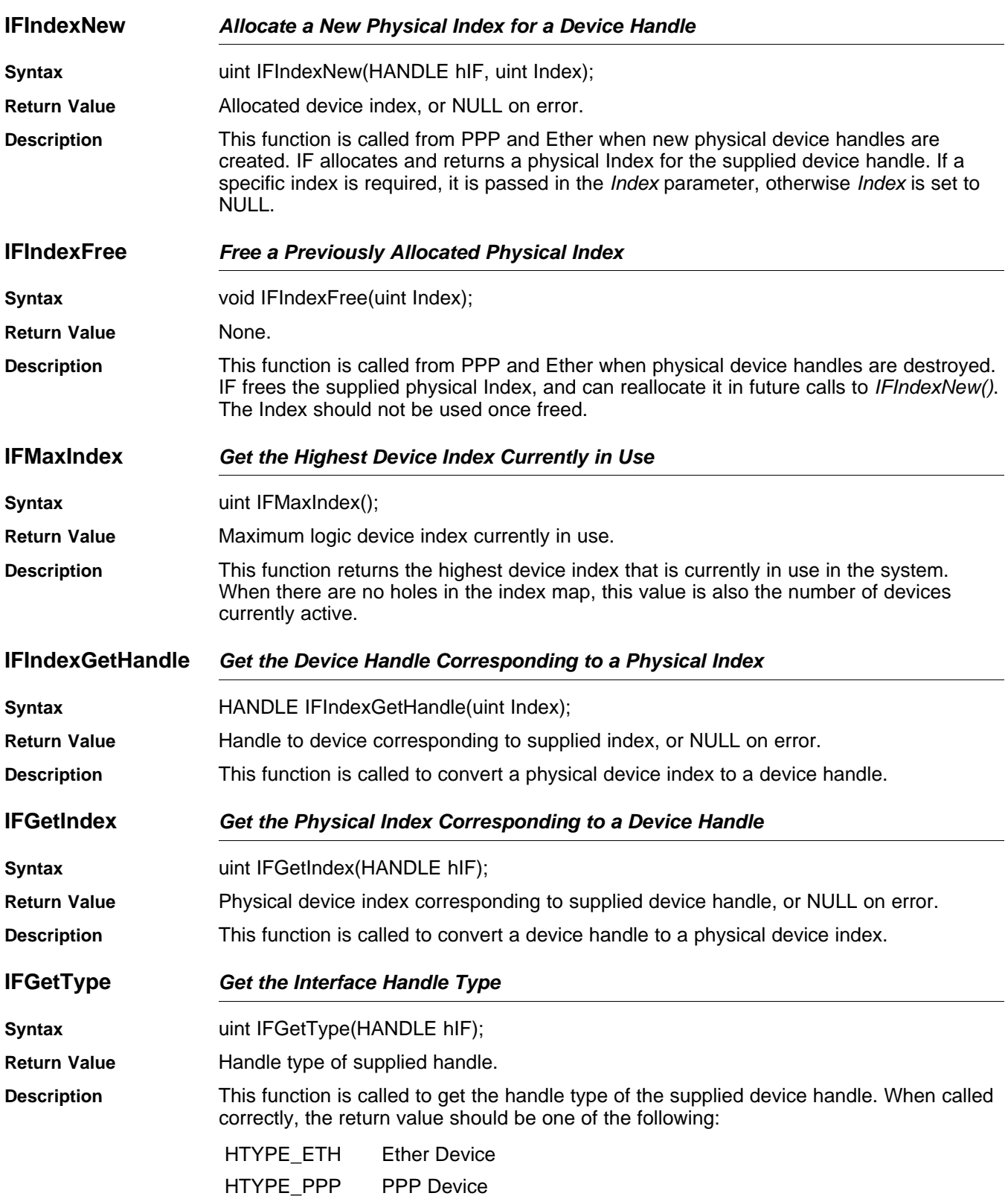

<span id="page-135-0"></span>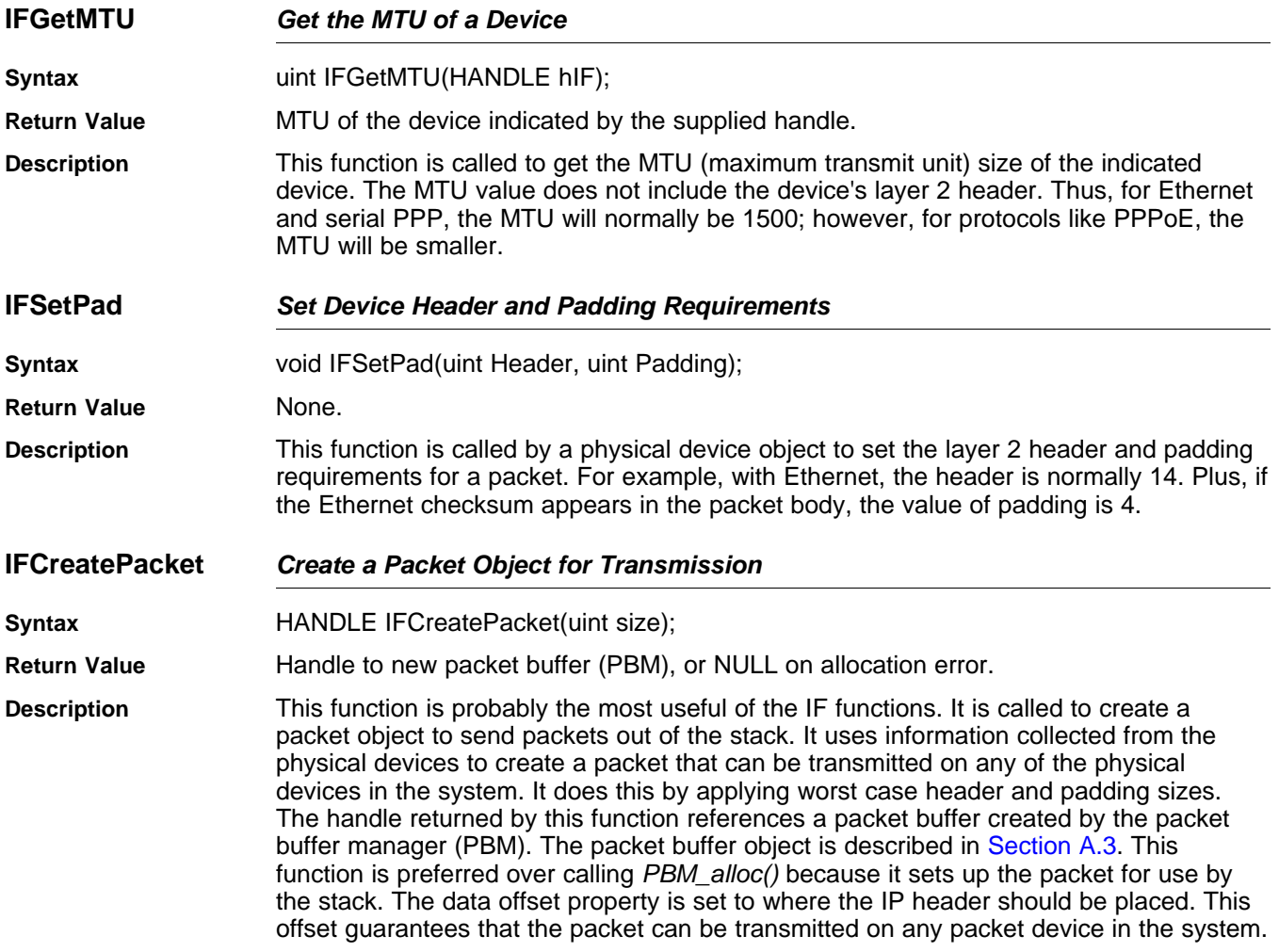

#### **A.8 Ether Object**

#### **A.8.1 Synopsis**

The Ether object is really just the generic portion of the packet driver. It knows how to process an Ethernet MAC header, and handles incoming and outgoing packets. It interfaces directly to the HAL packet driver. For each Ethernet based packet device in the system, an Ether object is created to represent this device to the stack.

# **A.8.2 Object Type**

Static - Ether objects are generally created and destroyed by the same entity.

#### **A.8.3 API Function Overview**

The following is <sup>a</sup> complete list of the Ether object API.

Create/Destroy Functions:

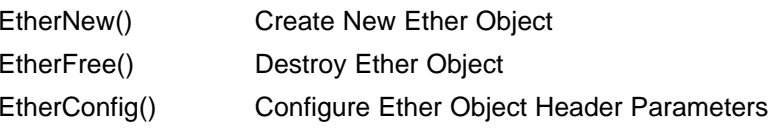

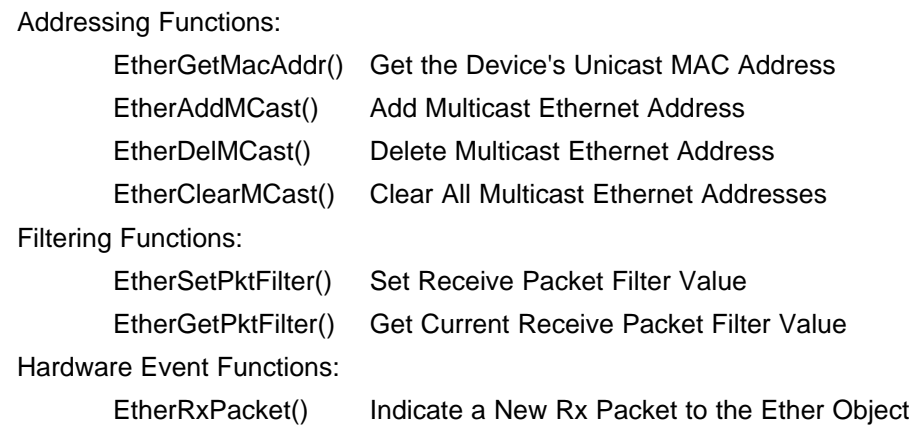

# **A.8.4 API Functions**

Although the Ether object API is larger than that discussed here, this section covers the portion of the API that is useful to <sup>a</sup> system application.

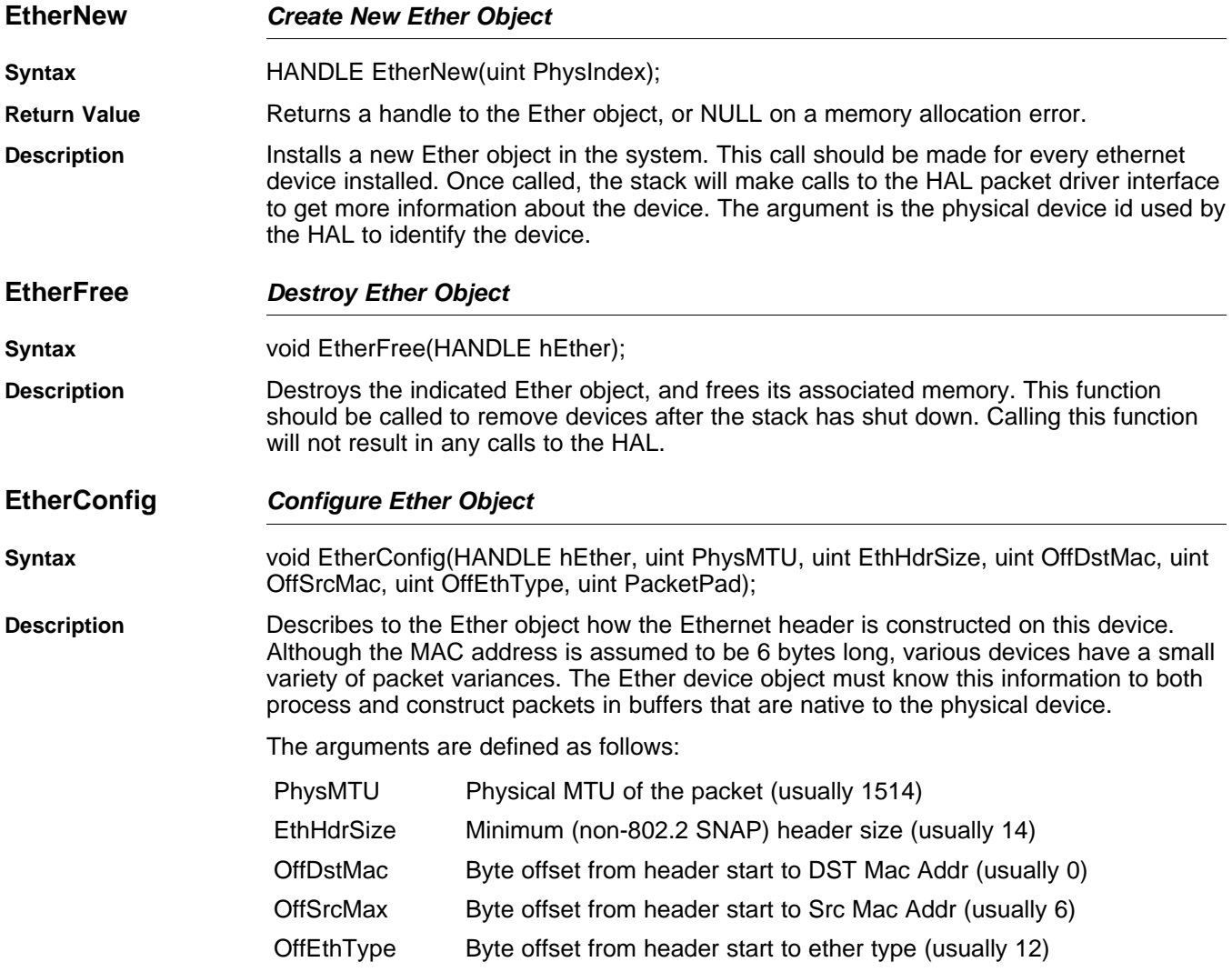

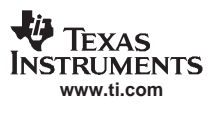

**EtherGetMacAddr** — Get the Device's Unicast MAC Address

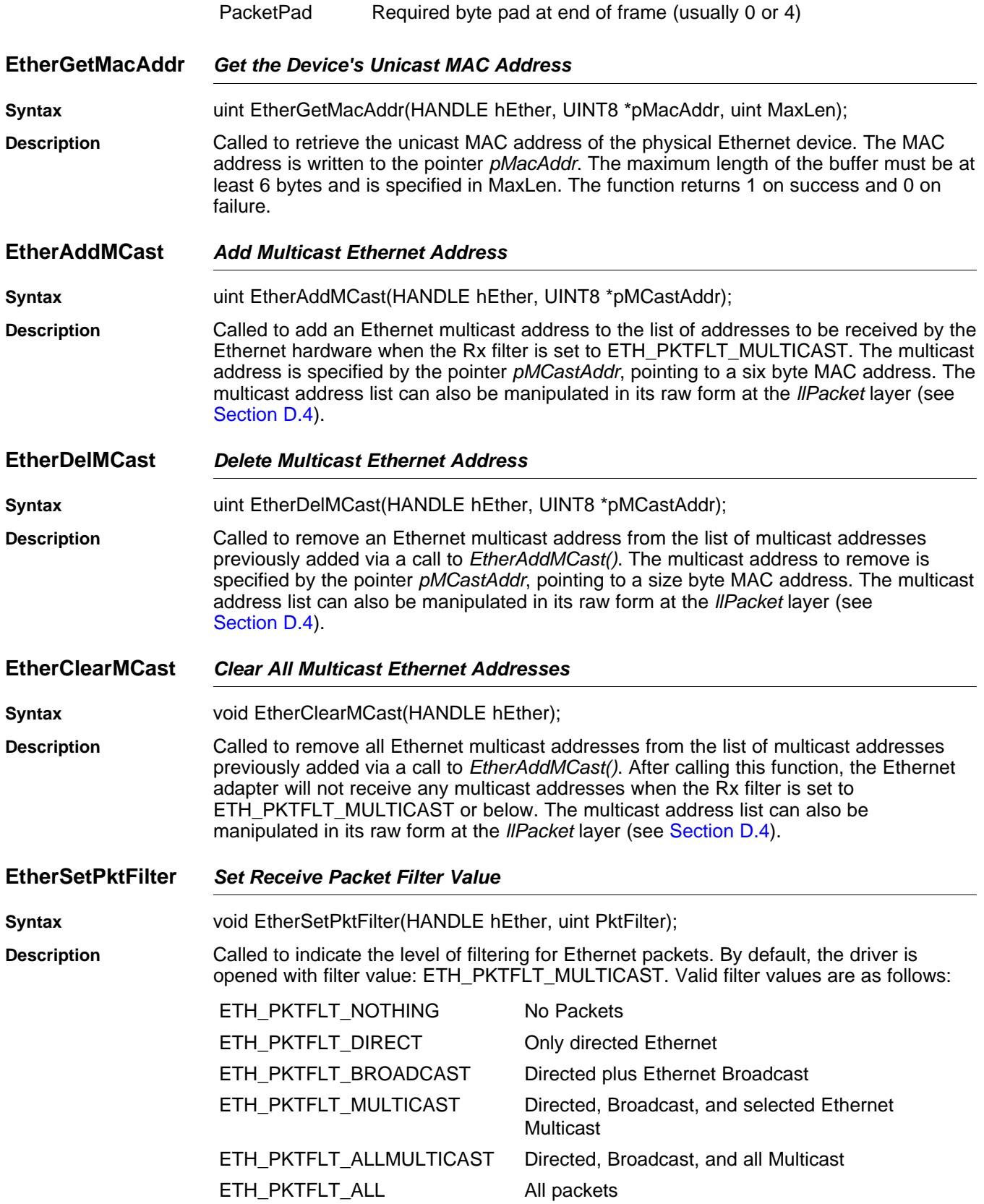

<span id="page-138-0"></span>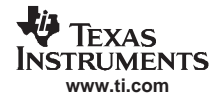

For selecting multicast addresses as the ETH\_PKTFLT\_MULTICAST level, see EtherAddMCast().

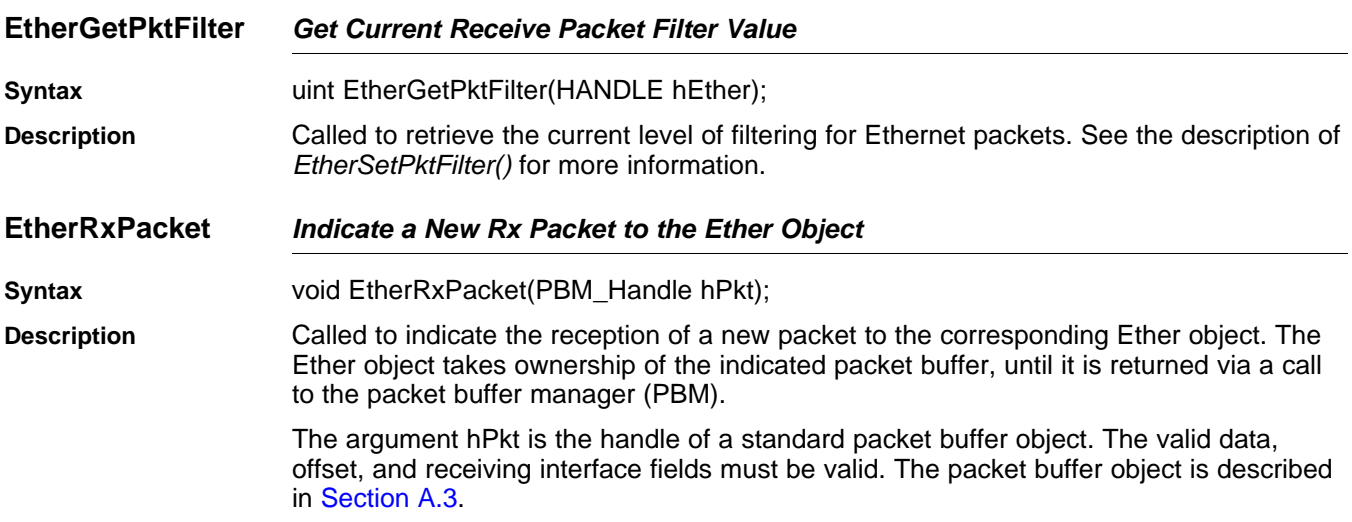

#### **A.9 Binding Object**

#### **A.9.1 Synopsis**

For <sup>a</sup> device object to live on the network, it must have an IP address and knowledge of its IP subnet. The process of assigning an IP address and subnet to <sup>a</sup> device binds the device with the desired IP addressing.

#### **A.9.2 Object Type**

Static - Binding objects are generally created and destroyed by the same entity.

#### **A.9.3 BIND API Functions**

Although the Bind object API is larger than that discussed here, this section covers the portion of the API that is encountered by <sup>a</sup> system application.

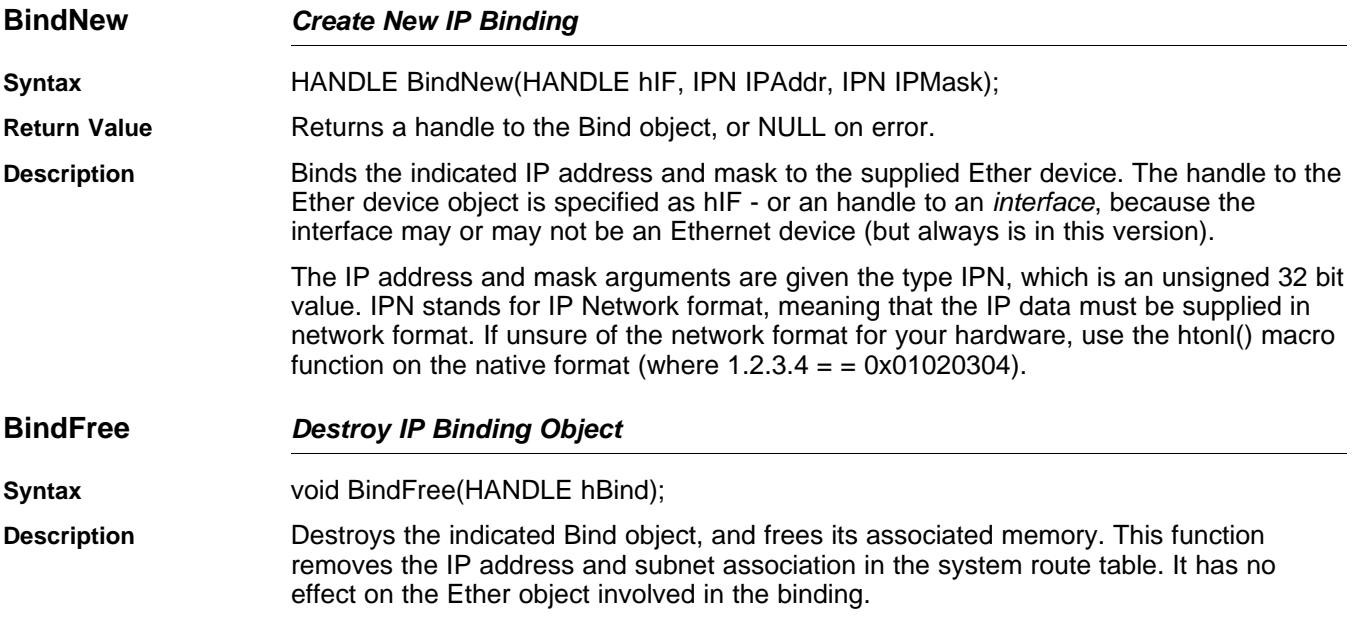

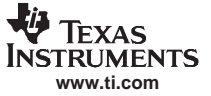

<span id="page-139-0"></span>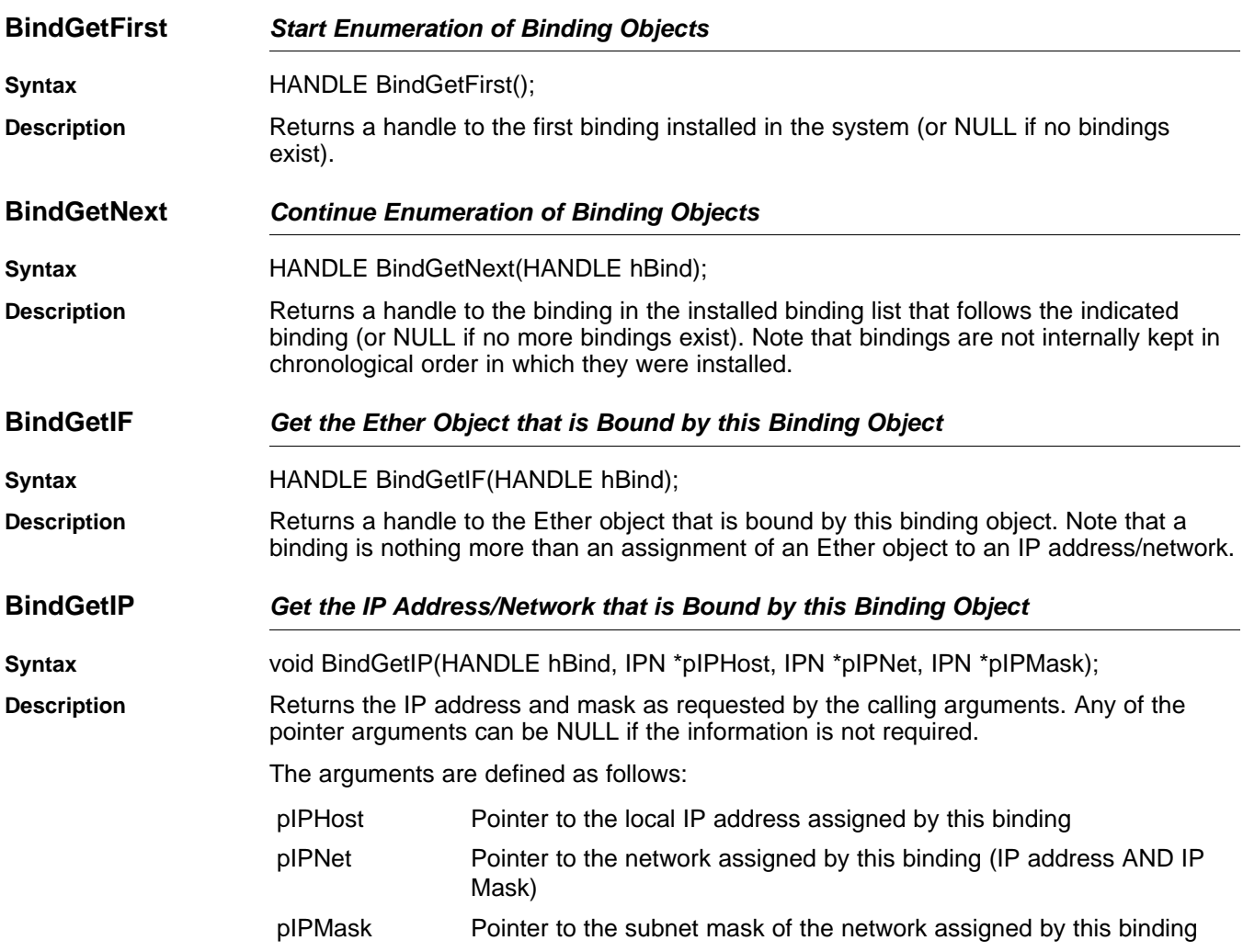

# **A.10 Route Object**

#### **A.10.1 Synopsis**

The route manager maintains IP routing information. It is called by various routines to get and set route information. A route object is <sup>a</sup> destination on the network. Locally, it consists of an egress interface and <sup>a</sup> next hop IP address.

This section describes <sup>a</sup> subset of the route object. Flags, features, and API calls have been omitted for simplicity. Also, documenting the entire API would require the documentation of other stack objects that are not covered in this document.

#### **A.10.2 Object Type**

Referenced - Route objects are referenced and dereferenced as needed. The object is removed when the reference count reaches ZERO.

#### **A.10.3 Route Entry Flags Definition**

Associated with each route is <sup>a</sup> collection of entry/status flags. These flags indicate the type of route and its status. Most system programming is not concerned with the route entry flags. They are listed here for completeness. The definition of the various flags is as follows:

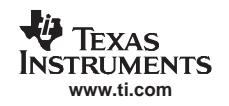

• FLG\_RTE\_UP - Entry is up

When set, indicates that the route is valid. The only time this flag is cleared is when the route is being initialized, or when an error condition is signaled via RtSetFailure(). The flag is reset to TRUE by calling RtSetFailure() with NULL failure code, or if the route is modified.

- FLG\_RTE\_EXPIRED Entry is expired When set, indicates that the route is expired. The flag cannot be cleared. A new route must be created. Expired routes are never found, but <sup>a</sup> route cached by another entity may expire while it is being held.
- FLG\_RTE\_STATIC Entry is static This flag is set when <sup>a</sup> route should remain in the routing table even if it has no references. Various routes can be static. Static routes are manually referenced by the system during create, and manually de-referenced by the system during system shutdown.
- FLG\_RTE\_BLACKHOLE Entry is <sup>a</sup> blackhole When set, indicates that the route is <sup>a</sup> black hole. All packets destined for this address are silently discarded.
- FLG\_RTE\_REJECT Entry is rejected When set, indicates that the route is to an invalid address. All packets destined for this address are discarded with an error indication.
- FLG\_RTE\_MODIFIED Route has been auto modified When set, indicates that the route has been modified as <sup>a</sup> result of an ICMP redirect message. This can occur only to GATEWAY routes, and only if ICMP modifications are enabled in the stack configuration.
- FLG\_RTE\_DYNAMIC Route has been auto created

When set, indicates that the route has been created as <sup>a</sup> result of an ICMP redirect message. ICMP can only create GATEWAY routes, and may do so only if ICMP modifications are enabled in the stack configuration.

FLG\_RTE\_PROXYPUB - Reply to ARP with client's MAC address

This flag indicates that the router is <sup>a</sup> proxy publisher of another entity's MAC address. When set, the ARP protocol will respond to ARP requests for the route's IP address with the supplied static MAC address when the host is on the same IF device as the incoming ARP request. This allows support of hosts that do not implement ARP but are on the same physical Ethernet network. PROXYPUB entries are always created with <sup>a</sup> MAC address and contain <sup>a</sup> static LLI (link-layer info, i.e., ARP entry).

?. FLG\_RTE\_PROXY - Reply to ARP with router's MAC address

This flag indicates that the router is acting as <sup>a</sup> proxy for this host or network route. When set, the ARP protocol will respond to ARP requests with its own MAC address for the associated IP host or network when the network appears on <sup>a</sup> different IF device from the incoming ARP request. The MAC address supplied in the reply is the local MAC of the ingress IF device. This technique tricks clients into sending packets to the router when subnets are split across physical devices on <sup>a</sup> router.

One potential use applies when the stack is acting as <sup>a</sup> PPP server and Ethernet router. If <sup>a</sup> PPP client is made part of the same IP subnet as an Ethernet based interface, the stack acts as the PPP client's proxy so that Ethernet peers can communicate via ARP.

•FLG\_RTE\_CLONING - Cloning route to <sup>a</sup> local IP subnet

When set, indicates that the network route is <sup>a</sup> cloning route. Cloning routes clone (spawn to) host routes when <sup>a</sup> route search is performed on <sup>a</sup> host address that is <sup>a</sup> member of the cloning route's network (via the address and subnet mask). Cloned host routes take on most of the properties of their parent network route, with the following alterations:

- Any MODIFIED or DYNAMIC flags are cleared.
- The STATIC flag is never set.
- The HOST flag is set and the netmask is set to 1s.
- The CLONING flag is cleared.

**Note:** Cloning routes are routes to <sup>a</sup> network (IP and subnet). These routes are added automatically when an IP network is added to <sup>a</sup> device via <sup>a</sup> Bind object. Take care when adding this type of route manually.

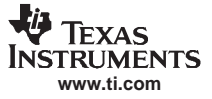

- • FLG\_RTE\_HOST - Host route (no subnet mask) When set, indicates that the route entry is <sup>a</sup> host route. A host route has no subnet mask (or rather <sup>a</sup> subnet mask of all 1's). When searching for <sup>a</sup> route, host routes always match before network routes (but this behavior can be overridden).
- • FLG\_RTE\_GATEWAY - Destination is available via <sup>a</sup> Gateway When set, indicates that the host or network route is indirectly accessible via an IP gateway. For <sup>a</sup> route with this flag set, the GateIP address is always valid. Most GATEWAY routes will also be network routes; however, <sup>a</sup> host redirect from ICMP can create <sup>a</sup> host route with <sup>a</sup> different gateway than its parent route. When searching for <sup>a</sup> route, gateway routes always match before host routes (but this behavior can be overridden).
- •FLG\_RTE\_IFLOCAL - IP address is Local to the stack When set, indicates that the host route does not have <sup>a</sup> valid LLI (ARP) entry because the host is local to the stack. The MAC address of this local IP host address can be obtained from the interface handle associated with the route.
	- **Note:** Local routes are in the routing table to route packets that originate in the stack's upper layers. When handling ARP requests and routing of incoming packets from outside the stack, the IP address list published via the Bind object is used. The ARP will not respond to, nor will the IP accept, packets addressed to an IP address that is not in the Bind list, even if an IFLOCAL address entry exists in the route table. As with <sup>a</sup> cloning route, the Bind object is the best way to create <sup>a</sup> local route.

## **A.10.4 Route Entry Flags Guidelines**

See the following for some general guidelines to use when creating new routes. Use the definitions listed above with the following legal flag combinations:

- • Setting FLG\_RTE\_BLACKHOLE FLG\_RTE\_REJECT - must be OFF
- Setting FLG\_RTE\_REJECT FLG\_RTE\_BLACKHOLE - must be OFF
- •Setting FLG\_RTE\_CLONING FLG\_RTE\_HOST - must be OFF FLG\_RTE\_GATEWAY - must be OFF FLG\_RTE\_IFLOCAL - must be OFF
- Setting FLG\_RTE\_HOST FLG\_RTE\_CLONING - must be OFF
- Setting FLG\_RTE\_GATEWAY FLG\_RTE\_CLONING - must be OFF FLG\_RTE\_IFLOCAL - must be OFF
- Setting FLG\_RTE\_IFLOCAL FLG\_RTE\_HOST - must be ON FLG\_RTE\_CLONING - must be OFF FLG\_RTE\_GATEWAY - must be OFF
- Setting FLG\_RTE\_PROXYPUB FLG\_RTE\_HOST - must be ON FLG\_RTE\_CLONING - must be OFF FLG\_RTE\_GATEWAY - must be OFF
- Setting FLG\_RTE\_PROXY FLG\_RTE\_CLONING - must be OFF FLG\_RTE\_GATEWAY - must be OFF

# **A.10.5 API Functions**

The Route API is the most extensive API that <sup>a</sup> system task uses outside of the stack routines themselves. As with the other stack APIs, this guide does not document the entire API.

Calls that accept <sup>a</sup> CallFlags argument can be supplied with the FLG\_RTF\_REPORT flag to indicate that the call should result in <sup>a</sup> route report to the route control object. The route control object is described later in this section.

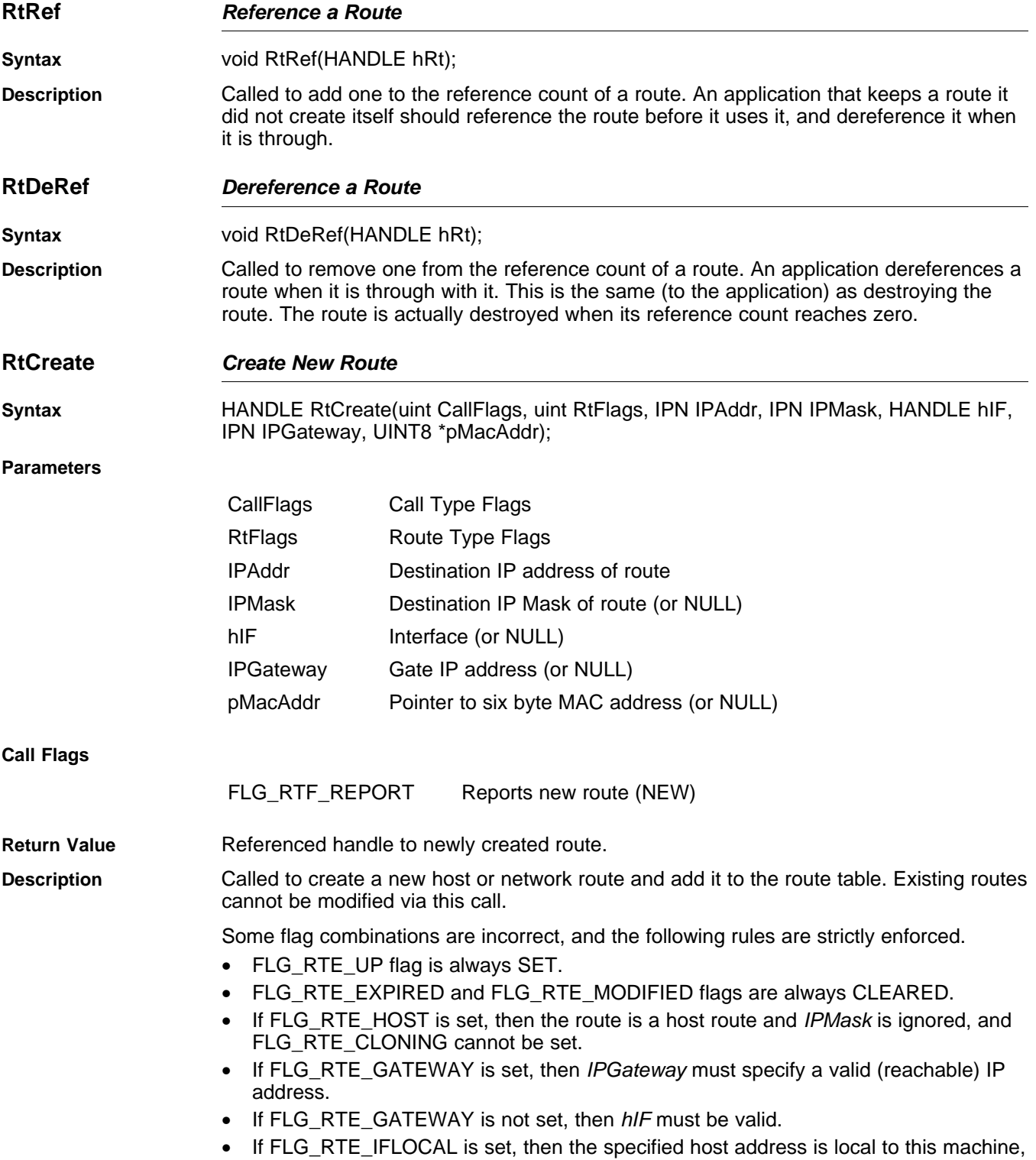

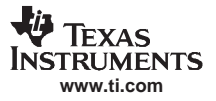

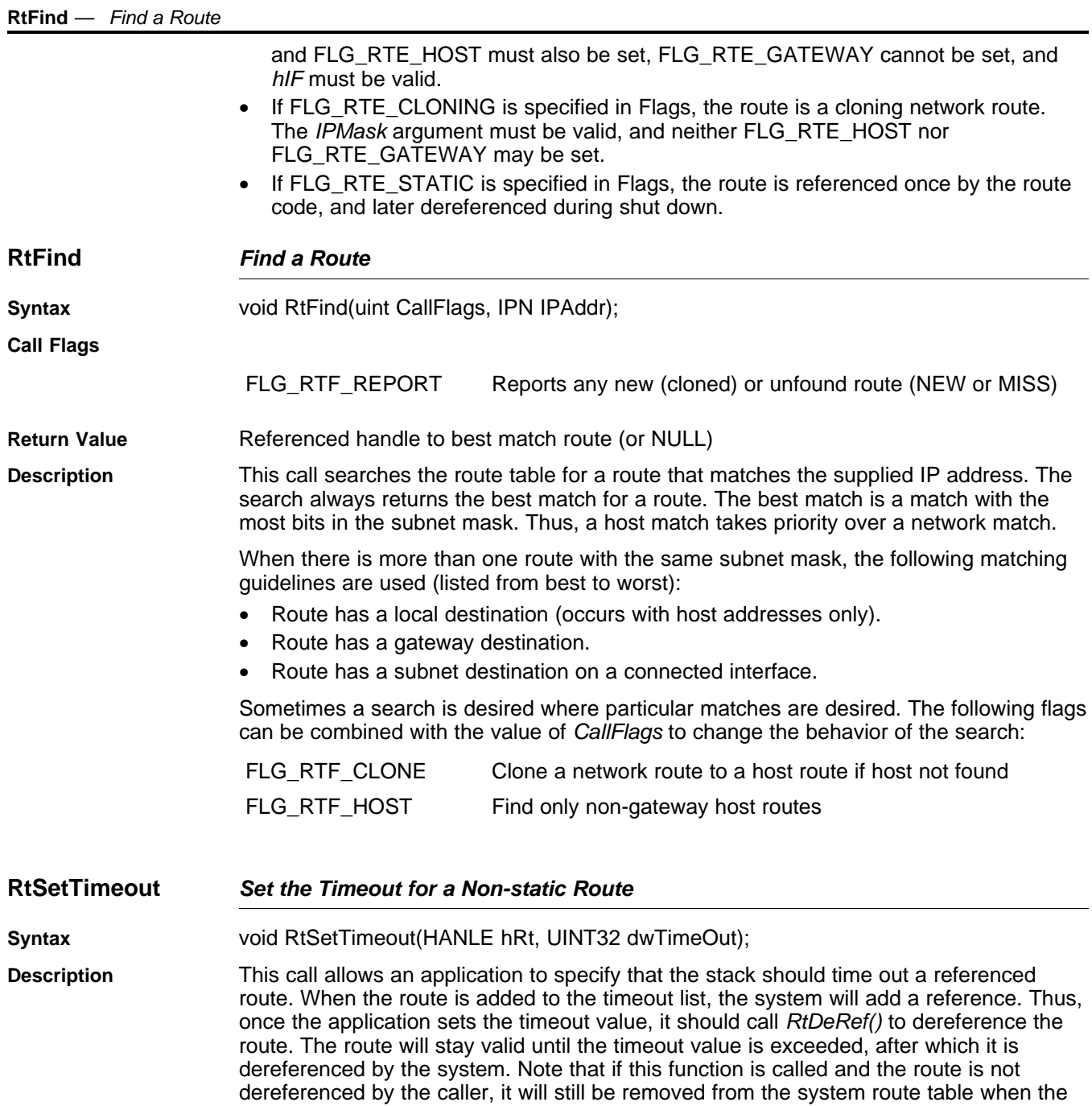

expiration time elapses, but the object will not be freed.
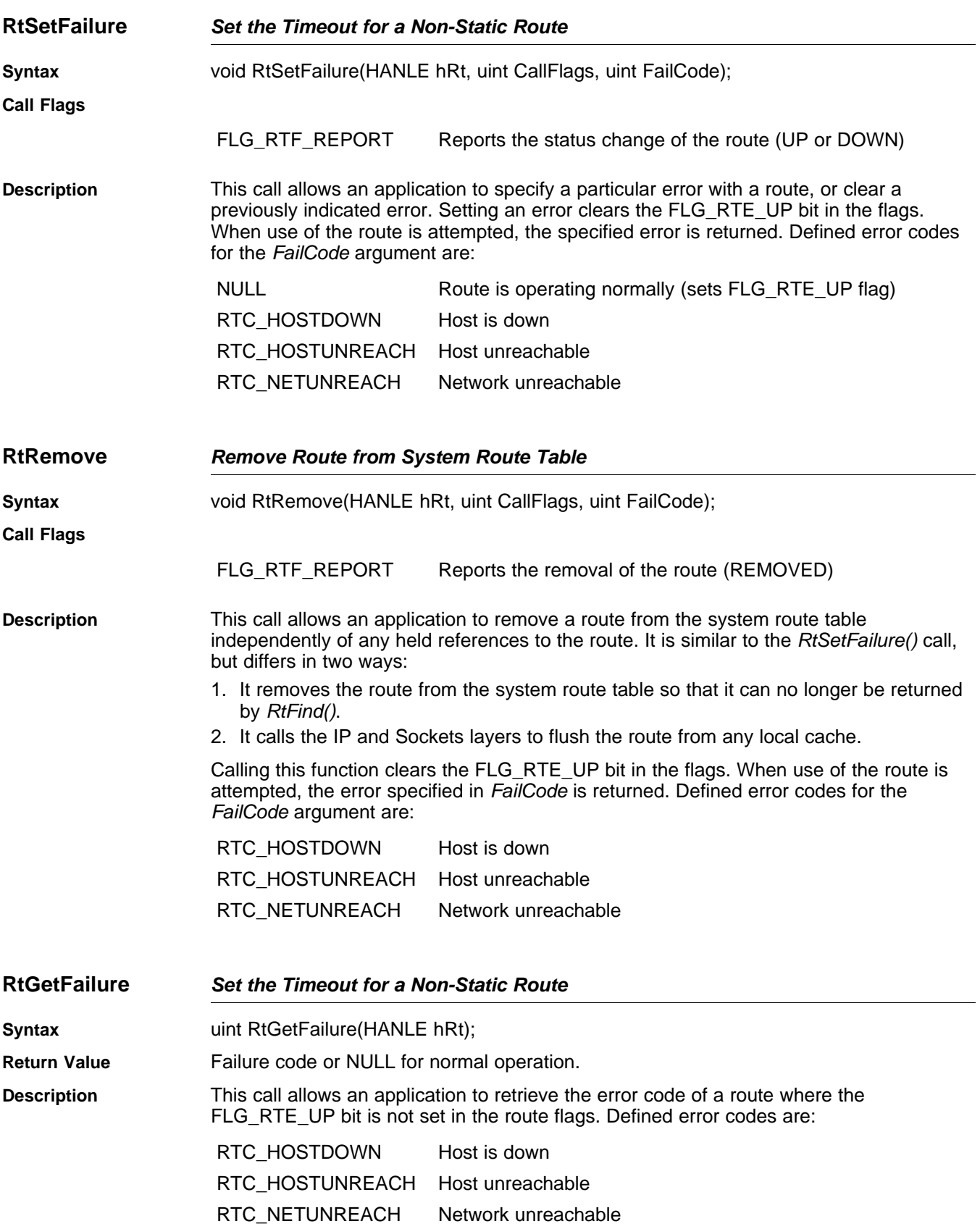

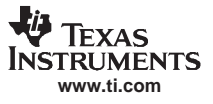

# **RtGetFlags** — Get the Route Flags

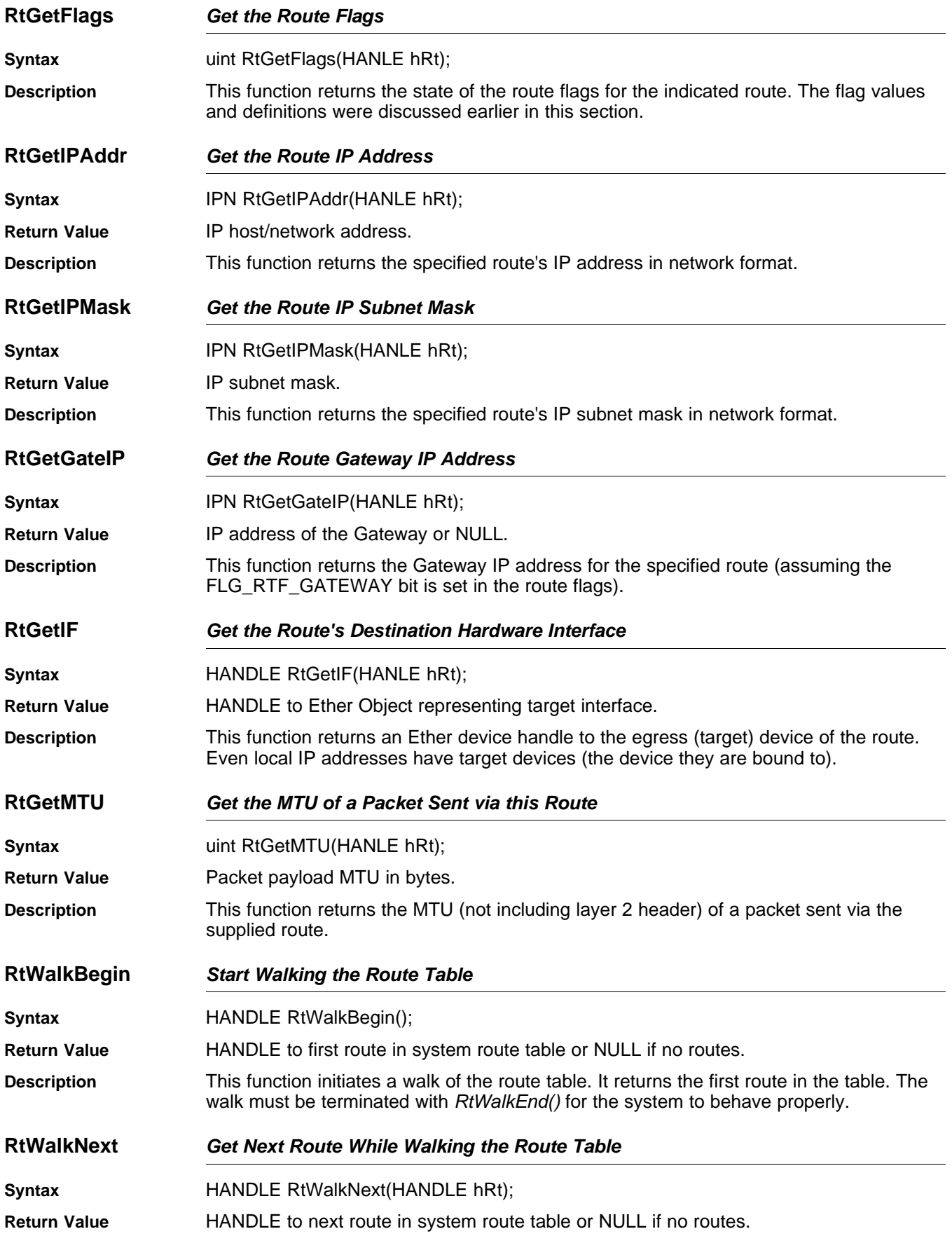

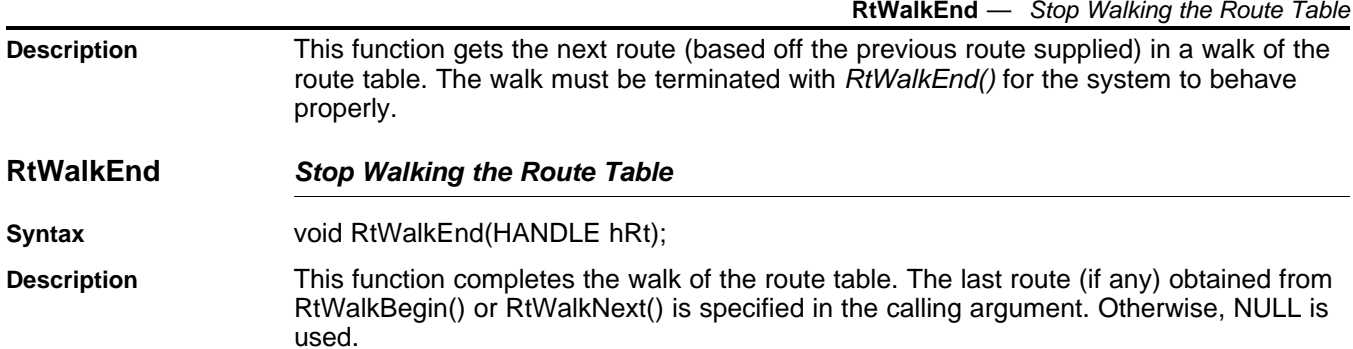

# **A.11 Route Control Object**

# **A.11.1 8.12.1 Synopsis**

The route control object is more of <sup>a</sup> function than an object. It serves as <sup>a</sup> collection point for route related information in the system. A routing daemon may use this information, or it could simply be logged as debugging information.

When so configured, route control messages are transformed into debug messages by the stack and logged via *DbgPrintf()*. By default, the route control debug messages are disabled. Also, the message function can be hooked by an application.

Note, control messages can also be suppressed individually by not supplying the FLG\_RTF\_REPORT flag to the Route object API function when the call is made (as mentioned in the previous section).

# **A.11.2 Route Control Messages**

The basic form of the route control message is an unsigned int message value, with two unsigned 32 bit values for additional data. In most cases these are immediate data. In one instance, the value is actually <sup>a</sup> 32 bit memory pointer.

Messages are passed internally to the stack via the function:

void RTCReport(uint Msg, UINT32 Param1, UINT32 Param2);

Applications should not call this function directly.

The possible values for Msg are as follows:

#### **MSG\_RTC\_UP Route is Valid/Pending**

# **Parameters** Param1 Route IP Param2 Route IP Mask (all ones for host route) **Description** Called after <sup>a</sup> down message indicating that <sup>a</sup> route that had previously been in the down state is now up again. This does not mean that the route has been validated, but only that it will attempt to validate itself if used. **MSG\_RTC\_DOWN Route is Down Parameters** Param1 Route IP Param2 Route IP Mask (all ones for host route)

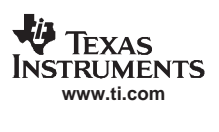

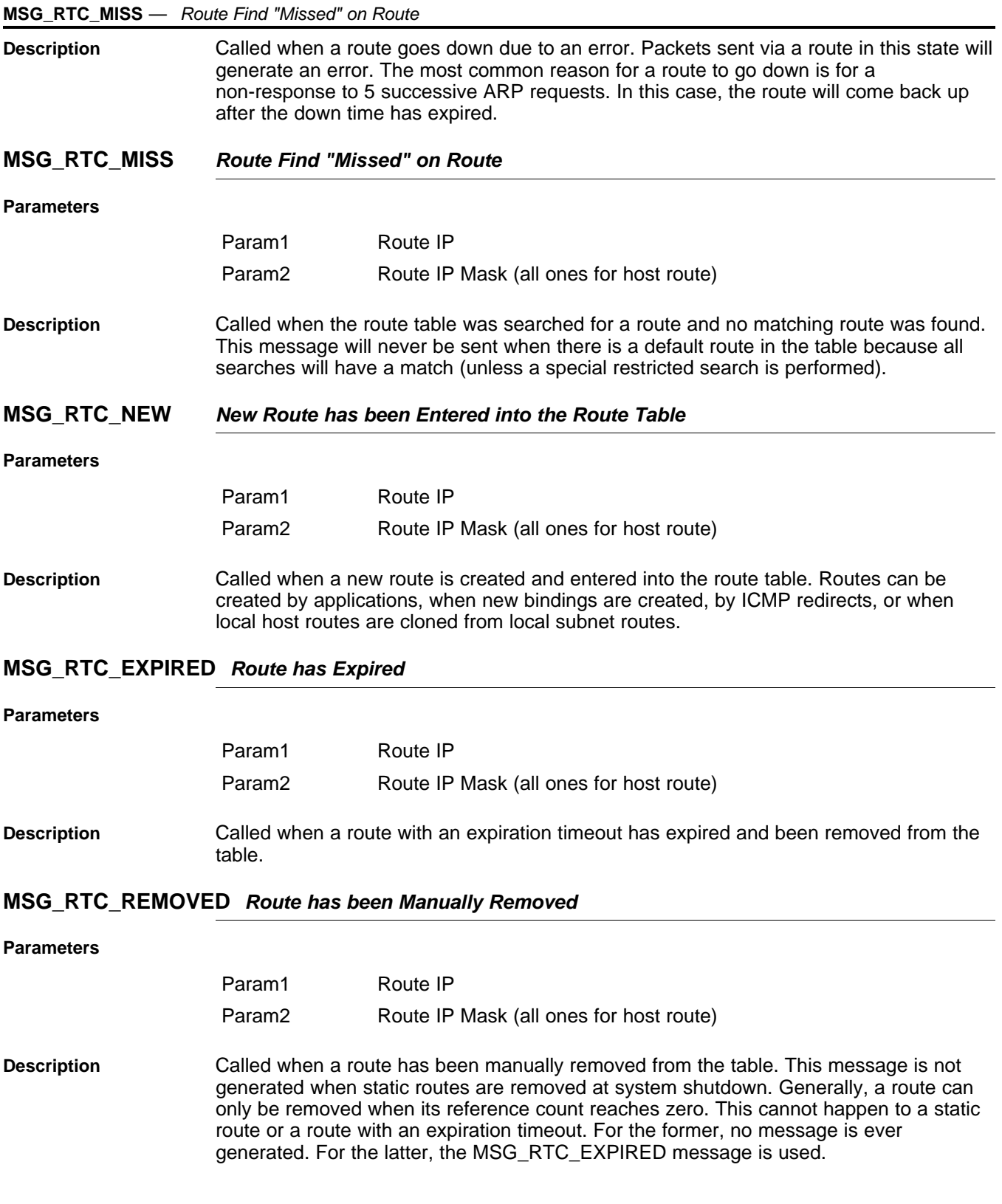

# **Parameters** Param1 Route IP Param2 Route IP Mask (all ones for host route) **Description** Called when <sup>a</sup> route has been manually modified via the RtModify() call. The stack does not use this function, so if it is not called by an application, this message will never occur. **MSG\_RTC\_REDIRECT Route has been Redirected Parameters** Param1 Route IP Param2 New Destination Gateway IP **Description** Called when an ICMP redirect message is received for <sup>a</sup> given IP host address. Because the invention of classless subnets, all redirects are treated as HOST redirects. If the stack is configured to generate redirect routes automatically (will do so by default), this message will occur after the new static host redirect route has been created (which will also generate <sup>a</sup> MSG\_RTC\_NEW message). If the stack does not create the redirect route, this message occurs before the socket layer is notified so that if a new route is created as <sup>a</sup> result of this message, the sockets layer will find it. **MSG\_RTC\_DUPIP A Duplicate IP Address has been Detected in the System Parameters** Param1 Duplicated IP Param2 Pointer to 6 byte MAC address of offending device **Description** Called when an ARP packet is received from <sup>a</sup> device that has an IP address that is the same as the IP address of the stack on that physical interface. Depending on the age of the address, the application may wish to destroy the binding.

#### **MSG\_RTC\_MODIFIED Route has been Manually Modified**

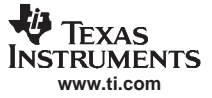

# **A.11.3 Route Control API Functions**

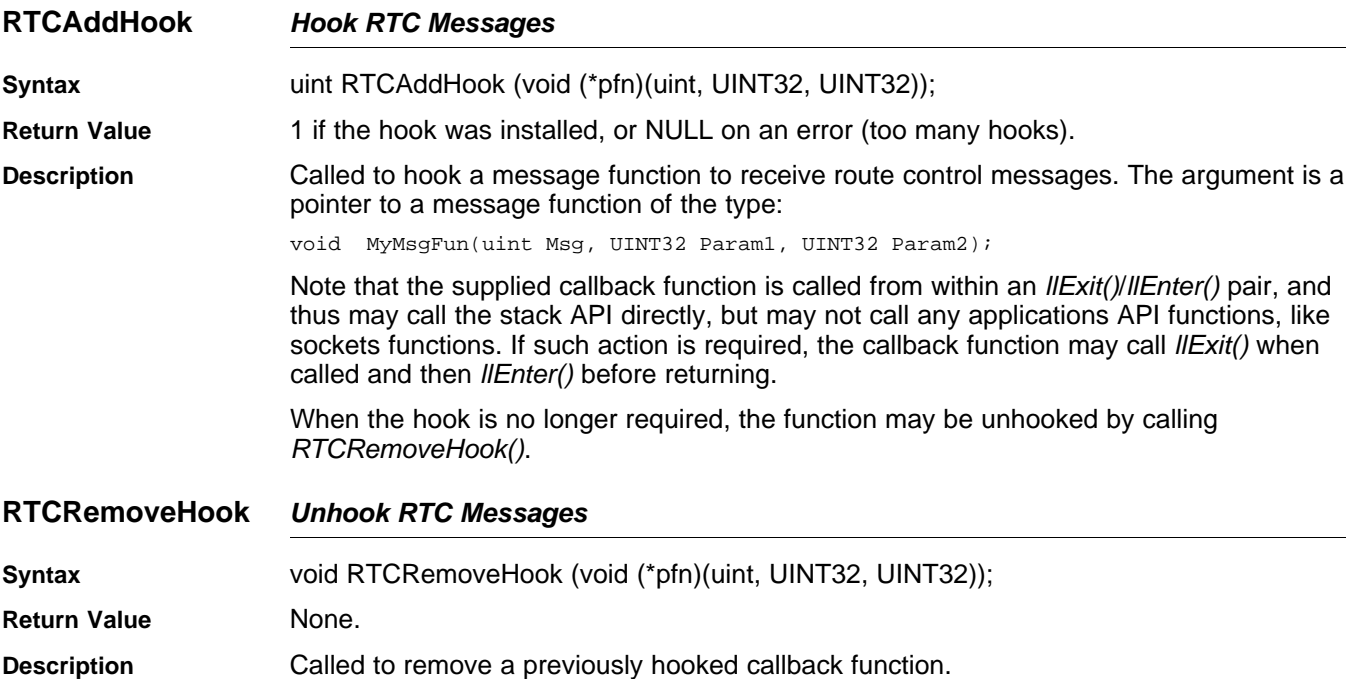

# **A.12 Configuring the Stack**

#### **A.12.1 Synopsis**

The stack has multiple configuration options that can be changed by the system programmer. This is possible by altering the default values in <sup>a</sup> stack configuration structure before the stack is initialized.

#### **A.12.2 Configuration Structure**

The stack internal configuration structure is \_ipcfg. Any element in this structure may be modified before the initial system call to ExecOpen(). This structure should not be modified after this initial call.

The \_ipcfg structure is of type IPCONFIG, which is defined as follows:

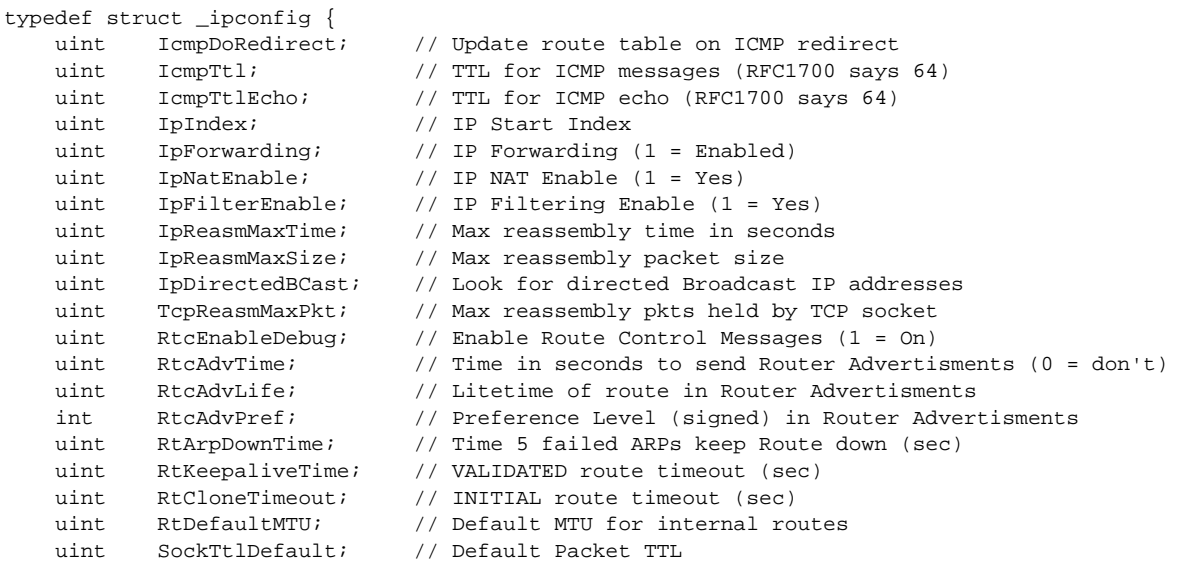

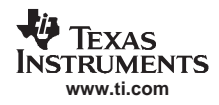

# **\_ipcfg.IcmpDoRedirect** — Update Route Table on ICMP Redirect

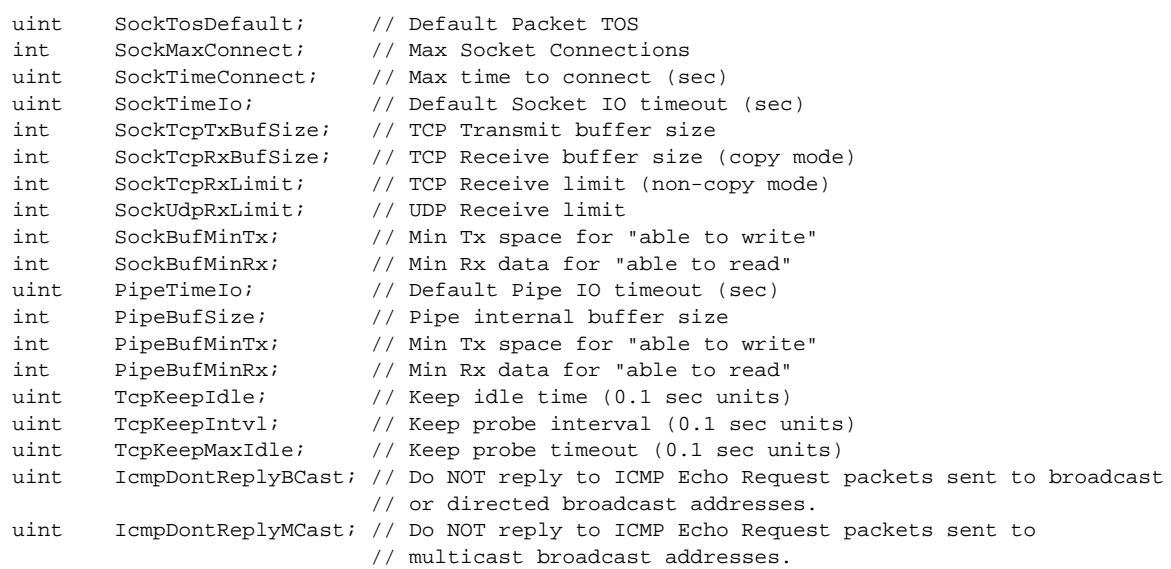

} IPCONFIG;;

The structure entries are defined as follows:

# **\_ipcfg.IcmpDoRedirect Update Route Table on ICMP Redirect**

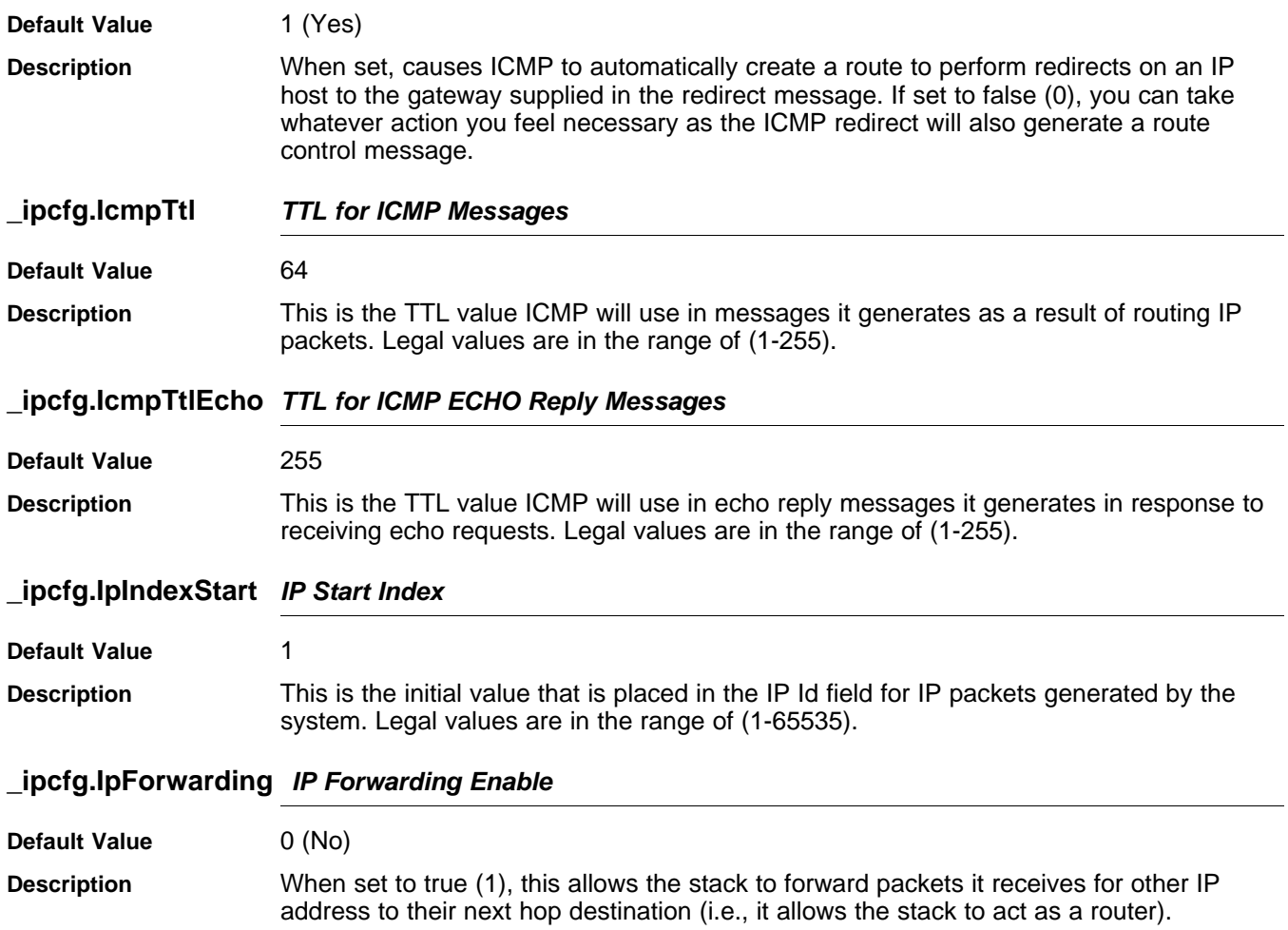

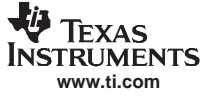

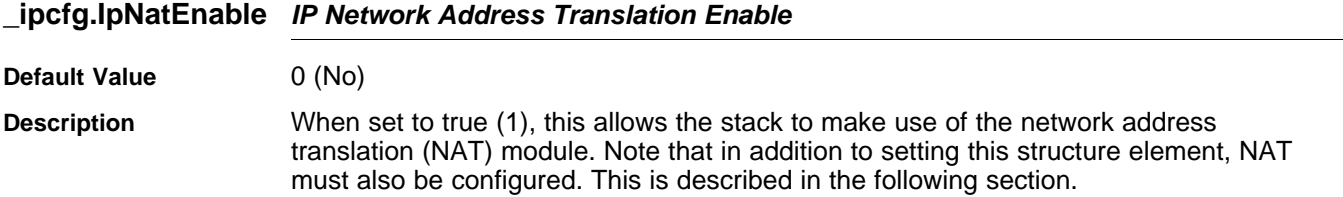

#### **\_ipcfg.IpReasmMaxTime Maximum IP Packet Reassembly Time in Seconds**

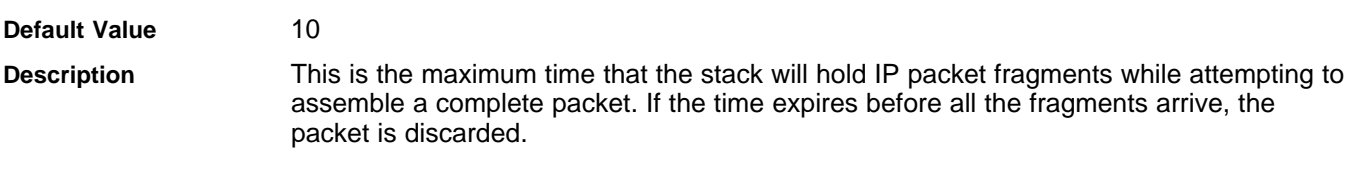

#### **\_ipcfg.IpReasmMaxSize Maximum IP Packet Reassembly Packet Size in Bytes**

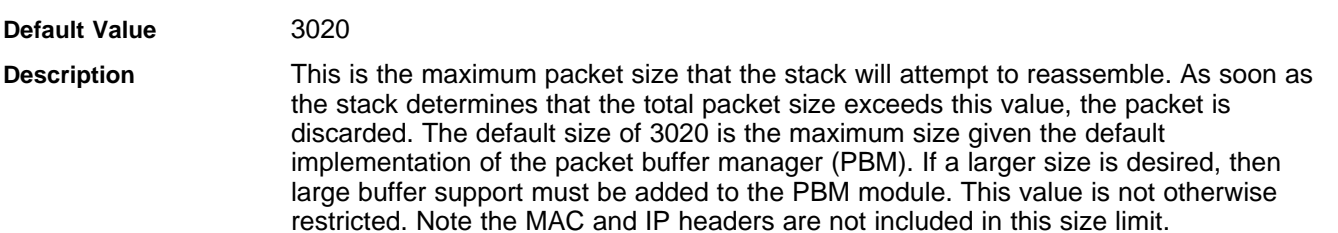

#### **\_ipcfg.IpDirectedBCast Look for Directed Broadcast IP Packets**

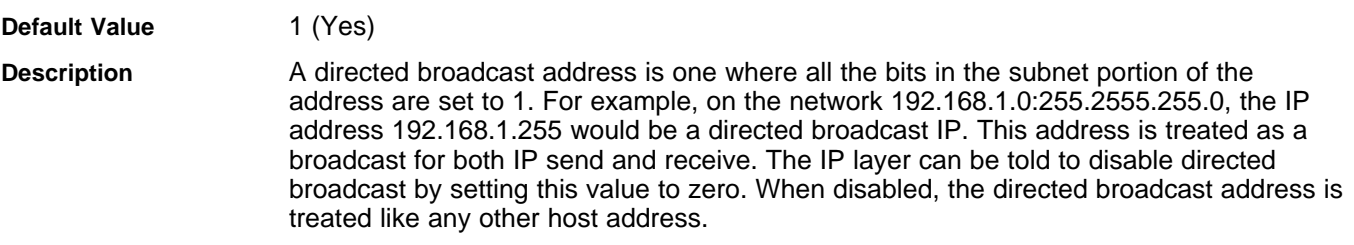

#### **\_ipcfg.TcpReasmMaxPkt Maximum Reassembly Packets Held by TCP Socket**

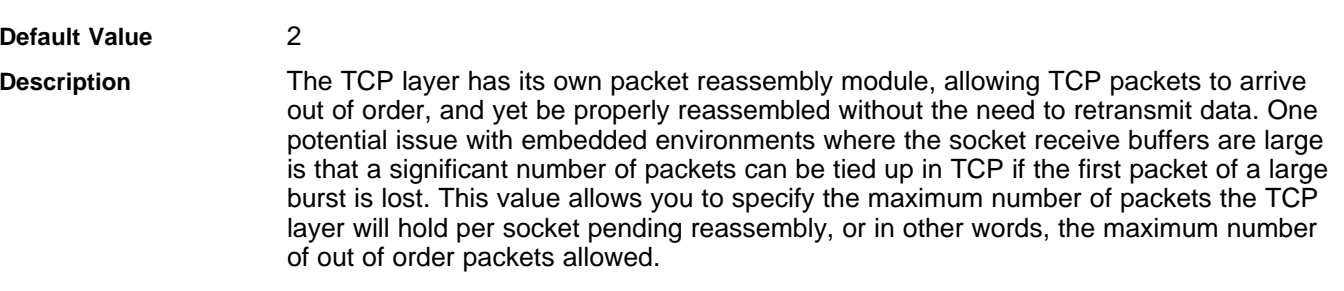

### **\_ipcfg.RtcEnableDebug Enable Route Control Messages**

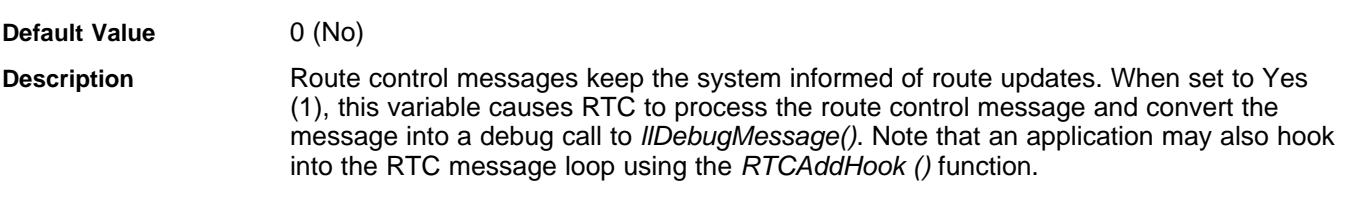

# **\_ipcfg.RtcAdvTime Time in Seconds to Send Router Advertisments**

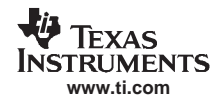

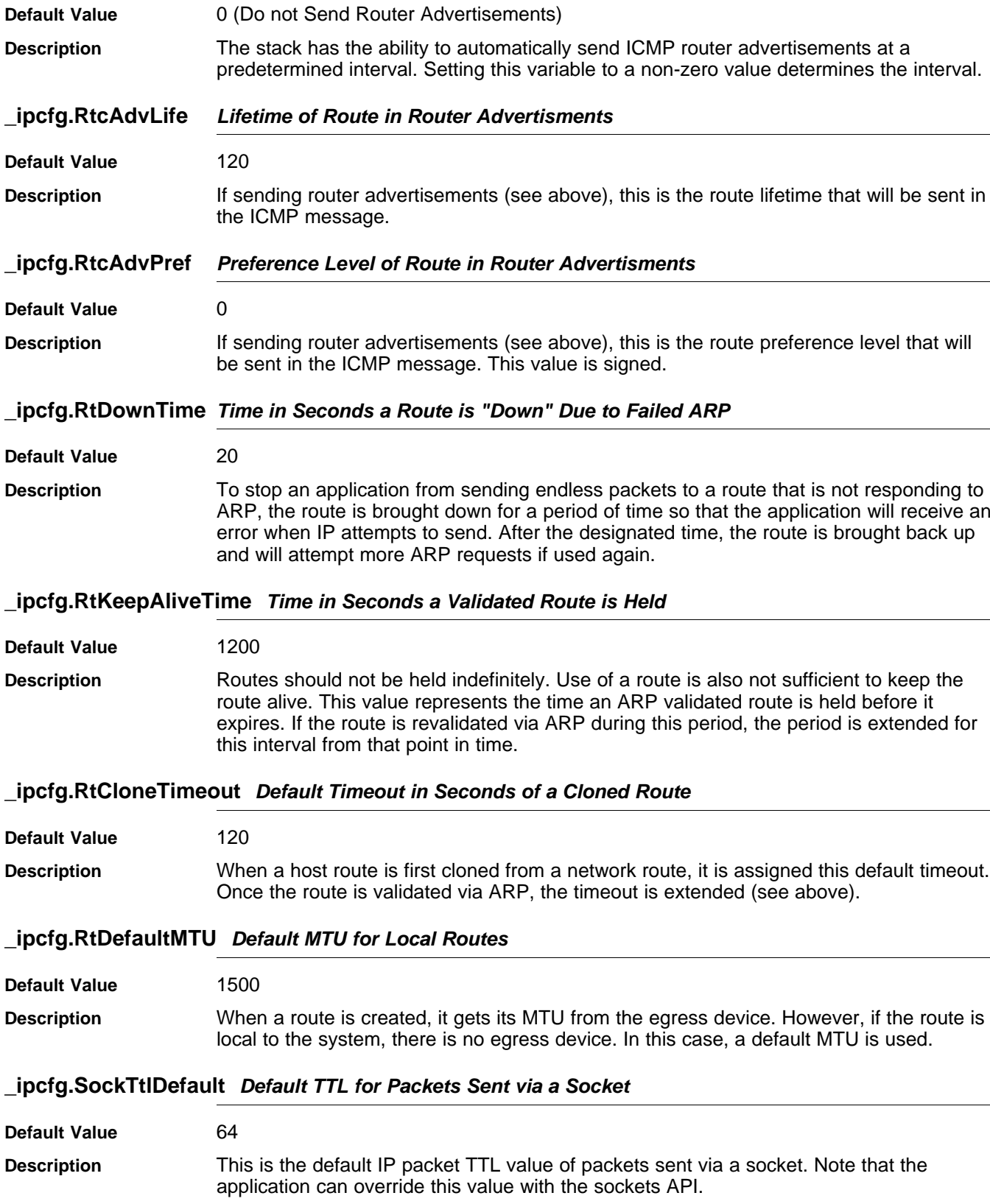

**\_ipcfg.RtcAdvLife** — Lifetime of Route in Router Advertisments

# **\_ipcfg.SockTosDefault Default TOS for Packets Sent via <sup>a</sup> Socket**

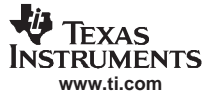

### **\_ipcfg.SockMaxConnect** — Maximum Connections on a Listening Socket

**Description** This is the default IP packet TOS value of packets sent via <sup>a</sup> socket. Note that the application can override this value with the sockets API.

#### **\_ipcfg.SockMaxConnect Maximum Connections on <sup>a</sup> Listening Socket**

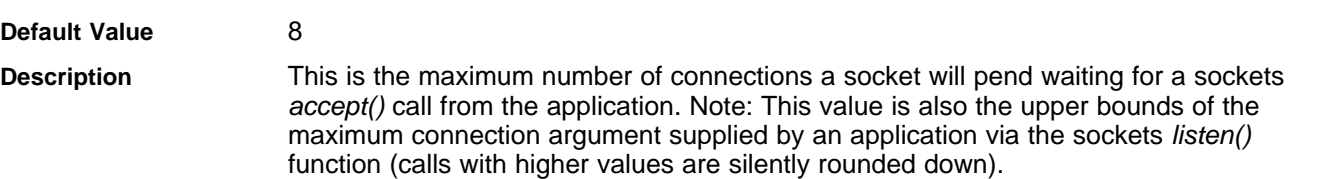

#### **\_ipcfg.SockTimeConnect Maximum Time in Seconds to Wait on <sup>a</sup> Connect**

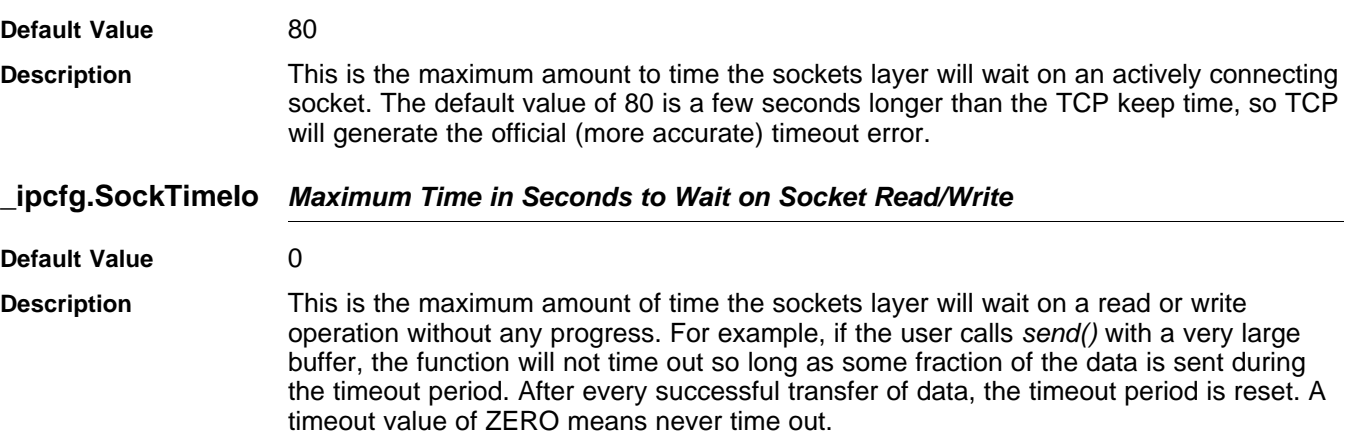

#### **\_ipcfg.SockTcpTxBufSize TCP Transmit Buffer Size**

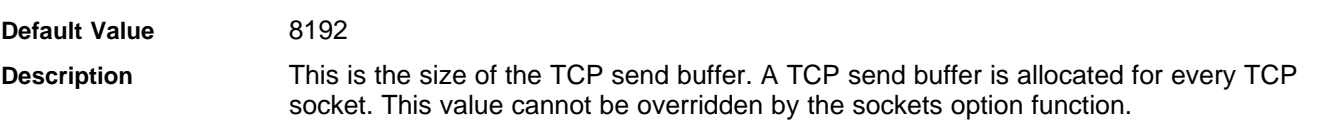

#### **\_ipcfg.SockTcpRxBufSize TCP Receive Buffer Size (Copy Mode)**

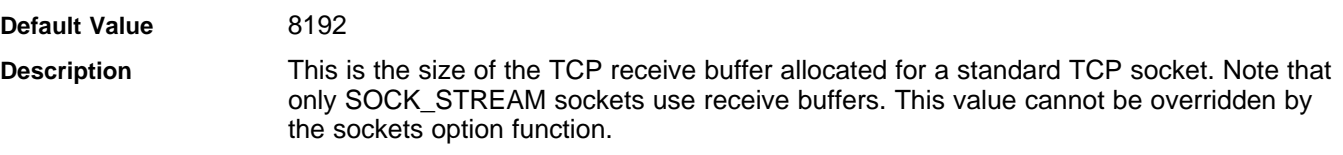

#### **\_ipcfg.SockTcpRxLimit TCP Receive Limit (Non-Copy Mode)**

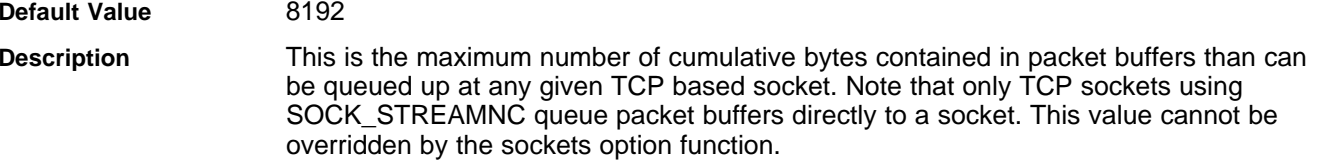

#### **\_ipcfg.SockUdpRxLimit UDP Receive Limit**

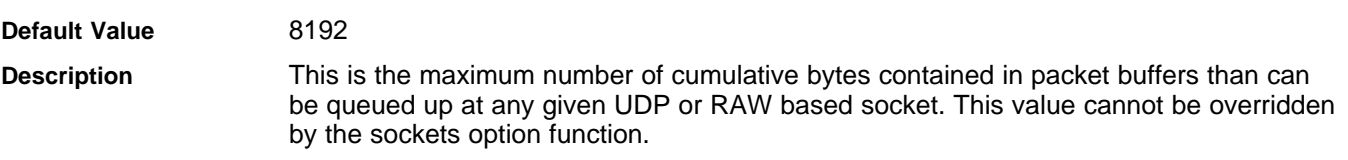

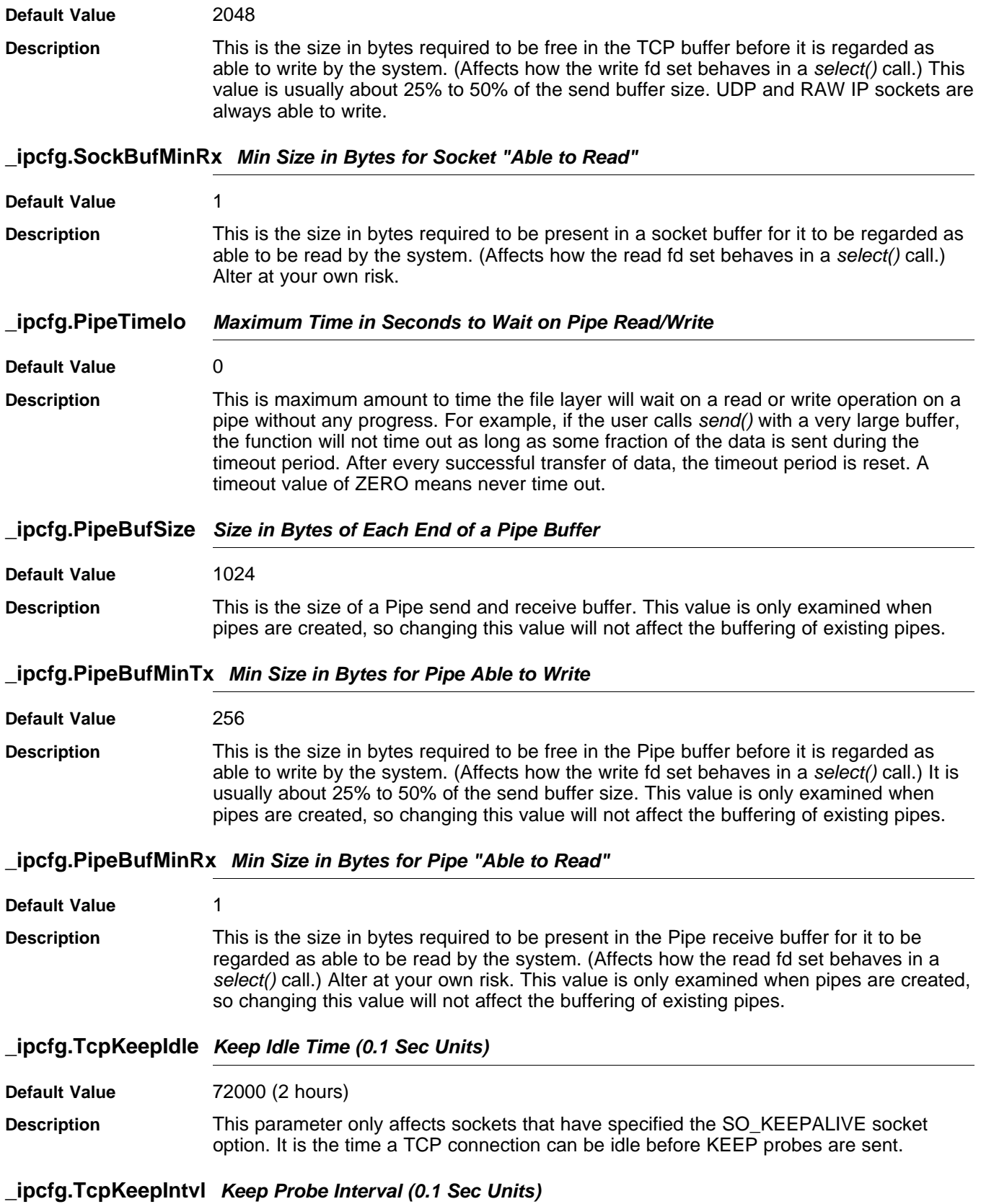

# **\_ipcfg.SockBufMinTx Min Size in Bytes for Socket "Able to Write"**

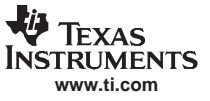

**\_ipcfg.TcpKeepMaxIdlealign** — Keep Probe Timeout (0.1 Sec Units)

**Default Value** 750 (75 seconds)

**Description** This parameter only affects sockets that have specified the SO\_KEEPALIVE socket option. It specifies the time between probe intervals once TCP begins sending KEEP probes.

#### **\_ipcfg.TcpKeepMaxIdlealign Keep Probe Timeout (0.1 Sec Units)**

**Default Value** 6000 (10 minutes)

**Description** This parameter only affects sockets that have specified the SO\_KEEPALIVE socket option. It is the time the TCP will continue to send unanswered KEEP probes before timing out the connection.

#### **\_ipcfg.IcmpDontReplyBCast Do NOT Reply to ICMP Echo Request Packets Sent to broadcast/directed broadcast addresses**

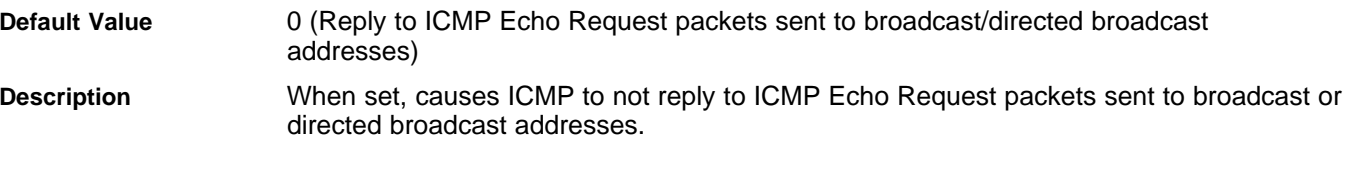

#### **\_ipcfg.IcmpDontReplyMCast Do NOT Reply to ICMP Echo Request Packets Sent to multicast addresses**

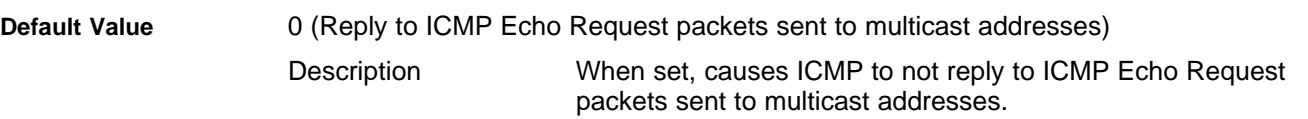

# **A.13 Network Address Translation**

#### **A.13.1 Synopsis**

The stack includes <sup>a</sup> small network address translation (NAT) function that can be used to setup virtual networks when the stack is acting as <sup>a</sup> router. When enabled, NAT will translate routed packets sent from or to <sup>a</sup> targeted virtual network.

# **A.13.2 Operation**

NAT works by altering the TCP/UDP port numbers of <sup>a</sup> packet sent from <sup>a</sup> virtual network, and then using an alternate IP on the physical network to transfer the packet. For ICMP packets, the Id field of ICMP requests is used.

When configured, NAT will have <sup>a</sup> target virtual network that consists of <sup>a</sup> IP base address and <sup>a</sup> subnet mask. It also has <sup>a</sup> physical IP address that is used as <sup>a</sup> type of proxy for the translated packets.

The types of packets translated include:

- Any TCP or UDP packet
- ICMP ECHO and TSTAMP packets sent from the virtual network
- •ICMP ECHOREPLY and TSTAMPREPLY packets sent to the virtual network
- • ICMP error packets sent to the virtual network in response to <sup>a</sup> translated packet sent from the virtual network

The translation entries are created dynamically, and have <sup>a</sup> lifetime based on their protocol. ICMP and UDP translation entries have <sup>a</sup> fixed time limit based on the last time they were accessed. TCP expiration is based on the state of the TCP connection.

Note that some protocols (like FTP) communicate TCP/UDP port information in the packet payload. These types of protocols will not function under NAT without <sup>a</sup> custom proxy program to alter the packet payload. Individual proxies are not provided.

# **A.13.3 NAT Configuration**

To use NAT, it must be configured via the following function. Also, by default, the NAT code is not called by the stack. This increases stack efficiency when NAT is not in use. To enable the NAT module, the IpNatEnable element of the stack configuration structure must be set.

Note that when using the NAT service feature in NETTOOLS or when using the configuration system, this low-level configuration is not required.

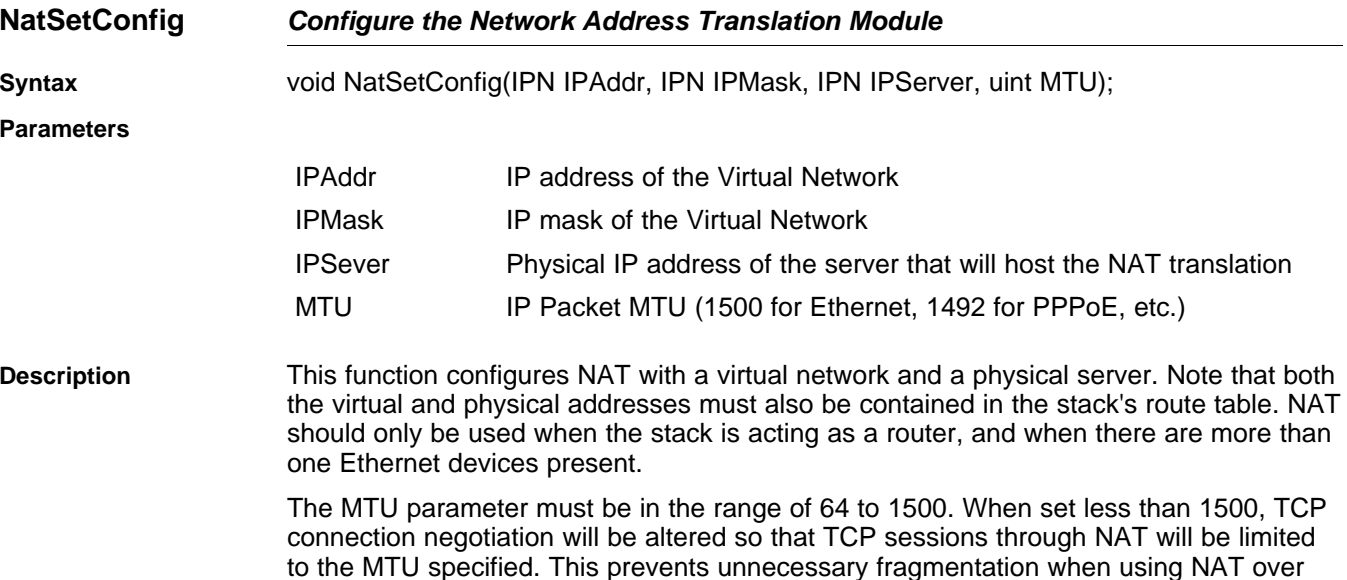

# **A.14 Obtaining Stack Statistics**

Stack statistics are available from global structures or global arrays exported by the stack library. The declaration of these global identifiers appears in the interface specification for the individual protocols. The following protocols contain statistics information:

dissimilar packet devices. (Note this MTU is the IP packet MTU, not the TCP MTU.)

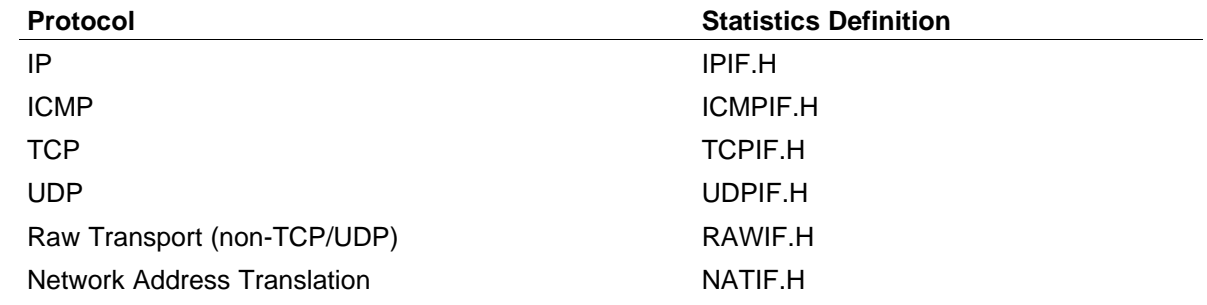

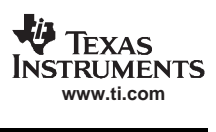

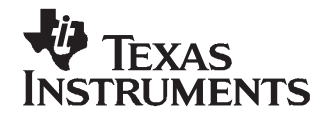

# **Network Address Translation**

This section is required only for system programming that needs low level access to the Network Address Translation (NAT) layer. **This API does not apply to sockets application programming.**

This section describes functions that are callable from the kernel layer. You should be familiar with the operation of the operation of  $I\ell$  *IIEnter()/IIExit()* functions before attempting to use the APIs described in this section (see [Section](#page-122-0) A.1.2).

NAT has <sup>a</sup> unique status in the stack software because it can be an integral part of programming at both the user and kernel levels, or can be entirely redundant and even purged from the stack build.

This section describes the operation of the Network Address Translation software included in the NDK, how to configure it, how to install port mappings, and how to program proxy filter routines to support protocols like FTP.

#### **Topic** .................................................................................................. **Page**

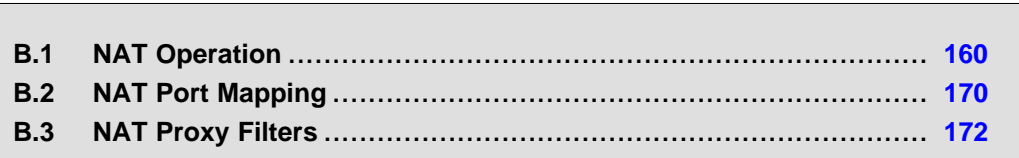

# <span id="page-159-0"></span>**B.1 NAT Operation**

NAT is <sup>a</sup> translation of packet IP address. It is used by the stack when routing, to translate the IP address of <sup>a</sup> packet to/from <sup>a</sup> private LAN from/to <sup>a</sup> public WAN. NAT is required when the IP address paradigms on either side of the router are incompatible; for example, virtual addresses vs. physical addresses, or private vs. public. In the case of <sup>a</sup> home LAN, NAT allows multiple clients on the home LAN to use <sup>a</sup> single ISP account by sharing the router WAN IP address obtained from the ISP.

# **B.1.1 Typical Configuration**

For the examples that follow, consider the typical configuration illustrated in Figure B-1. The NDK is executing as a home router (HR) and connects the home LAN subnet (192.168.0.x) to the Internet (WAN) via an ISP that has assigned HR an address of 128.1.2.12. The hosts on the home network (H1 and H2) have obtained their internet addresses from HR via DHCP. The IP of HR on the home LAN as well as the IP subnet used by the home LAN is pre-configured in HR. Figure B-1 also shows <sup>a</sup> host on the public internet (IH) to which the LAN hosts will connect. Lastly, it is assumed that the home LAN subnet is virtual, and NAT is required to allow H1 and H2 to share the WAN IP address assigned to HR by the ISP (128.1.2.12).

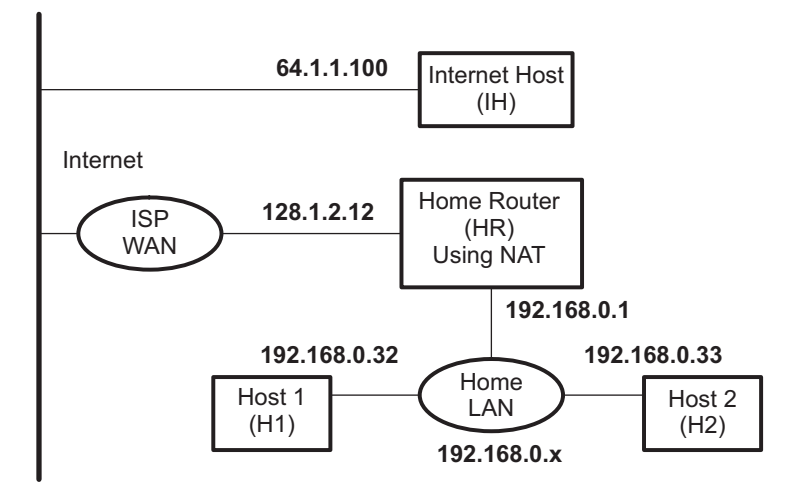

**Figure B-1. Basic Home Network Configuration**

# **B.1.2 Basic NAT**

When sharing <sup>a</sup> single WAN IP address, the IP address obtained from the ISP is assigned to the router (the NDK in routing mode). Client machines that are to share the IP address are placed on the home LAN. The router routes traffic between the LAN and the WAN (internet via the ISP).

As packets traverse from the LAN to the WAN across the router, the source IP address of the packet (a LAN address) is replaced with the public IP address of the router. The result is that all packets sent to the WAN appear to have originated from the router with the public IP address obtained from the ISP.

As packets traverse from the WAN to the LAN across the router, the destination IP address of the packet (the router's WAN IP as obtained from the ISP) is replaced with the home LAN IP address of the physical client machine to which the packet is ultimately destined.

To perform this translation successfully, some details must be addressed. First, to allow multiple clients to share the public IP address in <sup>a</sup> non-ambiguous fashion, there must exist <sup>a</sup> deterministic method of mapping packets from the WAN to their correct destination on the LAN. This is done by keeping records of LAN IP clients that have initiated IP traffic, and by altering the TCP/UDP port (or ICMP Id field) as well as the IP address when performing the translation.

Every time <sup>a</sup> LAN client sends <sup>a</sup> packet to the WAN, the local IP address, port/id, and protocol is recorded for reverse mapping, as well as the destination IP address and port for security. When <sup>a</sup> packet is received from the WAN, the destination port/id is checked against the current database of NAT entries to see if the packet's destination address and port/id should be translated to <sup>a</sup> LAN client.

For example, when accessing the Internet, all communication is normally initiated by the client. In this case, communication will be initiated by H1 or H2. Assume that H1 attempts to establish an HTTP connection with the Internet host (IH). It will send <sup>a</sup> connection request to the IP address assigned to IH, and <sup>a</sup> TCP port value of 80, which is HTTP. The request will be from its own IP address with an ephemeral port value that is picked from <sup>a</sup> pool (consider it random for these purposes- for example, 1001). So the request will be addressed as follows:

#### **Packet 1**

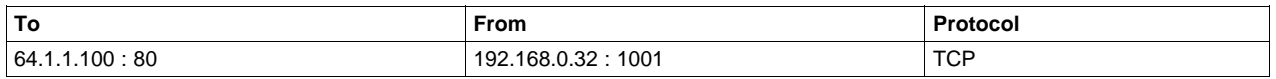

When the router HR receives this packet, it searches for a NAT entry that matches the From address of the packet. Because this is the first packet, assume the table is empty. When no entry is found, (skipping proxies for now) the router will create <sup>a</sup> new entry. It does this by recording information from packet 1, as well as picking <sup>a</sup> new port value from its own pool that has been specifically reserved for NAT (assume the range is 50000 to 55000, and that it chooses 50001). The new port is used as the packet's source port. The NAT entry record would look like the following:

#### **NAT Entry Table**

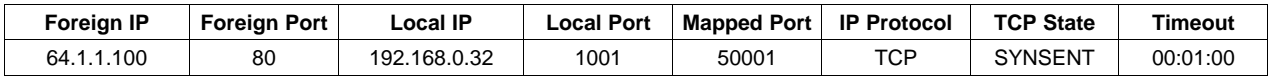

The Local IP and Local Port values are those that are local to hosts on the home LAN. The Foreign IP value is the foreign side of the connection as viewed by hosts on the home LAN. The Mapped Port value is the source port when the packet is sent from HR. The source IP address used in the packet is that assigned to HR by the ISP. The IP protocol of the packet is recorded, and when using TCP, the state of the TCP connection is tracked to establish a reasonable timeout value. The SYNSENT value indicates that <sup>a</sup> connection request was sent. Before <sup>a</sup> full connection is established, the timeout is set fairly low for example, 1 minute.

As the packet is transmitted from HR to the ISP, it would look like the following:

#### **Packet 1 (modified)**

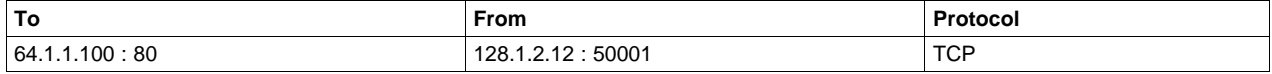

When IH receives the packet, it believes that the connection request came from HR. It thus sends the response packet to HR. The packet would be addressed as follows:

#### **Packet 2 (response to packet 1)**

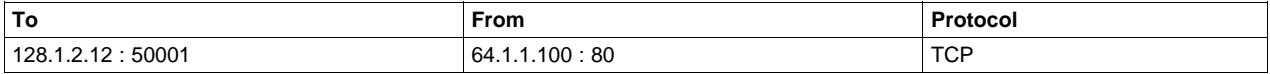

When HR receives the packet, it checks the NAT entry table for an entry with a Mapped Port value equal to the destination port of the packet (in this case 50001). The value of Protocol and the source IP address/port values must also match the Protocol, Foreign IP, and Foreign Port fields of the NAT entry. This helps ensure that the reply is from the desired server.

Here, HR finds the entry and proceeds to modify the packet. It replaces the destination address/port with the local address/port stored in the entry. It also resets the timeout of the entry. After modification, the packet would be addressed as follows:

#### NAT Operation

#### **Packet 2 (modified)**

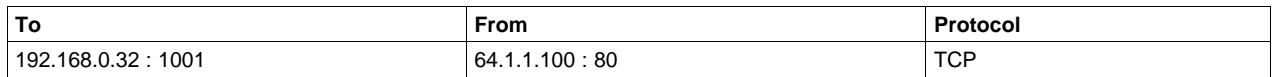

Once <sup>a</sup> connection is established, the timeout of the entry is set high (for example, five hours), because TCP connections can stay connected for an indefinite period of time without exchanging any packets.

If H2 attempts to connect to the same host simultaneously, it can share the public IP address assigned to HR. For example, H2 sends <sup>a</sup> connection request to IH addressed as follows:

#### **Packet 3**

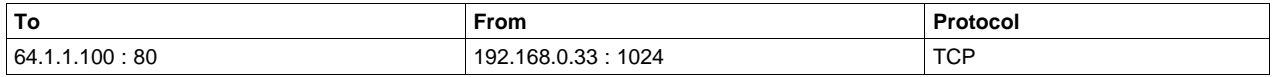

HR would not find <sup>a</sup> NAT entry for 192.168.0.33:1024, so it would create one:

#### **NAT Entry Table**

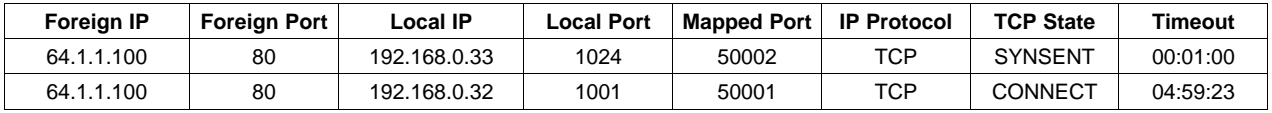

The modified packet and its reply would proceed similar to packets 1 and 2. Packets that pass from the LAN to the WAN are searched based on Local IP combined with Local Port. Packets that pass from the WAN to the LAN are searched based on Mapped Port. Note that for all entries on the NAT entry table, these values are unique.

# **B.1.3 NAT Port Mapping**

So far, you have examined communication that has been initiated by hosts on the home LAN. Note that any unsolicited packets sent to HR from the WAN will not match any entry in the NAT table. These packets will be forwarded to the internal protocol stacks on HR, where they may or may not be used.

Now assume that <sup>a</sup> host on the home LAN (for example, H2) must place an HTTP server on the Internet. With what has been examined so far, it would be impossible to contact such <sup>a</sup> server from the WAN because no unsolicited traffic (like an HTTP connect request) can pass from the WAN to the LAN. However, H2 can acquire <sup>a</sup> portion of HR's WAN presence by mapping one of the well-known port values on the public WAN IP address to itself through port mapping.

In port mapping, <sup>a</sup> NAT entry is created to send all traffic destined for <sup>a</sup> specific port on the public IP address to an alternate destination. For well known ports like HTTP, the port value is not usually altered. Only the destination IP address changes. In this case, port 80 (HTTP) on the public IP address is mapped to port 80 of the LAN host H2. The entry would look as follows:

#### **NAT Entry Table**

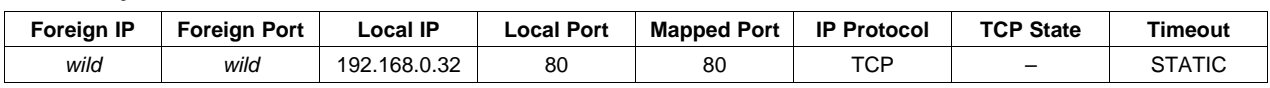

When <sup>a</sup> connection request arrives from <sup>a</sup> remote host for the public IP address assigned to HR, as with the basic NAT discussion of the previous section, the destination port of the packet is matched with the Mapped Port value of the NAT entry. Normally, the Foreign IP and Port of the NAT entry must also match for source IP and port of the packet, but here the values are wild. This is because when the entry is created, the foreign peer is unknown. Because, every TCP connection state must be tracked in its own NAT entry, <sup>a</sup> second entry must be spawned. Any match of <sup>a</sup> wild NAT entry will spawn <sup>a</sup> fully qualified entry. For example, assume the following packet arrives:

#### **Packet 4**

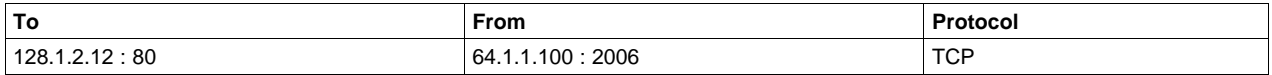

The resulting NAT entry table would be:

#### **NAT Entry Table**

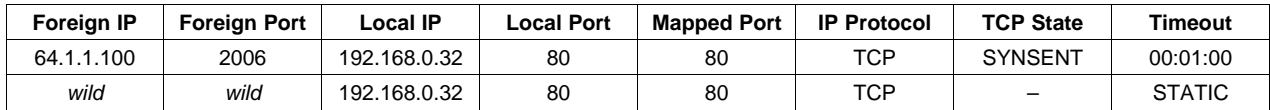

The packet sent to the LAN by HR would be:

#### **Packet 4 (modified)**

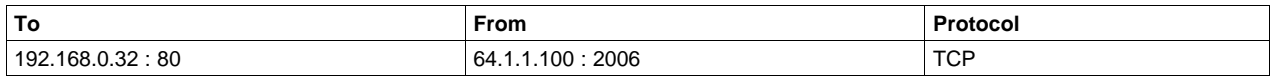

Note that the wildcard entry's timeout is STATIC. This means that the entry will never expire. Note that when the new entry is spawned, it acquires <sup>a</sup> timeout.

One last point to note here is that the installation of <sup>a</sup> port map for port 80 does not prohibit HR from running its own HTTP server hosted on its private LAN IP address (192.168.0.1). This means that local hosts could get to <sup>a</sup> local HTTP server on 192.168.0.1, and the public HTTP server on 192.168.0.32, but outside hosts connecting to 128.1.2.12 could only get to the public HTTP server on 192.168.0.32.

For example, assume the same topology as before, with the HR running both and HTTP and Telnet servers, H1 running an HTTP server, and H2 running a Telnet server. This is illustrated in [Figure](#page-163-0) B-2.

<span id="page-163-0"></span>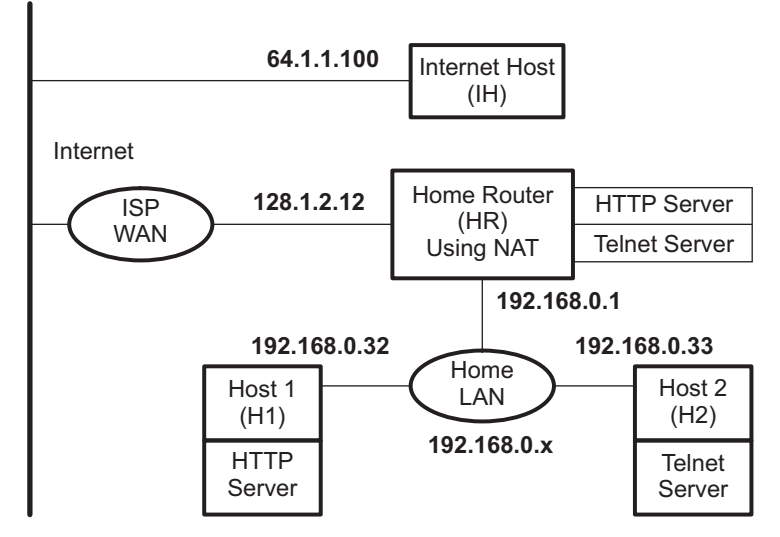

**Figure B-2. Public Servers on the Home Network**

To make the servers on H1 and H2 public, the following NAT port mapping entries are installed on HR:

#### **NAT Entry Table**

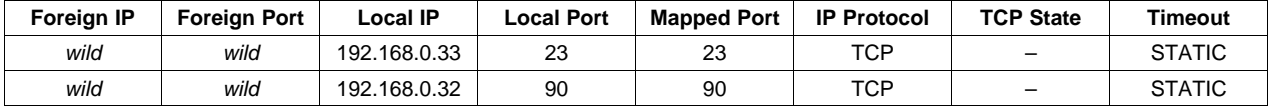

With these mappings, the externally available HTTP server and Telnet server publicly accessible on the WAN IP (128.1.2.12) are actually executing on H1 and H2. However, HR can have its own HTTP and Telnet servers and make them available to hosts on the LAN.

Also note that, regardless of how hosts on the LAN access HR (either through 192.168.0.1 or 128.1.2.12), their packets are not processed via NAT. Thus, they are never altered. The following are some connection examples:

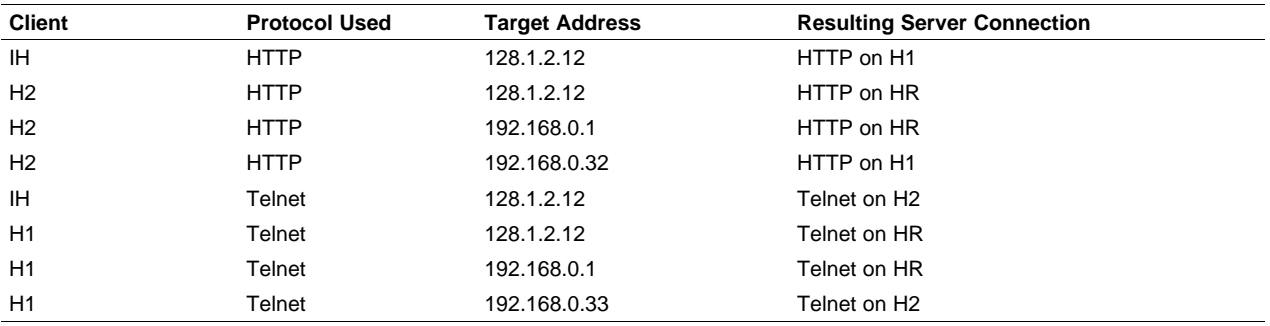

# **B.1.4 NAT Proxy Filters**

### **B.1.4.1 Problem Synopsis**

Translating the IP destination address of <sup>a</sup> packet via NAT guarantees that all packets can be redirected to their correct physical destination, but it does not guarantee that the information will be understood by the recipient. Because one side of the connection always believes they are actually connected to <sup>a</sup> different IP address than their physical peer, there is <sup>a</sup> possibility that the application using the information will become confused. The confusion arises when there is information in the packet payload that is dependent on the IP address/port of the peer connection.

#### **B.1.4.2 Problem Example - FTP Clients on the LAN**

As <sup>a</sup> straightforward example of <sup>a</sup> situation that requires <sup>a</sup> proxy filter, consider FTP (file transfer protocol). FTP actually uses two ports to transmit <sup>a</sup> file. The first port establishes the control connection. Then, new ports establish the data connection to actually send the file. The FTP protocol allows an FTP client to specify its port for the data connection to the server. If no port is specified by the client, the client's control port value is used.

The above scenario presents <sup>a</sup> couple problems for standard NAT. First, if NAT creates an entry for the FTP control connection, the entry could not be used for the data connection. As an example, H1 sends an FTP connection request to IH. The packet would be addressed as follows:

#### **Packet 1**

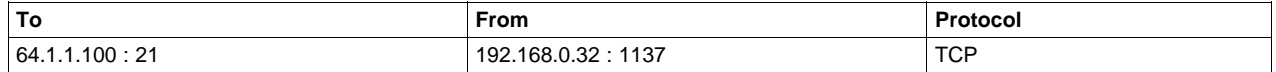

HR would not find <sup>a</sup> NAT entry for 192.168.0.33:1137, so it would create one:

#### **NAT Entry Table**

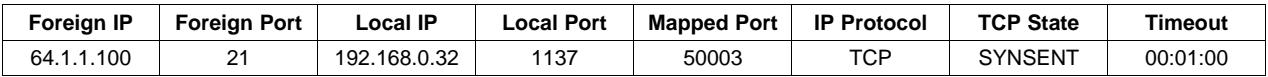

The modified packet and its reply would proceed as discussed in [Section](#page-159-0) B.1.2. The modified packet would be:

#### **Packet 1 (modified)**

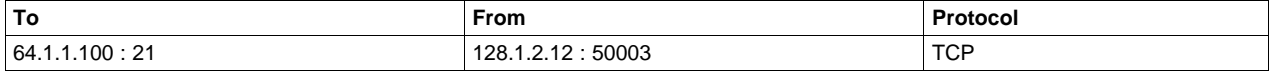

Now assume that eventually the FTP server on IH attempts to establish <sup>a</sup> data connection back to what it thinks is the FTP client's ephemeral port (50003). Note classic FTP uses port 20 to establish data connections. Its connection request packet would be:

#### **Packet 2 (Data connection request)**

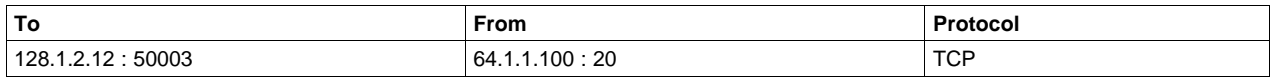

Because there is no NAT entry record that will match the address values in this packet (specifically port 20 in the From field), this packet will not be forwarded to the FTP client. For this to work, there must be <sup>a</sup> port mapping installed for 64.1.1.100 that has <sup>a</sup> wildcard port value (it is not certain that the connection request will arrive on port 20). The NAT entry table would be as follows:

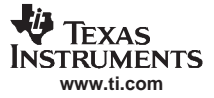

#### NAT Operation

#### **NAT Entry Table**

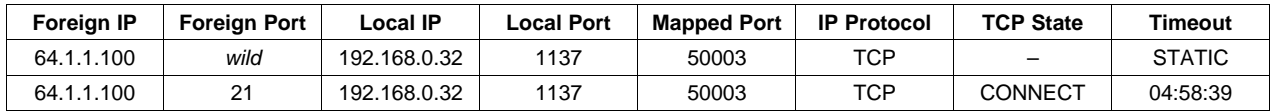

With such <sup>a</sup> mapping, if <sup>a</sup> connection request from port 20 arrived, the wild card entry would be matched, and another entry spawned for port 20 on IH. The table would look as follows:

#### **NAT Entry Table**

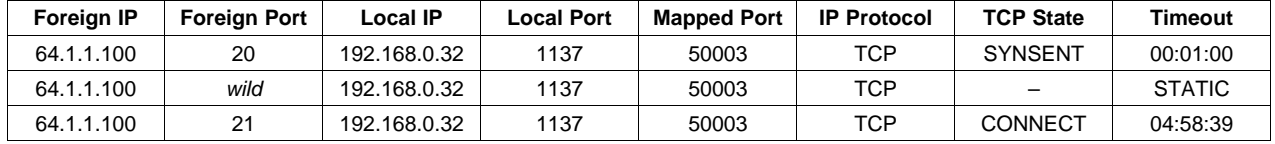

The second issue in dealing with an FTP client is that the client can change the port on which the FTP server attempts connection. This is done via <sup>a</sup> PORT command sent from the client to the server. The PORT command contains information about the client in the packet payload.

For example, assume the FTP client (H1) creates <sup>a</sup> new socket for the data connection, and its ephemeral port value is 1142. H1 would then send an FTP PORT command on the control connection to the server. The server would then attempt <sup>a</sup> connection. The following is an approximation of the operation (it is not the exact syntax of the port command).

#### **Packet 3 (FTP Client H1 Sends Port Command for Port 1142)**

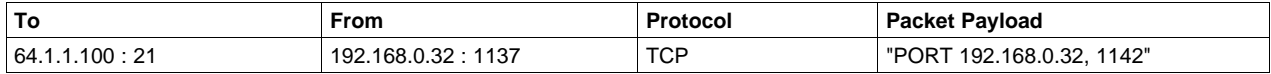

As <sup>a</sup> reminder, the FTP server would normally see the packet as:

#### **Packet 3 (modified incorrectly)**

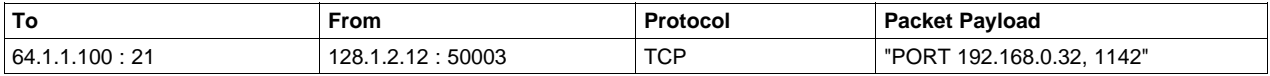

This packet creates <sup>a</sup> couple of problems. First, the IP address in the PORT command does not match the IP address of the FTP server's connected peer. This would produce an error. Plus, the IP address in the PORT command is not <sup>a</sup> real Internet address. Lastly, even if the FTP server tried to connect to 128.1.2.12:1142, there is no mapping for the port number in the NAT entry table.

The correct procedure for modifying this packet is to solve all the above problems. First, <sup>a</sup> new NAT entry is created for 192.168.0.32:1142. The foreign IP address is left as <sup>a</sup> wildcard because as before, because it is not certain what port the FTP server will use. The NAT entry table would then look as follows:

#### <span id="page-166-0"></span>**NAT Entry Table**

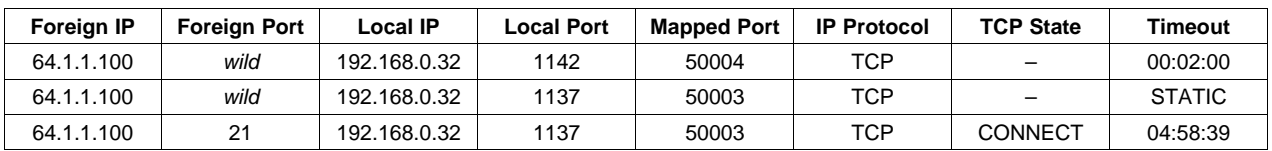

To review, note that you have the original NAT entry for the FTP control connection, and now two wildcard entries for possible FTP data connection requests.

The final step of the modification is to alter the payload of the packet so that the information in the PORT command matches the WAN IP address of HR (128.1.1.21) and the Mapped Port of the new NAT entry (50004). The correctly modified packet would be:

#### **Packet 3 (modified correctly)**

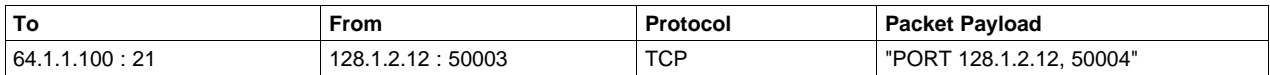

It is also possible for <sup>a</sup> client to request the FTP server to create <sup>a</sup> new port (the PASV command), but that does not create any issues for FTP clients on the LAN. If the FTP server were on the LAN and the client on the WAN, the proxy process would key off the PASV command.

#### **B.1.4.3 NDK Support for Proxy Filters**

The modification procedure discussed above does have some multifaceted problems:

- 1. The creation of the first data connection wildcard entry depends on the knowledge by some entity that an FTP control connection has occurred, and what IP/PORT the connection occurred on.
- 2. The creation of the second data connection wildcard entry depends on the detection of <sup>a</sup> PORT command being passed from the client to the server.
- 3. The modification of the data payload of the packet containing the PORT command requires that some entity is examining packet payloads.
- 4. Modification of <sup>a</sup> TCP packet payload can permanently alter the values of the TCP sequence and acknowledge fields in the TCP header of all future packets on the control connection.

The first three problems are very specific to FTP, and the fourth problem (TCP sequence) is specific to any alteration of <sup>a</sup> TCP packet payload. Fortunately, the proxy filter support routines remove much of the burden of supporting these transformations.

The solution is twofold. First, the stack allows you to install proxy filter callback functions on specified TCP/UDP port values, either outgoing (for clients) or incoming (for servers). There are three callback functions involved.

The first callback function *Enable* is called when a new connection is attempted, or when the NAT entry expires. This function allows you to establish the basic connection state for the protocol in question. In the case of the FTP client example, the first wildcard data connection mapping would be installed here. Note that this function can also be used to filter connection requests. If this function returns zero, the connection request is ignored.

The second and third callback functions are mirrors of the other. They are the Tx and Rx functions. The Tx callback is called with the IP header of every packet that passes from the LAN to the WAN for the connection in question, while the Rx callback is called with the IP header of every packet that passes from the WAN to the LAN. While in these functions, the programmer can call <sup>a</sup> packet modify function to modify the payload of the packet. The system will automatically track and perform modifications to the TCP sequence values (when using TCP).

In the case of the FTP client, there would be no Rx callback because only packets from the client need to be examined. The Tx callback would look for PORT commands from the client, and when one was detected, it would install the second wildcard port mapping as discussed in the previous section, and then modify the packet payload so that the PORT command reflected the WAN IP of HR, and the Mapped Port of the NAT entry.

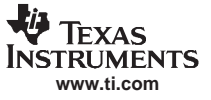

NAT Operation

#### **B.1.4.4 FTP Proxy Filter Example Code**

From the discussion in this section, it would be easy to draw the conclusion that developing proxy filter code would be horribly complicated. However, the actual implementation is straightforward. The code to implement the filter discussed in [Section](#page-166-0) B.1.4.3 is shown below. The API for NAT and Proxy is discussed in the following sections.

```
//
// GetVal - Convert ASCII decimal string to integer
//
static uint GetVal( UINT8 **pData )
{
   uint v = 0;
   while(**pData >= '0' && **pData <= '9')
       v = v*10 + (*( *pData)++ - '0');(*pData)++;return(v);
}
//
// FTPCProxyEnable - Proxy for FTP Clients behind firewall
//
// NOTE: Proxy callback function operate at the kernel level. They
// may not make calls to user-level functions.
//
int FTPCProxyEnable( NATINFO *pin, uint Enable )
{
   HANDLE hNat;
   // Some implementations of FTP require the host to listen for
   // connections on the ephemeral port used to connect to the FTP
   // server. We create a STATIC mapping to handle this.
   if( Enable )
    {
       // Create it
       hNat = NatNew( pNI->IPLocal, pNI->PortLocal, pNI->IPForeign, 0,
                      IPPROTO_TCP, pNI->PortMapped, 0 );
       pNI->pUserData = hNat;
   }
   else
    {
       // Destroy it
       NatFree( pNI->pUserData );
   }
   return(1);
}
//
// FTPCProxyTx - Proxy for FTP Clients behind firewall
//
// NOTE: Proxy callback function operate at the kernel level. They
// may not make calls to user-level functions.
//
int FTPCProxyTx( NATINFO *pNI, IPHDR *pIpHdr )
{
   UINT16 Length, Offset;
   TCPHDR *pTcpHdr;
   UINT8 *pData;
   HANDLE hNAT;
   NATINFO *pNINew;
   char tmpstr[32];
   UINT16 PortNew;
   IPN IPNew;
   pData = (UINT8*)pIpHdr;
   // Get pointer to TCP header
   Offset = (pIpHdr->VerLen & Oxf) * 4;
```

```
TRUMENTS
www.ti.com
```

```
pTcpHdr = (TCPHDR *)(pData + Offset);// Get length of the IP payload
Length = HNC16(pIpHdr->TotalLen) - Offset;
// Get the offset into the TCP payload and payload size
Offset += pTcpHdr->HdrLen >> 2;
Length -= pTcpHdr->HdrLen >> 2;
// Get pointer to TCP payload
pData += Offset;
//
// For clients, we only care about sending PORT commands
//
// For example, if our client IP is 192.138.139.32, and it reports
// port 384, the form of the command sent to the FTP server would
// be: "PORT 192,138,139,32,1,128\r\n"
//
// We replace the Client IP with the router's IP, and the client
// port with a NAT port which is mapped to the client port.
//
if(!strncmp( pData, "PORT ", 5) )
{
    // Get the IP/Port declared by sender
    // Form is "i1,i2,i3,i4,p1,p2"
   pData += 5;IPNew = ((UINT32)GetVal (&pDada)) << 24;
    IPNew |= ((UINT32)GetVal (&pDada)) << 16;
    IPNew = ((UINT32)GetVal (&pDada)) << 8;
    IPNew |= ((UINT32)GetVal (&pData));
   IPNew = htonl(IPNew);
   PortNew = GetVal(&pData);
   PortNew = (PortNew << 8) + GetVal (&pData);
    // Add a NAT mapping to client's IP and Port
   hNAT = NatNew(IPNew, PortNew, pNI->IPForeign, 0, IPPROTO_TCP,
                   0, NAT_IDLE_SECONDS);
    if(!hNAT)
        return(0);
    // Get Server IP and Mapped Port
   IPNew = htonl( NatIpServer );
   pNINew = NatGetPNI( hNAT );
   PortNew = pNINew->PortMapped;
    // Print a replacement string with IP and Port
    sprintf(tmpstr, "%u,%u,%u,%u,%u,%u\r\n",
                      ((uint)(IPNew >> 24)),((uint)(IPNew >> 16)\&0xFF),((uint)(IPNew >> 8) & OxFF),
                      ((uint)(IPNew)&0xFF),
                      PortNew>>8, PortNew&0xFF);
    // Replace the original string with ours
    ProxyPacketMod( Offset+5, Length-5, strlen(tmpstr), tmpstr );
}
return(1);
```
}

# <span id="page-169-0"></span>**B.2 NAT Port Mapping**

# **B.2.1 Synopsis**

NAT port mapping allows <sup>a</sup> client machine on the LAN (or home network) to appear on <sup>a</sup> specific port of the router's public WAN IP address. This API (and NAT in general) is only used when the NDK is acting as an IP router, and when the IP network on one side of the router is using virtual IP addresses.

The functions described in this section illustrates how to install and remove port mappings. The functional operation of NAT and NAT Port Mapping is discussed in more detail in [Section](#page-159-0) B.1.

# **B.2.2 Function Overview**

The following functions create and destroy port mappings:

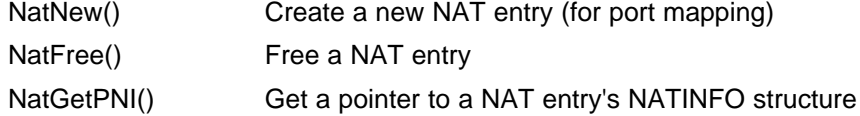

# **B.2.3 NAT Entry Information Structure**

A port mapping is just <sup>a</sup> NAT entry. Each NAT entry has its own information structure. This NATINFO structure allows you to examine the status of <sup>a</sup> particular entry.

The specification of the NATINFO structure is as follows:

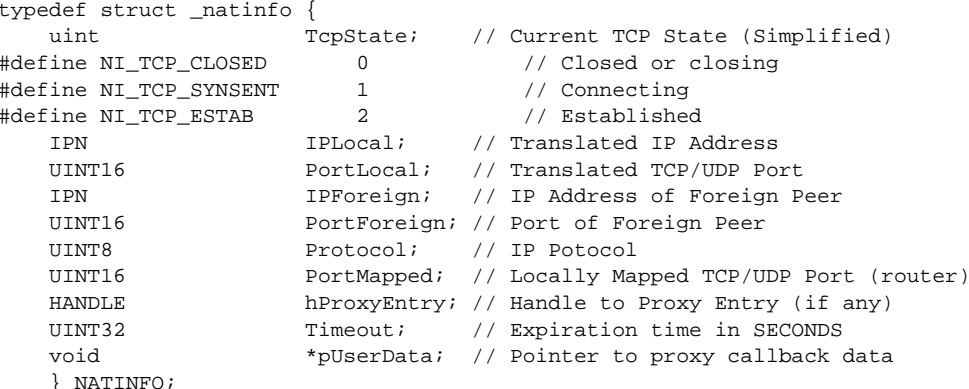

The individual fields are defined as follows:

• uint TcpState;

This is <sup>a</sup> condensed version of the state of the TCP connection that is being translated by this entry. This field is only valid when the Protocol field is set to IPPROTO\_TCP. The defined values are:

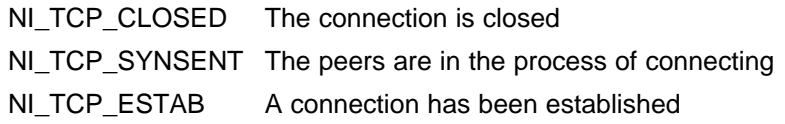

•IPN IPLocal;

This is the IP address (in network format) of the peer host on the local network (LAN). It is the entity that has been assigned <sup>a</sup> virtual IP address behind the firewall.

· UINT16 PortLocal;

This is the port in use by the peer host on the local network (LAN). It is the entity that has been assigned <sup>a</sup> virtual IP address behind the firewall.

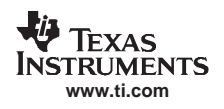

•

IPN IPForeign;

This is the IP address (in network format) of the peer host on the public network (WAN). It is the entity that is on the physical network outside the firewall. · UINT16 PortForeign; This is the port in use by the peer host on the public network (WAN). It is the entity that is on the physical network outside the firewall. • UINT8 Protocol; This is protocol in use by the NAT entry. It must be IPPROTO\_TCP, IPPROTO\_UDP, or IPPROTO\_ICMP. · UINT16 PortMapped; This is the port in use by the router on its public (WAN) IP address. It is this port that maps back to <sup>a</sup> specific local IP/port on the LAN. • HANDLE hProxyEntry; When <sup>a</sup> NAT entry is created as <sup>a</sup> result of <sup>a</sup> proxy filter being installed on <sup>a</sup> specific port, the HANDLE to the proxy filter that spawned the NAT entry is stored here.

• UINT32 Timeout; This is time in seconds when the proxy entry will expire. The system checks with <sup>a</sup> fairly large granularity, so the actual expiration can occur 10 to 20 seconds later. If this value is ZERO, the entry is static. A NAT entry must be specified as STATIC when it is created. Setting Timeout to ZERO will cause the entry to expire in 0 to 20 seconds.

• void \* pUserData; This field is reserved for use by proxy filter callback functions. It is not used by the system software.

The NAT information structure is of little importance when only port mapping is required. It is mostly for use in NAT proxy filters.

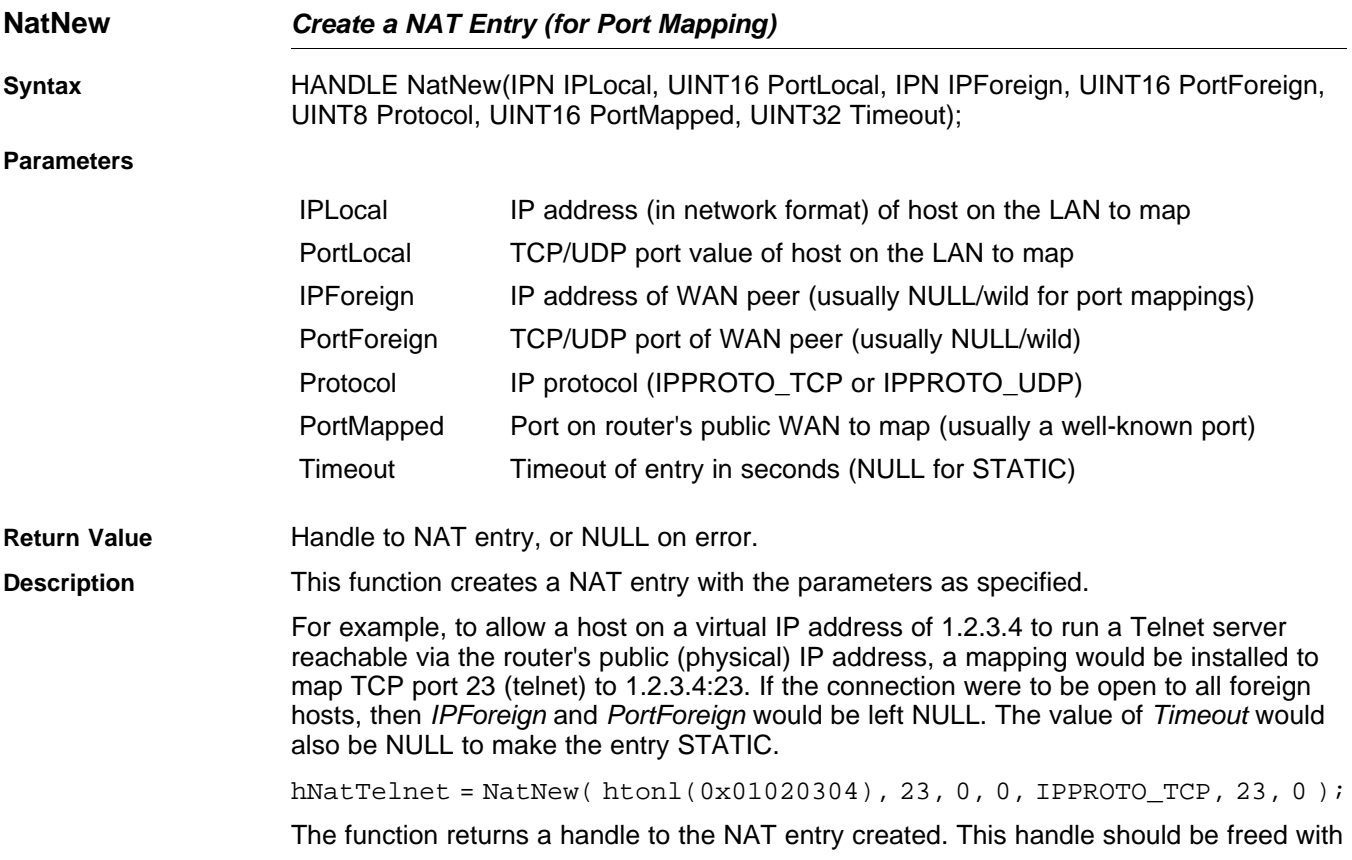

# **B.2.4 NAT API Functions**

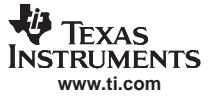

<span id="page-171-0"></span>NatFree() when the mapping is no longer desired. **NatFree Destroy <sup>a</sup> NAT Entry Syntax** void NatFree(HANDLE hNat); **Parameters** hNat Handle to NAT entry created with NatNew() **Return Value None. Description** This function frees the supplied NAT entry. It is called to remove <sup>a</sup> STATIC NAT entry that is no longer required. **NatGetPNI Get <sup>a</sup> Pointer to <sup>a</sup> NAT Entry's NATINFO Structure Syntax** NATINFO NatGetPNI(HANDLE hNat); **Parameters** hNat Handle to NAT entry created with NatNew() **Return Value** Pointer to NATINFO structure or NULL on error. **Description** This function returns <sup>a</sup> pointer to the NATINFO structure defined in [Section](#page-169-0) B.2.3. It is used mainly by NAT proxy filter callback functions.

# **B.3 NAT Proxy Filters**

#### **B.3.1 Synopsis**

NAT proxy filters allow NAT to operate correctly with network protocols that have addressing specific data in their packet payload data. This API (and NAT in general) is only used when the NDK is acting as an IP router, and when the IP network on one side of the router is using virtual IP addresses.

The functions described in this section illustrate how to install and remove port proxy filters and their associated callback functions. The functional operation of NAT and NAT Port Mapping, and NAT Proxy is discussed in more detail in [Section](#page-169-0) B.2.3.

# **B.3.2 Function Overview**

The following functions create and destroy proxy filters:

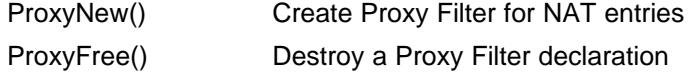

The following function can be called from within <sup>a</sup> proxy filter callback function:

ProxyPacketMod() Modify <sup>a</sup> packet being processed by NAT

# **B.3.3 NAT Proxy Filter Callback Functions**

The proxy filter callback functions allow the proxy programmer to examine NAT entry properties as the entries are created, plus the examination of packet data as packets pass between the LAN and WAN. This section describes the syntax of the callback functions that are supplied to the proxy filter when it is first installed in the system.

# **ProxyEnableCallback Proxy Enable Callback Function**

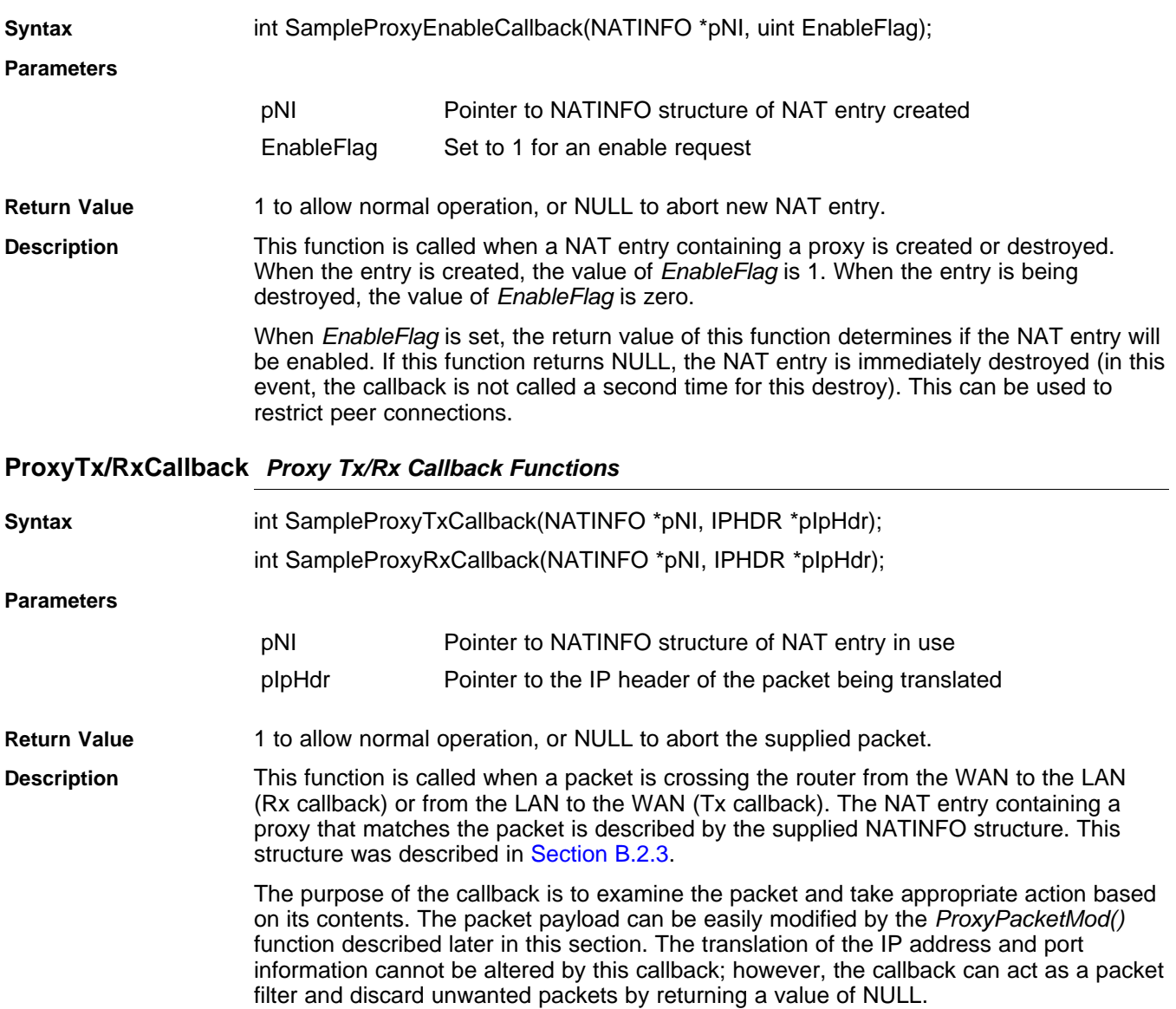

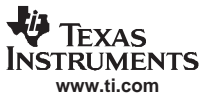

# **B.3.4 NAT Proxy API Functions**

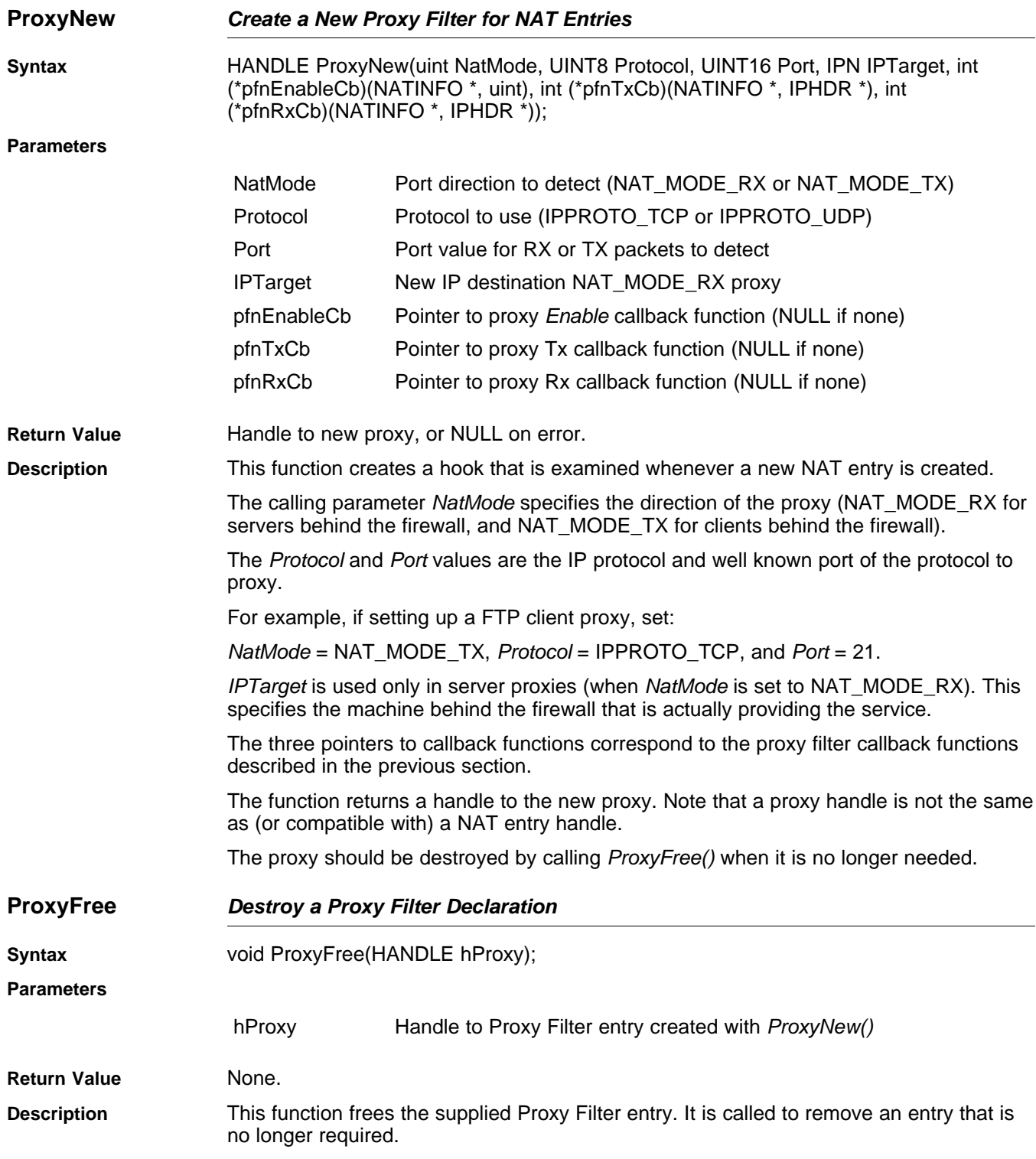

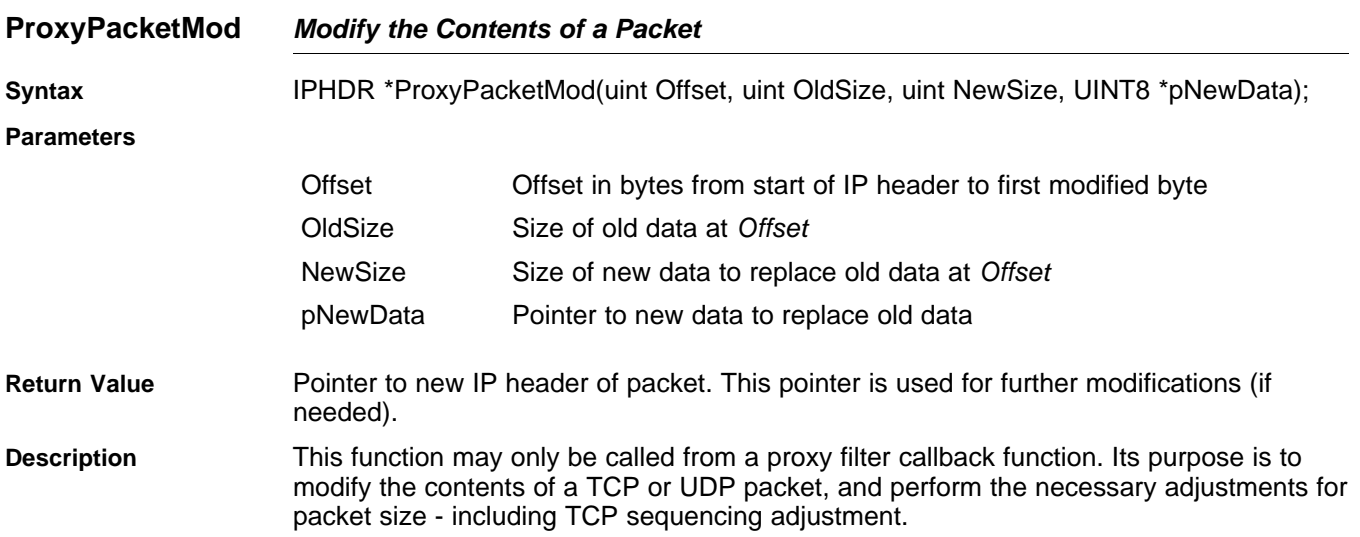

**NAT Proxy Filters** 

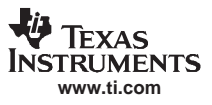

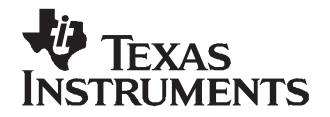

# **Point-to-Point Protocol**

Point to point protocol (PPP) was originally designed as <sup>a</sup> replacement for SLIP (serial line IP) in sending IP packets via <sup>a</sup> serial line. In addition to its massive popularity in performing this function, PPP has also been increasingly used for the transmission of packets over other media. This is due to PPP's inherent peer-to-peer nature, allowing for per-connection security and billing.

The NDK has built-in support for both PPP servers and clients. The PPP support API is designed to be shared by one or more physical devices. One obvious device that can be hooked to PPP is <sup>a</sup> serial line, but the stack also contains support for PPP over Ethernet (PPPoE). The low level PPP API as well as Serial HDLC and PPPoE are all discussed in this appendix.

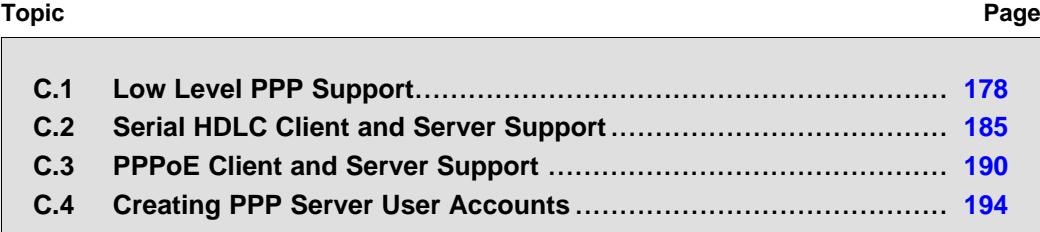

# <span id="page-177-0"></span>**C.1 Low Level PPP Support**

This section describes the operation of the PPP support API included in the NDK.

**Note:** Unlike the HDLC and PPPoE APIs that are application callable, the low level PPP support API is designed to be called from the kernel layer only. You should be thoroughly familiar with the operation of the kernel and the *IIEnter()/IIExit()* functions before attempting to use the APIs described in this section.

# **C.1.1 PPP Operation**

PPP is very much like Ethernet in that there is <sup>a</sup> defined packet format. The basic PPP packet is shown below. It consists of flag delimiters, address and control bytes, protocol field (similar to ether-type under Ethernet), and <sup>a</sup> two byte checksum.

#### **Figure C-1. Standard PPP Frame Over Serial Line**

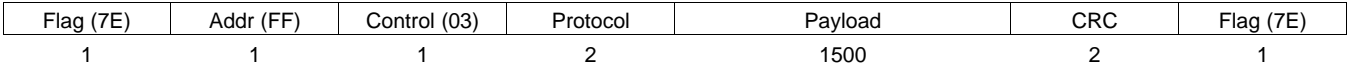

To abstract out the actual processing of the PPP data from the processing of the PPP frame encoding, the PPP support included in the NDK expects <sup>a</sup> smaller frame, consisting of the protocol and payload fields only. This format is shown in Figure C-2.

#### **Figure C-2. PPP Frame Processed by PPP API**

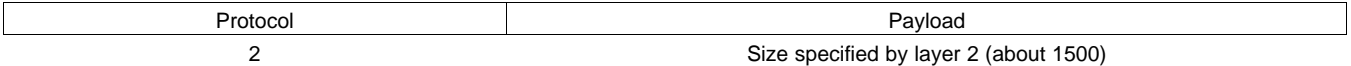

The abstraction of PPP from the layer 2 encoding allows PPP to be carried by <sup>a</sup> variety of physical devices. The programming interface to the PPP layer called by the application is actually exposed by the layer 2 encoder. This layer 2 encoder is referred to as <sup>a</sup> serial interface (SI), but does not have to be <sup>a</sup> serial port. This interoperation between PPP and the SI is shown in Figure C-3. The functions shown in the dotted rectangle are those provided by the serial interface software.

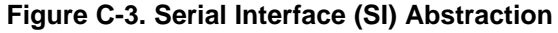

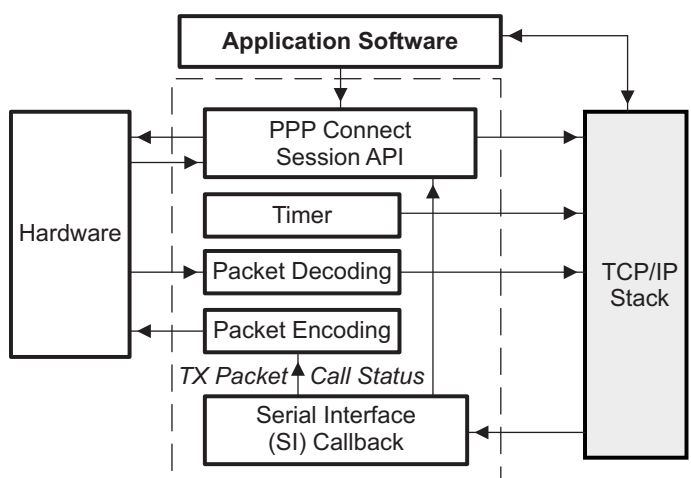

As shown in Figure C-3, the SI interface has the responsibility of providing for connection control, <sup>a</sup> timer

**SIControl** — Notify the Serial Interface of <sup>a</sup> Change in Status, or when SI Needs to Transmit <sup>a</sup> Packet

used by PPP for timeout, packet encoding and decoding, and <sup>a</sup> SI callback function for status messages and packet transmission. Note that the SI driver developer also defines the actual API used by the application software to establish and tear down PPP connection sessions. There is no specific requirements in specifying the session API for any particular PPP device, but the APIs defined for HDLC and PPPoE can be used as <sup>a</sup> guide.

# **C.1.2 Function Overview**

The SI interface module is charged with communicating with both the hardware and the application program, but the PPP packets themselves are processed via the PPP support functions in the stack. The PPP support software provides the following functions for use by the SI module:

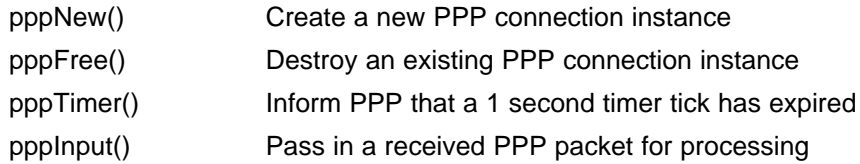

The formal declaration of these functions appear later in this section (see [Section](#page-182-0) C.1.6).

**Note:** These functions can only be called in kernel mode. See [Appendix](#page-120-0) for programming in kernel mode.

# **C.1.3 Supported Protocols**

In keeping with trying to maintain <sup>a</sup> small footprint, the PPP software supports <sup>a</sup> subset of the general PPP protocols. The following are supported:

- Link Control Protocol (LCP)
- Internet Protocol Control Protocol (IPCP)
- Password Authentication Protocol (PAP)
- Challenge Handshake Authentication Protocol (CHAP) using MD5
- Internet Protocol (IP)

# **C.1.4 SI Module Callback Function**

The PPP support API is used for connection instance creation and destruction, and to pass received packets to the stack. To get information about PPP back from the stack, and to allow the stack to request the transmission of PPP packets, the SI module supplies <sup>a</sup> callback function. A pointer to this callback is passed to PPP as <sup>a</sup> parameter to pppNew().

**Note:** This function is called in kernel mode. See [Appendix](#page-120-0) for programming in kernel mode.

# **C.1.4.1 Function Declaration**

The SI callback function is provided in the SI code module using the following definition:

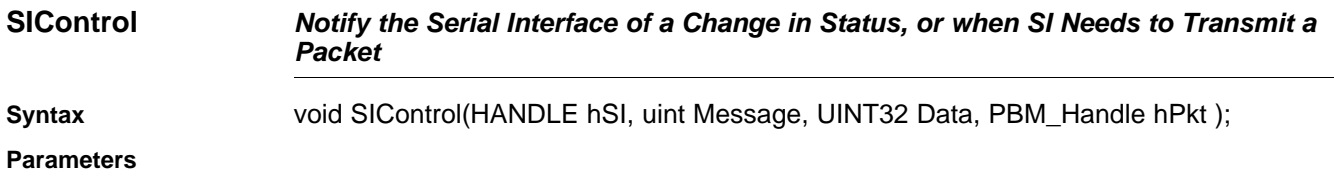

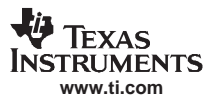

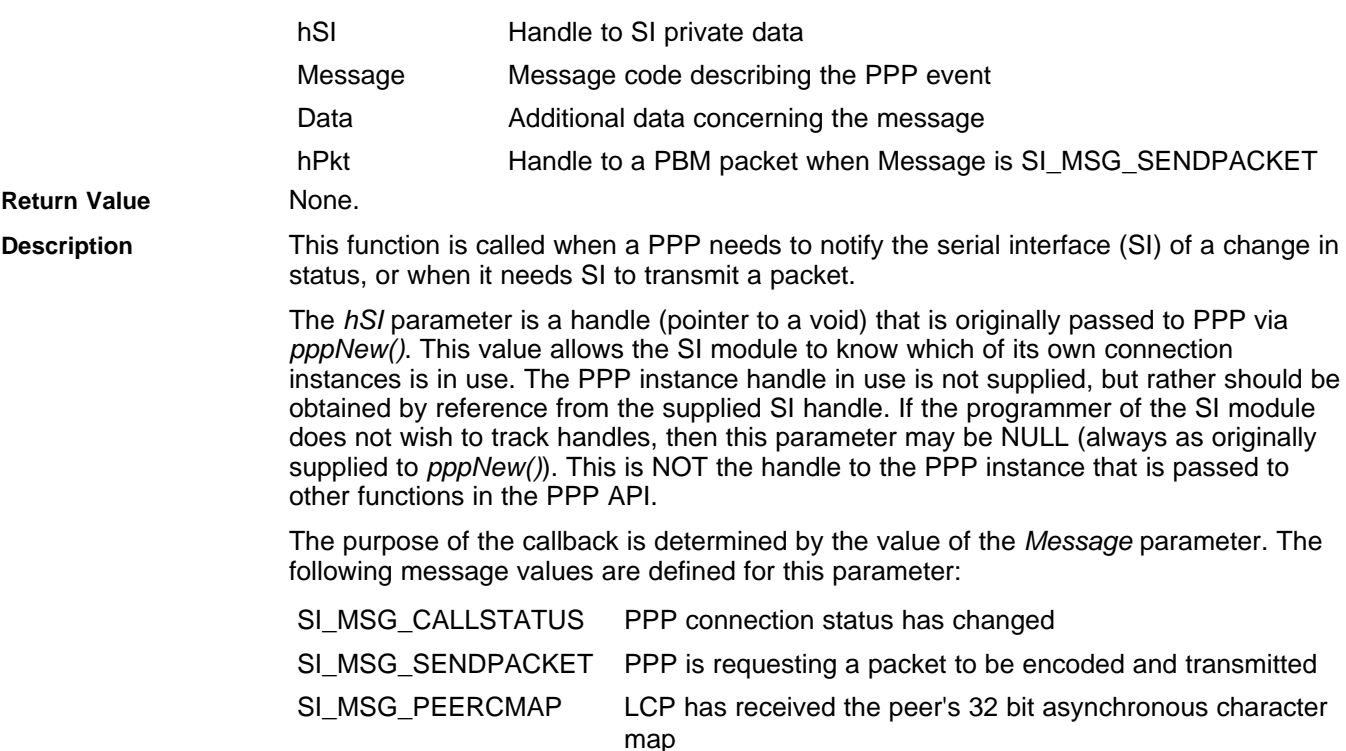

#### **C.1.4.2 SI\_MSG\_CALLSTATUS Message**

When this message value is set, the callback function was called by PPP to update the status of the connection instance. When the callback is called with this message, the value of Data contains additional information about the call. Data can be set to any of the following values:

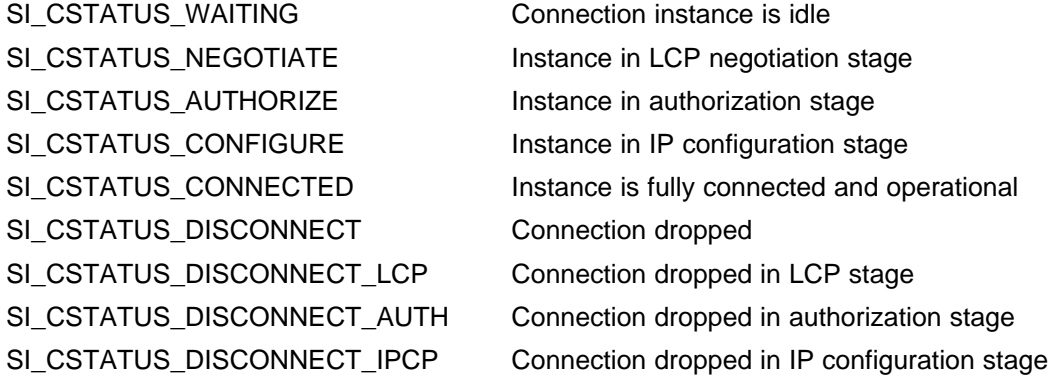

In the case that Data is set to any of disconnect messages, pppFree() should be called to destroy the connection instance. For all other status values, no action is required.

**Note:** It is always safe to assume that when the value of Data >= SI\_CSTATUS\_DISCONNECT, the message is some type of disconnect.
{

#### **C.1.4.3 SI\_MSG\_ SENDPACKET Message**

When this message value is set, the callback function was called by PPP to transmit a packet. The Data parameter is set to the 16 bit PPP protocol of the packet, and the hPkt parameter contains a handle to a packet (PKT) object that contains the packet payload. It is the job of the SI callback function to encode the packet and transmit it on the physical hardware.

#### **C.1.4.4 SI\_MSG\_ PEERCMAP Message**

Serial interfaces to PPP require <sup>a</sup> translation map for the first 32 character values. This map informs the packet encoded which characters must be escaped and which do not. The default value of the peer CMAP should be 0xffffffff, and updated only when this message is received. Whether or not PPP will attempt to exchange CMAP information with its peer, is determined by passing flags to *pppNew()* when the connection instance is created.

#### **C.1.4.5 Example Callback Function Implementation**

The following is an example of <sup>a</sup> SI module callback function from the HDLC module code in the example applications. The code illustrates the basic processing that must be done for the various SI callback messages. The function calls made in this example are described in [Appendix](#page-120-0) .

```
//--------------------------------------------------------------------
// SI Control Function
//--------------------------------------------------------------------
void hdlcSI( HANDLE hSI, uint Msg, UINT32 Aux, PBM_Handle hPkt )
   HDLC_INSTANCE *pi = (HDLC_INSTANCE *)hSI;
   HANDLE hTmp;
   uint Offset, Size;
   UINT8 *pBuf;
   switch(Msg)
   {
    case SI_MSG_CALLSTATUS:
       // Update Connection Status
       pi->Status = (uint)Aux;
       if( Aux >= SI_CSTATUS_DISCONNECT )
        {
           // Close PPP
           if( pi->hPPP )
           {
               hTmp = pi - > hPPP;pi->hPPP = 0;
               pppFree( hTmp );
           }
        }
       break;
    case SI_MSG_PEERCMAP:
       // Update Out CMAP for Transmit
       pi->cmap_out = Aux;
        llSerialHDLCPeerMap( pi->DevSerial, Aux );
       break;
   case SI_MSG_SENDPACKET:
       if( !hPkt )
        {
           DbgPrintf( DBG_ERROR,"hdlcSI: No packet" );
           break;
        }
       Offset = PBM_getDataOffset( hPkt );
       Size = PBM_getValidLen( hPkt );
        // Make sure packet is valid, with room for protocol, room for checksum
```
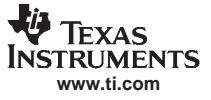

```
if((Offset<4) || ((Offset+Size+2)>PBM_getBufferLen(hPkt)))
    {
        DbgPrintf( DBG_ERROR,"hdlcSI: Bad packet" );
        PBM free( hPkt );
        break;
    }
    // Add in 2 byte Protocol and 2 byte header. Also add in size for
    // 2 byte checksum. Note that the outgoing checksum is corrected
    // (calculated) by the serial driver.
    Offset -= 4;
   Size += 6;
    PBM_setDataOffset(hPkt, Offset);
    PBM_setValidLen(hPkt, Size);
    pBuf = PBM_getDataBuffer(hPkt)+Offset;
    *pBuf++ = 0xFF;
    *pBuf++ = 0x03;
    *pBuf++ = (UINT8)(Aux/256);
    *pBuf = (UINT8)(Aux8256);
    // Send the buffer to the serial driver
    llSerialSendPkt(pi->DevSerial, hPkt);
   break;
}
```
#### **C.1.5 Tips for Implementing <sup>a</sup> PPP Serial Interface (SI) Module Instance**

#### **C.1.5.1 Multiple Instances**

}

PPP supports multiple instances, but the SI module implementation tracks multiple instances of itself. This is done in two ways. One method is for the SI module to have <sup>a</sup> locally global head pointer to its first instance, and an array or linked list for additional instances. Or, the instance can be bound to the next layer down. In the case of the HDLC module, one PPP instance is bound to one serial port driver instance. So the HDLC module does not need to track instances independently.

When <sup>a</sup> new PPP connection is established, <sup>a</sup> new SI module instance should be allocated and <sup>a</sup> handle to the new SI instance is passed to the *pppNew()* function. The handle that *pppNew()* returns must be associated with the handle to the SI instance. The PPP handle must be passed to all other PPP API functions, and PPP will pass back the SI instance handle to the SI callback function.

When new data arrives from the hardware, it is the responsibility of the SI module to associate that data with <sup>a</sup> specific SI instance. The SI instance can then be accessed to retrieve the handle to the PPP instance to use with any PPP function calls. In the case of HDLC, the SI instance is known because it is associated with <sup>a</sup> particular serial device instance.

#### **C.1.5.2 Using the Timer Object**

PPP requires that its *pppTimer()* function be called once every second. This can be PRD driven if necessary, but the timer callback cannot be called from <sup>a</sup> PRD because it must be called from within kernel mode (an *IIEnter()/IIExit()*) pairing.

#### **C.1.5.3 Registering Packet Padding Requirements**

Although <sup>a</sup> serial interface will probably not have any special requirements for packets from the stack, it must at least be able to construct valid packets to send to the *pppInput()* function. To use the packet allocation function provided by the IF API (see [Appendix](#page-120-0) ), the SI module should declare its padding requirements via the IFSetPad() function. For a serial interface that does not use the packet buffer to physically send the packet, the size of the PPP header would be 4 bytes (2 byte HDLC header and 2 byte protocol field), and the padding would be 2 bytes (checksum).

The following is the full description of the PPP functions described in this section.

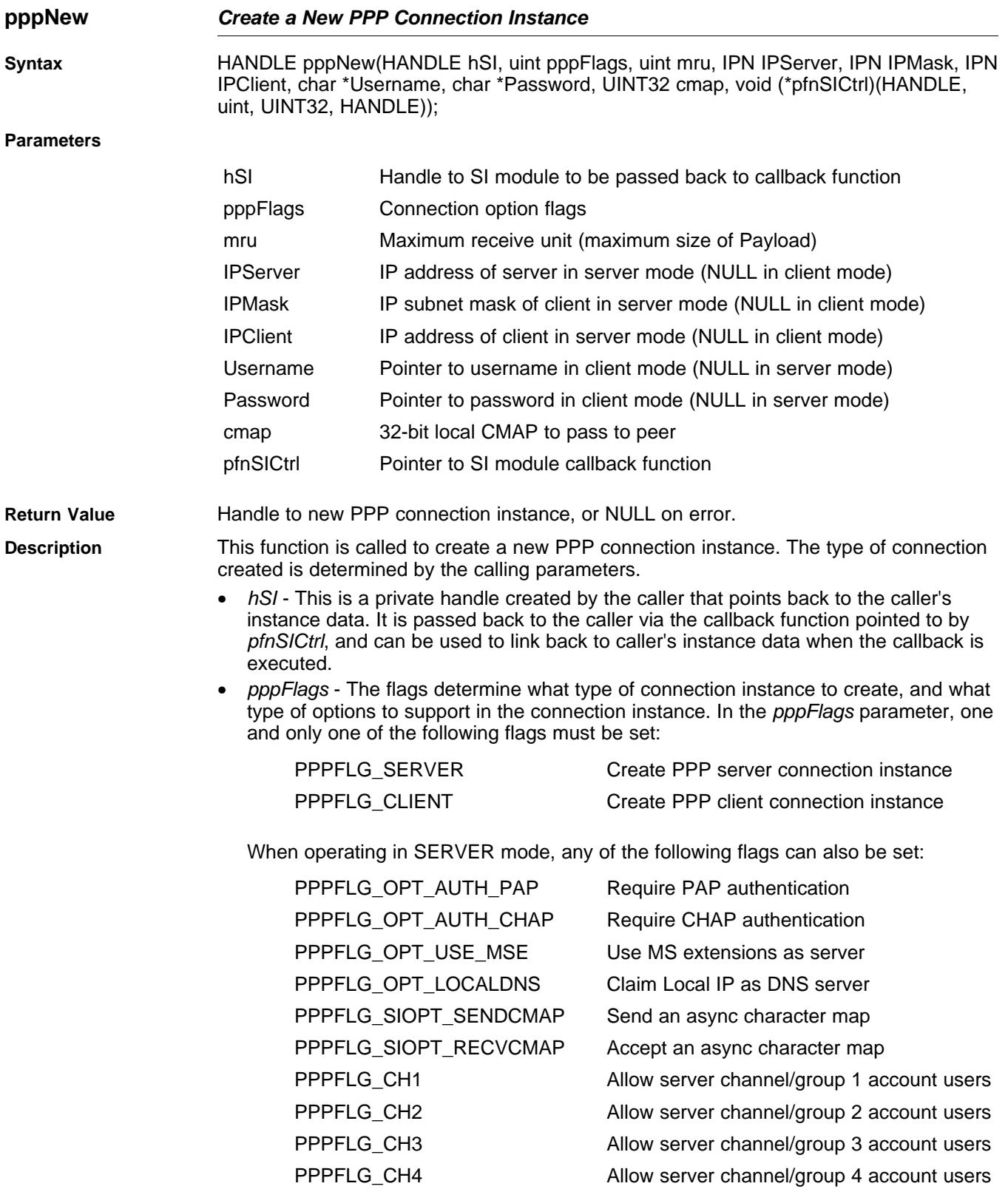

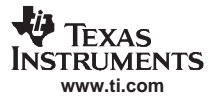

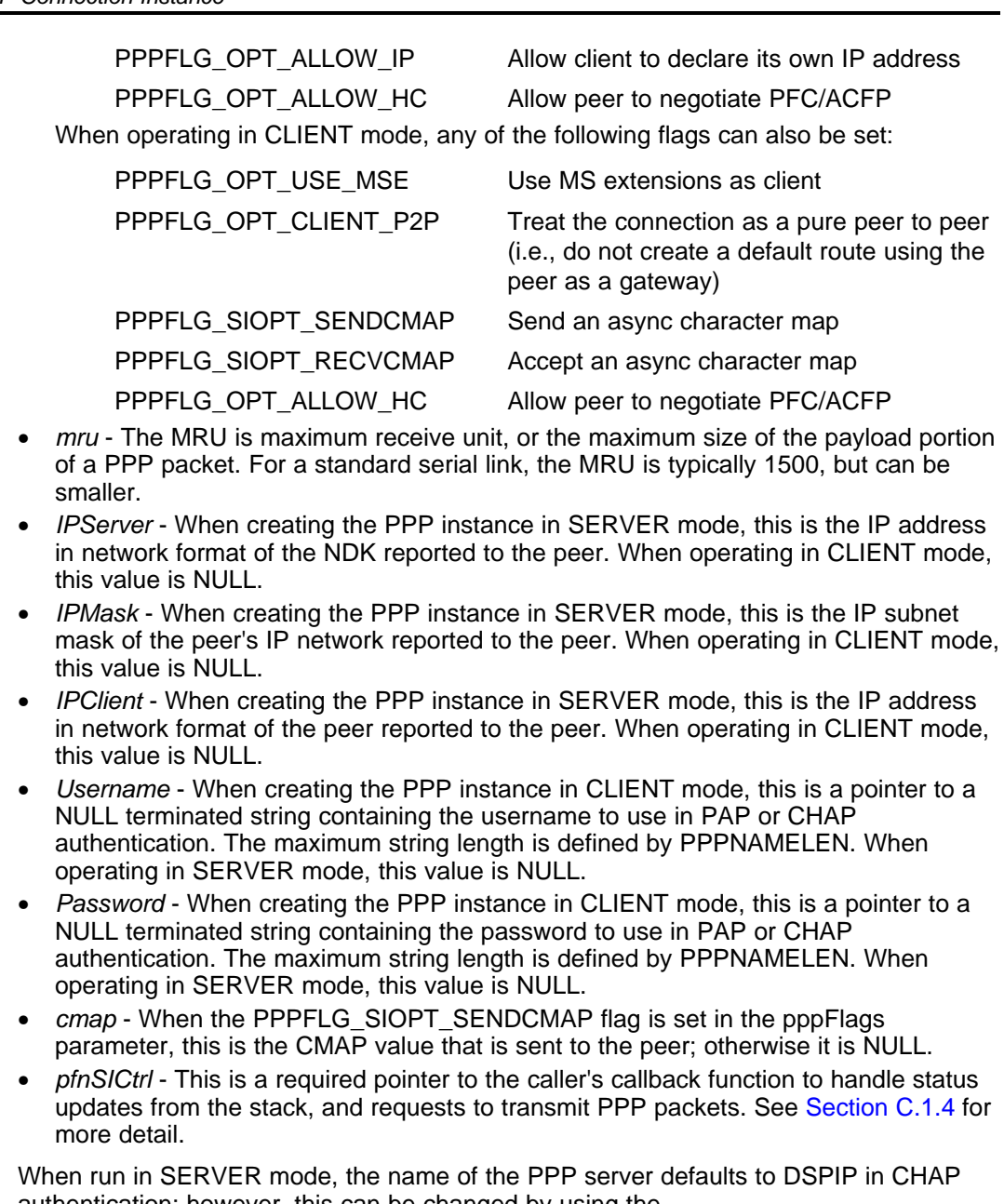

authentication; however, this can be changed by using the CFGITEM\_SYSINFO\_REALMPPP configuration tag. For example:

```
// Name our authentication group for PPP (Max size = 31)
// This is the authentication "realm" name returned by the PPP
// server when authentication is required.
// (Note the length "16" includes the NULL terminator)
```
CfgAddEntry( hCfg, CFGTAG\_SYSINFO, CFGITEM\_SYSINFO\_REALMPPP, 0, 16, (UINT8 \*)"PPP\_SAMPLE\_NAME", 0 );

When successful, this function returns <sup>a</sup> handle to <sup>a</sup> new PPP instance. This handle is used by the caller when calling other functions in the PPP API.

#### **pppFree Destroy PPP Connection Instance**

**Syntax** void pppFree(HANDLE hPPP);

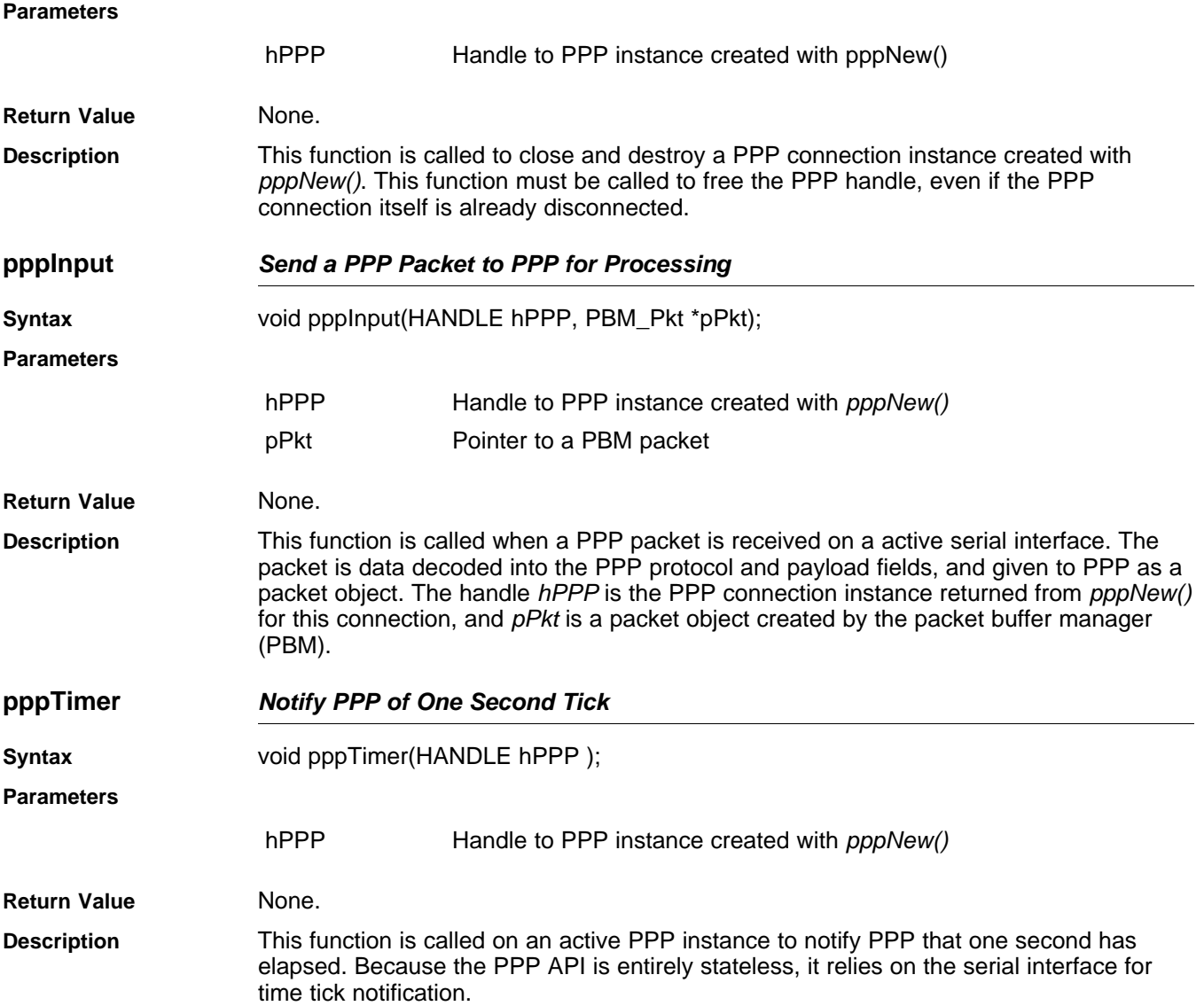

## **C.2 Serial HDLC Client and Server Support**

**Note:** The HDLC API is user-callable. Unlike the low level PPP support API, you should not use the IIEnter()/IIExit() functions when calling the functions described in this section.

## **C.2.1 Synopsis**

This implementation of HDLC for the NDK library is included in the example applications. It interfaces to the serial port driver described in the HAL.

## **C.2.2 Function Overview**

Called by Application:

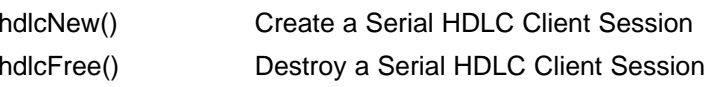

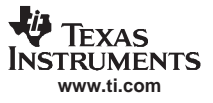

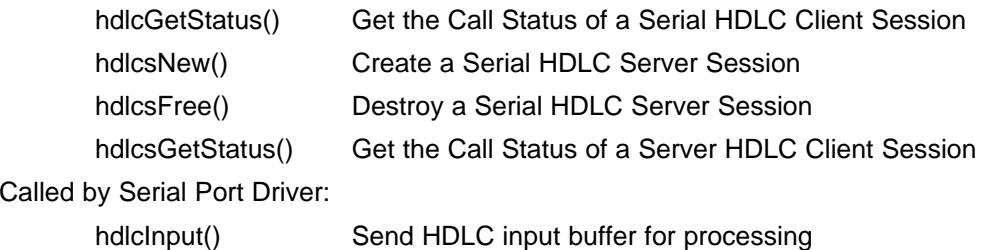

# **C.2.3 HDLC API Functions**

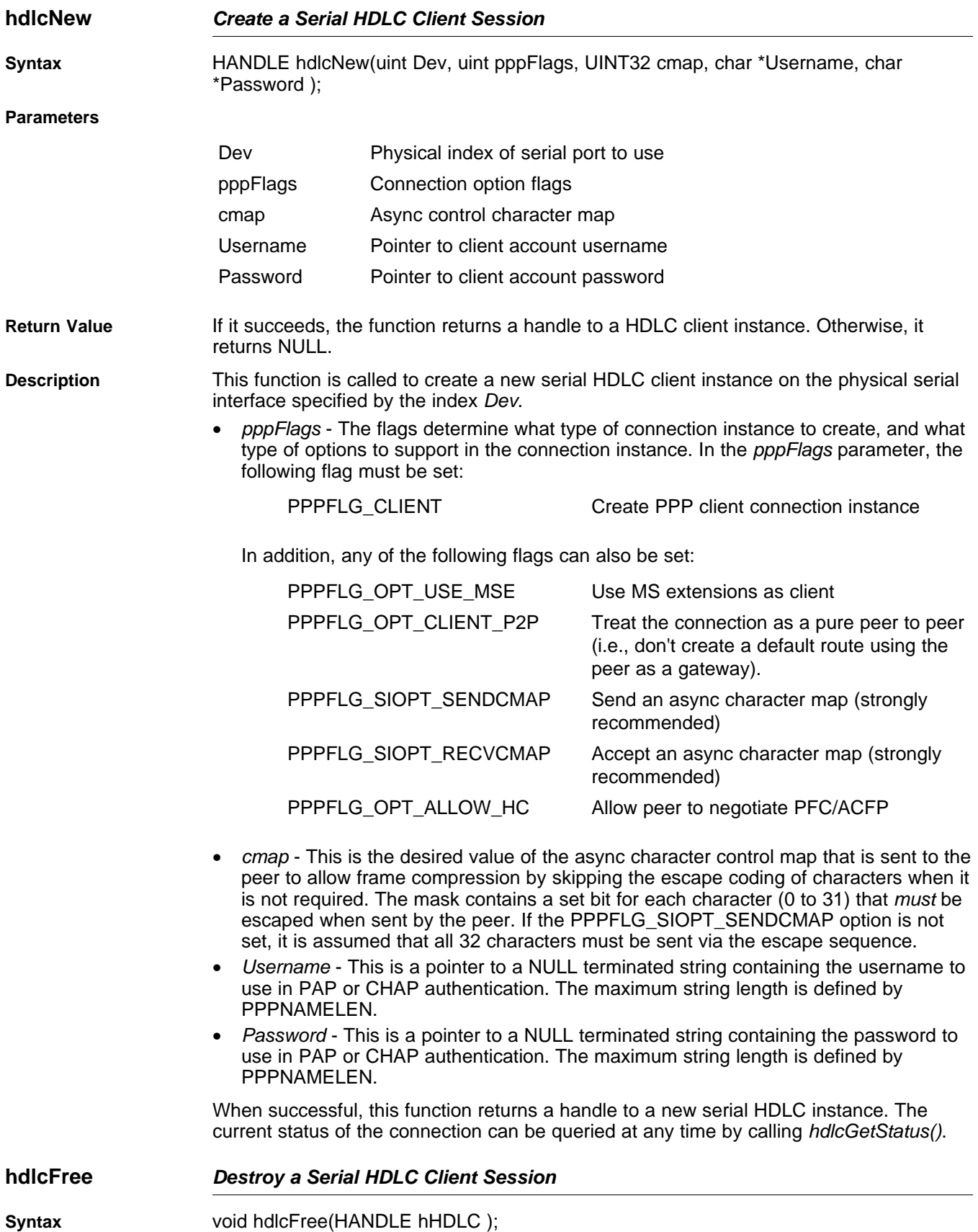

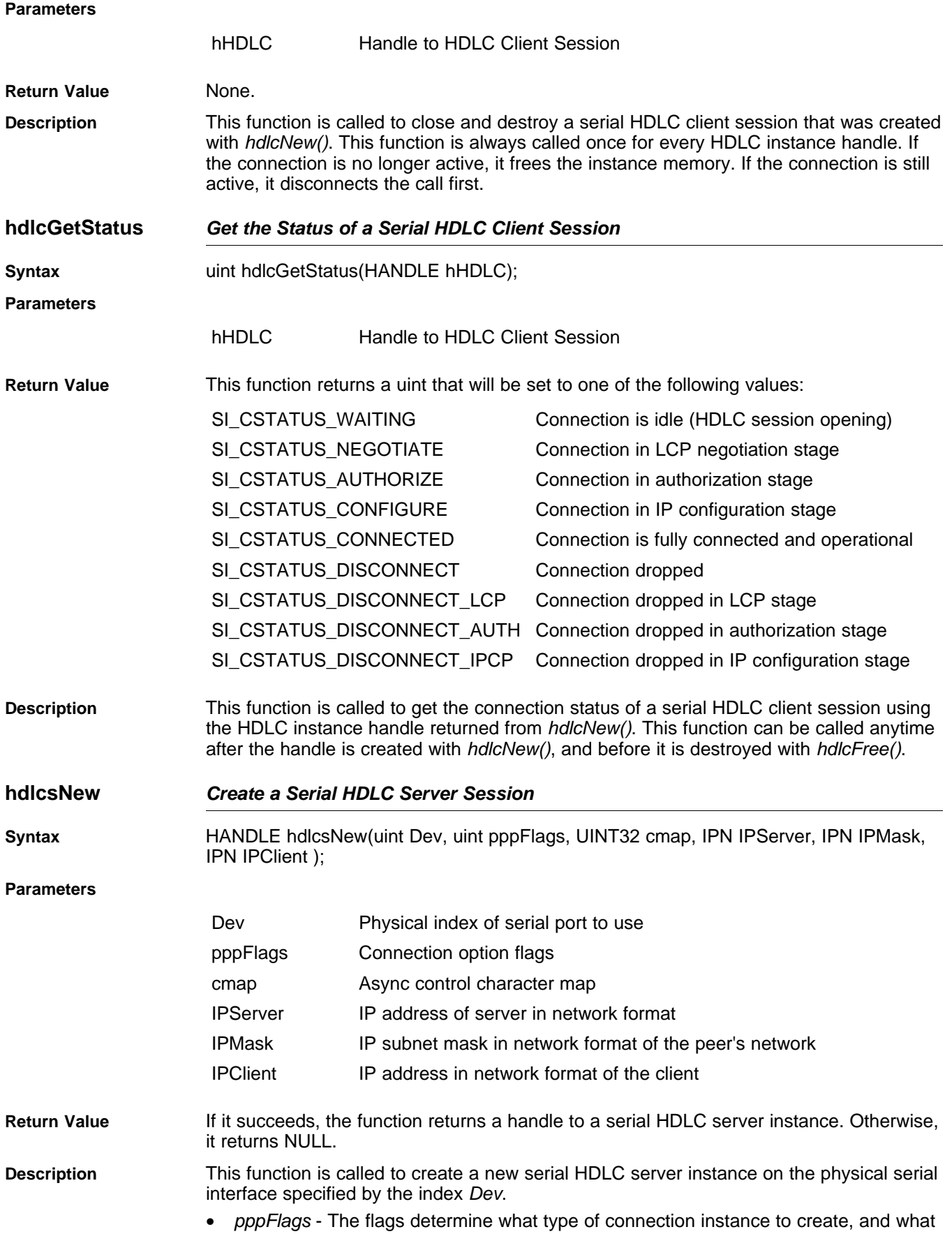

type of options to support in the connection instance. In the *pppFlags* parameter, the following flag must be set:

PPPFLG\_SERVER Create PPP server connection instance

In addition, any of the following flags can also be set:

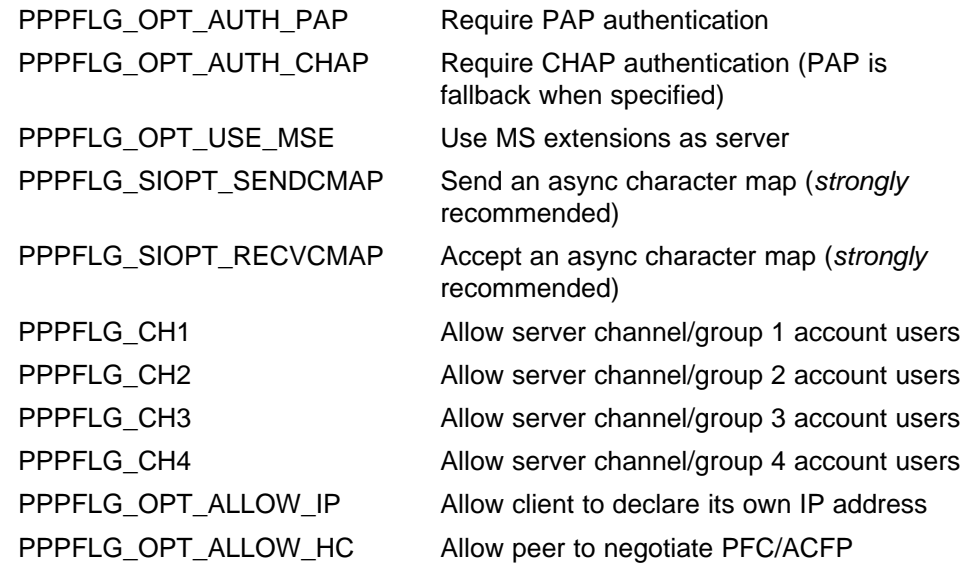

- • cmap - This is the desired value of the async character control map that is sent to the peer to allow frame compression by skipping the escape coding of characters when it is not required. The mask contains a set bit for each character (0 to 31) that *must* be escaped when sent by the peer. If the PPPFLG\_SIOPT\_SENDCMAP option is not set, it is assumed that all 32 characters must be sent via the escape sequence.
- •IPServer - This is the IP address in network format of the NDK reported to the peer.
- •IPMask - This is the IP subnet mask of the peer's IP network reported to the peer.
- IPClient This is the IP base address in network format of the IP address to be assigned to the client.

When successful, this function returns <sup>a</sup> handle to <sup>a</sup> new serial HDLC server instance. The current status of the connection can be queried at any time by calling hdlcsGetStatus().

The name of the PPP server defaults to DSPIP in CHAP authentication; however, this can be changed by using the CFGITEM\_SYSINFO\_REALMPPP configuration tag. For example:

```
// Name our authentication group for PPP (Max size = 31)
// This is the authentication "realm" name returned by the PPP
// server when authentication is required.
// (Note the length "16" includes the NULL terminator)
CfgAddEntry( hCfg, CFGTAG_SYSINFO, CFGITEM_SYSINFO_REALMPPP,
             0, 16, (UINT8 *)"PPP_SAMPLE_NAME", 0 );
```
#### **hdlcsFree Destroy <sup>a</sup> Serial HDLC Server Session**

**Syntax** void hdlcsFree(HANDLE hHDLC);

**Parameters**

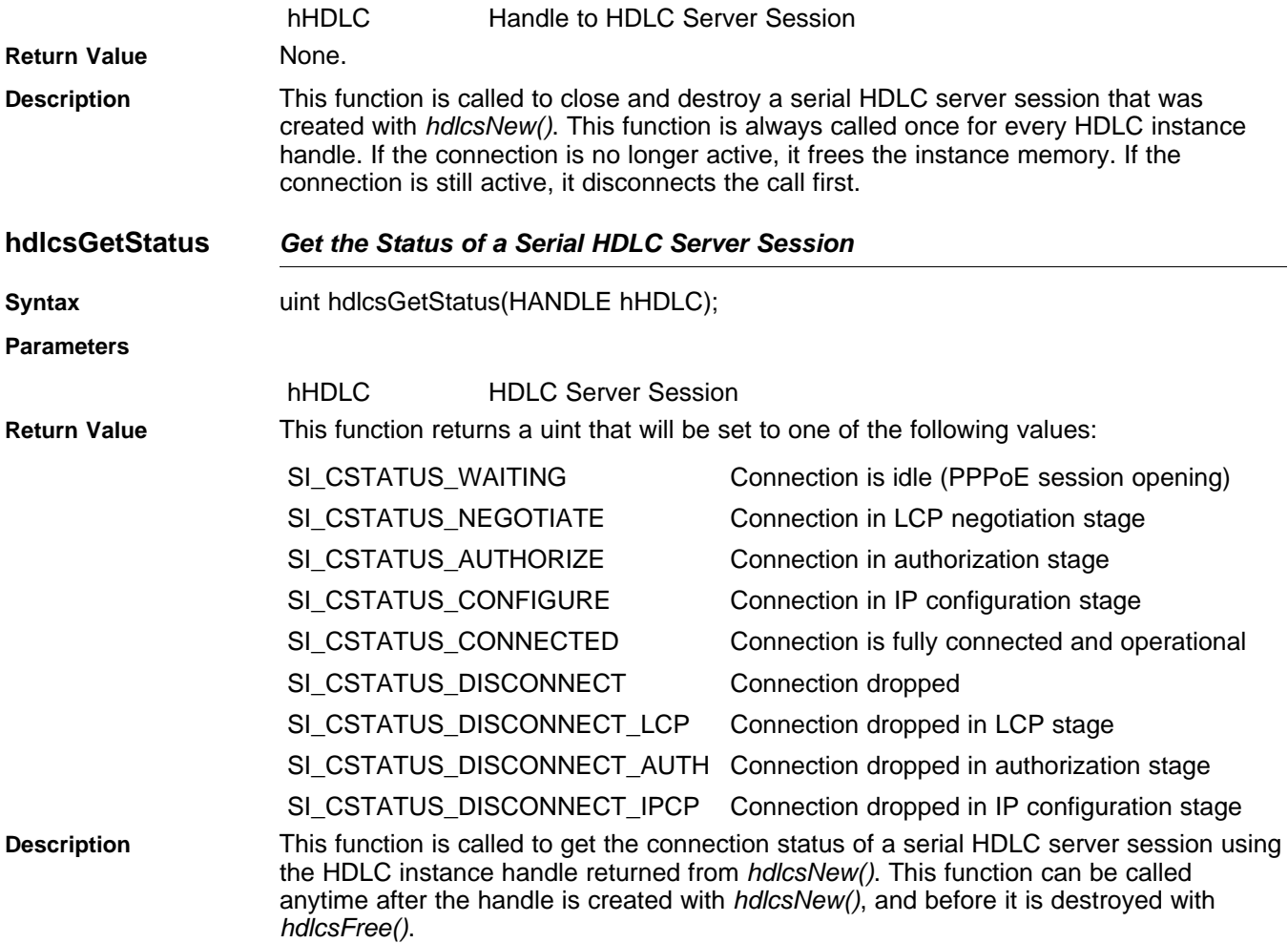

#### **C.3 PPPoE Client and Server Support**

**Note:** The PPPoE API is user callable. Unlike the low level PPP support API, you should not use the *IIEnter()/IIExit()* functions when calling the functions described in this section.

#### **C.3.1 Synopsis**

The PPPoE (PPP over Ethernet) specification allows for PPP packets to be transmitted in <sup>a</sup> peer to peer method over an Ethernet tunnel. The standard has gained in popularity because it allows for the use of multiple user accounts on <sup>a</sup> single Ethernet network.

The implementation of PPPoE supplied in the NDK library is built into the stack library code, and linked to the Ether object that handles packets from all Ethernet devices in the HAL layer. Thus, is it not necessary to access or alter the HAL to use PPPoE.

The software can be used as <sup>a</sup> PPP server or PPP client, but not both simultaneously. In both cases, PPPoE uses the the PPP programming interfaces described earlier in this section. Thus, for server mode, the PPP server will use the same user account information as a serial based server.

# **C.3.2 Function Overview**

The PPPoE function API is short:

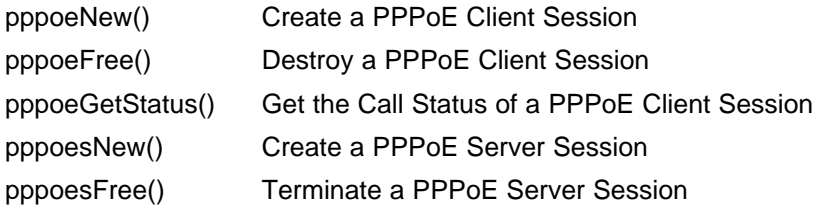

## **C.3.3 PPPoE API Functions**

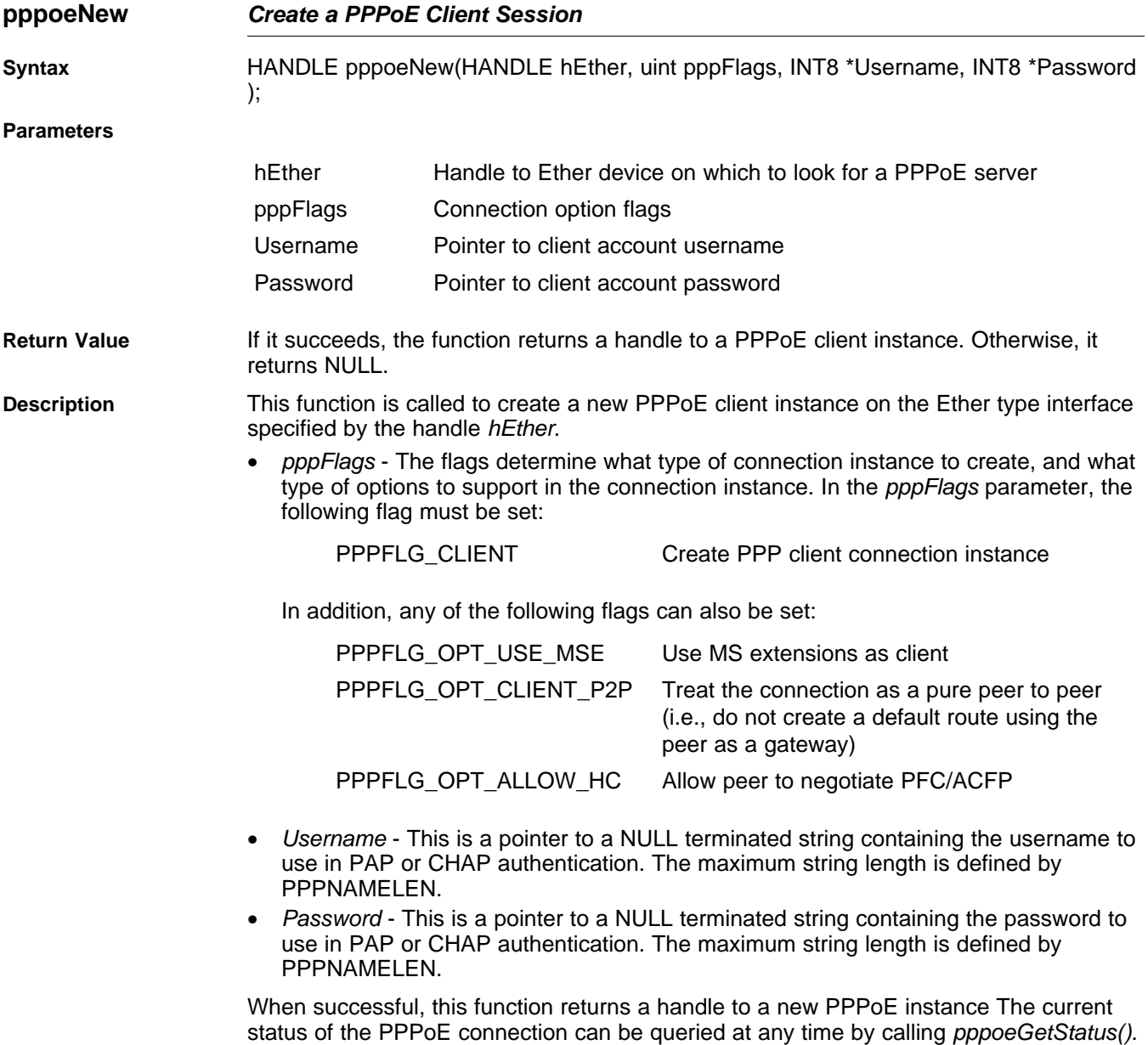

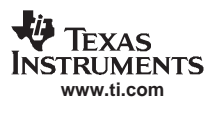

**pppoeFree** — Destroy <sup>a</sup> PPPoE Client Session

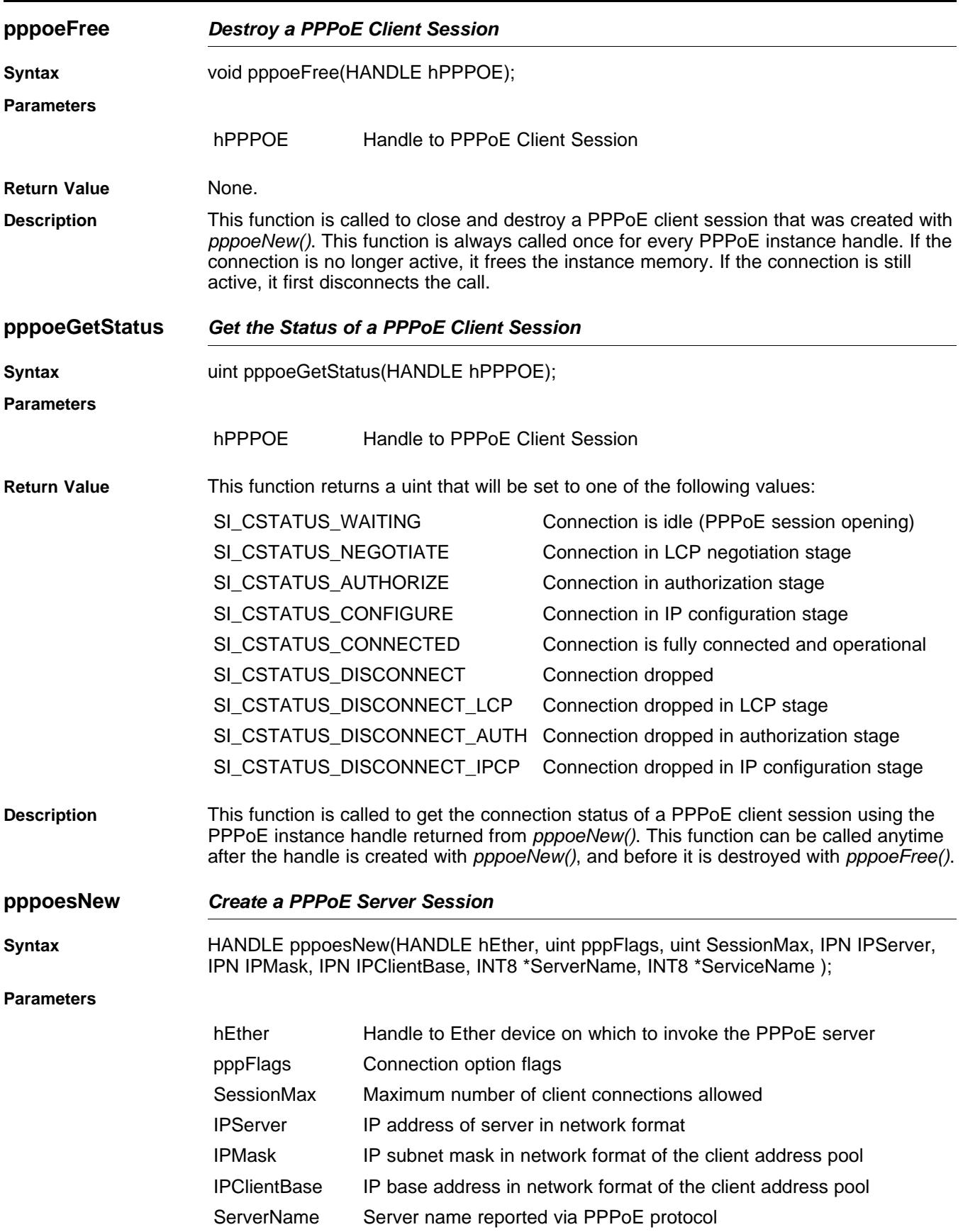

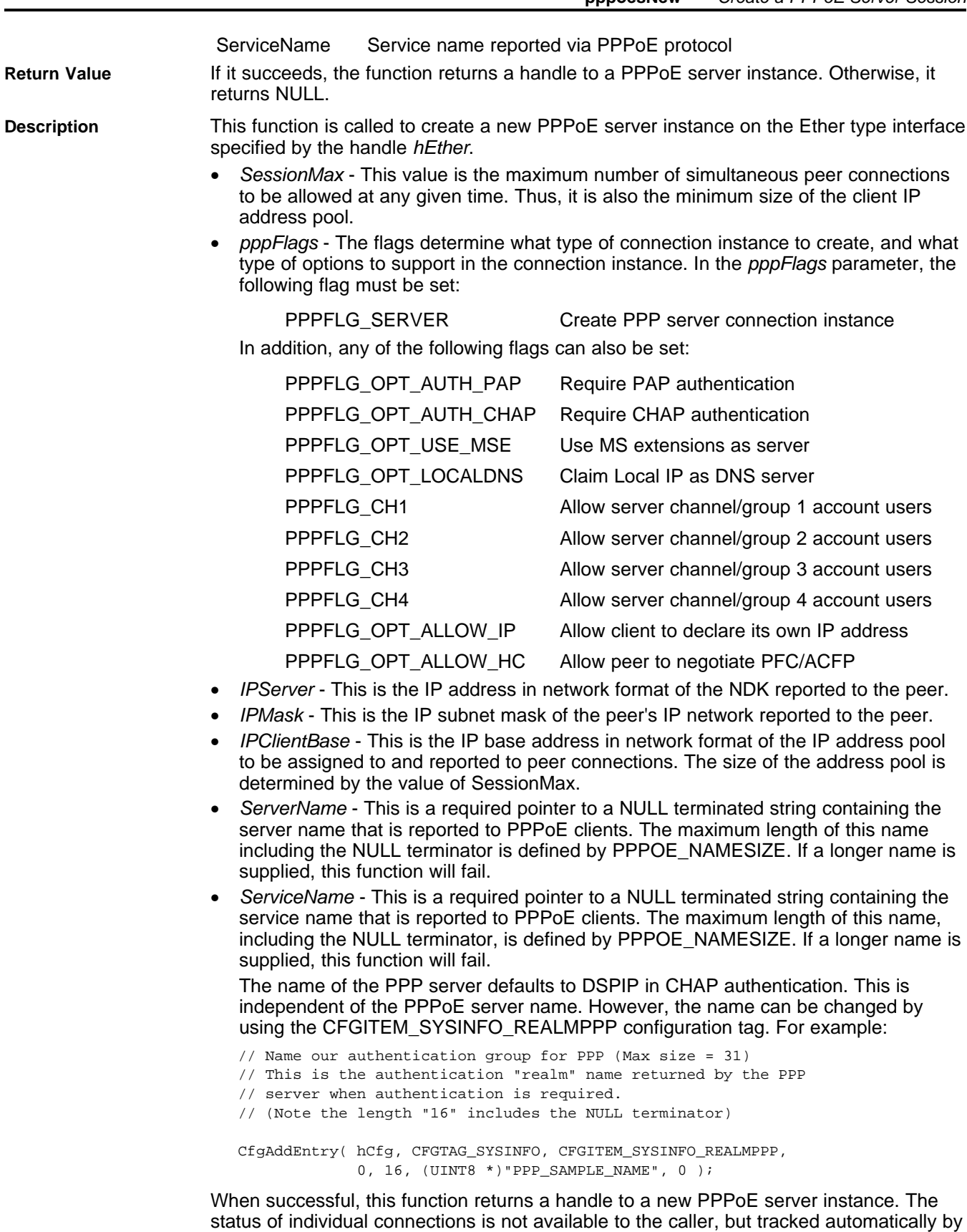

PPPoE. When sessions are added or destroyed, the IP address callback supplied to

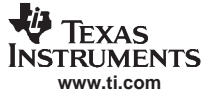

**pppoesFree** — Destroy <sup>a</sup> PPPoE Server Session

NC\_NetStart() is called and connections can be tracked by the applications programmer via this function callback.

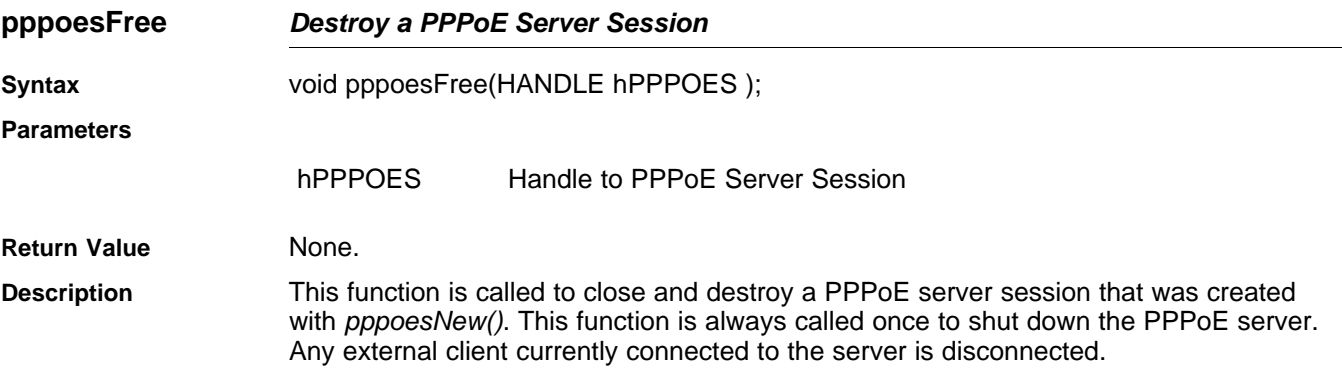

#### **C.4 Creating PPP Server User Accounts**

#### **C.4.1 Synopsis**

To use the PPP or PPPoE protocol in server mode, it advisable to protect access to the system through the use of <sup>a</sup> PPP authentication protocol. The PPP supplied in the stack library allows for the use of either PAP or CHAP in user authentication. The database of authorized users (name and password) is stored in the configuration system.

#### **C.4.2 Adding and Reviewing User Accounts**

The definition of the user account entry in the configuration system is defined in [Section](#page-89-0) 4.4.7. Note in that section that the server channel flags PPPFLG\_CH1 through PPPFLG\_CH4 are duplicated in both the server flags and the client account flags. This allows the system programmer to allow different classes of services for different channels.

The methodology of adding, querying, and removing user accounts is the same for any other tag in the configuration system. Some simple examples follow. More example code can be found in the sample console program.

#### **C.4.2.1 Adding <sup>a</sup> PPP User Account**

The following code adds a PPP user account for the user supplied in name with a password supplied in password. Note that it also uses the AcctFind() function to verify that the account does not already exist.

```
void AcctAdd(char *name, char *password)
{
    CI_ACCT CA;
    HANDLE hAcct;
    int rc;
    // Check string lengths for name and password
    if(strlen(name) >= CFG_ACCTSTR_MAX ||
        strlen(password) >= CFG_ACCTSTR_MAX)
   {
        printf("Name or password too long, %d character max\n\n",
                  CFG_ACCTSTR_MAX-1);
        return;
    }
    // See if the account already exists
    hAcct = AcctFind(tok2);
    if(hAcct)
    {
        printf("Account exits - remove old account first\n\n");
```
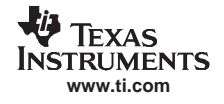

```
// We must de-reference the account we found
       CfgEntryDeRef(hAcct);
       return;
   }
   // Fill in the CA record
   strcpy(CA.Username, name);
   strcpy(CA.Password, password);
   // Give user access to all channels
   CA.Flags =
CFG_ACCTFLG_CH1|CFG_ACCTFLG_CH2|CFG_ACCTFLG_CH3|CFG_ACCTFLG_CH4;
   // Add it to the configuration
   rc = CfgAddEntry(0, CFGTAG_ACCT, CFGITEM_ACCT_PPP,
                      CFG_ADDMODE_NOSAVE, sizeof(CI_ACCT),
                      (UINT8 *)&CA, 0);
   if(rc < 0)printf("Error adding account\n");
   else
       printf("Account added\n");
   return;
}
```
#### **C.4.2.2 Searching for <sup>a</sup> PPP User Account**

The following code implements the AcctFind() function called in the previous example. Note that the same method could be used to print out <sup>a</sup> list of all accounts.

```
HANDLE AcctFind(char *name)
{
   HANDLE hAcct;
   CI_ACCT CA;
   int rc;
    int size;
    // Get the first user account
    rc = CfgGetEntry(0, CFGTAG_ACCT, CFGITEM_ACCT_PPP, 1, &hAcct);
    // If there are no accounts, then we did not find it
    if(rc \leq 0)return(0);
    // Search until we run out of accounts or have a match
    while(1)
    {
        // Get the data for this entry into CA
        size = sizeof(CA);rc = CfgEntryGetData(hAcct, &size, (UINT8 *)&CA);
        if(rc \leq 0){
            // This is an unexpected error - deref the handle and abort
            CfgEntryDeRef(hAcct);
            return(0);
        }
        // See if the username matches the search name. If so, return
        // the referenced handle
        if(!strcmp(name, CA.Username))
            return(hAcct);
        // Since we did not match, get the next entry. If there is no
        // next entry, we are done searching.
```
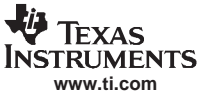

```
rc = CfgGetNextEntry(0, hAcct, &hAcct);
        if(rc \leq 0)return(0);
   }
}
```
#### **C.4.2.3 Removing <sup>a</sup> PPP User Account**

Removing <sup>a</sup> specific user account is done by finding the account and removing the entry handle.

The following uses the AcctFind() function to find the target account.

```
void AcctDelete(char *name)
{
   HANDLE hAcct;
   // Find the account to delete
   hAcct = AcctFind(name);
   // If we found the account, remove it
   if(hAcct)
    {
       CfgRemoveEntry(0, hAcct);
       printf("Account removed\n");
   }
}
```
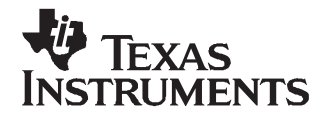

As discussed in the introduction, hardware devices are supported through <sup>a</sup> Hardware Adaptation Layer. This section describes the HAL API.

This section is required only for system programming that needs low level access to the hardware for configuration and monitoring. **This API does not apply to sockets application programming.**

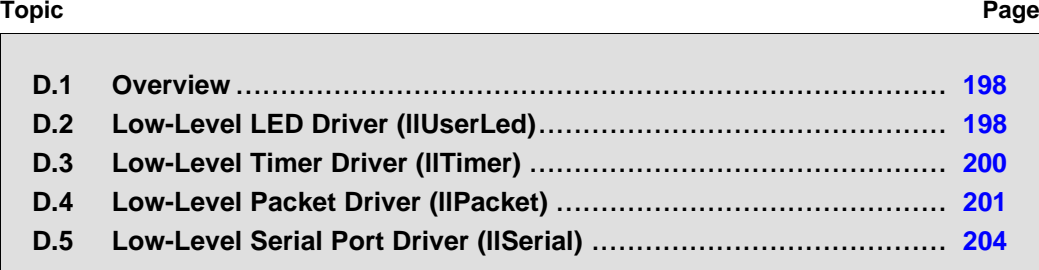

## <span id="page-197-0"></span>**D.1 Overview**

The function of the HAL is to provide resources to the stack library functions and allow them to operate independently of the current run-time environment. The HAL contains the functionality required by the stack that depends directly on the hardware in <sup>a</sup> particular environment.

## **D.1.1 HAL Function Types**

The HAL is interspersed with two different types of functions; those that are called at kernel level (inside an *IIEnter()/IIExit()* pairing), and those that are not. (For more information on the *IIEnter()* and *IIExit()* functions, see [Section](#page-122-0) A.1.)

To distinguish kernel level functions from application support functions, both have been given <sup>a</sup> different naming conventions. Kernel level functions are named with an ll prefix, without <sup>a</sup> leading underscore, for example: *llPacketSend()*, while application functions have an underscore, for example: *\_llPacketInit()*.

## **D.1.2 External Calls from HAL Functions**

Because HAL functions are called from the stack kernel, they are executing within an IIEnter()/IIExit() pair. These HAL functions can call the stack API directly, but should not call normal application functions.

If <sup>a</sup> HAL function must call an external application function, or if it is going to call <sup>a</sup> potentially blocking function, then it should first call *IIExit()*. Then, when it has completed, it should call *IIEnter()* before returning to the stack. **It is important not to block while in an llEnter()/llExit() pair.**

## **D.2 Low-Level LED Driver (llUserLed)**

#### **D.2.1 Synopsis**

The User LED driver is not really <sup>a</sup> driver at all. It is <sup>a</sup> collection of functions to control (ON|OFF|TOGGLE) LED lights on <sup>a</sup> given hardware platform.

#### **D.2.2 Function Overview**

Application Functions:

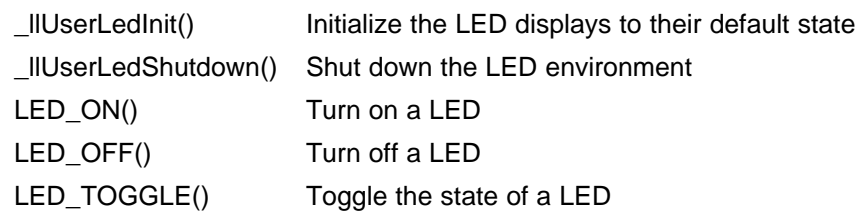

# **D.2.3 Low-Level LED API Functions**

The following functions are required.

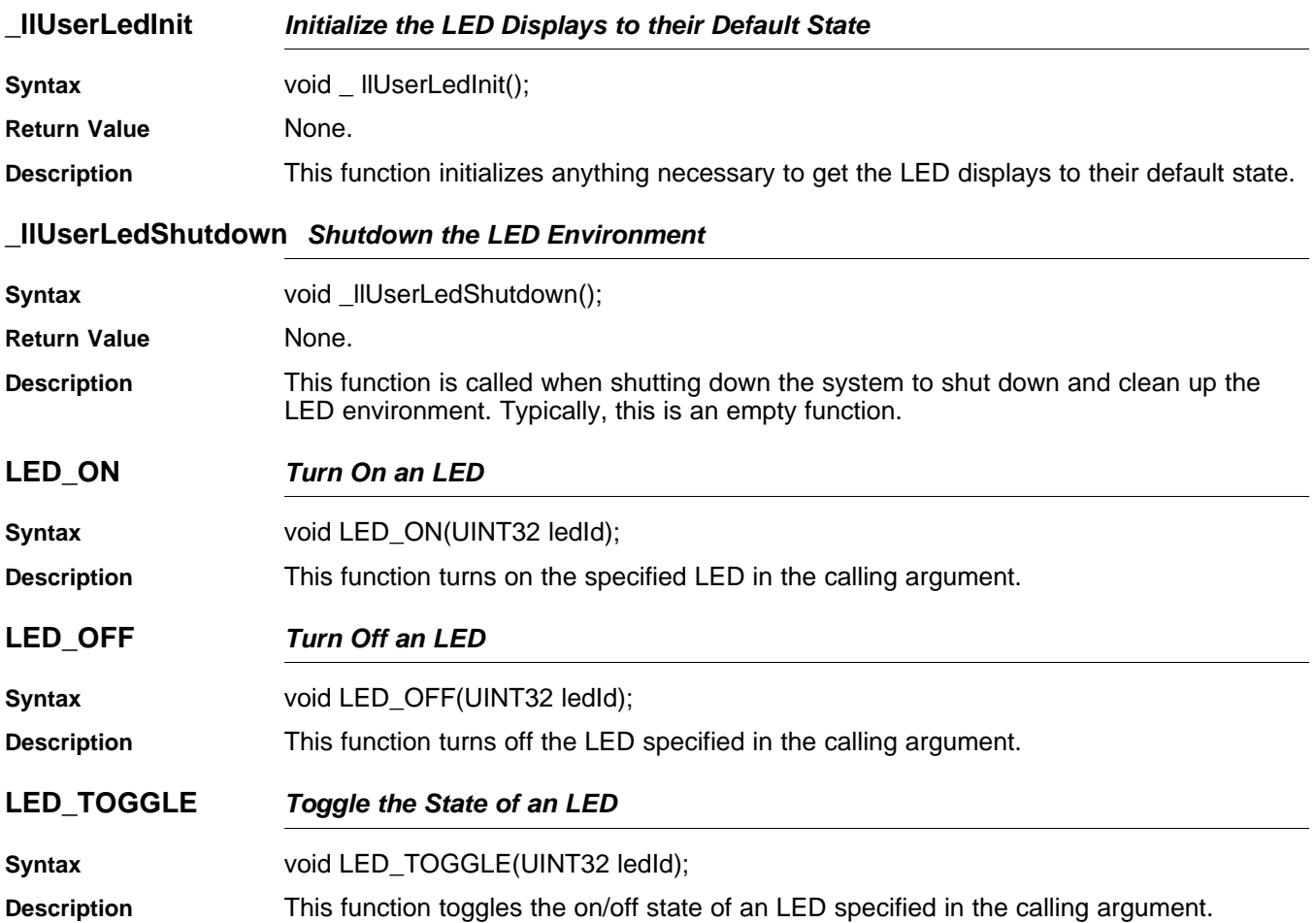

## <span id="page-199-0"></span>**D.3 Low-Level Timer Driver (llTimer)**

#### **D.3.1 Synopsis**

The stack code requires <sup>a</sup> very basic simple time function. It consists of two parts: <sup>a</sup> function API, which can be called from the stack to get the current time, and <sup>a</sup> scheduler that sends timer event notifications every 100ms using the STKEVENT event object.

## **D.3.2 Function Overview**

Application Functions:

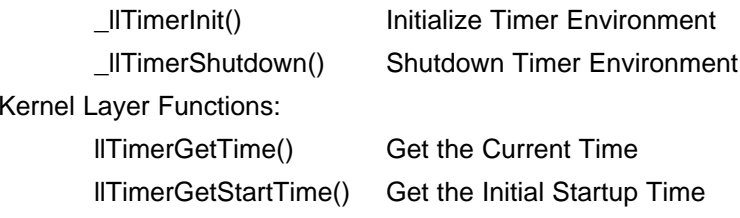

## **D.3.3 Low-Level Timer API Functions**

The following functions are required.

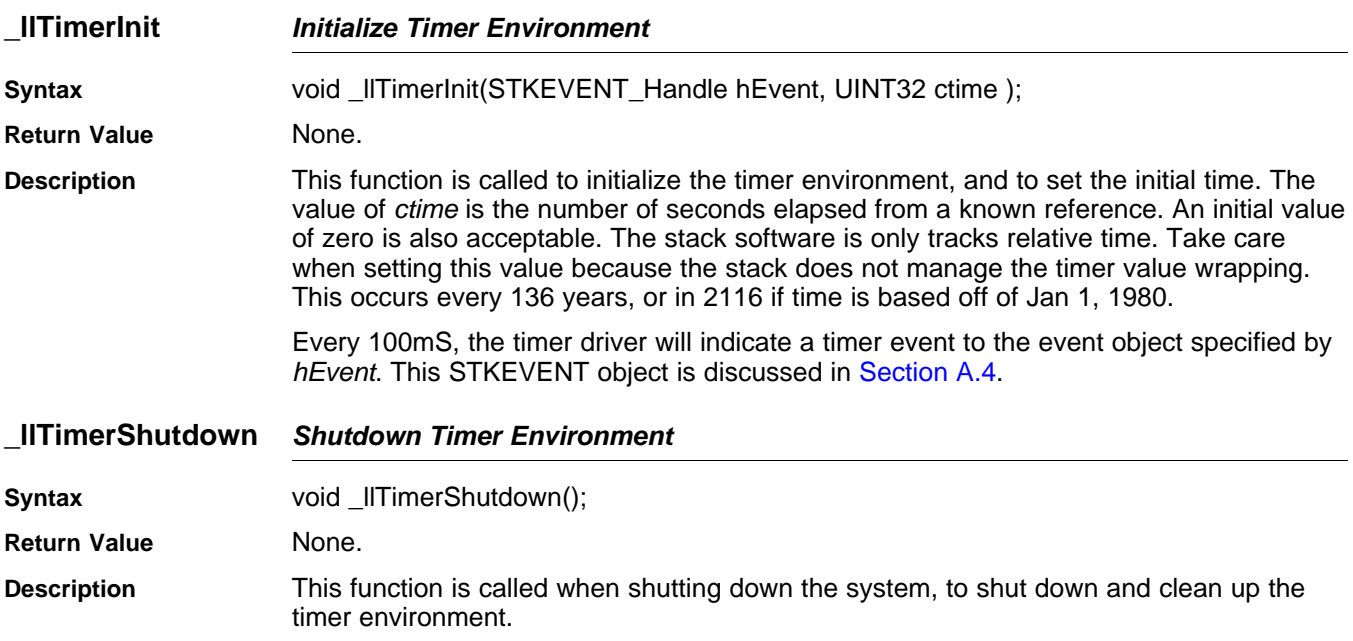

<span id="page-200-0"></span>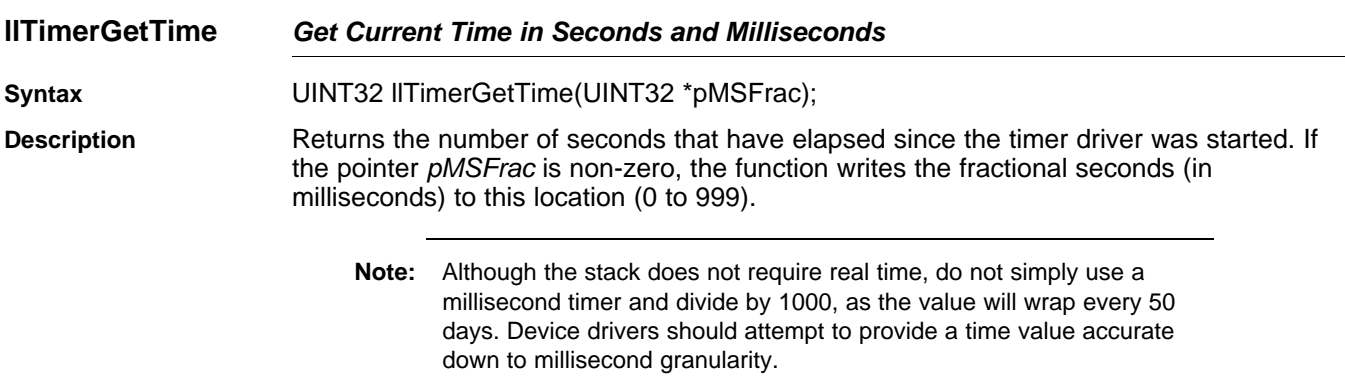

#### **llTimerGetStartTime Get the Initial Startup Time**

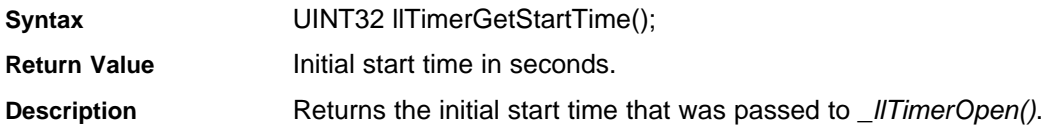

## **D.4 Low-Level Packet Driver (llPacket)**

#### **D.4.1 Synopsis**

The stack code requires <sup>a</sup> very basic packet function library. Note that although the high level packet API is documented here, the HAL contains <sup>a</sup> generic packet driver that implements this API. It is more efficient to use the standard llPacket driver and provide <sup>a</sup> hardware specific mini-driver than to implement the llPacket API from scratch. The llPacket mini-driver is described in the support package documentation for your hardware platform (TMS320C6000 Network Developer's Kit (NDK) Support Package for DSK6455 User's Guide ([SPRUES4\)](http://www-s.ti.com/sc/techlit/SPRUES4) or TMS320C6000 Network Developer's Kit (NDK) Support Package for EVMDM642 User's Guide ([SPRUES5\)](http://www-s.ti.com/sc/techlit/SPRUES5)).

#### **D.4.2 Function Overview**

Application Functions:

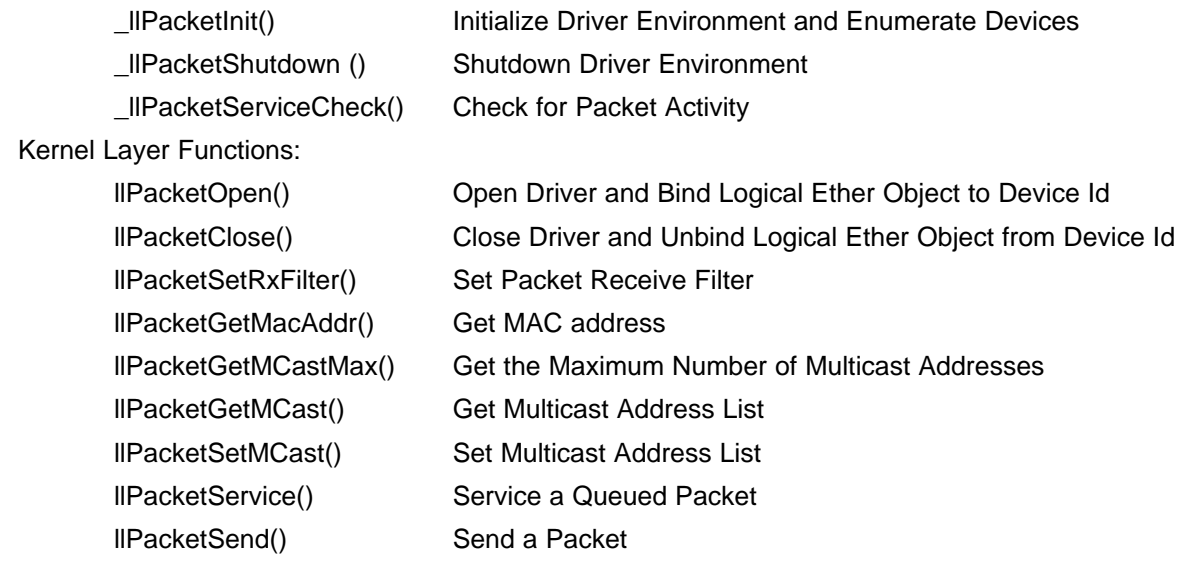

## **D.4.3 Low-Level Packet API Functions**

The low-level support layer must provide the following functions:

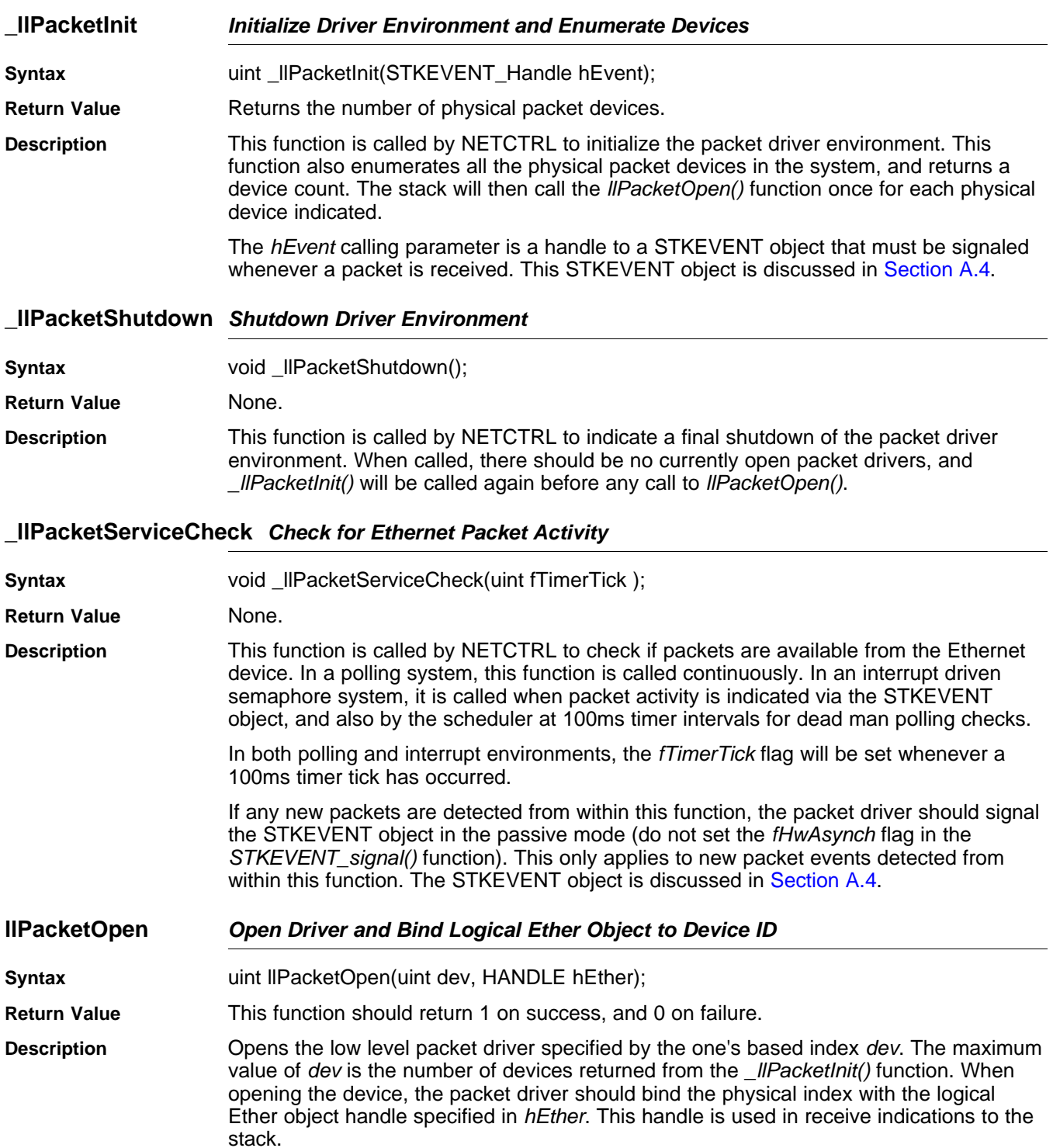

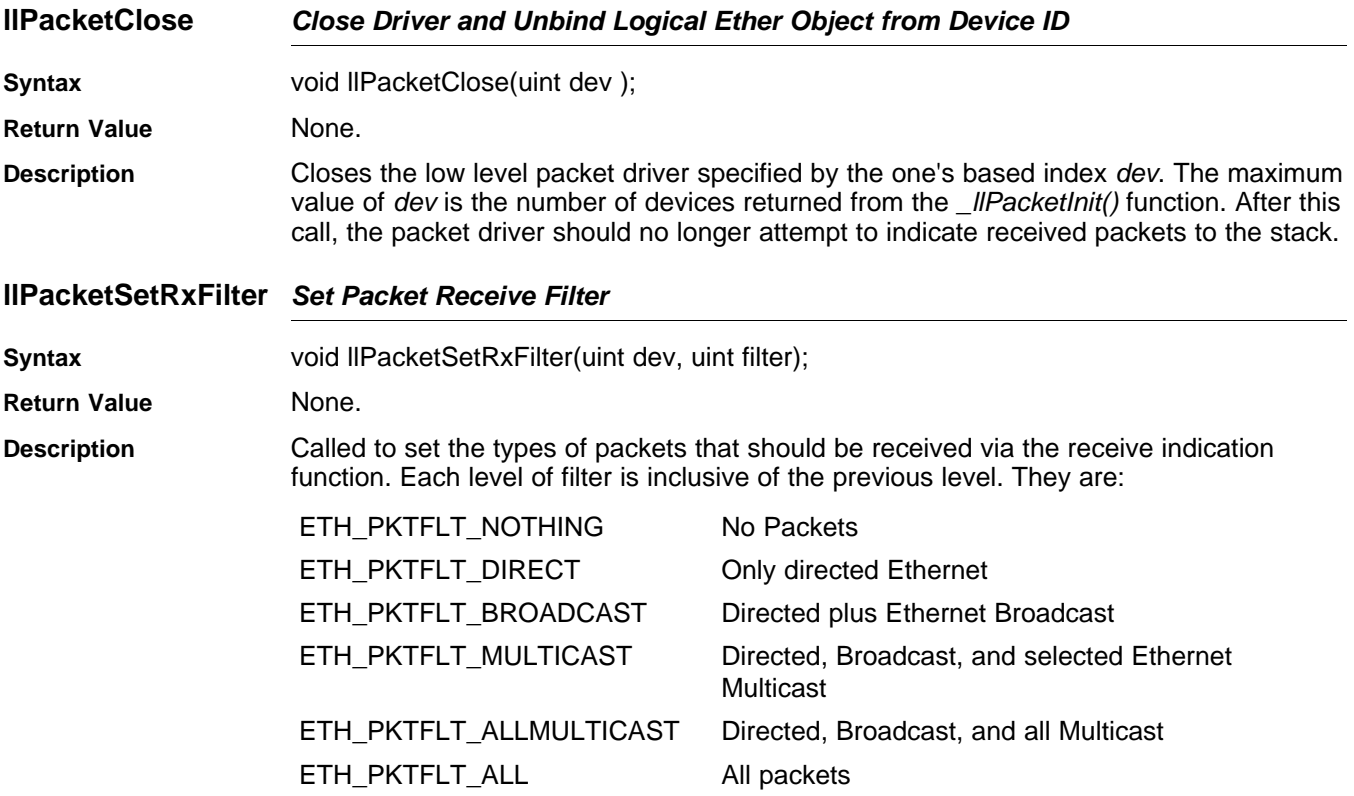

## **llPacketGetMacAddr Get MAC Address**

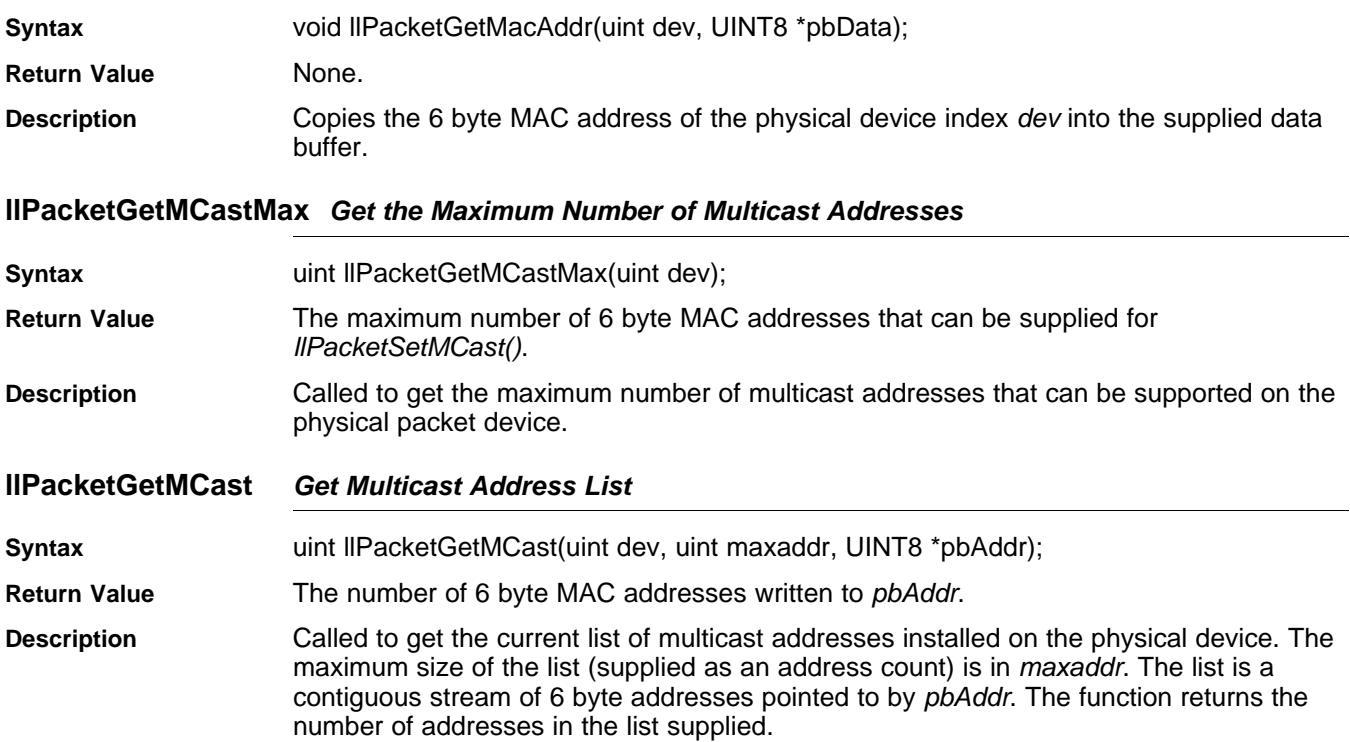

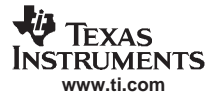

<span id="page-203-0"></span>**IIPacketSetMCast** — Set Multicast Address List

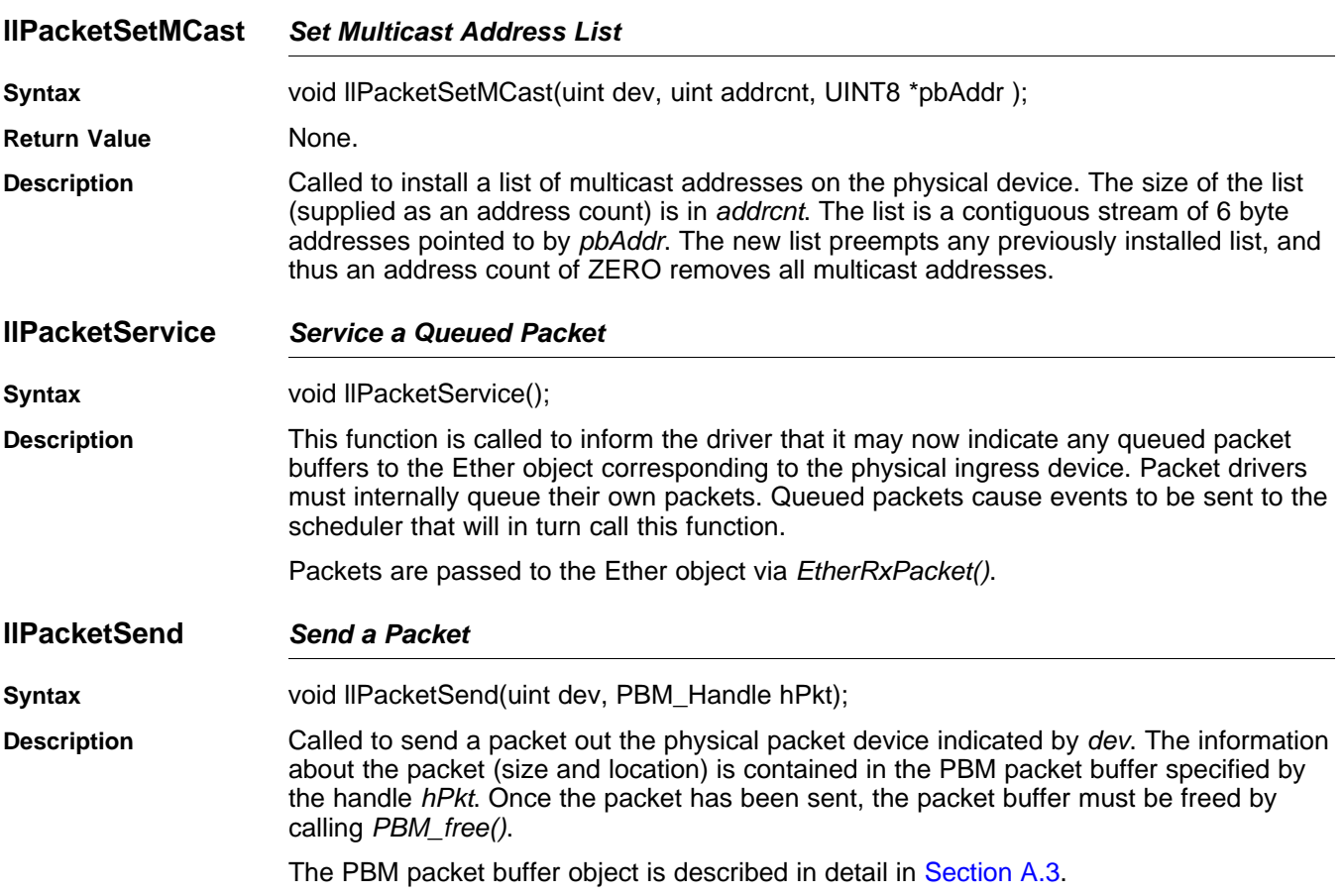

## **D.5 Low-Level Serial Port Driver (llSerial)**

#### **D.5.1 Synopsis**

In the current directory structure, the serial port driver (IISerial) may or may not be part of the HAL directory (as it is an optional component). However, it is part of the HAL architecture, and should be programmed using the same guidelines used for the IITimer and IIPacket drivers..

#### **D.5.2 Function Overview**

Application Functions:

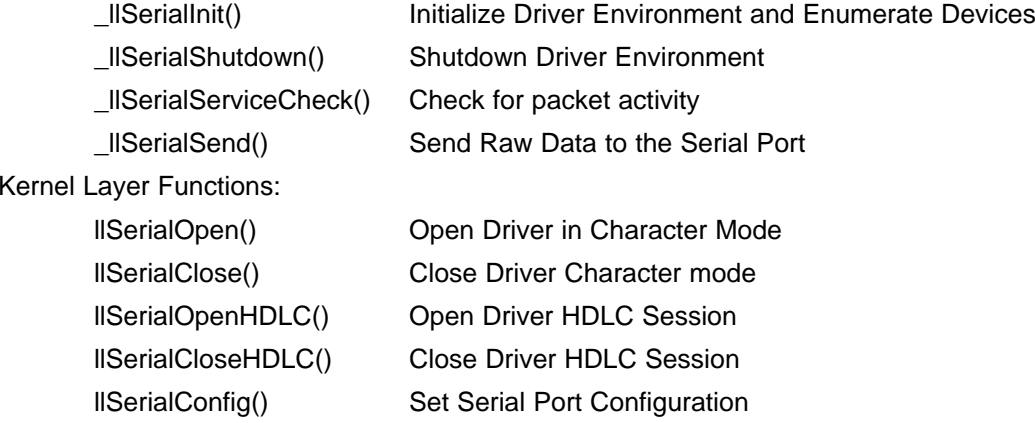

llSerialHDLCPeerMap() Update the HDLC encoding peer CMAP llSerialService() Service HDLC Packets llSerialSendPkt() Send <sup>a</sup> Serial Data Packet

## **D.5.3 Low-Level Serial API Functions**

The low level support layer must provide the following functions:

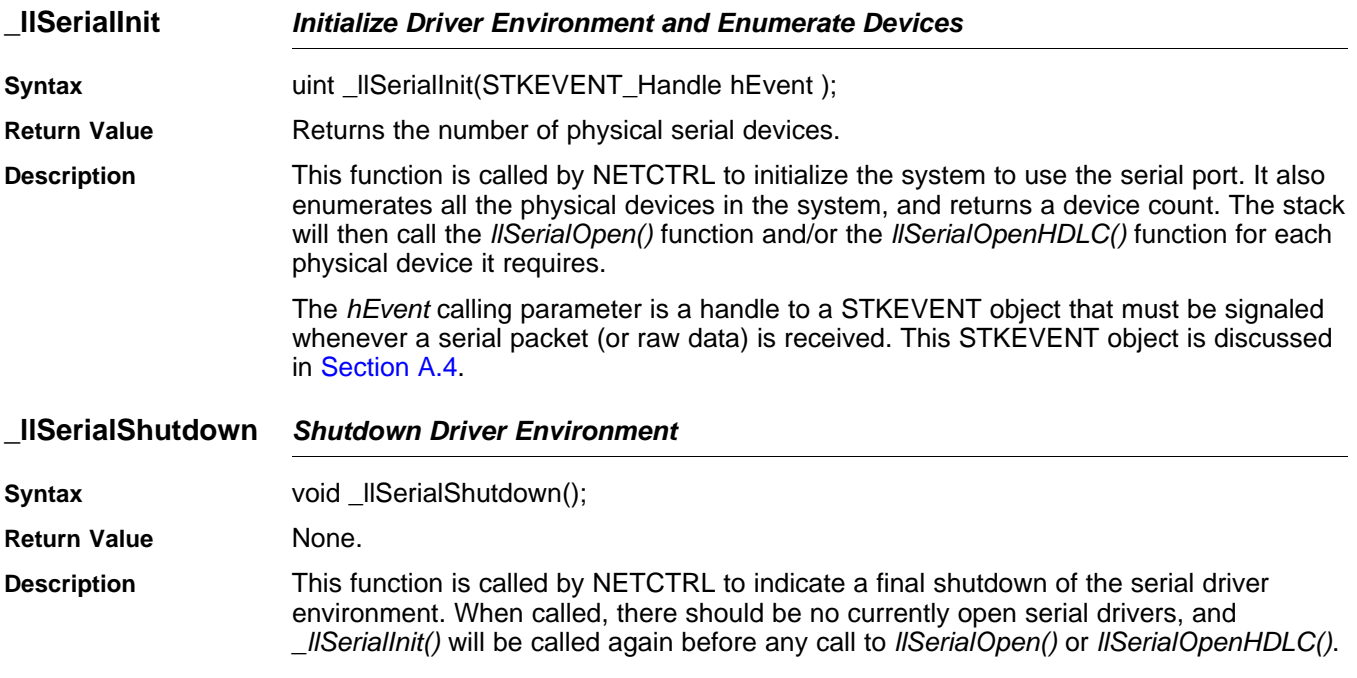

#### **\_llSerialServiceCheck Check for Serial Port Activity**

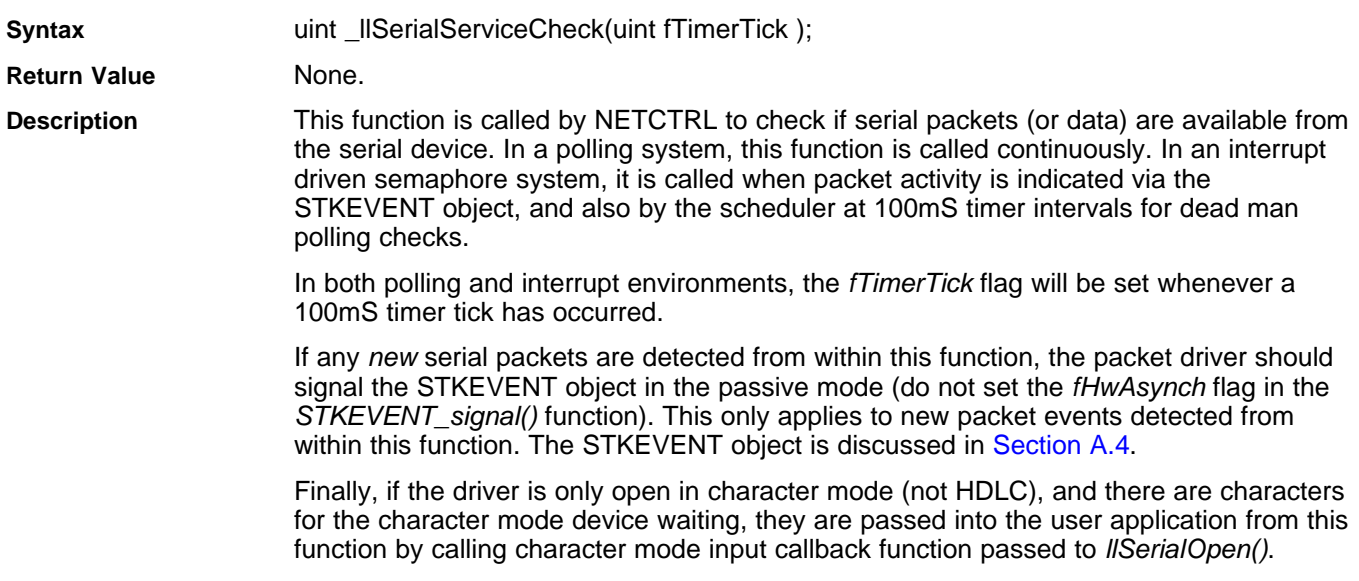

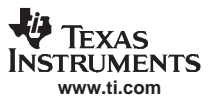

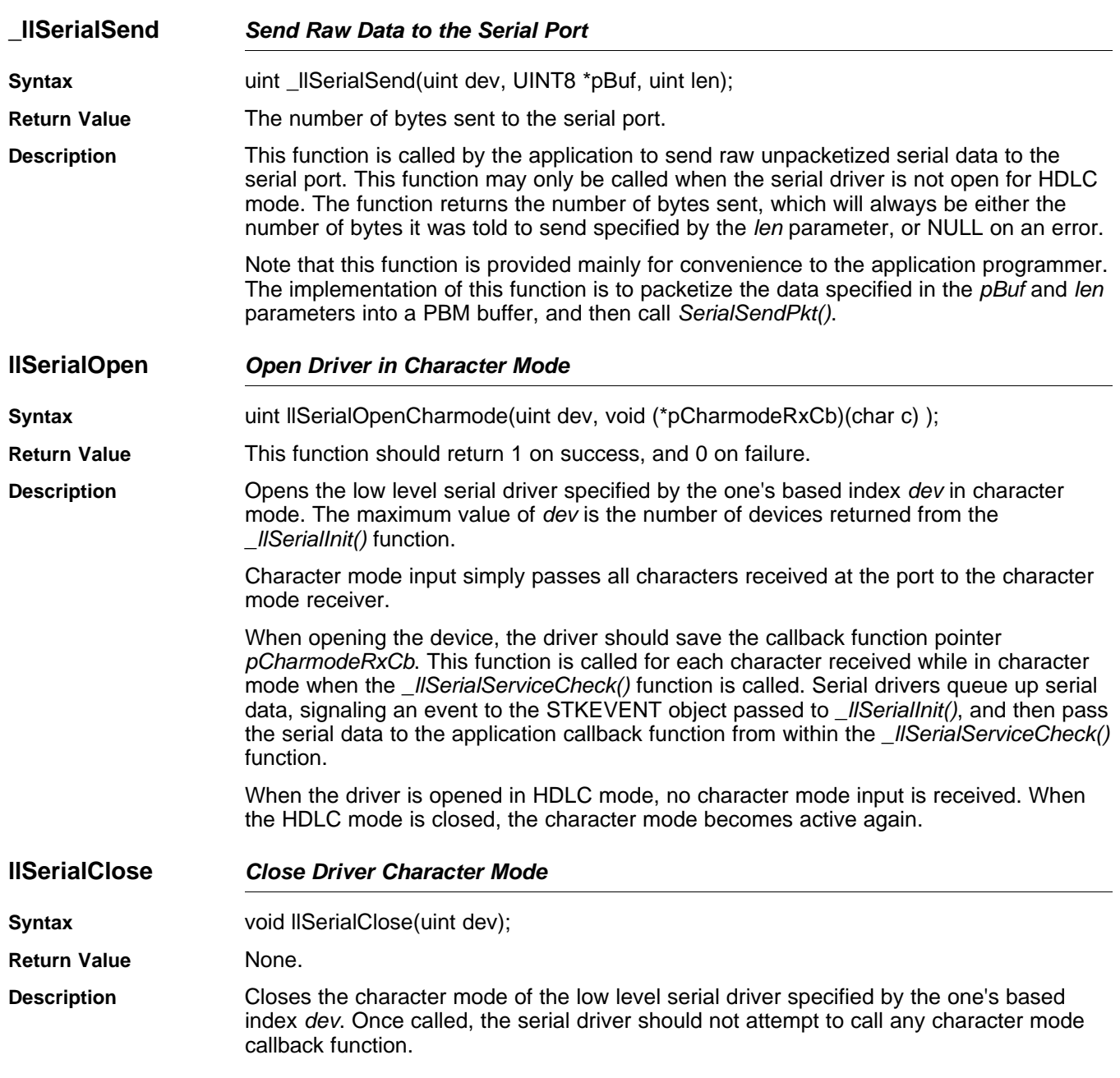

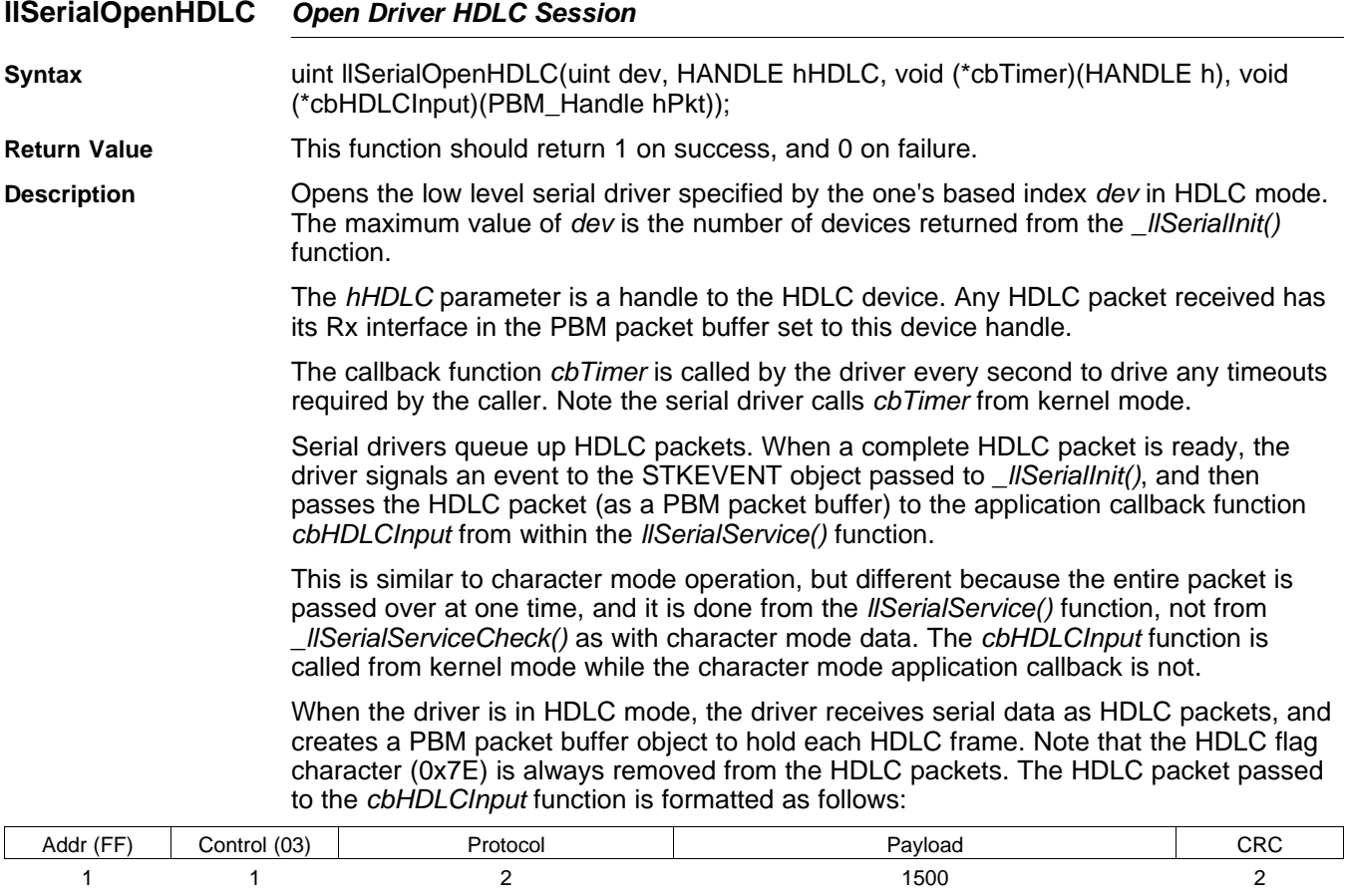

The serial driver processes the HDLC packet data as it arrives to remove any escaped characters and to verify the CRC. When <sup>a</sup> HDLC packet is ready, the driver signals an event to the STKEVENT object.

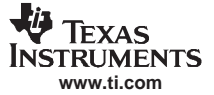

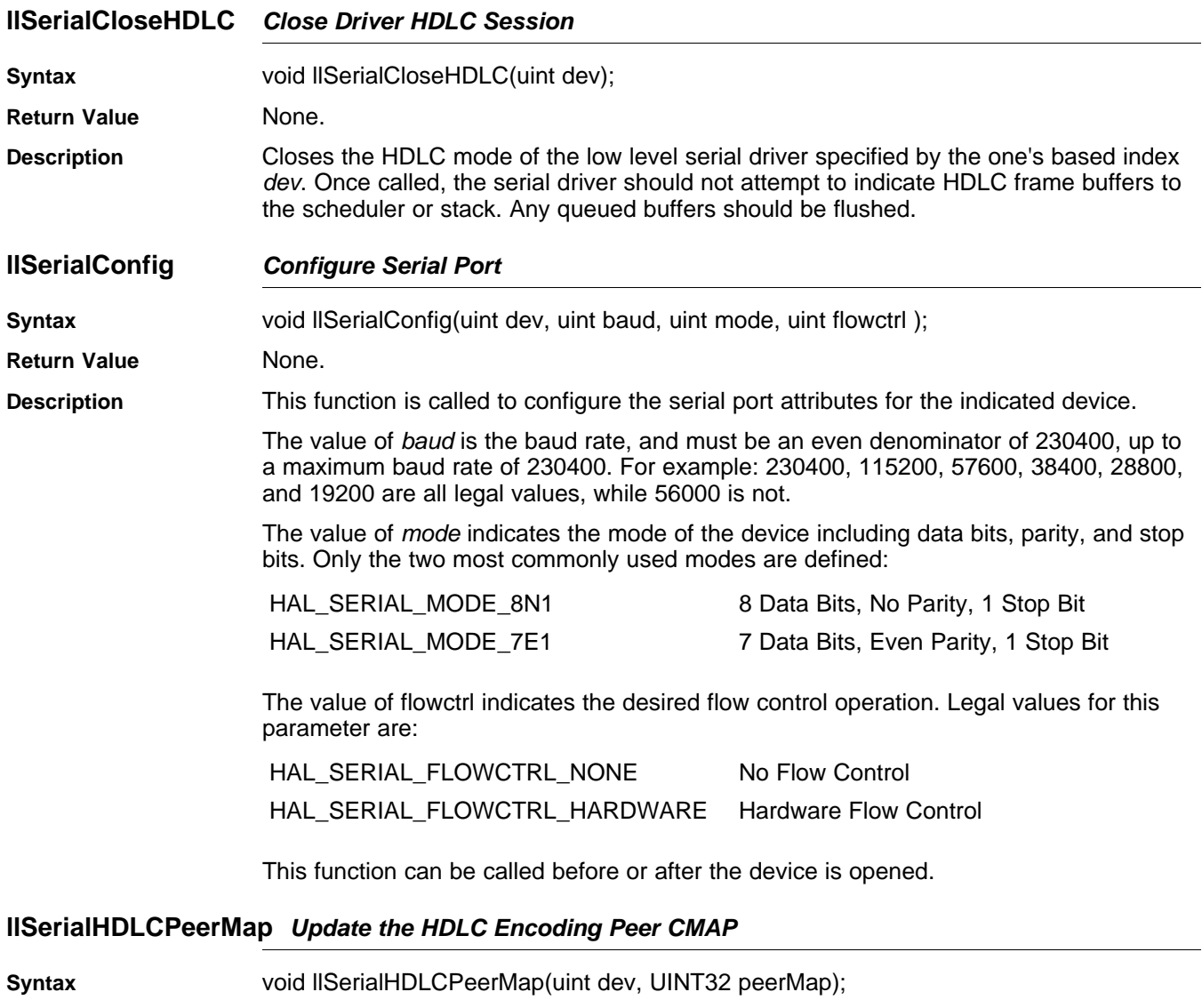

**Description** When in HDLC mode, the serial driver sends all serial data as HDLC frames. This requires it to add the frame flag characters, and do any character escaping necessary to encode the frame for transmission over the serial link. This includes escaping characters that appear in the peer's character map (CMAP).

> By default, the CMAP is set to 0xFFFFFFFF. For character codes 0 to 31, if the bit (1<<charval) is set in the CMAP, then the serial driver performs an HDLC escape sequence when sending the character in an HDLC frame.

This function allows the application to update the peer's CMAP as it gets information from the peer allowing it to do so.

**Return Value None.** 

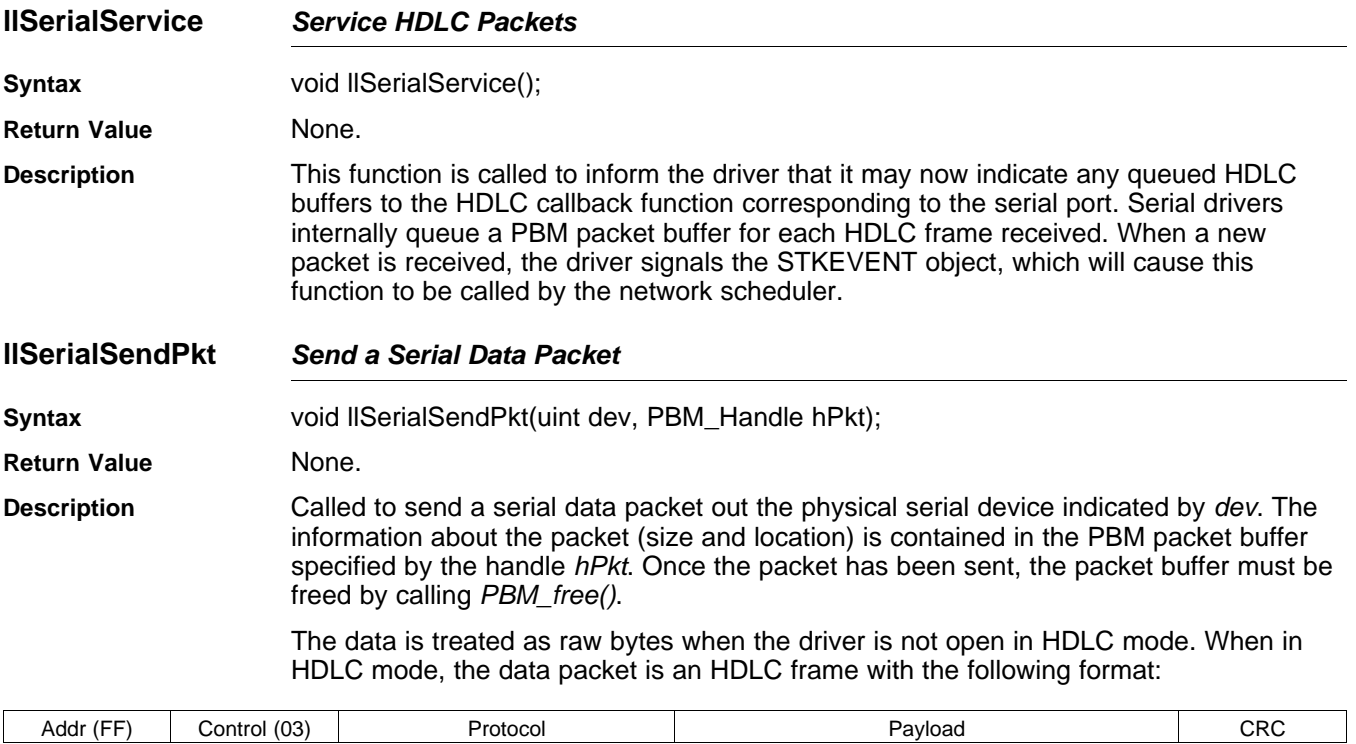

1 1 2 1500 2 Note that the CRC on the packet does not need to be valid. The serial port driver will validate the CRC when the packet is sent. However, the 2 byte space-holder for the CRC must be present in the packet.

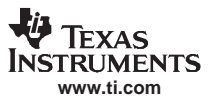

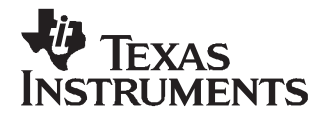

# **Web Programming with the HTTP Server**

The easiest way to get information from an embedded network device is through the web server. The HTTP server pulls files from the embedded file system (EFS) that is included in the NDK software package's OS adaptation layer. These files can be compiled into the DSP application, located on <sup>a</sup> network file system, <sup>a</sup> memory-based file system, or on <sup>a</sup> physical disk interfaced to the DSP. The NDK HTTP server accesses files through the EFS application interface, which can be ported to any file system desired. The server currently supports the HTTP/1.0 protocol.

Common Gateway Interface (CGI) programs execute on <sup>a</sup> web server and process input from <sup>a</sup> user. They are useful as interfaces to services running on the device. Writing CGI programs for the NDK is relatively simple and only requires <sup>a</sup> few specific functions. A single CGI interface function can be written to support both HTTP POST requests and GET requests.

The CGI program is built from <sup>a</sup> single C callable entry-point (or CGI function). Each CGI function is called on its own independent task thread. The task threads are created with <sup>a</sup> priority of OS\_TASKPRINORM and <sup>a</sup> stack size of OS\_TASKSTKHIGH. Note that consecutive calls to the same CGI function will not be on the same task thread. Thus, CGI functions cannot share sockets from one call to the next. In general, there is no persistent data in <sup>a</sup> CGI function.

Also, file detection of CGI functions is done purely on the file extension. If the file ends with .cfg (case insensitive), then <sup>a</sup> POST or <sup>a</sup> GET of the file will result in <sup>a</sup> call to the CGI function mapped to that filename. A POST call to <sup>a</sup> non-CGI file is not allowed.

#### **Topic** .................................................................................................. **Page**

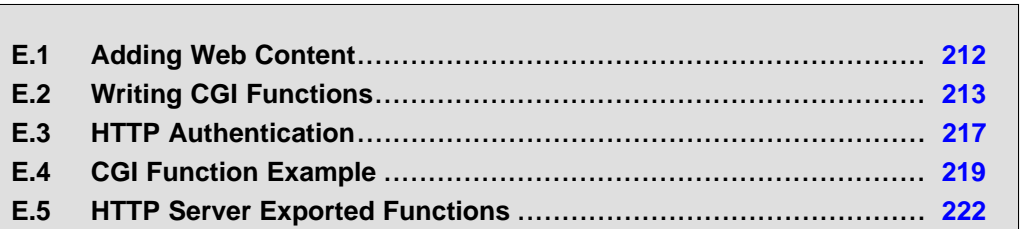

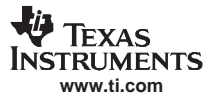

## <span id="page-211-0"></span>**E.1 Adding Web Content**

#### **E.1.1 Operation**

As previously mentioned, the HTTP server allows access to files using the embedded file system (EFS) API. The default installation of this API is <sup>a</sup> RAM based file system that resides in the OS adaptation layer. This OS adaptation layer allows the HTTP server to work on any file storage device contained in the system.

The default RAM based file system is built up mainly from <sup>a</sup> standard file I/O API, with the addition of some private functions. These private functions allow files to be created and destroyed by passing in memory pointers to where they are stored. These functions are fully documented in [Section](#page-28-0) 2.6.

#### **E.1.2 Converting Standard HTML Files**

The example code supplied with the NDK adds Web pages by converting them from binary HTML files into data arrays declared in C. An MS-DOS utility **binsrc** is supplied to allow conversion of files to <sup>a</sup> C array.

The calling format for binsrc is:

binsrc <input file name> <output file name> <identifier>

#### Parameters:

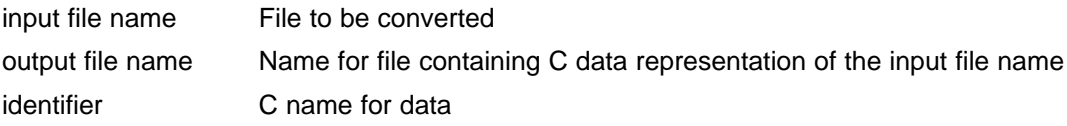

For example, to convert an HTML file default.htm for use by EFS, the following command could be executed from the Windows command window:

binsrc default.htm default.c DEFAULT

The file default.c would contain the following:

```
#define DEFAULT_SIZE 1610
unsigned char DEFAULT[] = \{0x3C, 0x21, 0x64, 0x6F, 0x63, 0x74, 0x79, 0x70, 0x65, 0x20, 0x68,0x74, ...
```
#### **E.1.3 Declaring HTML Files to EFS**

Once the HTML file is converted to <sup>a</sup> memory image, the file is declared to the EFS file system by calling the function efs\_createfile(). All the HTML files are typically created at the same time, during initialization, and before the HTTP server is actually invoked. In the example code, there are two functions used, AddWebFiles() and RemoveWebFiles(). These functions include all the code necessary to initialize and clean up the EFS file environment.

An example implementation of AddWebFiles() is shown below. Note the addition of two file creation calls. The first call to efs\_createfile() creates the file declared in default.c as converted from the file default.htm. The second call creates <sup>a</sup> CGI file that is <sup>a</sup> C function entry-point. When <sup>a</sup> post is attempted to sample.cgi, the function cgiSample() is called.

```
// Include our externally converted pages
#pragma DATA_SECTION(DEFAULT, "HTMLDATA");
#include "default.c"
```
// Declare our CGI function entry point static int cgiSample(int htmlSock, int ContentLength);

```
// Our function to initialize EFS with our Web files
```
Writing CGI Functions

```
Texas
TRUMENTS
www.ti.com
```

```
void AddWebFiles(void)
{
    efs_createfile("index.html", DEFAULT_SIZE, DEFAULT);
    efs_createfile("sample.cgi", 0, (UINT8 *)cgiSample);
}
```
Once the above code is run, the EFS system is ready for the HTTP server to serve up the content. Note the inclusion of the #pragma to place the converted Web page into <sup>a</sup> memory section named HTMLDATA. This allows the page to be placed out of the way by specifying the section's location in the linker command file.

# **E.1.4 Cleaning up HTML Files**

Because the EFS system uses memory records to simulate file content from static data, the system should be flushed or cleaned when shutting down or rebooting. In the example code, the function RemoveWebFiles() is called when the EFS files are no longer required.

An implementation of RemoveWebFiles() that corresponds to the AddWebFiles() function shown above would be as follows:

```
void RemoveWebFiles(void)
{
    efs_destroyfile("sample.cgi");
    efs_destroyfile("index.html");
}
```
# **E.2 Writing CGI Functions**

## **E.2.1 Adding Functions to the EFS**

CGI programs must be in the EFS for the HTTP server to see them. An example of this was shown in the previous section by adding an entry for the file sample.cgi that translated into the C function cgiSample(). Whenever a POST is made to the file  $sample.cq_i$ , the cgiSample() function is called.

# **E.2.2 CGI Function Declaration**

The standard declaration for a CGI function in C is:

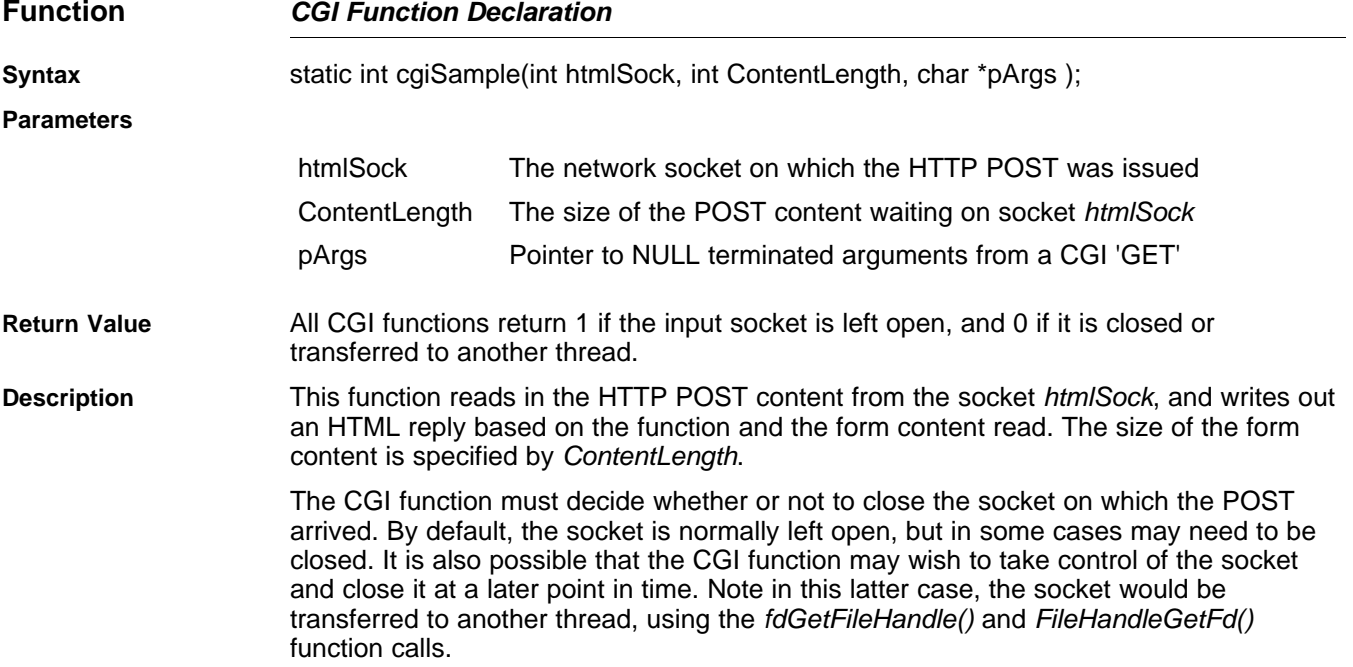

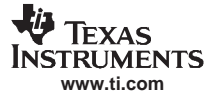

The function must return either 0 or 1 to indicate the status of the socket *htmlSock*. If the socket is closed or passed on to another task, the function returns 0. If the socket is still active, the function returns 1.

When there is any doubt whether or not to close the socket, the socket is typically left open for the HTTP server to close when appropriate.

The ContentLength argument is the size of the CGI argument still to be read from the socket. On <sup>a</sup> CGI GET operation, the arguments have already been read from the socket and are passed as a NULL terminated string in the *pArgs* parameter. Note that in any given CGI call, either one or both of these parameters can be NULL. It is also possible for pArgs to point to <sup>a</sup> zero length string.

#### **E.2.3 Parsing CGI Form Data**

The first task <sup>a</sup> CGI function will most likely perform is to read the POST form data from the socket. This can be done easily because two of the calling arguments to the function are the socket to read and the size of the data. To remain reentrant, the CGI function should allocate its memory buffer to hold the form data.

After reading in the data from the socket, each form entry can be parsed from the from by using the supplied example function: cgiParseVars(). This function can be used to parse the NULL terminated option string that may also be passed to the CGI function. The formal definition of the function is shown below.

Note that this function replaces parsePostVars(), a similar function that was included in earlier versions of the NDK. The parsePostVars() function was not reentrant, and has been purged from the NDK release. The source code to *cgiParseVars()* is included in the example application code shipped with the stack.

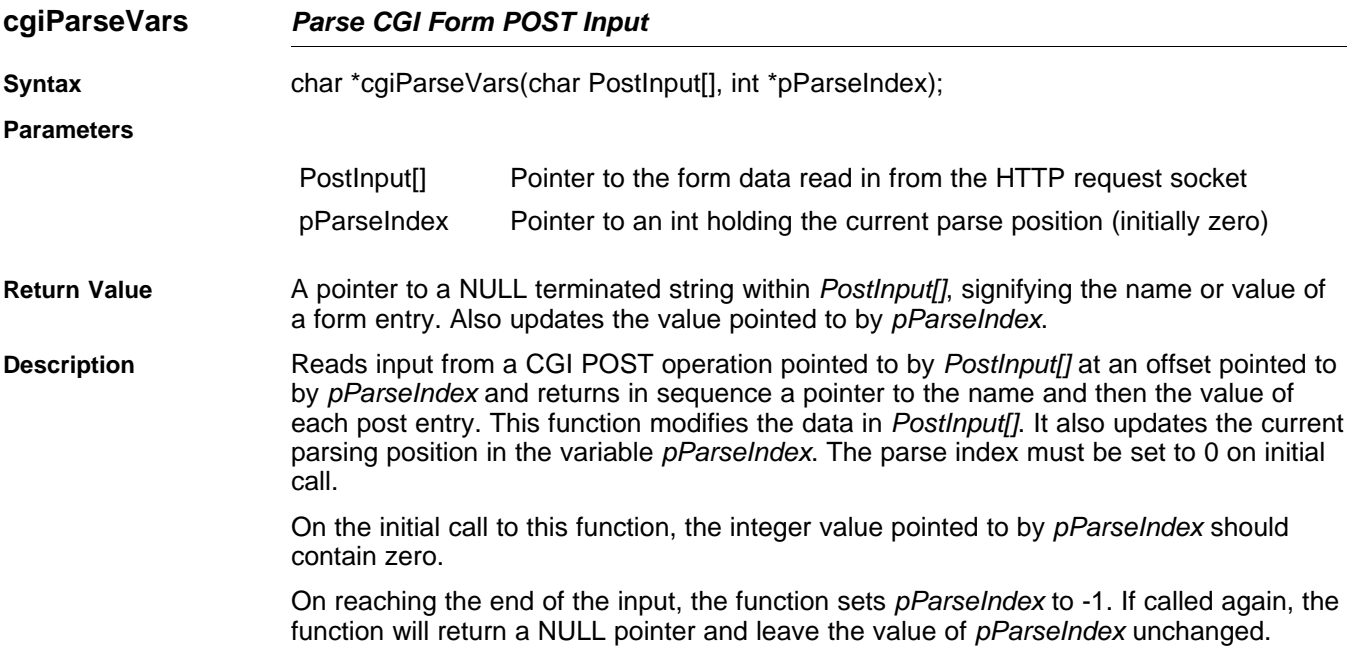

#### **E.2.4 Parsing CGI Multi-Part Form Data**

In some cases, it is preferable to use <sup>a</sup> multi-part form when posting CGI data. The multi-part form is specified in the HTML code by adding the tag **ENCTYPE="multipart/form-data"** to the form type. When this form type is used, form entries are sent in <sup>a</sup> slightly different format than with the standard form, thus an alternate CGI parsing function is required.

After reading in the data from the socket, each form entry can be parsed from the multi-part form by using the supplied example function: cgiParseMultiVars(). This function parses the post data into individual records. The formal definition of the function is shown below.

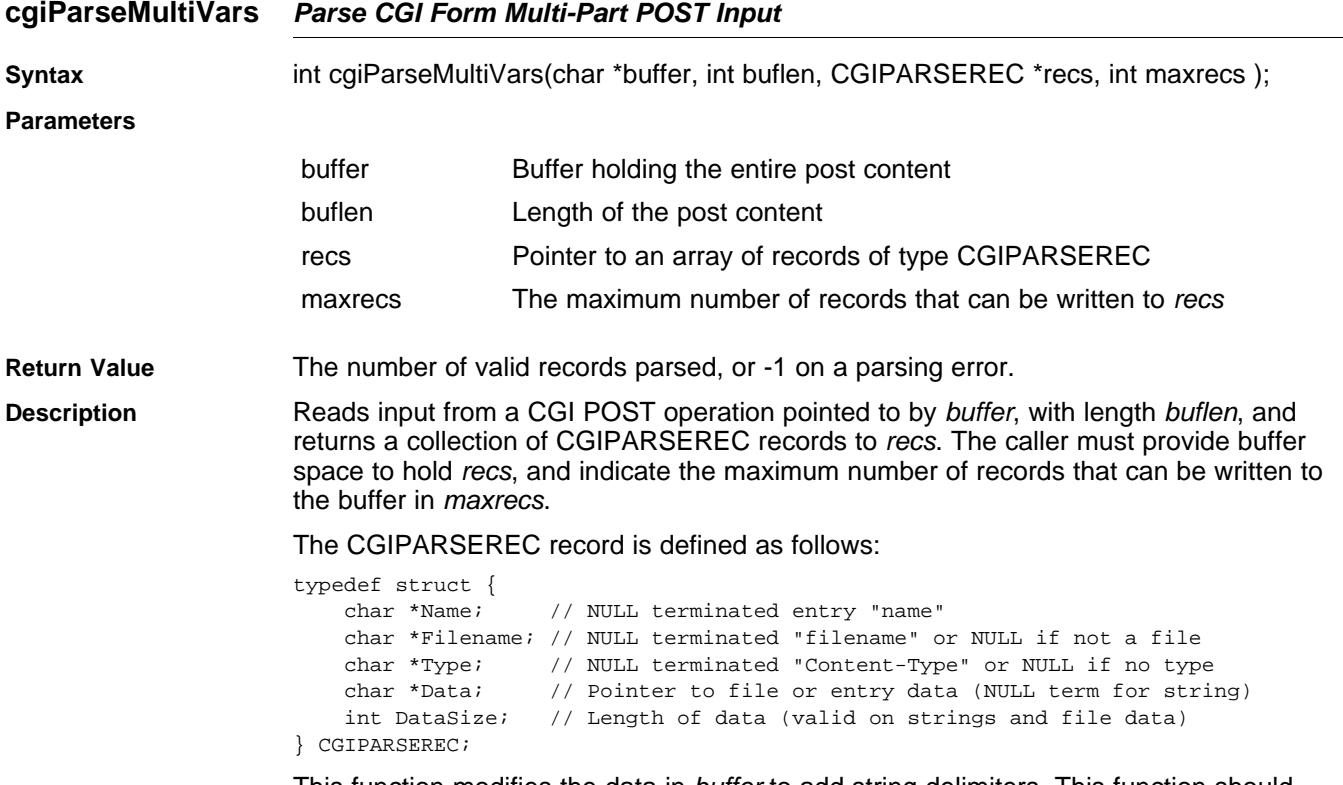

This function modifies the data in *buffer* to add string delimiters. This function should only be called once to parse all entries from the form data.

#### **E.2.5 Sending HTTP/HTML Replies**

After parsing the CGI POST form data, the CGI function should send some sort of reply to the requesting client. The reply takes the form of an HTTP message signifying success or error, potentially followed by HTML data.

The HTTP server supplies several functions to aid in building and sending HTTP data over the socket. In addition, the example applications contain various MACROS than can also help in initially developing <sup>a</sup> CGI function. The HTTP functions are fully described at the end of this section, but the main reply functions are usually one of the following:

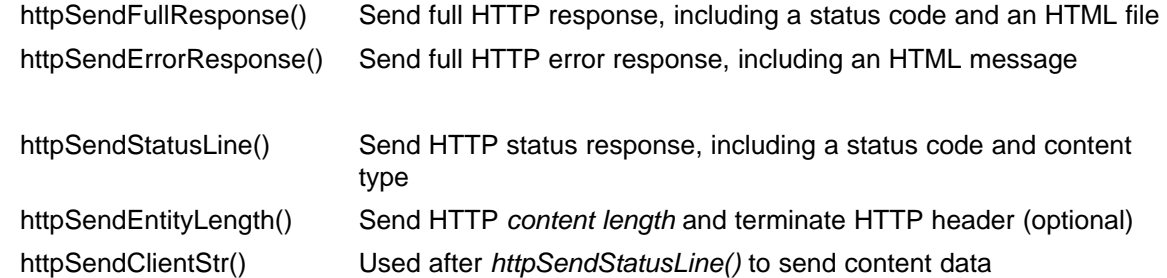

or

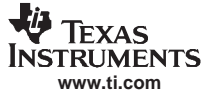

As an example of using these functions, consider the two response MACROS included in inc\nettools\httpif.h.

```
//
// Common error responses
//
#define http404(Sock) httpSendErrorResponse(Sock, HTTP_NOT_FOUND)
#define http501(Sock) httpSendErrorResponse(Sock, HTTP_NOT_IMPLEMENTED)
```
These MACROS use the error response function to send <sup>a</sup> full error message to the client. Alternately, the httpSendStatusLine() function can be used to start <sup>a</sup> message that is completed by the application. Under normal circumstances, a CGI function will use the httpSendStatusLine() function to send an OK message to the client, followed by the *httpSendClientStr()* function to send client data in the form of a NULL terminated string. Note that an additional carriage return and line feed are required to separate the header from the HTML data.

For example, the following code sends <sup>a</sup> quick Success message.

```
// Send response status
httpSendStatusLine(Sock, HTTP_OK, CONTENT_TYPE_HTML);
// Terminate the response header
httpSendClientStr(Sock, CRLF);
// Send the Success Message
```
httpSendClientStr(Sock, "<html><h1>Success!</h1><br></html>");

Note that the httpSendClientStr() function replaces the httpSendClientData()function from earlier releases of the NDK. For data sizes that can be represented by an integer, client data can also be sent simply by calling the sockets send() function.

#### **E.2.6 HTML Error Response**

The HTTP server generates <sup>a</sup> generic error response message for several possible HTTP errors. The function httpSendErrorResponse() is part of this function. The error response consists of two parts, the HTTP header and the HTML response message. It is the HTML message that is displayed to the web browser when an error occurs.

The default HTML message used by the HTTP server is quite plain. For example, on the error 404, it generates:

<html><br/>>body><h1>HTTP/1.0 404 - File Not Found</h1></body></html>

Some application developers may wish to enhance the HTML generation of errors. This is done by hooking <sup>a</sup> callback function into the HTTP server error processing. The callback hook is defined as:

extern int (\*httpErrorResponseHook)(SOCKET Sock, int StatusCode);

Any function using the callback must generate the content length tag, and then the entire HTML response page. (The content length is the length of the HTML response.) It can be written using the httpSendEntityLength() function.

If the application does not wish to handle the error, it can return NULL indicating that it did not handle the error. In this case, the HTTP server will use the default HTML. If the application returns 1, this tells the HTTP server that the HTTP response was completed by the callback function.

The httpErrorResponseHook function pointer is NULL by default. If an application needs to install <sup>a</sup> callback to this pointer, the value should be set before the HTTP server is initialized.

As an example of how the callback function may look, here is the default error response function. Any substitute function provided by the application would be quite similar:

```
typedef struct _codestr {
   int code;
   char *string;
} CODESTR;
```
// Note MAX string length is 30 (since Data[] is 80 bytes)
```
CODESTR codestr[] = {
   \{ HTTP_OK, " OK" \} ,
    { HTTP_NO_CONTENT, " No Content" },
    { HTTP_AUTH_REQUIRED, " Authorization Required" },
    { HTTP_NOT_FOUND, " File Not Found" },
    { HTTP_NOT_IMPLEMENTED, " Not Implemented" },
    { HTTP NOT ALLOWED, " Not Allowed" },
    { 0, " Unknown" } };
int httpSendErrorHTML(SOCKET Sock, int StatusCode)
{
    char Data[80];
    int I;
    // Build the HTML response into Data[]
    sprintf(Data, "<html><br/>>body><hl>HTTP/1.0 %3d -", StatusCode);
    for(i=0;codestr[i].code && codestr[i].code!=StatusCode;i++);
    strcat(Data, codestr[i].string);
    strcat(Data,"</h1></body></html>");
    // Send the length of the HTML response
    // (this also terminates the HTTP header)
    httpSendEntityLength(Sock, strlen(Data));
    // Send the respone data
   httpSendClientStr(Sock, Data);
   return(1);
}
```
### **E.3 HTTP Authentication**

**www.ti.com**

**TEXAS ISTRUMENTS** 

> The HTTP server included in the NDK supports the Basic method of HTTP authentication, which is MIME encoding of the username and password.

> As with other HTTP functionality, the HTTP server calls an EFS function to perform file access authentication. The EFS function used is efs filecheck(). The function is passed the filename of the file to be authenticated, and the username and password of the user attempting to access the file.

> The exact method used to designate <sup>a</sup> file as protected and to authorize individual access, is determined by the implementation of the efs filecheck() function. This section describes the operation of the example implementation of efs\_filecheck() provided in the NDK.

### **E.3.1 Authorization Realms**

Regardless of implementation of the authentication scheme at the EFS layer, the HTTP server understands the authority system to be based on four authorization realms. The realms are enumerated 1 to 4, and the authorization realm index (when required) is returned to the HTTP server by the efs filecheck() function.

When the HTTP server indicates to the client that authorization is required, it supplies the name of the authorization realm to the client. The application programmer can specify the name of each authorization realm by using the configuration system. The configuration tag CFGTAG\_SYSINFO is used for storing authorization realm names. The item numbers used for the four realms are CFGITEM\_SYSINFO\_REALM1 through CFGITEM\_SYSINFO\_REALM4.

For example, to set the name of authorization realm 1, while building the configuration, the programmer could write:

// Name our authentication group for HTTP (Max size <sup>=</sup> 31) // This is the authorization "realm" name returned by the HTTP // server when authentication is required on group 1. CfgAddEntry( hCfg, CFGTAG\_SYSINFO, CFGITEM\_SYSINFO\_REALM1, 0, 30, (UINT8 \*)"DSP\_CLIENT\_DEMO\_AUTHENTICATE1", 0 );

If no realm name is supplied in the configuration, then <sup>a</sup> default realm name is used by the HTTP server.

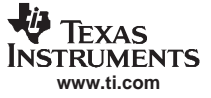

### **E.3.2 User Accounts**

How and whether user accounts are stored in the system is entirely up to the system programmer. The user account is only accessed directly in the efs filecheck() function.

However, the default implementation of efs\_filecheck() uses the configuration system to access usernames and passwords. These user accounts can be added to the configuration system at any time. As an example, the following code adds <sup>a</sup> sample account to access authorization realm 1. The username and password are simply username and password respectively:

CI\_ACCT CA;

```
// Create a sample user account who is a member of realm 1.
strcpy( CA.Username, "username" );
strcpy( CA.Password, "password" );
CA.Flags = CFG ACCTFLG CH1; // Make a member of realm 1
rc = CfgAddEntry( hCfg, CFGTAG_ACCT, CFGITEM_ACCT_REALM,
                 0, sizeof(CI_ACCT), (UINT8 *)&CA, 0 );
```
### **E.3.3 Designating Protected Files**

As with the authorization user accounts, the method of how <sup>a</sup> file is designated as protected depends on the implementation of the efs\_filecheck() function.

In the default implementation, files are grouped for authorization by their first level directory. For example, the files index.html and banner.gif would both carry the same authorization requirements, while the files mydir/sample.cgi and mydir/sample.htm would carry <sup>a</sup> different authorization. The file group is marked for authorization by placing <sup>a</sup> special file in the directory, named %R%. This file is exactly 4 bytes long, and contains an integer value, being the realm index 1 to 4. If there is no %R% file in the directory, then no authorization is required.

For example, the following code sets up <sup>a</sup> small web page in an unprotected space (the root directory), and then sets up sample.cgi and sample.htm in <sup>a</sup> protected directory, requiring authentication on authorization realm 1.

```
//
// The authentication scheme works by looking for files
// named %R% in the subdirectory of any given filename, or in
// the root directory if no subdirectory exits. The file
// contains a single 4 byte int that is the authentication
// realm index. If there is no file, there is no authentication.
//
// Note for this implementation, only the first subdirectory level
// is validated.
//
// The int "OurRealm" will be our "%R%" realm file, forcing any file
// located in the same directory to be authenticated on realm 1. The
// system supports realms 1 to 4.
//
// Note that we are only going to protect the "protected/" subdir,
// but it is also possible to protect the entire web site by putting
// a %R% file in the root. Also, you can have the root protected
// on (say) realm 1, and a subdir on (say) realm 2, allowing for
// "users" (members of realm 1) and "superusers" (members of both
// realm 1 and realm 2).
//
static int OurRealm = 1;
void AddWebFiles(void)
{
   efs_createfile("index.html", DEFAULT_SIZE, DEFAULT);
   efs_createfile("logobar.gif", LOGOBAR_SIZE, LOGOBAR);
   efs_createfile("dspchip.gif", DSPCHIP_SIZE, DSPCHIP);
   efs_createfile("inform.cgi", 0, (UINT8 *)cgiInform);
   efs createfile("protected/%R%", 4, (UINT8 *)&OurRealm);
    efs_createfile("protected/sample.htm", SAMPLE_SIZE, SAMPLE);
```
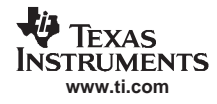

```
efs createfile("protected/sample.cgi", 0, (UINT8*)cgiSample);
```

```
}
```
## **E.4 CGI Function Example**

As an example of using all the concepts described so far, consider <sup>a</sup> simple example. Assume an applications programmer wishes to create <sup>a</sup> Web form that inputs and processes user data.

# **E.4.1 Create the HTML Page**

The HTML page can be created with an HTML editor, or by hand. For this example, there is an HTML page that contains a simple CGI form. The contents of the example page, default.htm are shown below.

```
<html>
<head><title>CGI Sample</title></head>
<body>
  <h1>CGI Sample Form</h1>
  <hr WIDTH="100%">
 Fill in the form fields and hit 'Submit'.
  <form name="my_form" method="POST" action="sample.cgi">
   Name: <input type="text" name="name"><br>
    I dislike spam: <input type="checkbox" name="spam" value="no!"><br>
    Favorite Pizza:
      <input type="radio" name="pizza" value="pepperoni"> Pepperoni
      <input type="radio" name="pizza" value="sausage"> Sausage
      <input type="radio" name="pizza" value="cheese" checked> Cheese
      <input type="radio" name="pizza" value="other"> Other
      <br>
    Favorite Color: <select name="color">
      <option value="red"> Red
      <option value="green"> Green
      <option value="blue"> Blue
      <option value="yellow"> Yellow
      <option value="cyan"> Cyan
      <option value="magenta"> Magenta
      <option value="black"> Black
      <option value="white"> White
      </select>
    \langle/p>
    <input type="submit"> <input type="reset">
  </form>
</body>
</html>
```
The next step performed is to convert this HTML file to C source file, as seen in [Section](#page-211-0) E.1.2. Once the page is in C source code form, it can be added to the program.

# **E.4.2 Create the Base WEBPAGE Source File**

Once the HTML pages are ready in source form, the main WEBPAGE.C source file is created. This file will perform all the necessary Web processing in the example. The basic source code declares the HTML pages as files to the EFS file system. To do this, it exports two functions called from the main network initialization routine, AddWebFiles() and RemoveWebFiles(). Note that a CGI function is also declared to handle processing of the CGI form contained on the Web page, called **sample.cgi**.

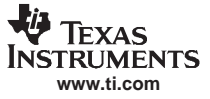

#### CGI Function Example

{

#### The source code as defined so far is shown below.

```
static int cgiSample(int htmlSock, int ContentLength, char *pArgs )
   char *name = 0, *spam = 0, *pizza = 0, *color = 0;
   char *buffer, *key, *value;
    int len;
   int parseIndex;
   char htmlbuf[MAX_RESPONSE_SIZE];
   // The pArgs parameter is used for passing arguments
   // on the address line using the '?' operator. It is
   // typcially not used on a CGI POST
    // 1. Read in the request data
    // First, allocate a buffer for the request
   buffer = (char*) mmBulkAlloc( ContentLength + 1 );
   if ( !buffer )
       goto ERROR;
    // Now read the data from the client
   len = recv( htmlSock, buffer, ContentLength, MSG_WAITALL );
   if ( len < 1 )
       goto ERROR;
    // 2. Parse request using cgiParseVars(), or a similar function
   // Setup to parse the post data
   parseIndex = 0;
   buffer[ContentLength] = '\0';
    // Process request variables until there are none left to do
   {
       key = cgiParseVars( buffer, &parseIndex );
       value = cgiParseVars( buffer, &parseIndex );
       if( !strcmp("name", key) )
           name = value;
       else if( !strcmp("pizza", key) )
           pizza = value;
       else if( !strcmp("spam", key) )
           spam = value;
       else if( !strcmp("color", key) )
           color = value;
    } while ( parseIndex != -1 );
    // 3. Process request in some meaningful way . . .
    // (OK, we really don't do this here.)
    // 4. Send a response. Keep in mind the first line of the
    // response should indicate whether the request was
    // successful or not.
   httpSendStatusLine(htmlSock, HTTP_OK, CONTENT_TYPE_HTML);
    // 5. Send appropriate headers
    // No more header data to send - CRLF terminates header
   html( CRLF );
    // 6. Send the response data
    // Build our HTML response
```

```
// Here we'll just echo back the input we received
   // to an HTML table.
   //
   html("<html><br/>>body text=#000000 bgcolor=#ffffff>\r\n");
   html("<h1>Form Information</h1>");
   html(divider);
   html("<table border cellspacing=0 cellpadding=5>\r\n");
   if( name )
    {
     sprintf( htmlbuf, tablefmt, "Name:", name );
     html( htmlbuf );
    }
   if( spam )
    {
      sprintf( htmlbuf, tablefmt, "Likes Spam:", spam );
     html( htmlbuf );
    }
    if( pizza )
    {
      sprintf( htmlbuf, tablefmt, "Favorite Pizza:", pizza );
     html( htmlbuf );
    }
   if( color )
    {
     sprintf( htmlbuf, tablefmt, "Favorite Color:", color );
     html( htmlbuf );
    }
   html("</table><br>\r\n");
   html(divider);
   html("<a href=index.html>Return to Main Page</a>>>>>>>>>>\r\n");
   html("</body></html>\r\n");
ERROR:
   if( buffer )
       mmBulkFree( buffer );
   return( 1 );
}
```
**www.ti.com**

Texas **NSTRUMENTS** 

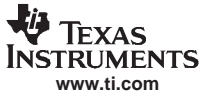

### <span id="page-221-0"></span>**E.5 HTTP Server Exported Functions**

The HTTP server module exports several functions and strings to aid in the creation of <sup>a</sup> CGI function. This section contains the formal specification for these functions. The first part of this appendix describes how to use these functions in creating <sup>a</sup> HTTP CGI function in C.

### **E.5.1 Commonly Used Strings**

To aid in the creation of the response data, some commonly used HTML strings can be defined. Some of these are already defined in the HTTPIF. H file. These include the following (note that all entries, except the first three, include <sup>a</sup> trailing space character.):

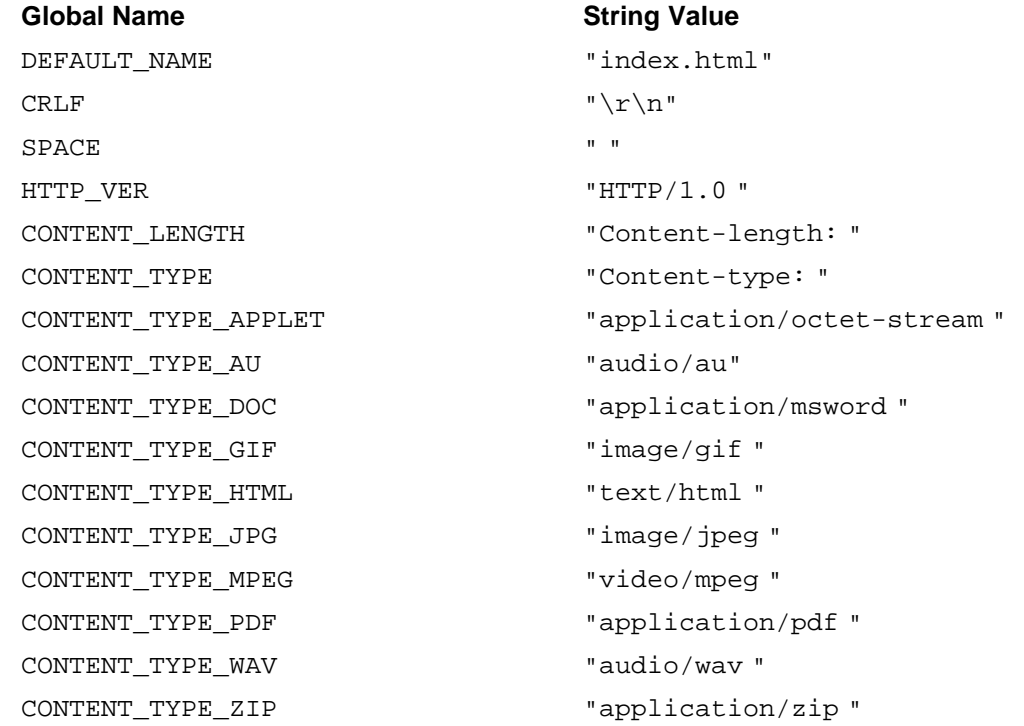

### **E.5.2 Function Overview**

The basic HTTP Server exported functions are as follows:

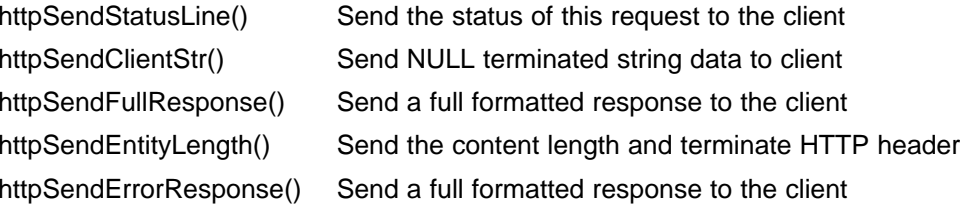

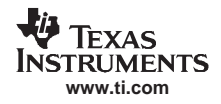

# **E.5.3 HTTP Server Exported API Functions**

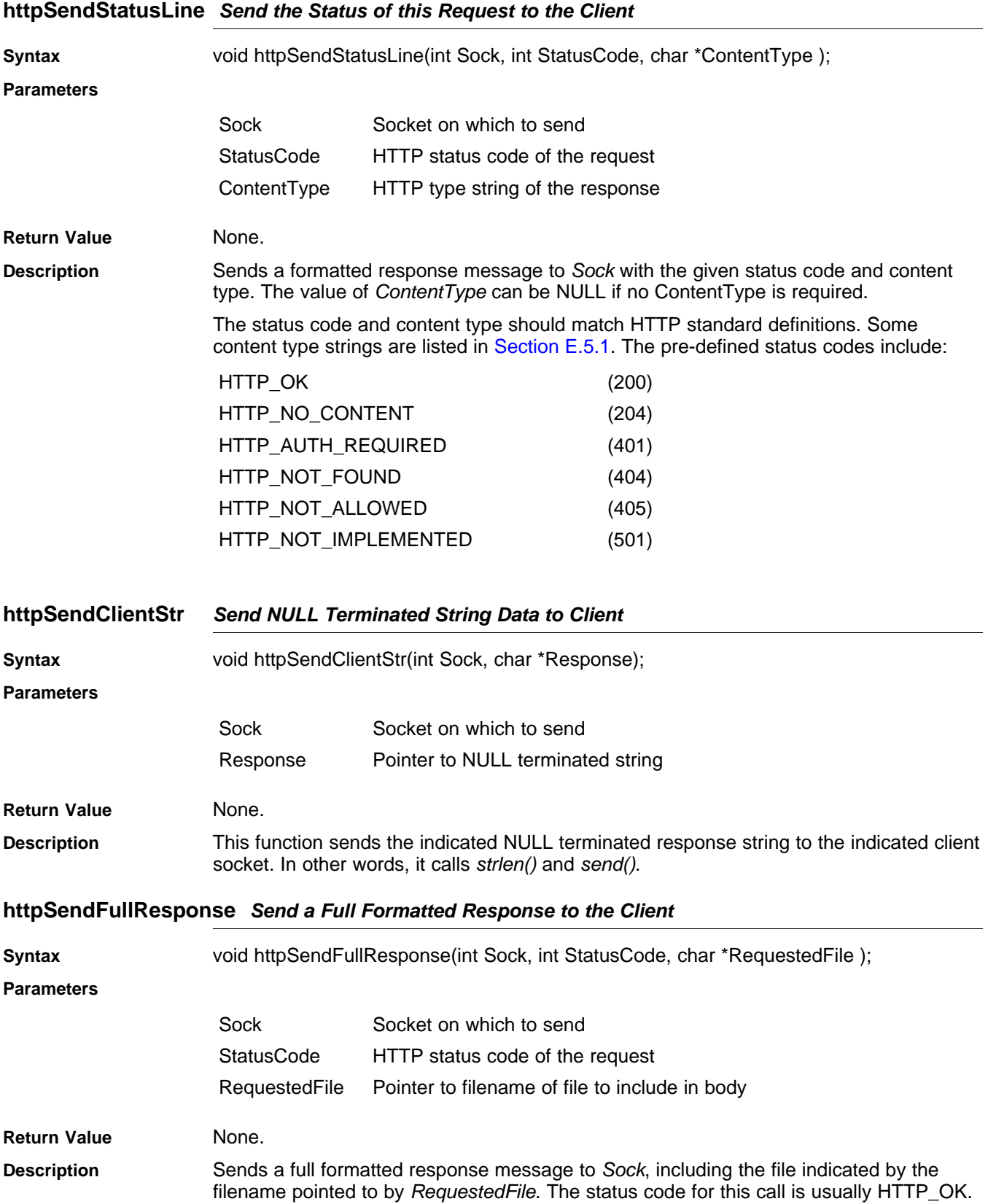

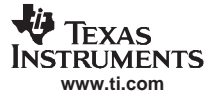

**httpEntityLength** — Send the Content Length and Terminate HTTP Header

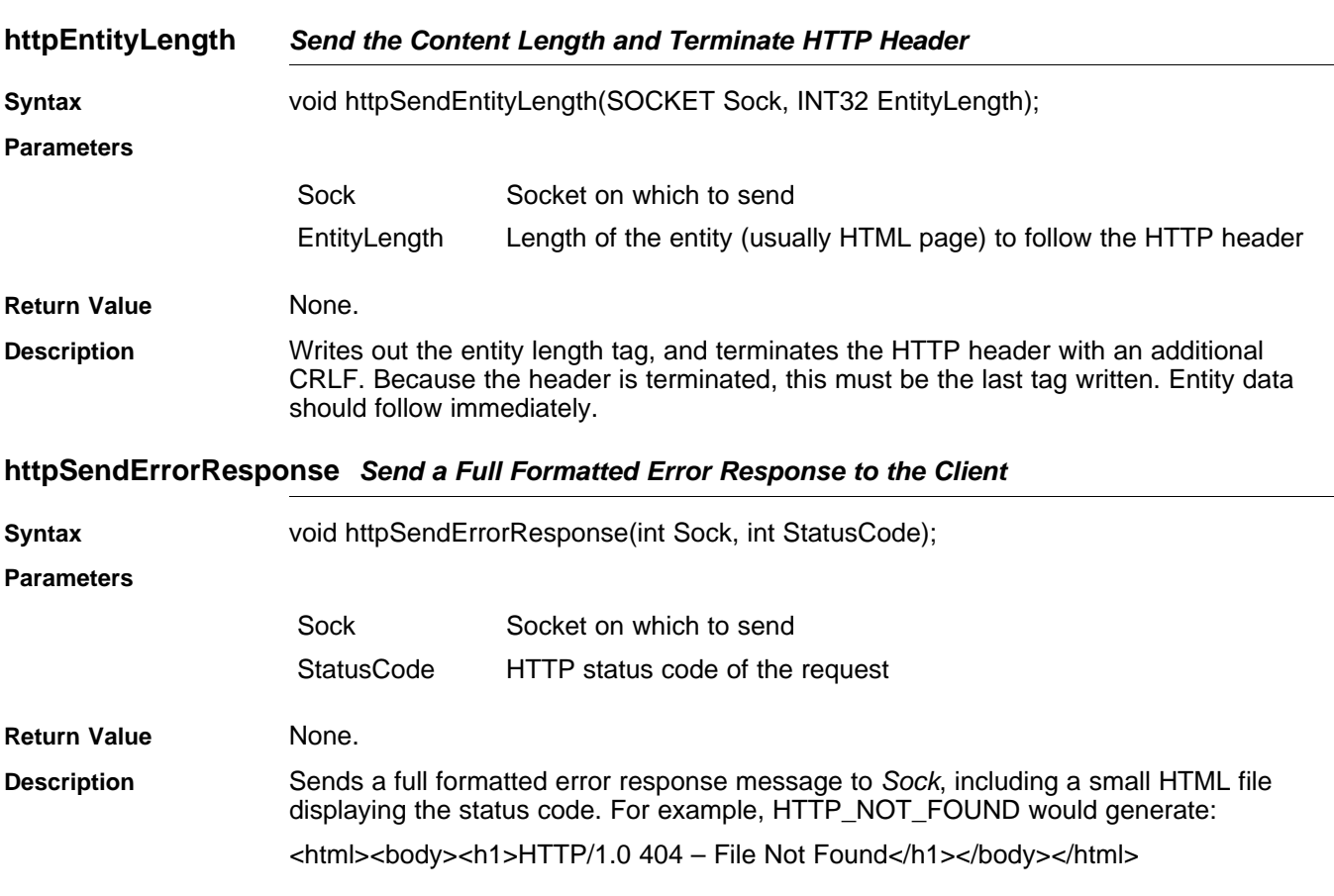